**WEBTRENDS** 

# **RFA Monthly Statistics**

Web Log Analysis Monthly Report July 2008

Report Range:07/01/2008 00:00:00 − 07/31/2008 23:59:59

www.netiq.com

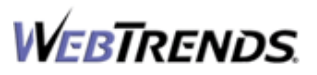

This report was generated by WebTrends(R) Monday August 25, 2008 − 14:25:15 Final report conversion by WebTrends Document Utility, Version 6.1a (build 423)

*(c) 1996−2004 NetIQ Corporation. All rights reserved.*

## **Table of Contents**

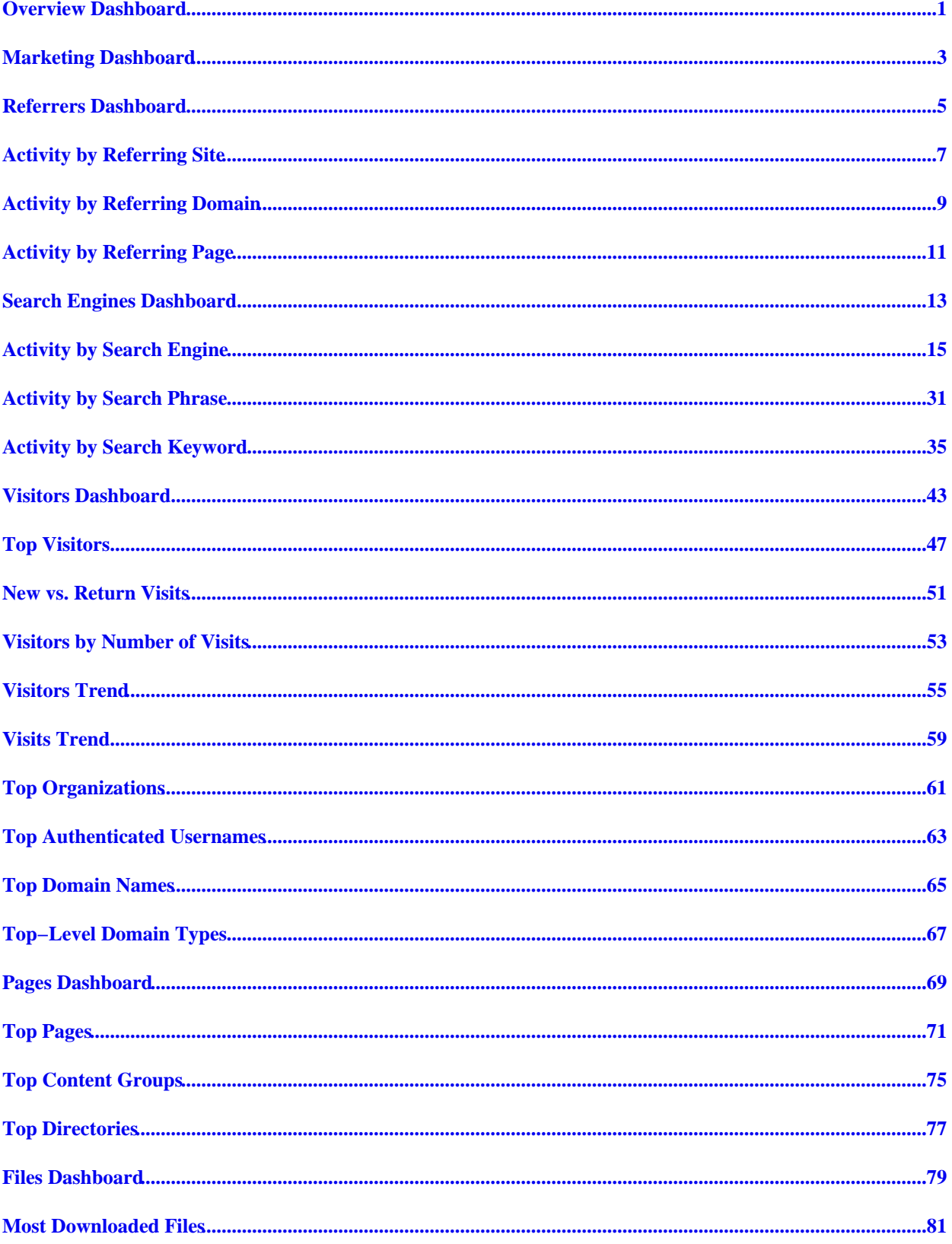

# **Table of Contents**

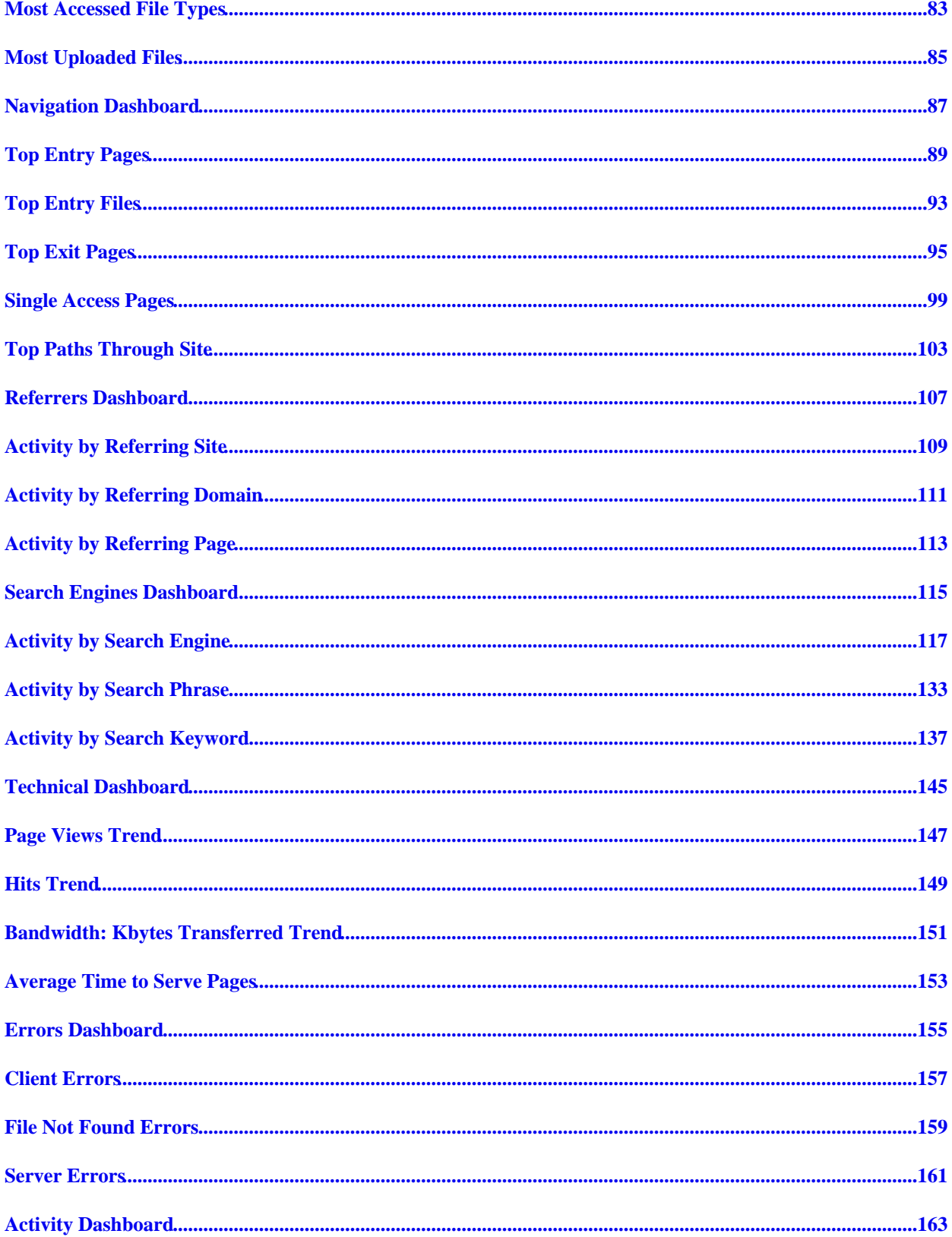

## **Table of Contents**

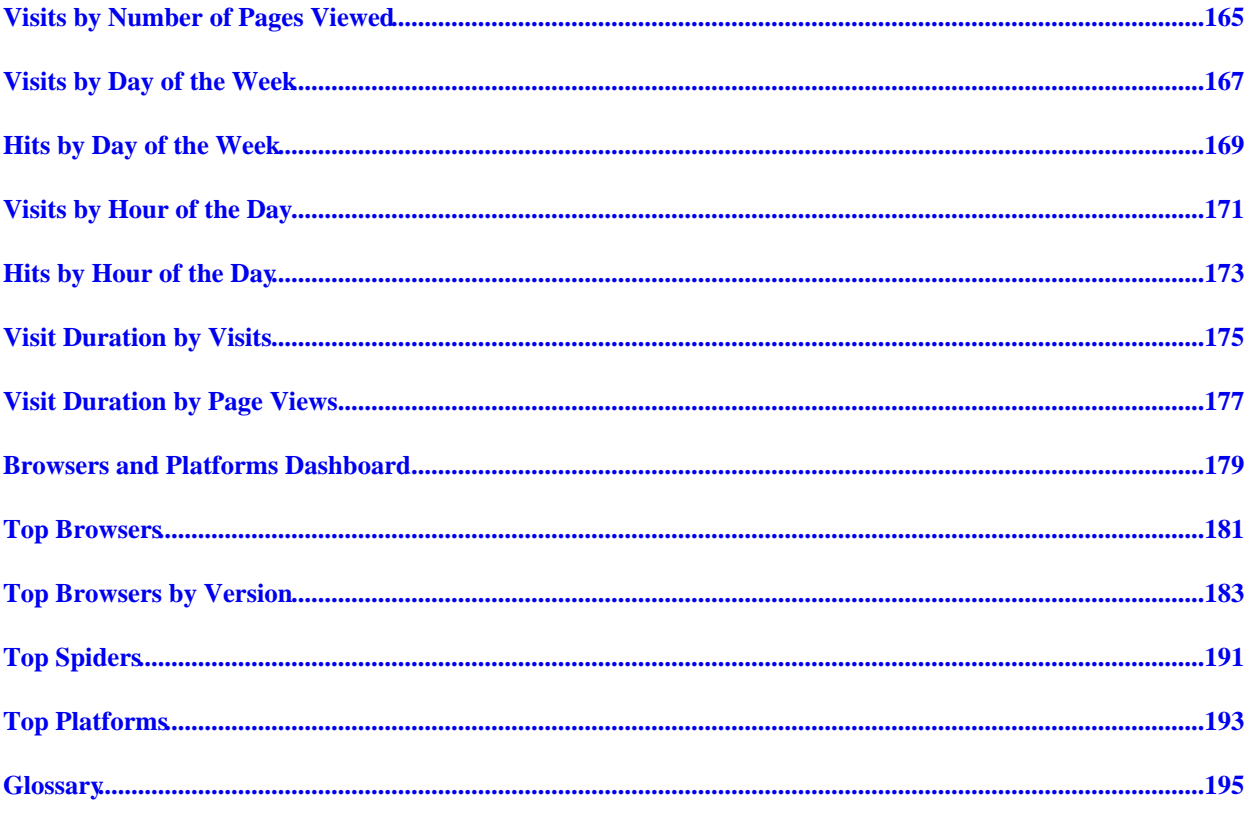

### <span id="page-6-0"></span>**Overview Dashboard**

This displays key graphs and tables that provide an overview of the entire report. Click on the title of a graph or table to navigate to the corresponding page.

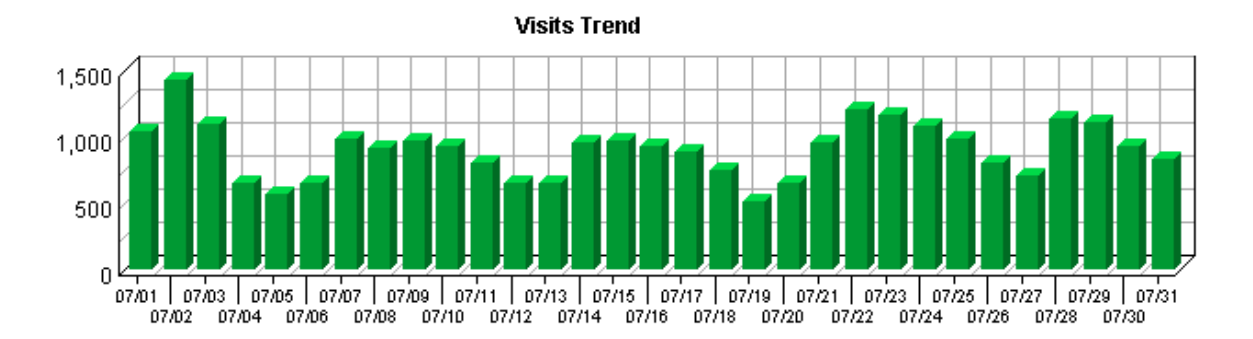

#### **Visit Summary**

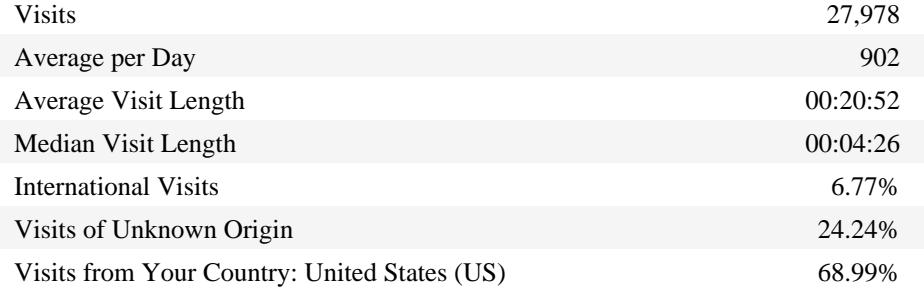

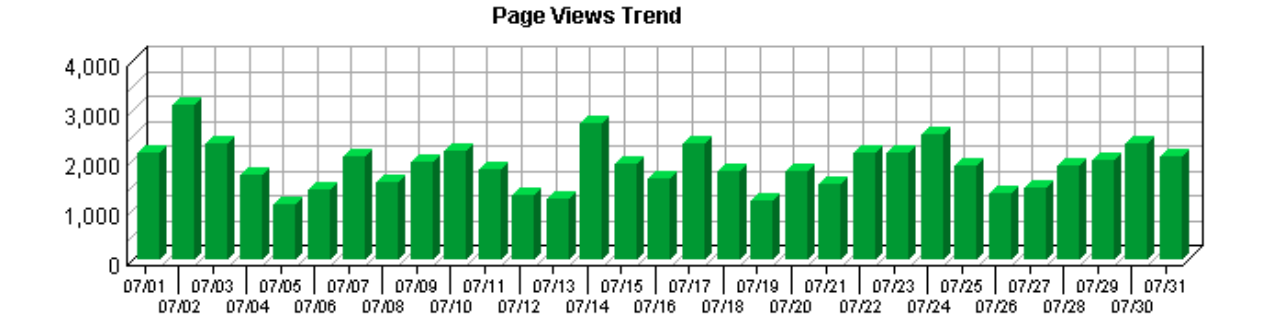

#### **Page View Summary**

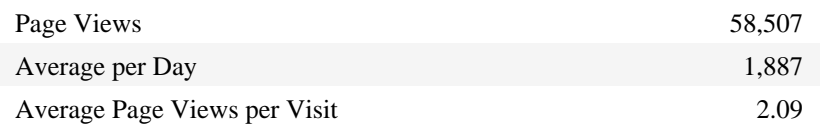

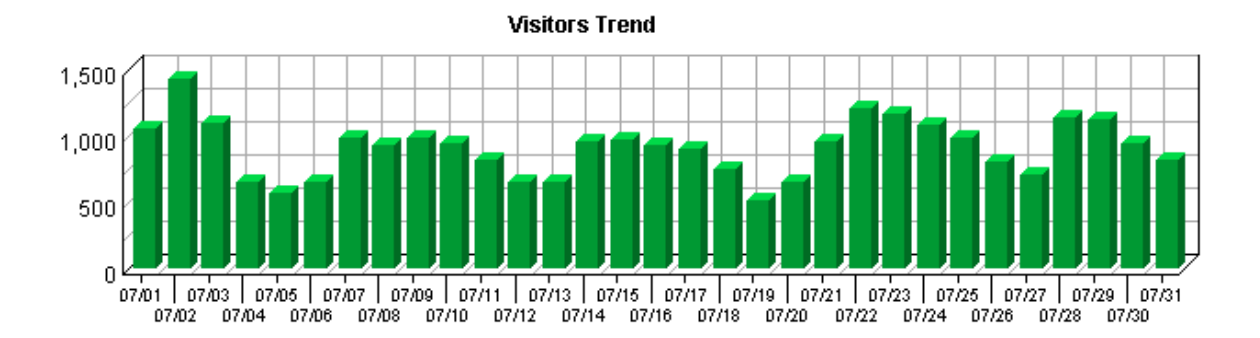

#### **Visitor Summary**

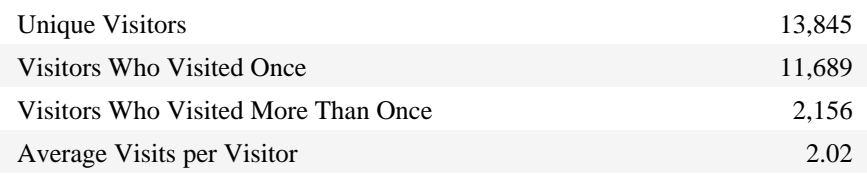

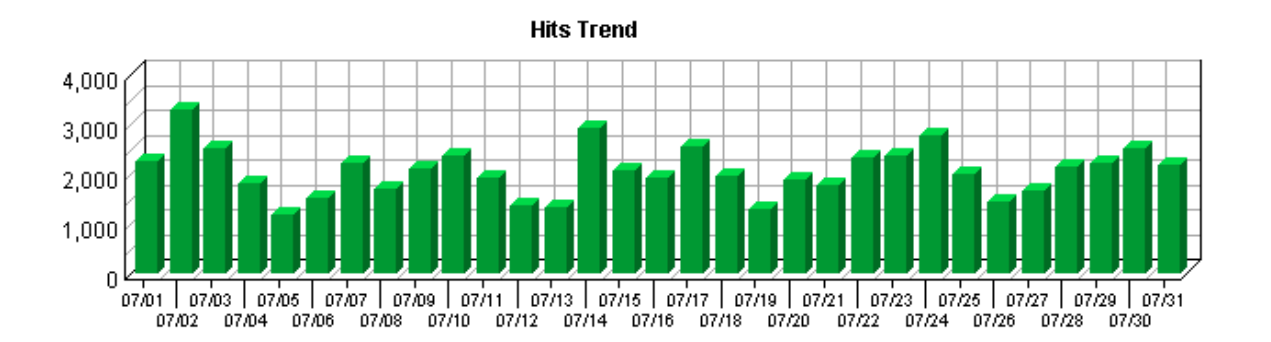

#### **Hit Summary**

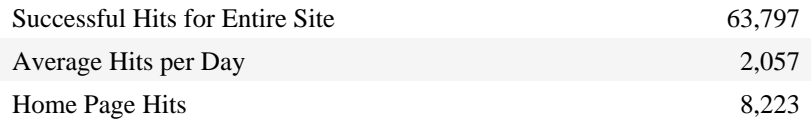

# <span id="page-8-0"></span>**Marketing Dashboard**

This dashboard summarizes important information related to online marketing activity.

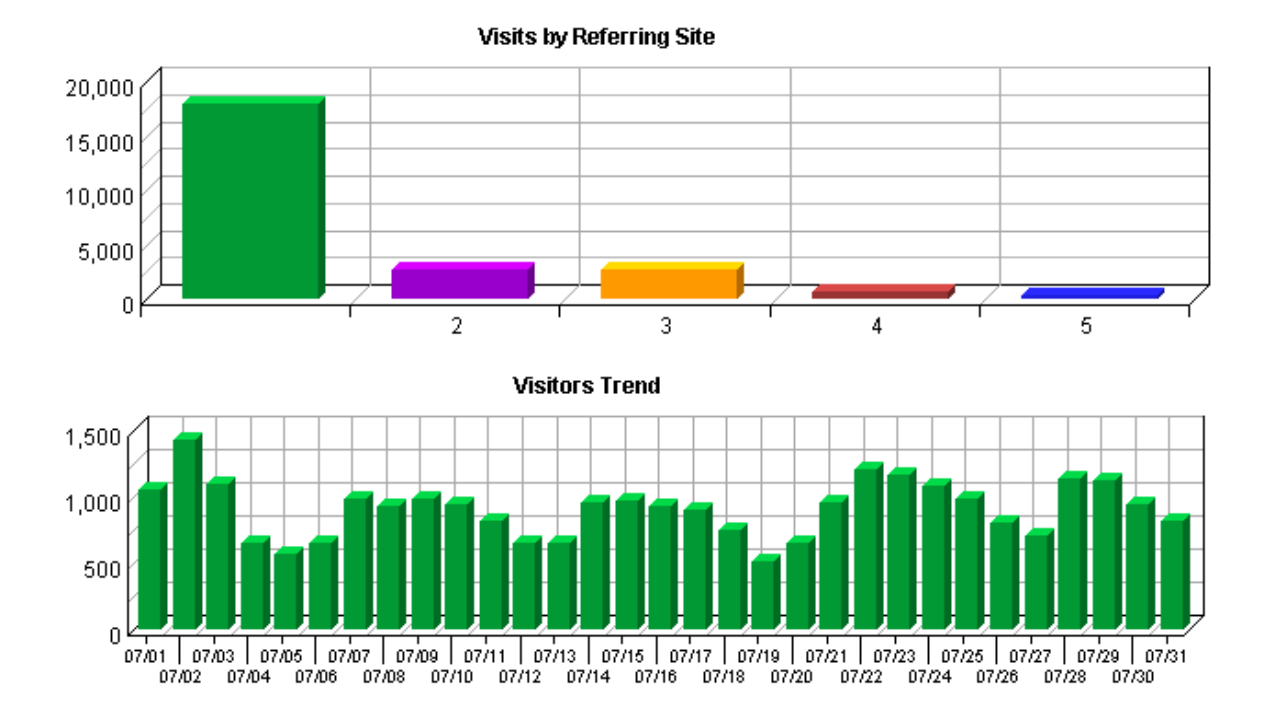

### <span id="page-10-0"></span>**Referrers Dashboard**

The table includes statistics on the total activity for this server during the reporting period. All dates and times refer to the location of the system running the analysis.

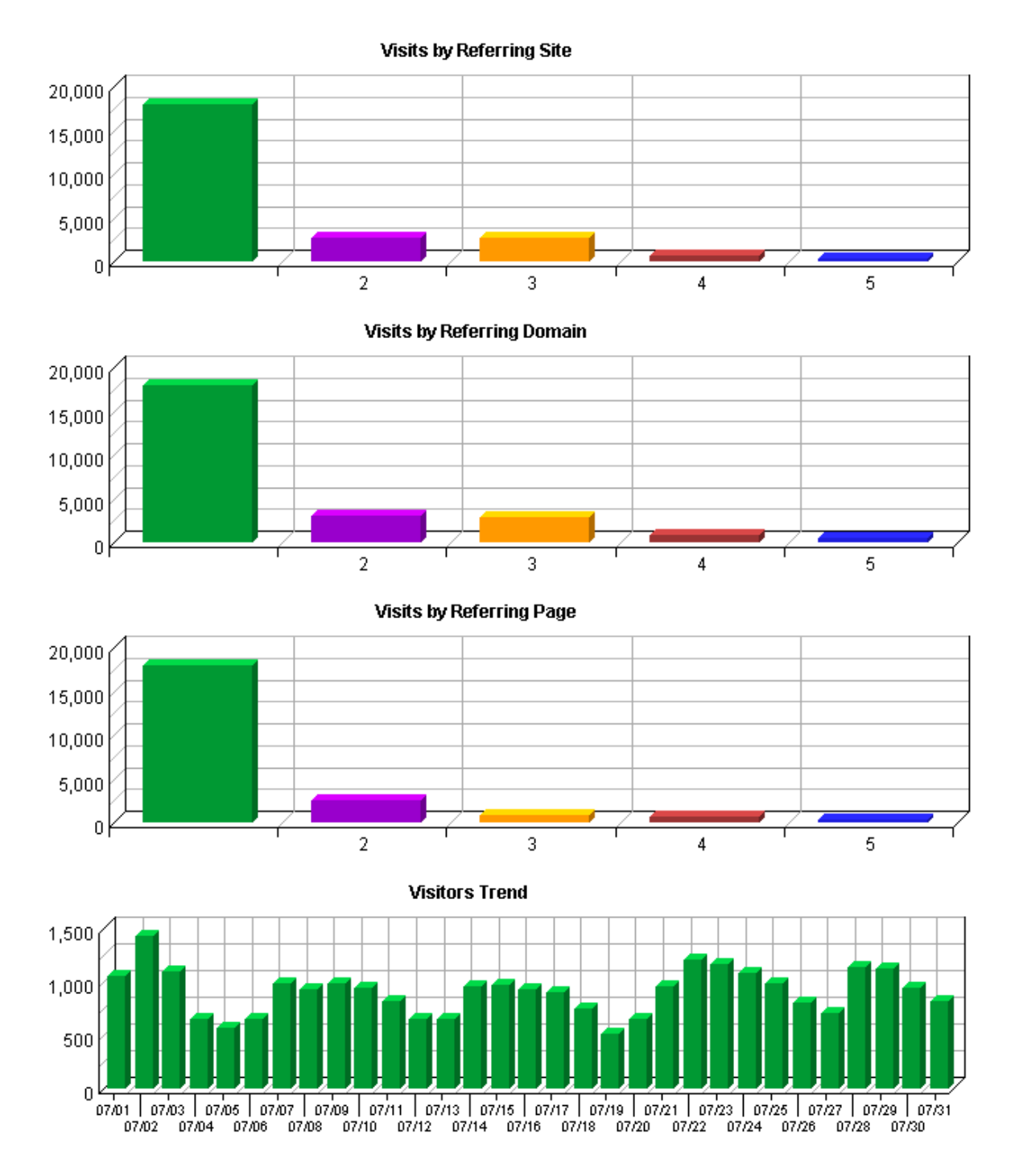

### **Activity by Referring Site**

This report identifies the domain names and IP addresses that refer visitors to your site. This information will be displayed only if your server is logging this information.

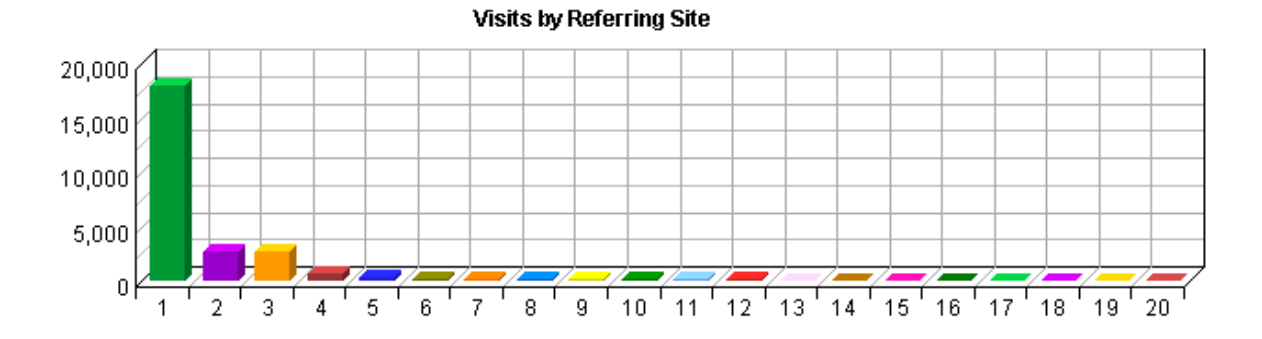

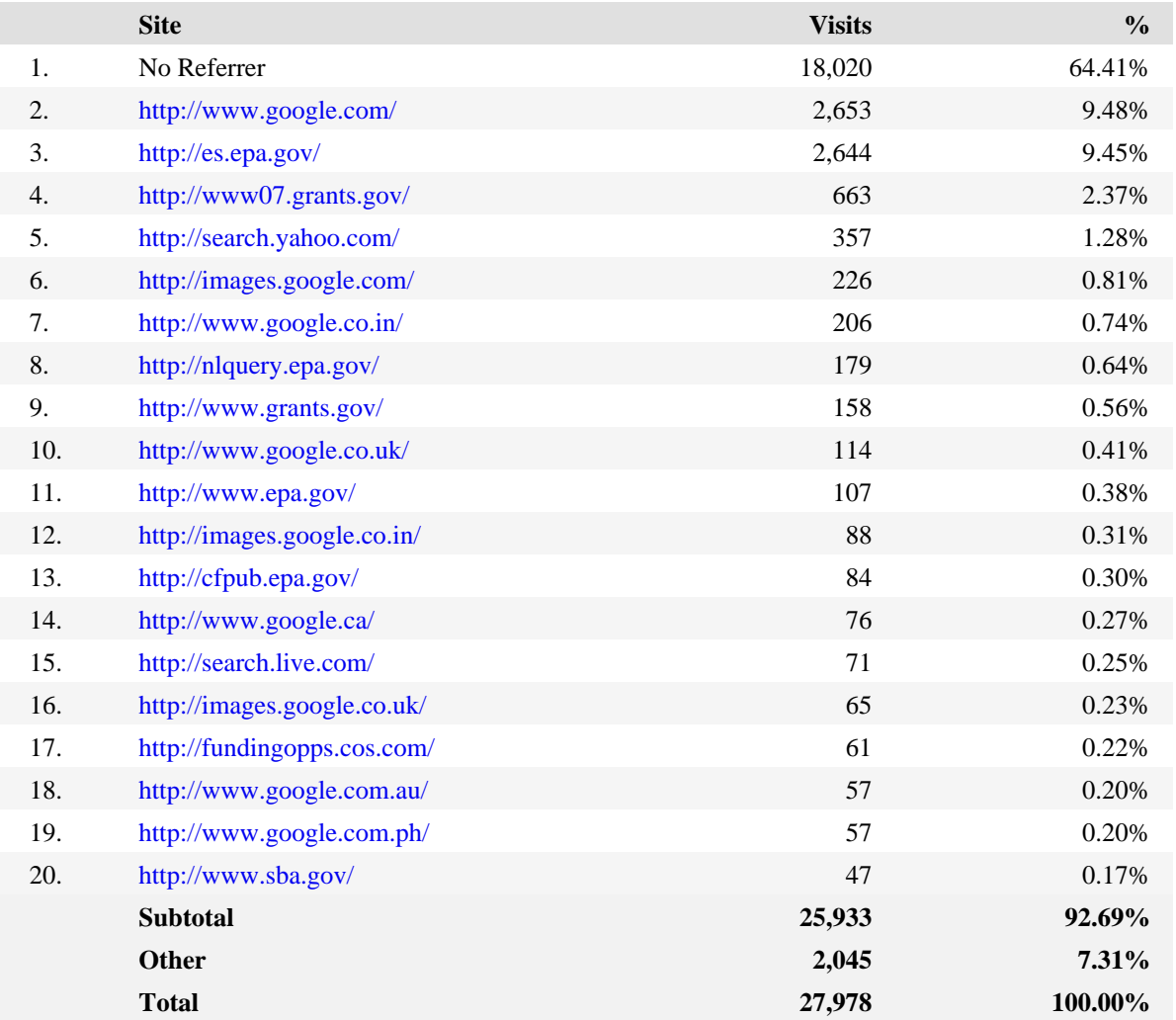

### **Activity by Referring Site**

#### **Activity by Referring Site − Help Card**

**Referring Sites** − A web site which refers a visitor to your site by linking to it. э

**Site** − Specific referring site being analyzed.

**Visits** − Number of times the specified site referred visitors to your site.

**%** − Percentage of referrals that came from the specified site.

**No Referrer** − Represents direct traffic to the web site as one of the following: 1) the visitor typed the domain name directly into their browser, 2) the visitor bookmarked the site, or 3) the visitor clicked on an email, shortcut, or other direct link.

Note: If "No Referrer" is 100% of all your traffic, then you are probably not logging the "referrer" field in your log files. Please see your manual or the WebTrends Knowledgebase to enable extended logging on your web servers.

You can use this page to determine which sites are referring the most visitors to your site. This can help when considering the most effective ways and places to attract visitors.

−−

### **Activity by Referring Domain**

This report identifies the top−level domains that refer visitors to your site. This information will be displayed only if your server is logging this information.

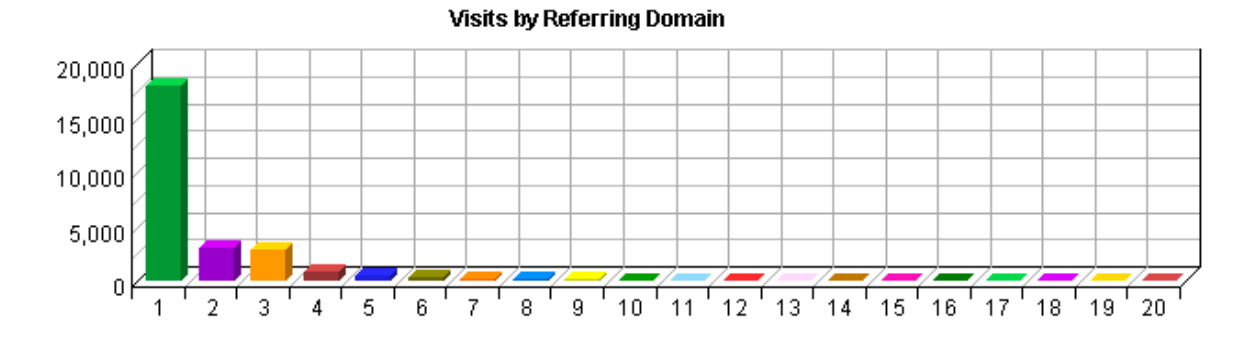

#### **Activity by Referring Domain**

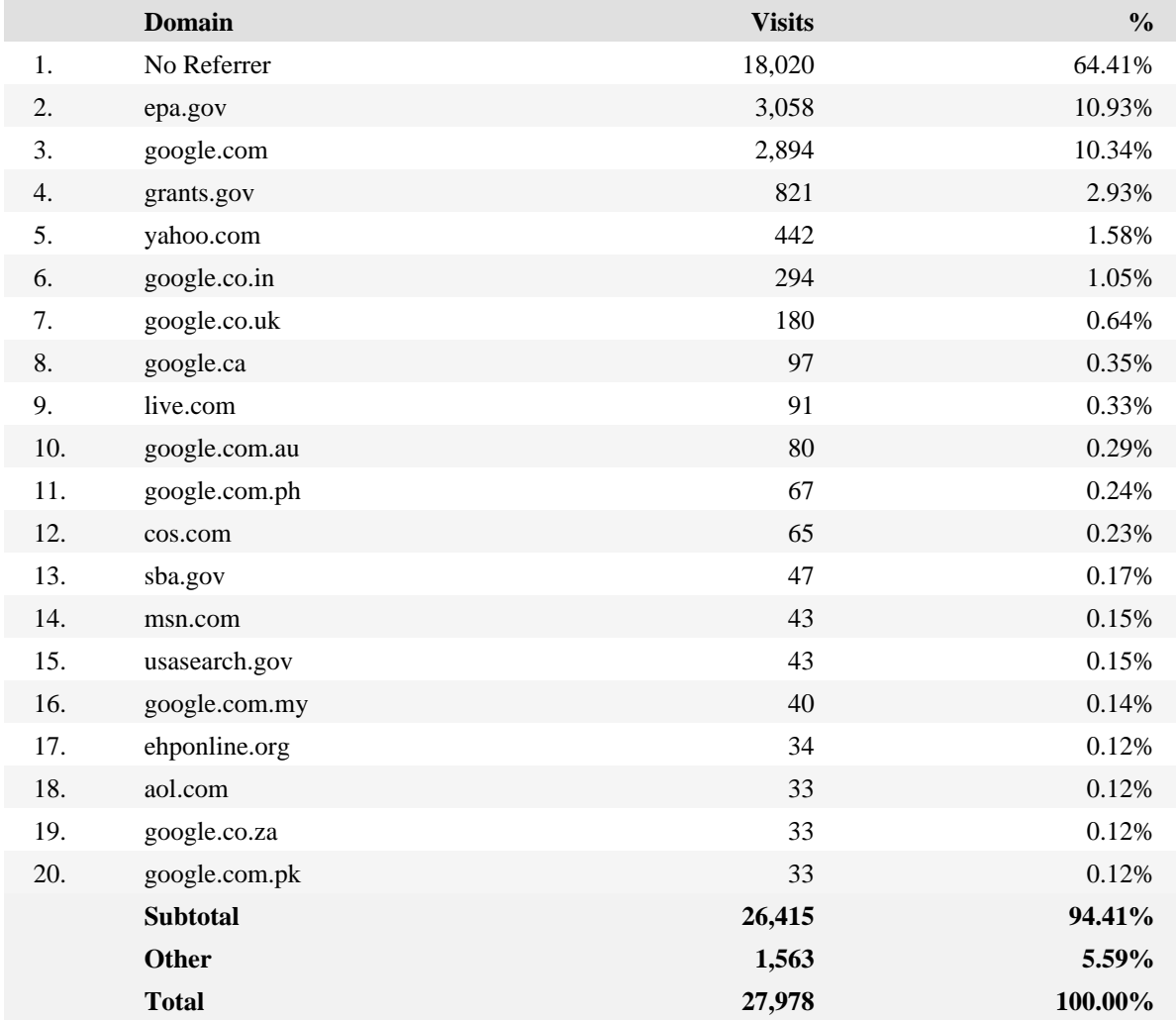

#### **Activity by Referring Domain − Help Card**

**Referring Domain** − A web site which refers a visitor to your site by linking to it. э

**Domain** − Specific referring domain being analyzed.

**Visits** − Number of times the specified domain referred visitors to your site.

**%** − Percentage of referrals that came from the specified domain.

**No Referrer** − Represents direct traffic to the web site as one of the following: 1) the visitor typed the domain name directly into their browser, 2) the visitor bookmarked the site, or 3) the visitor clicked on an email, shortcut, or other direct link.

Note: If "No Referrer" is 100% of all your traffic, then you are probably not logging the "referrer" field in your log files. Please see your manual or the WebTrends Knowledgebase to enable extended logging on your web servers.

You can use this page to determine which domains are referring the most visitors to your site. This can help when considering the most effective ways and places to attract visitors.

−−

### **Activity by Referring Page**

This report provides the pages from the sites with links to your site. This information will only be displayed if your server is logging the referrer information.

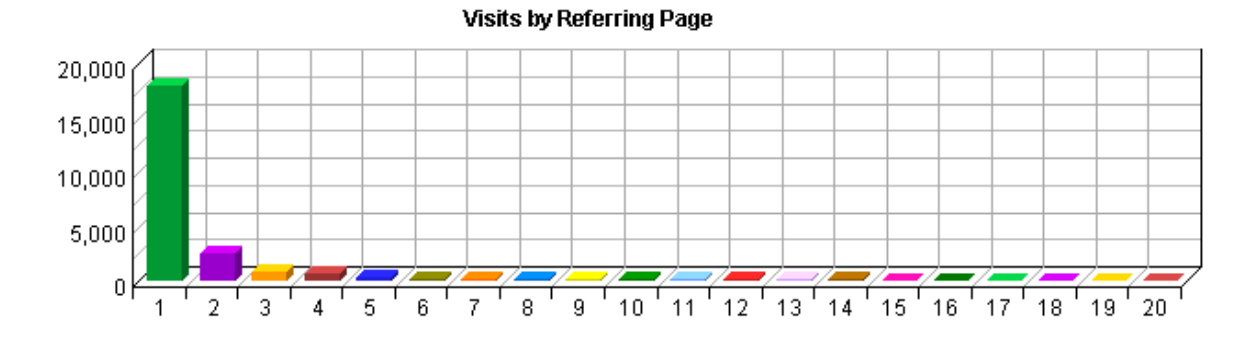

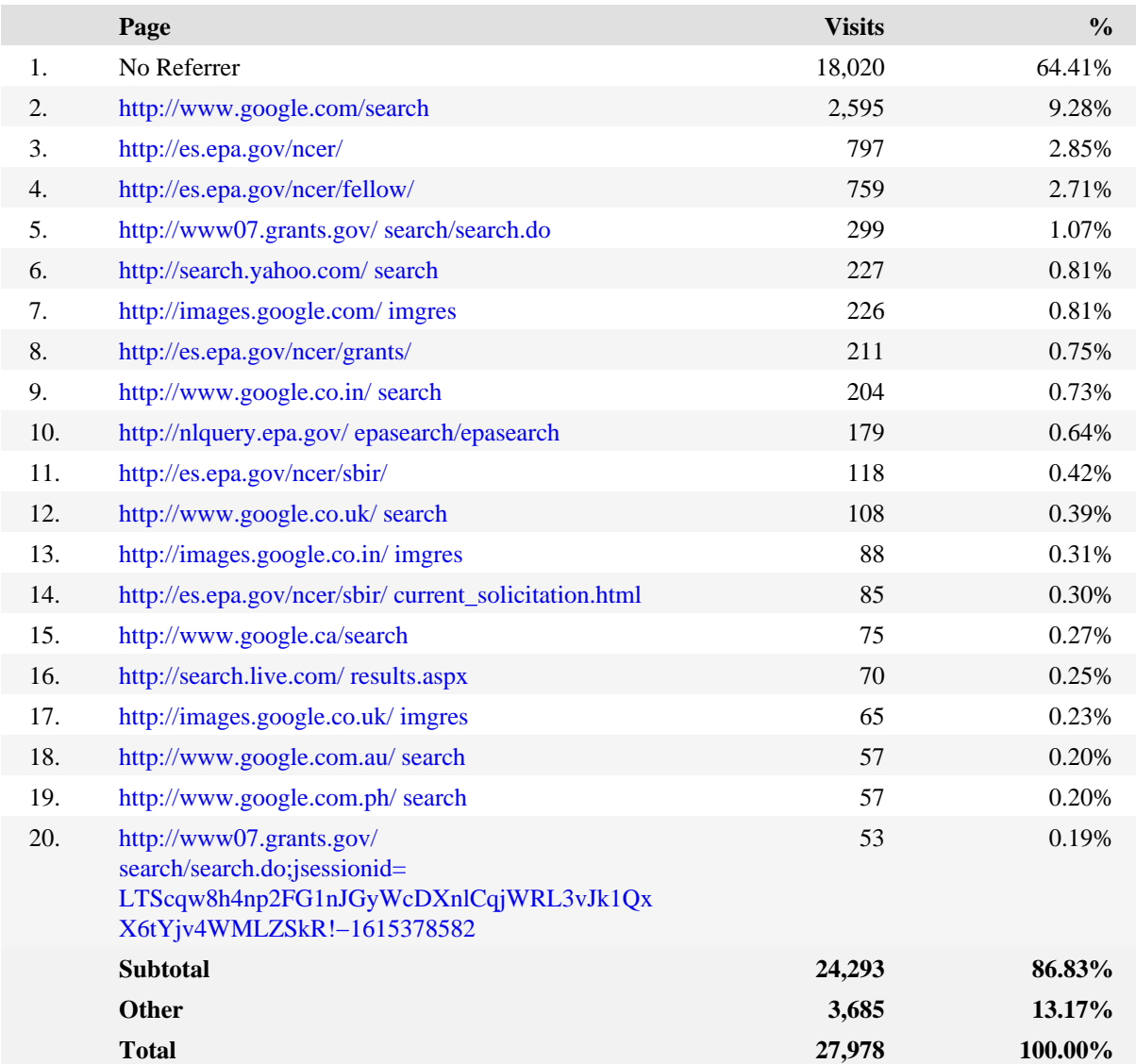

#### **Activity by Referring Page**

#### **Activity by Referring Page − Help Card**

**Pages** − Any document, dynamic page, or form. Different types of profiles have different default settings for which file extensions qualify a file as a page. These settings can be changed by the Reporting Center system administrator. Any URL containing a question mark is considered a dynamic page.

**Visits** − Number of visitors referred from the specified URL.

**%** − Percentage of referred visitors who came from the specified site.

**No Referrer** − Represents direct traffic to the web site as one of the following: 1) the visitor typed the domain name directly into their browser, 2) the visitor bookmarked the site, or 3) the visitor clicked on an email, shortcut, or other direct link.

Note: If "No Referrer" is 100% of all your traffic, then you are probably not logging the "referrer" field in your log files. Please see your manual or the WebTrends Knowledgebase to enable extended logging on your web servers.

You can use this information to determine the sites that provide the most referrals to your site. This can help when considering the most effective ways to attract visitors.

−−

### <span id="page-18-0"></span>**Search Engines Dashboard**

This dashboard summarizes important information related to specific search engines.

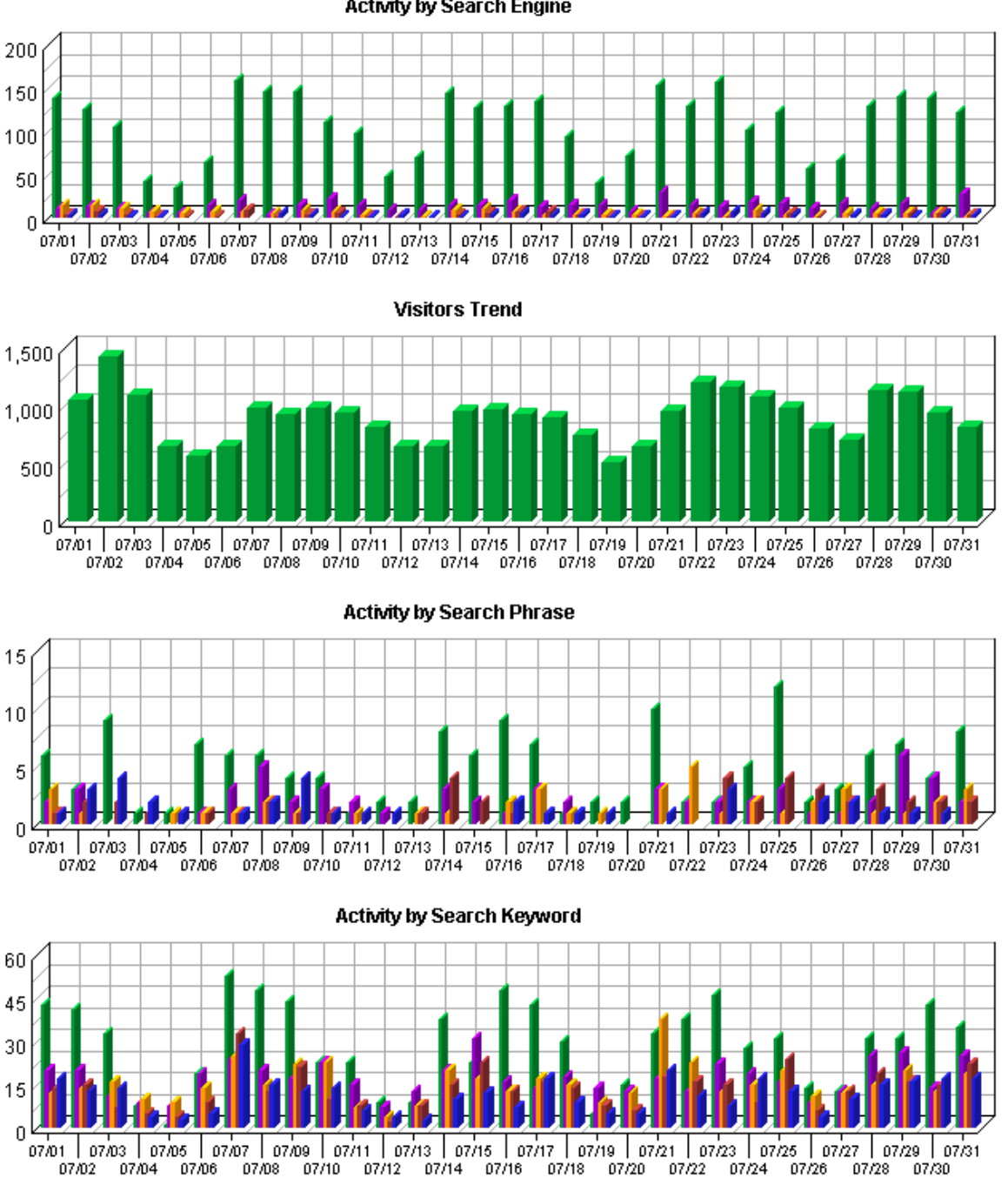

### **Activity by Search Engine**

The first table identifies which search engines referred visitors to your site most often, the number of referrals, and its percentage of the total.

The second table identifies the most popular search phrases for each search engine.

The third table identifies the most popular keywords for each search engine.

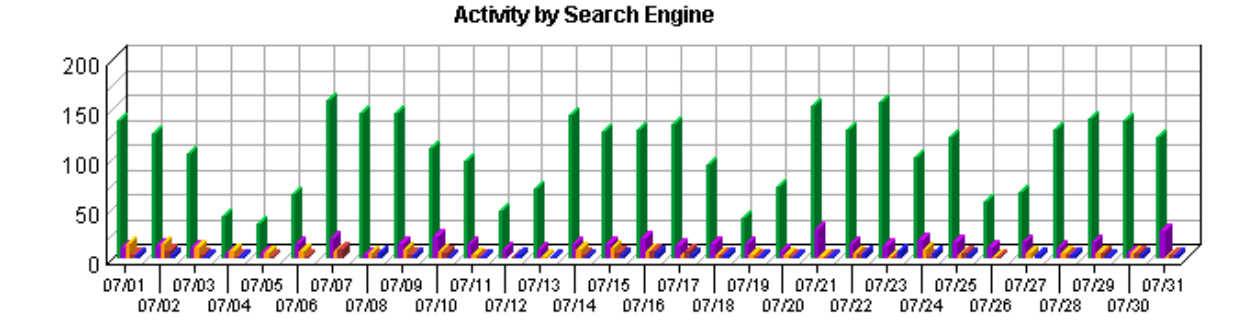

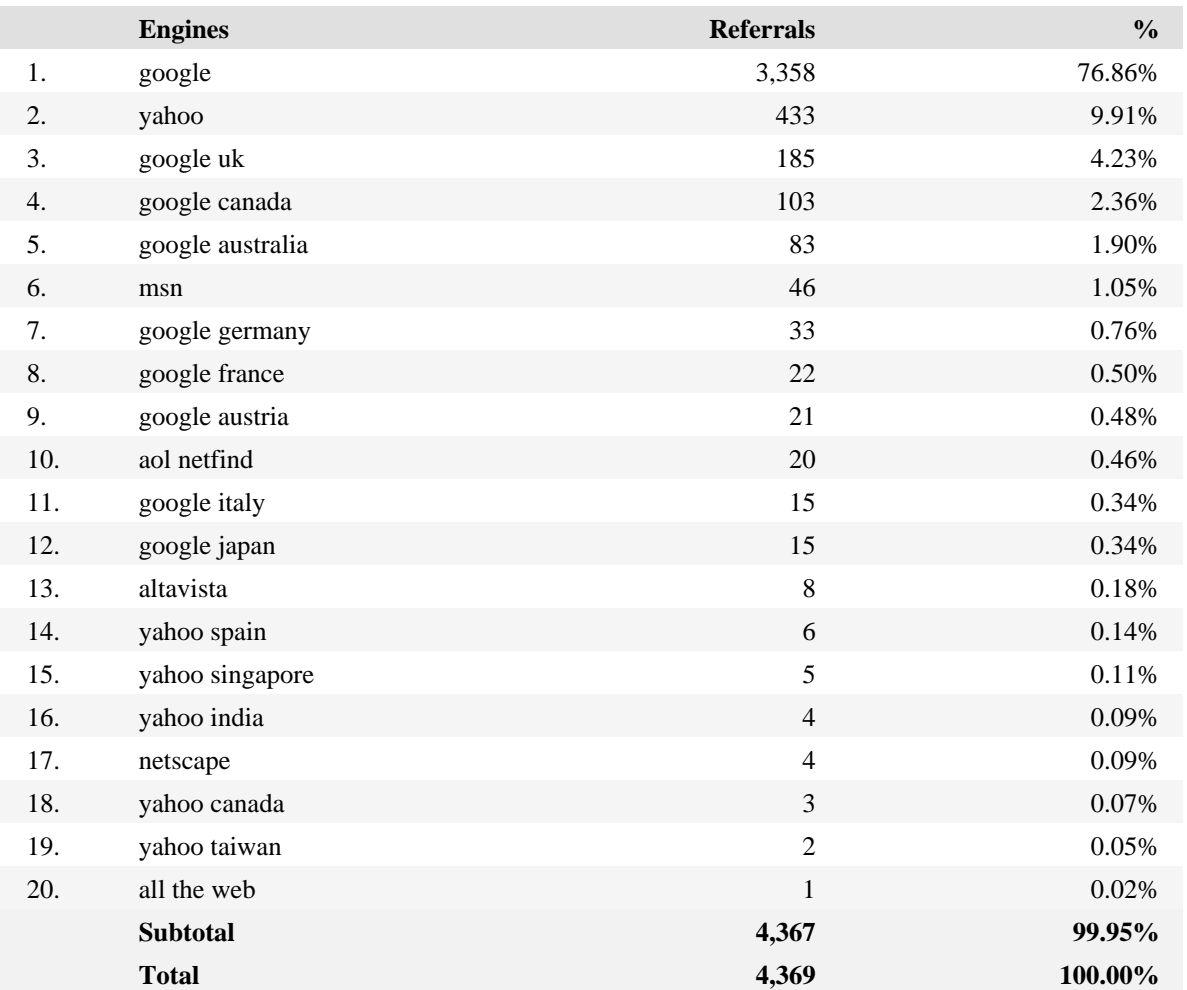

#### **Activity by Search Engine**

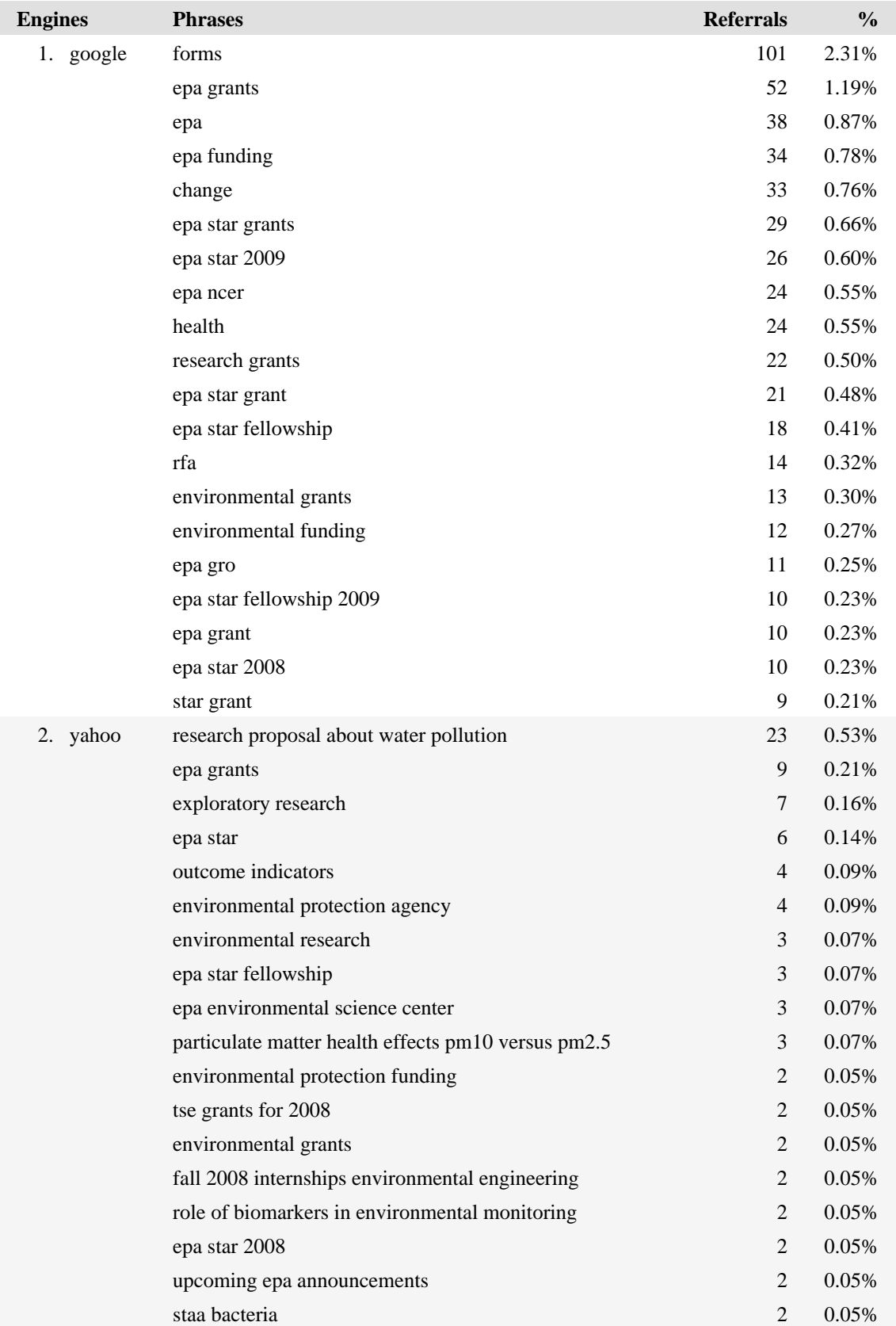

### **Activity by Search Engines with Search Phrases Detail**

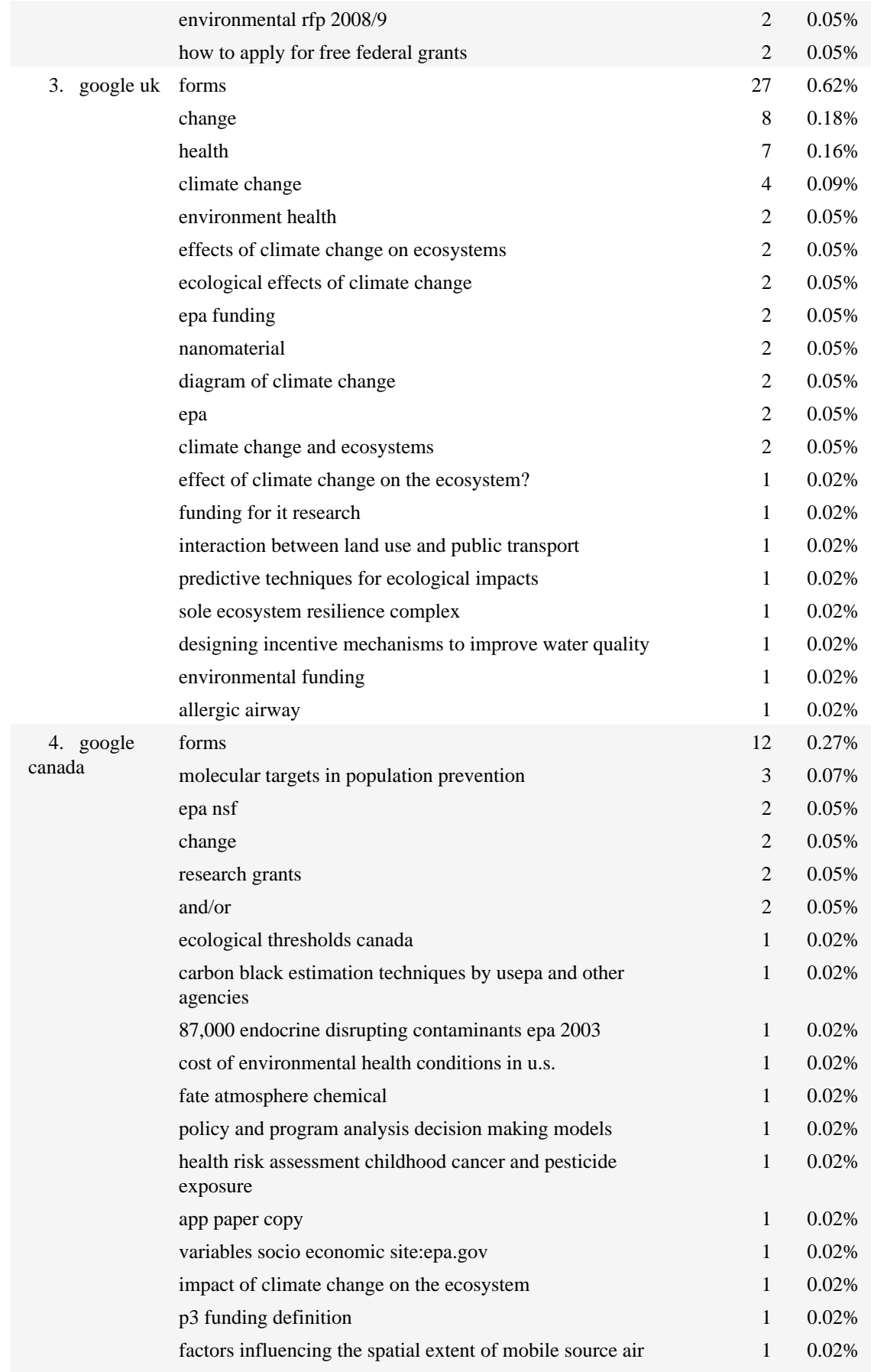

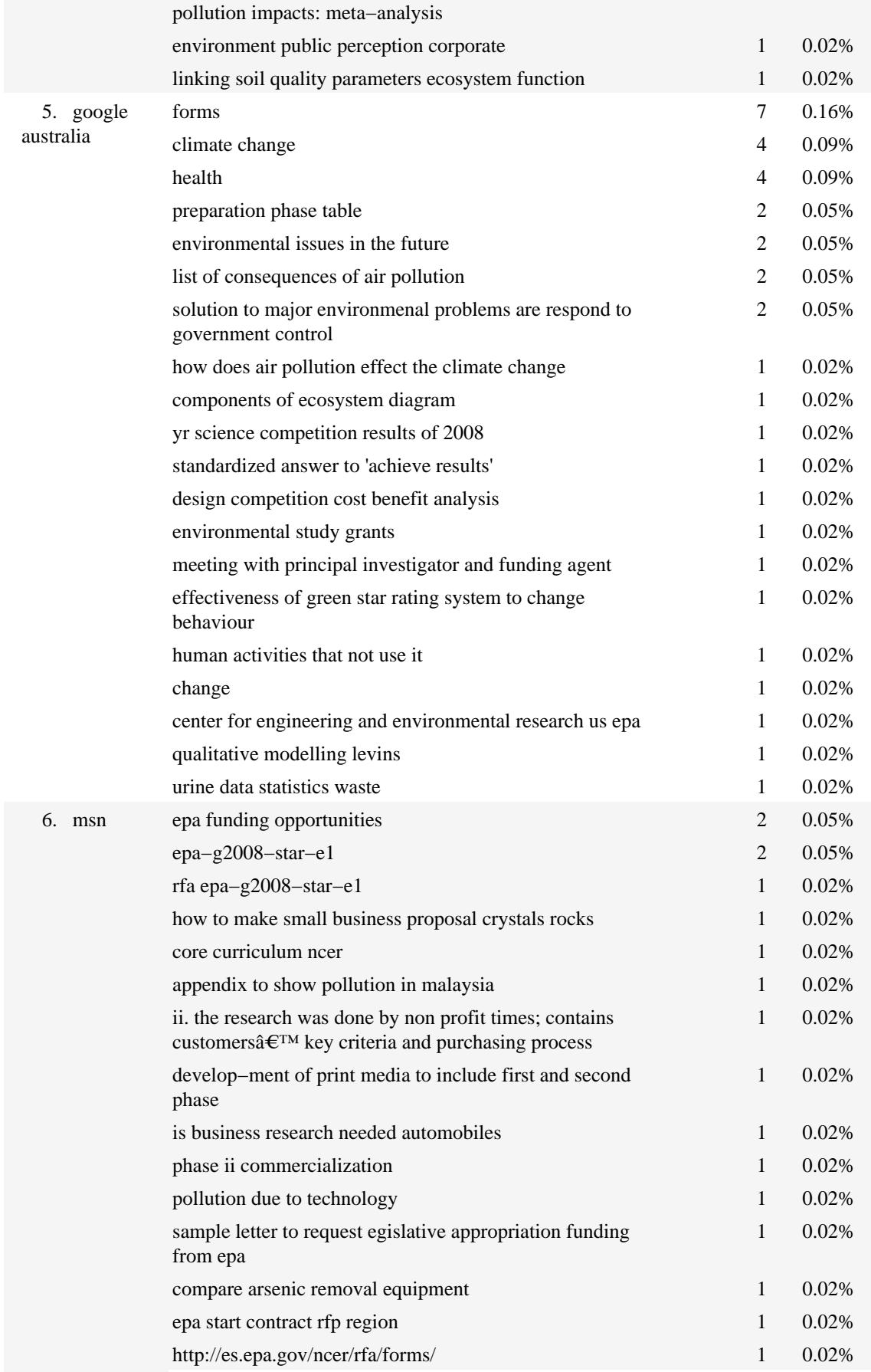

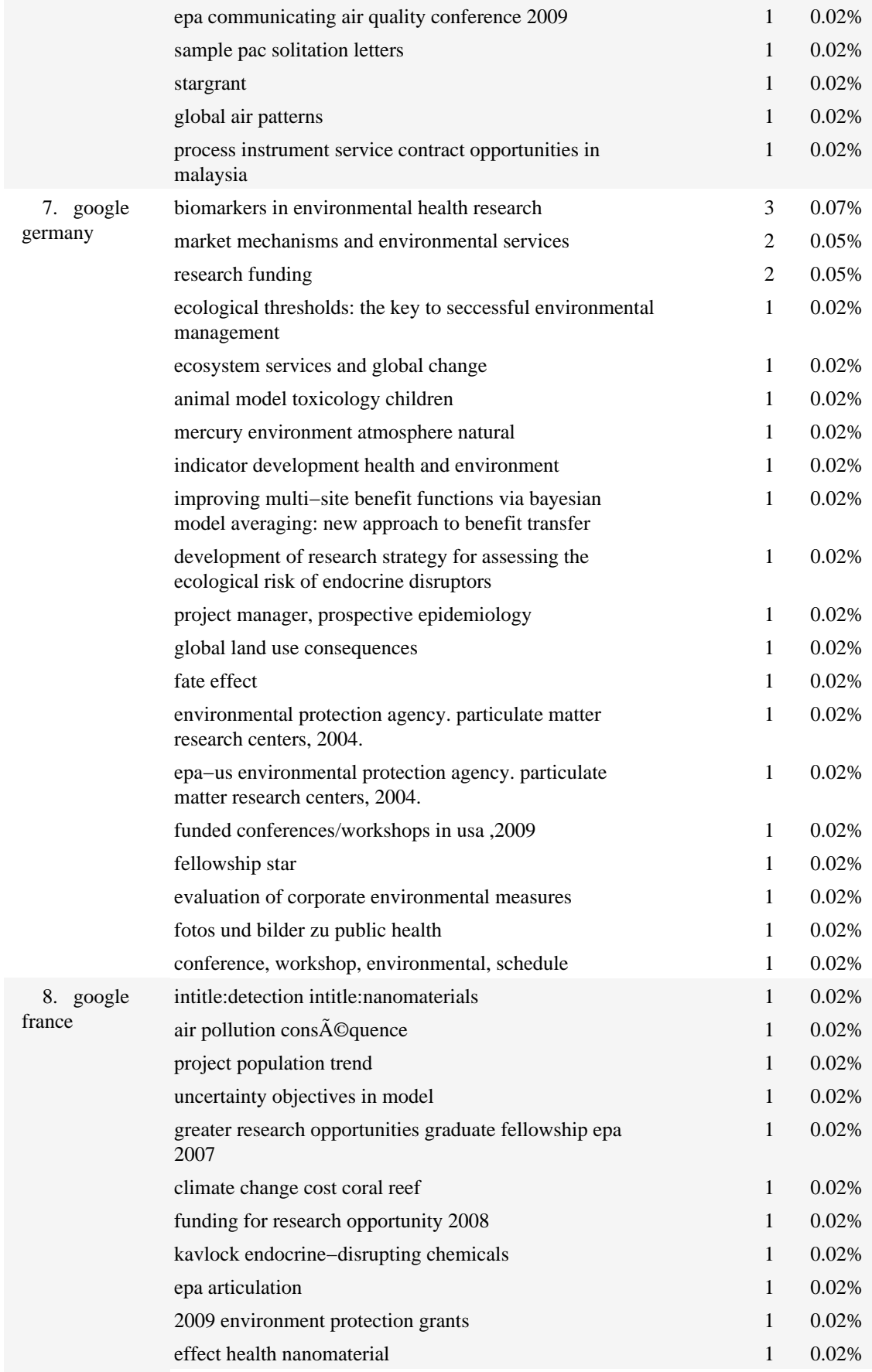

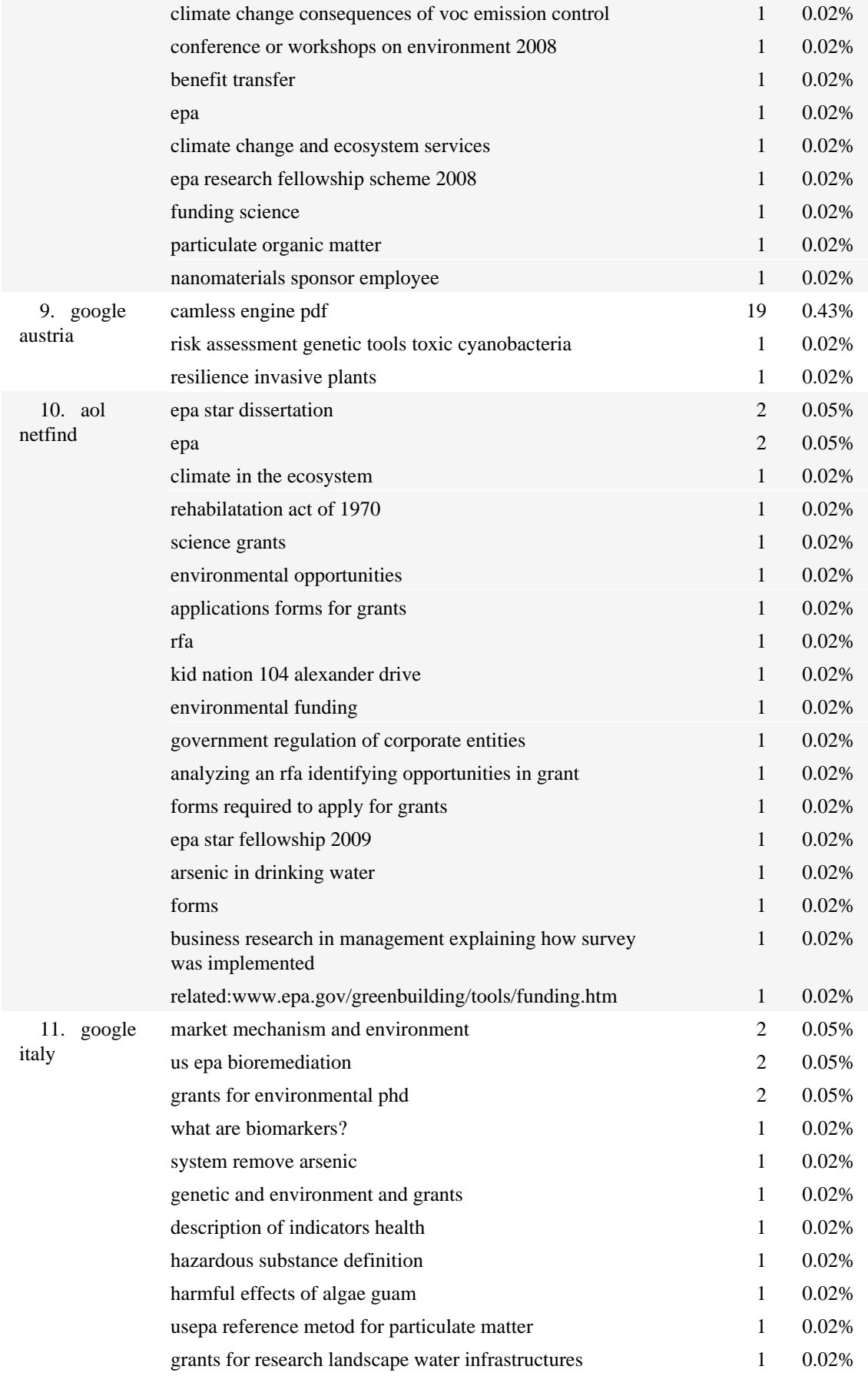

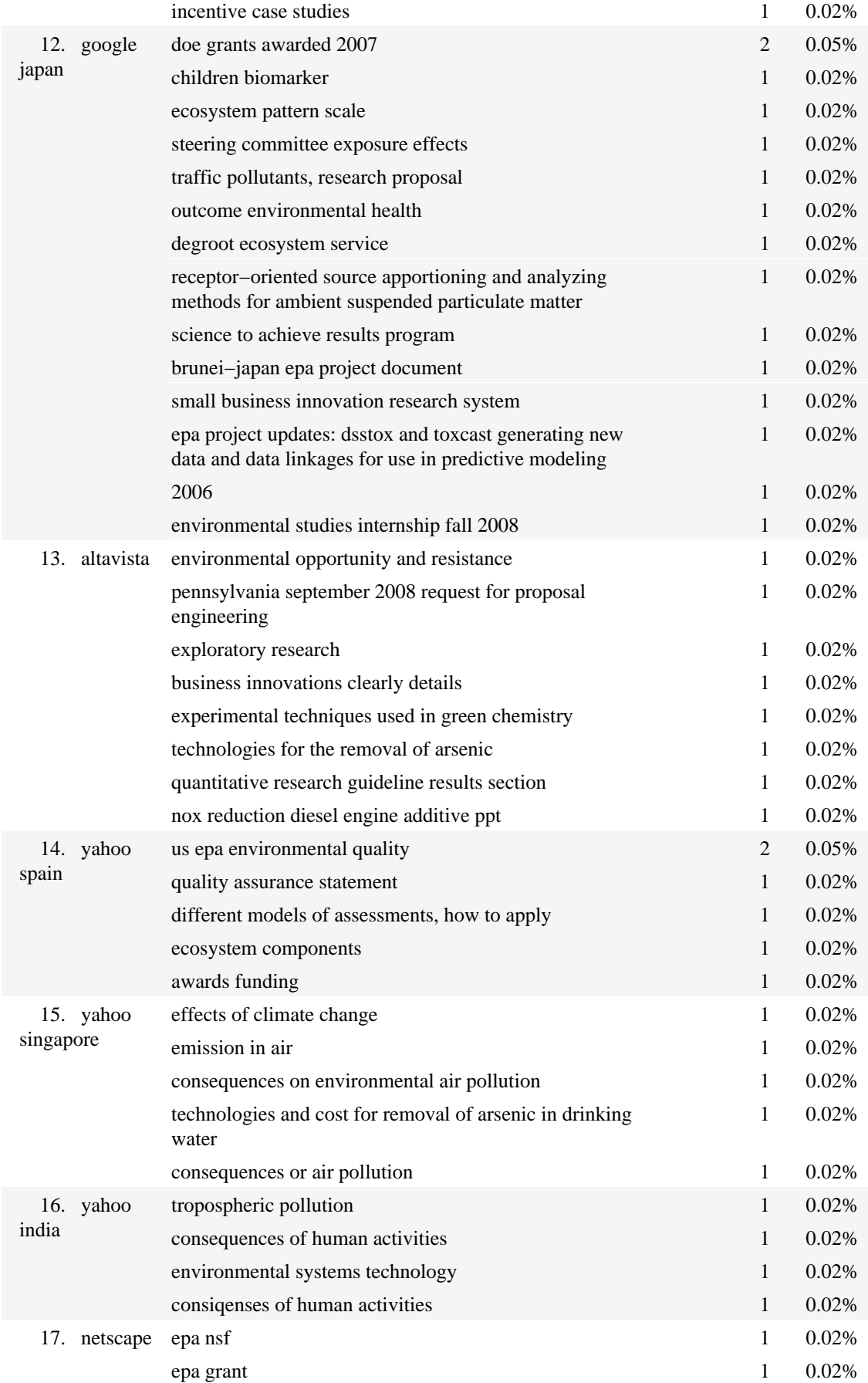

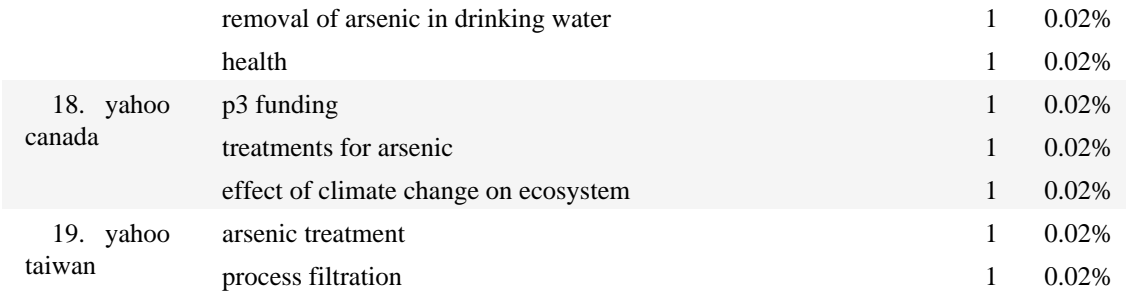

### **Activity by Search Engines with Keywords Detail**

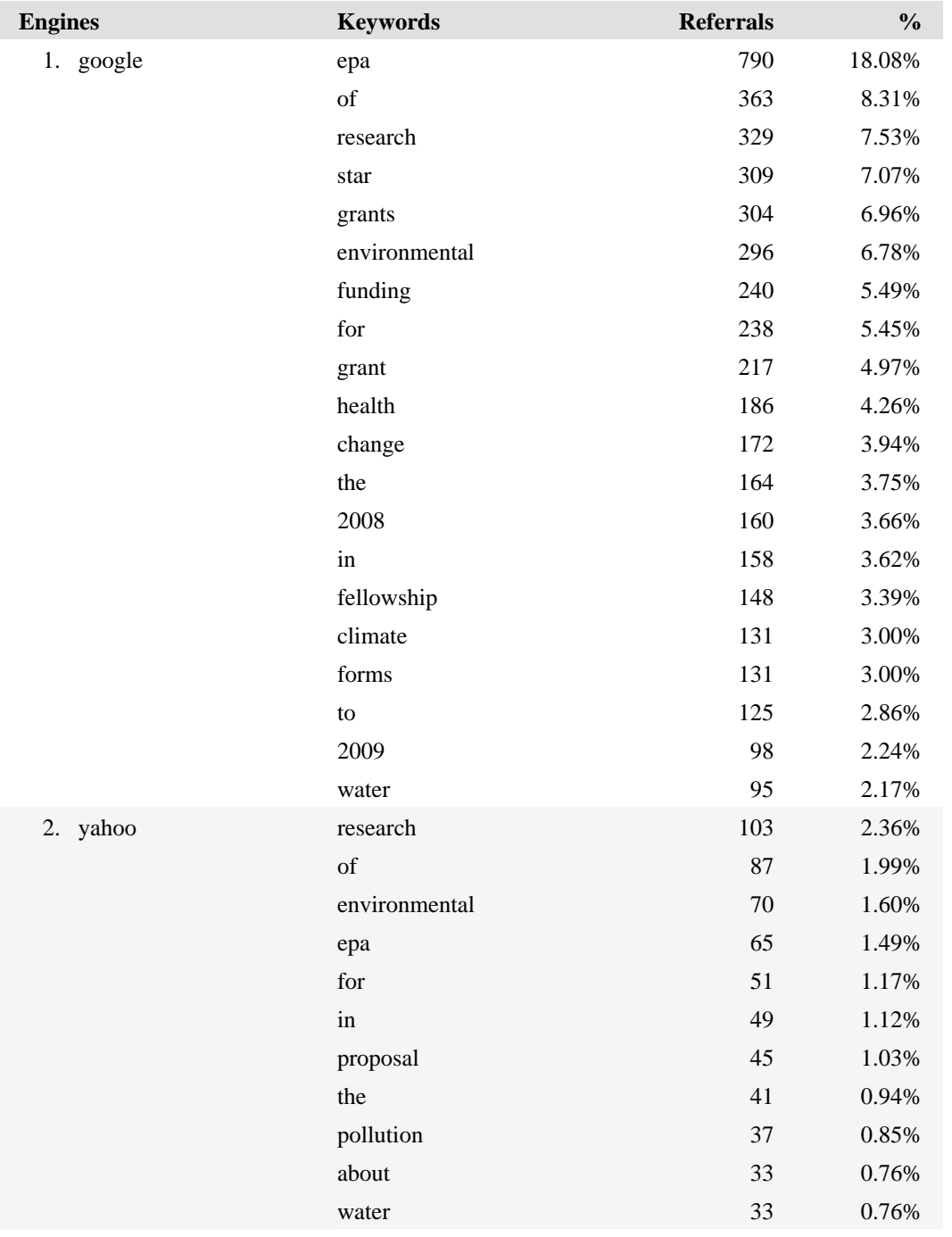

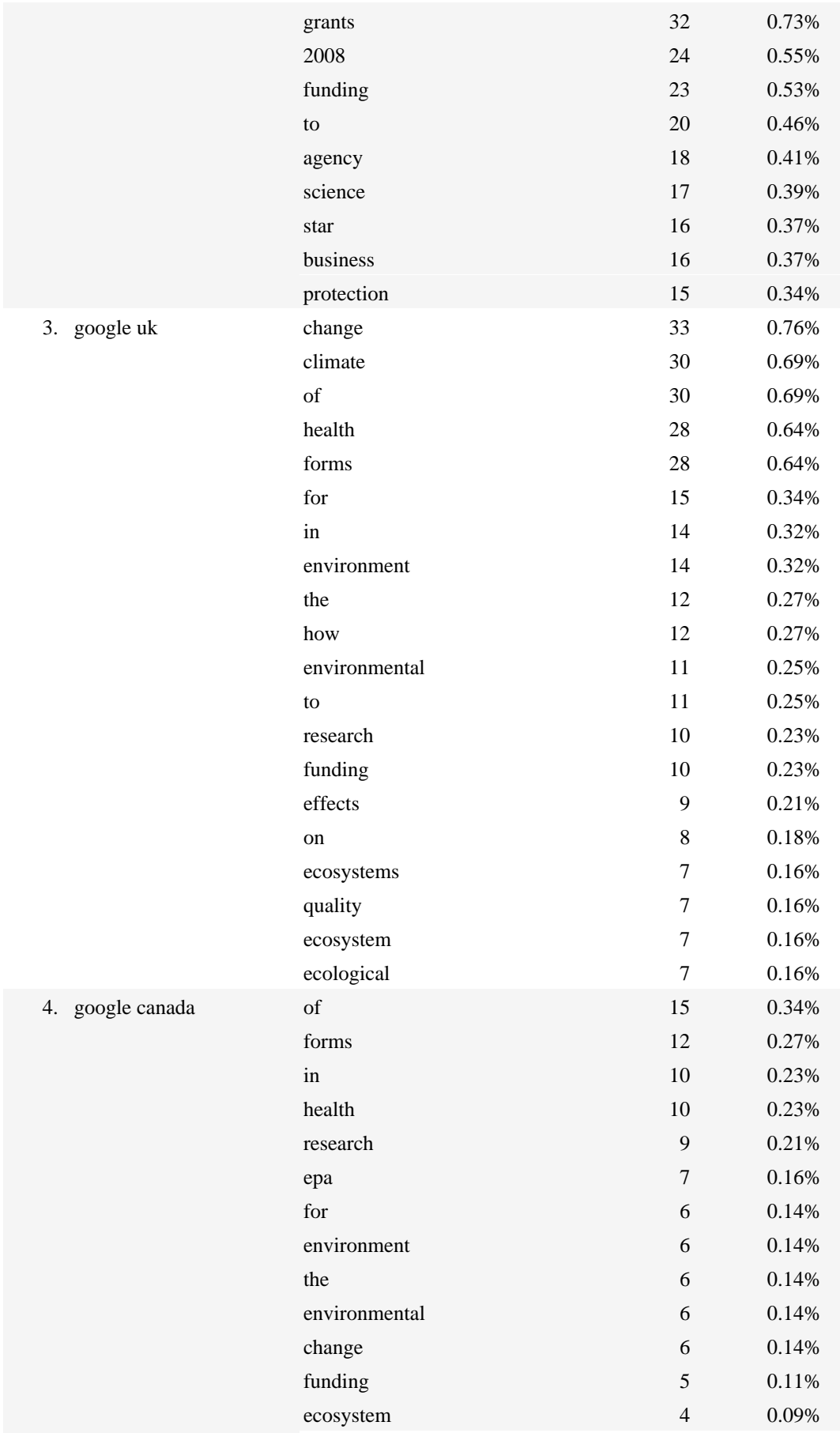

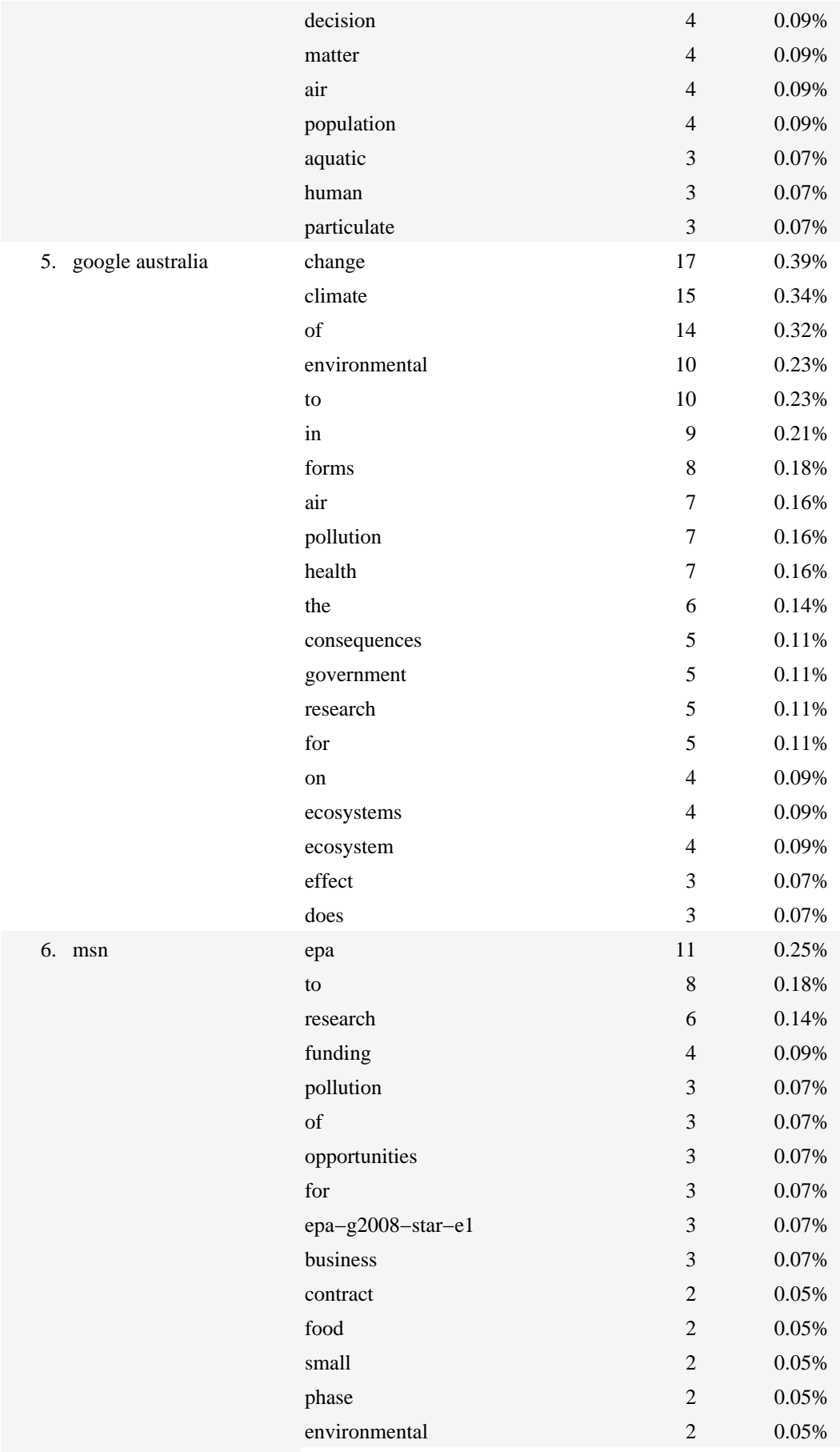

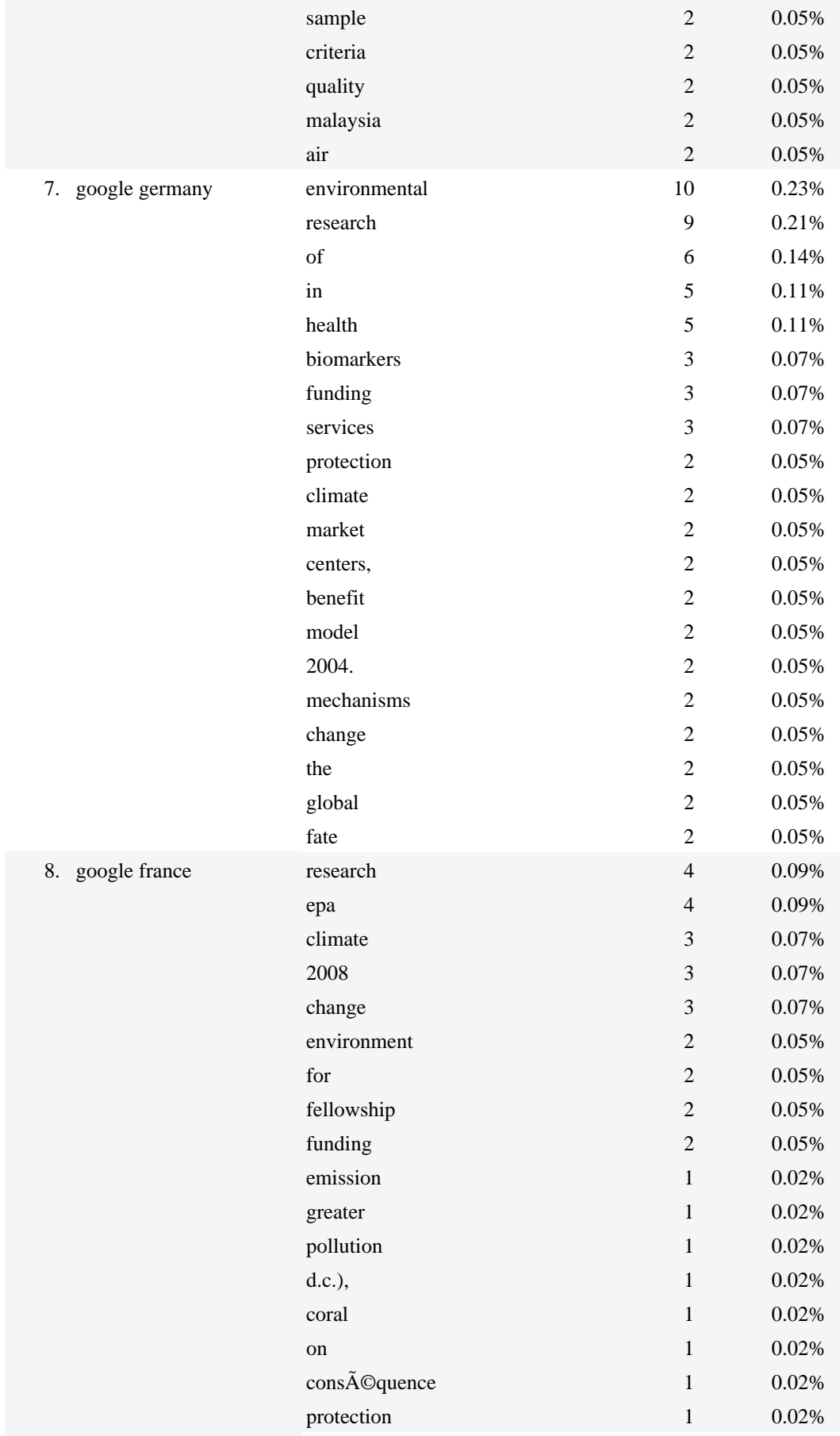

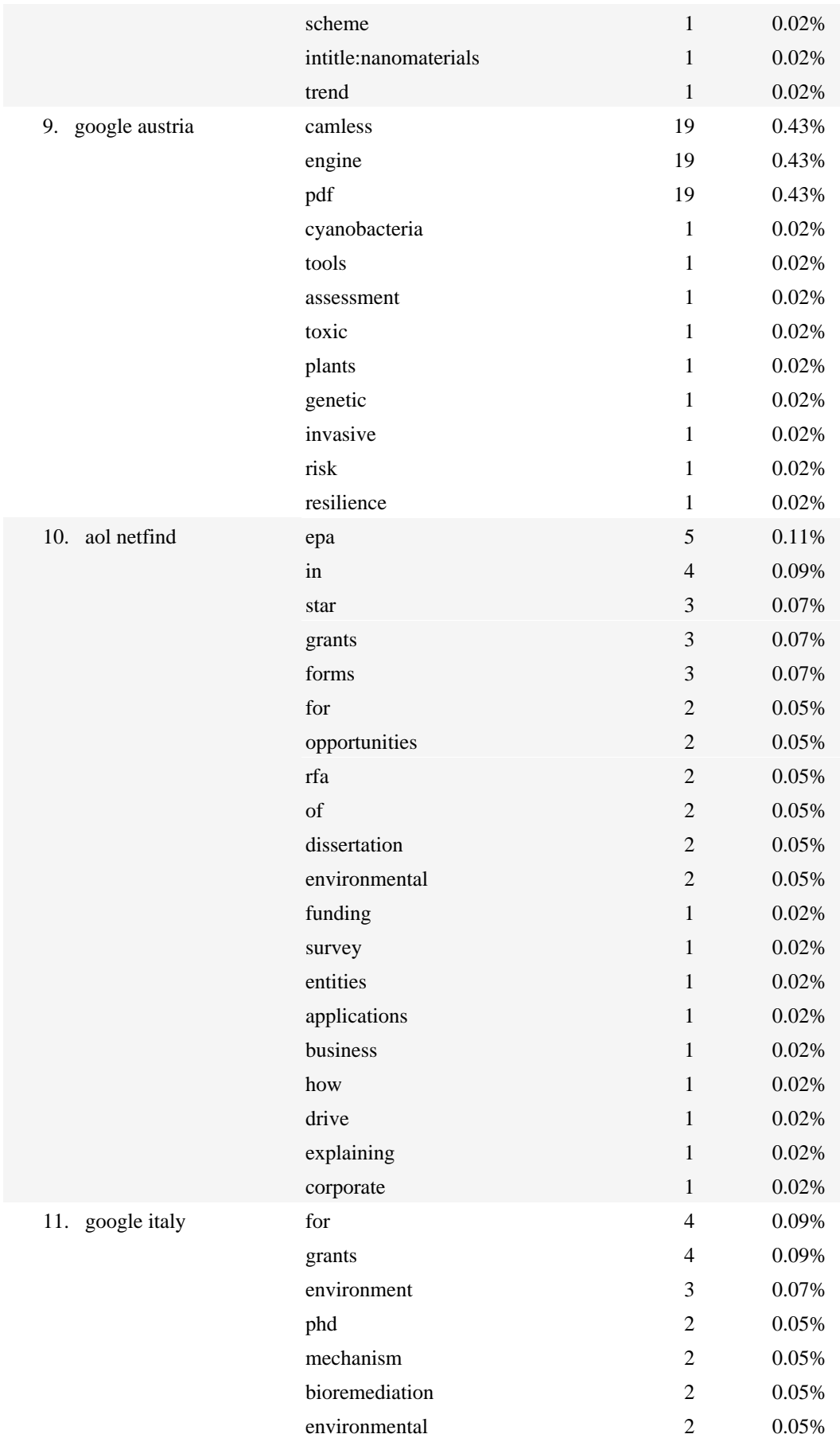

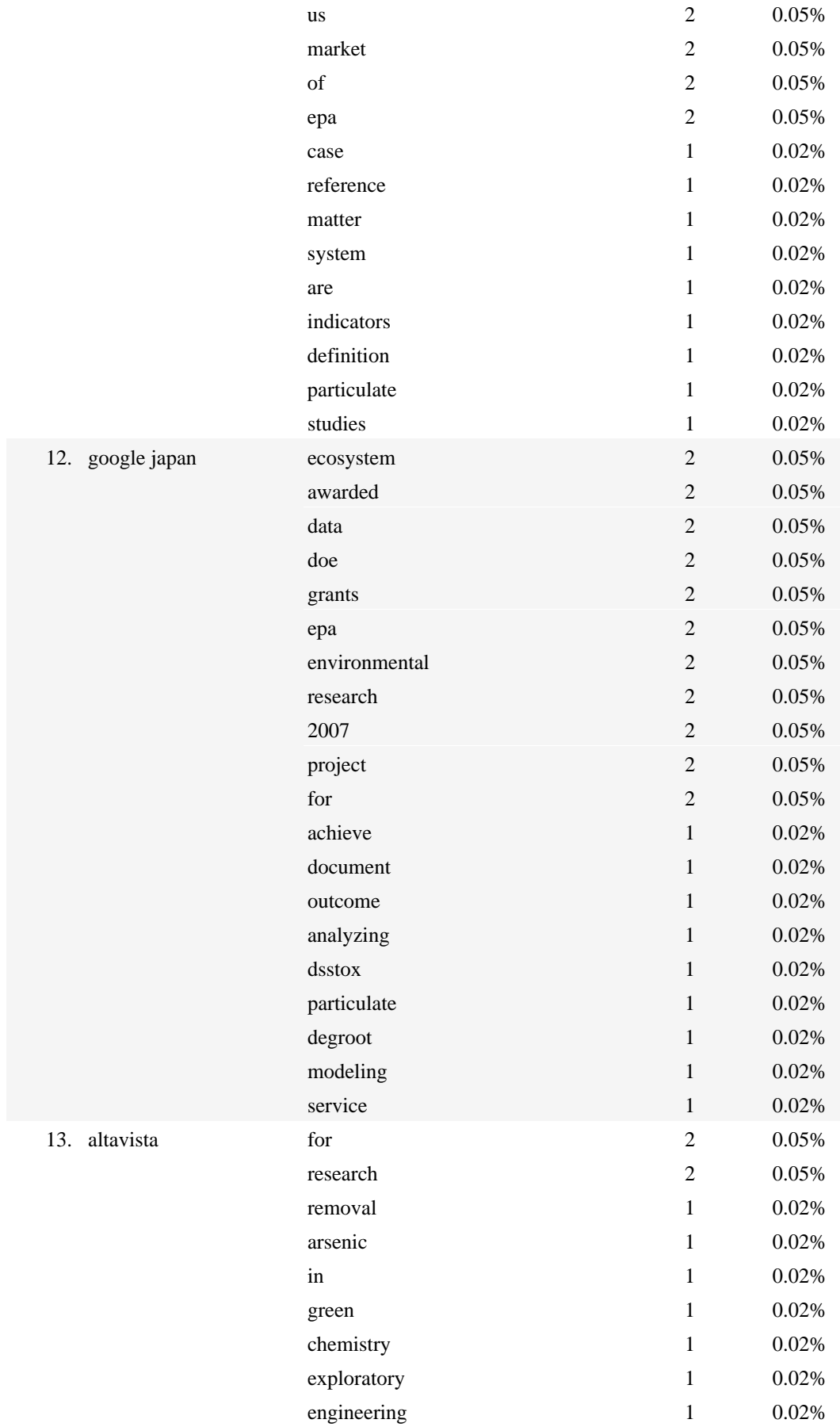

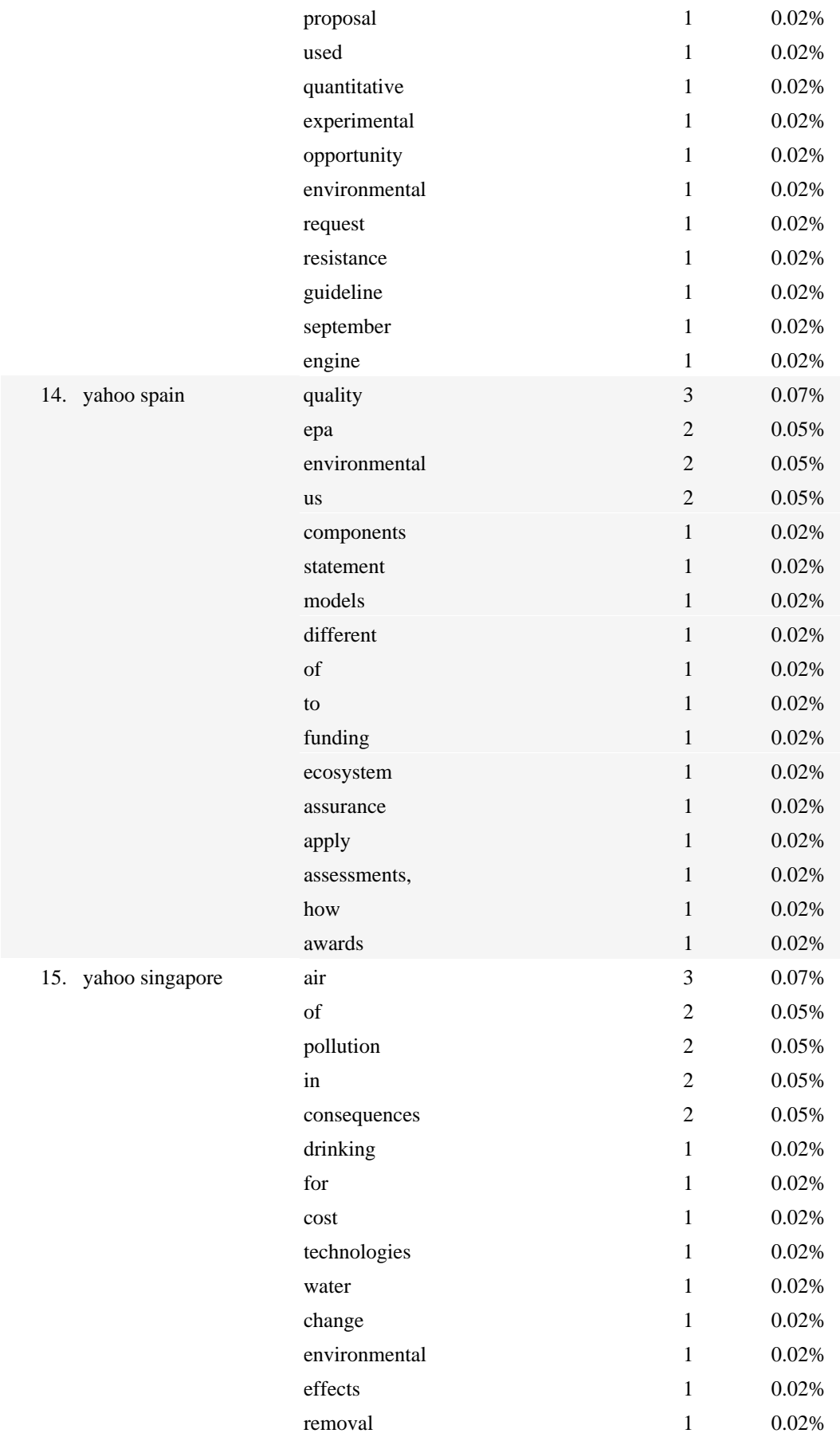

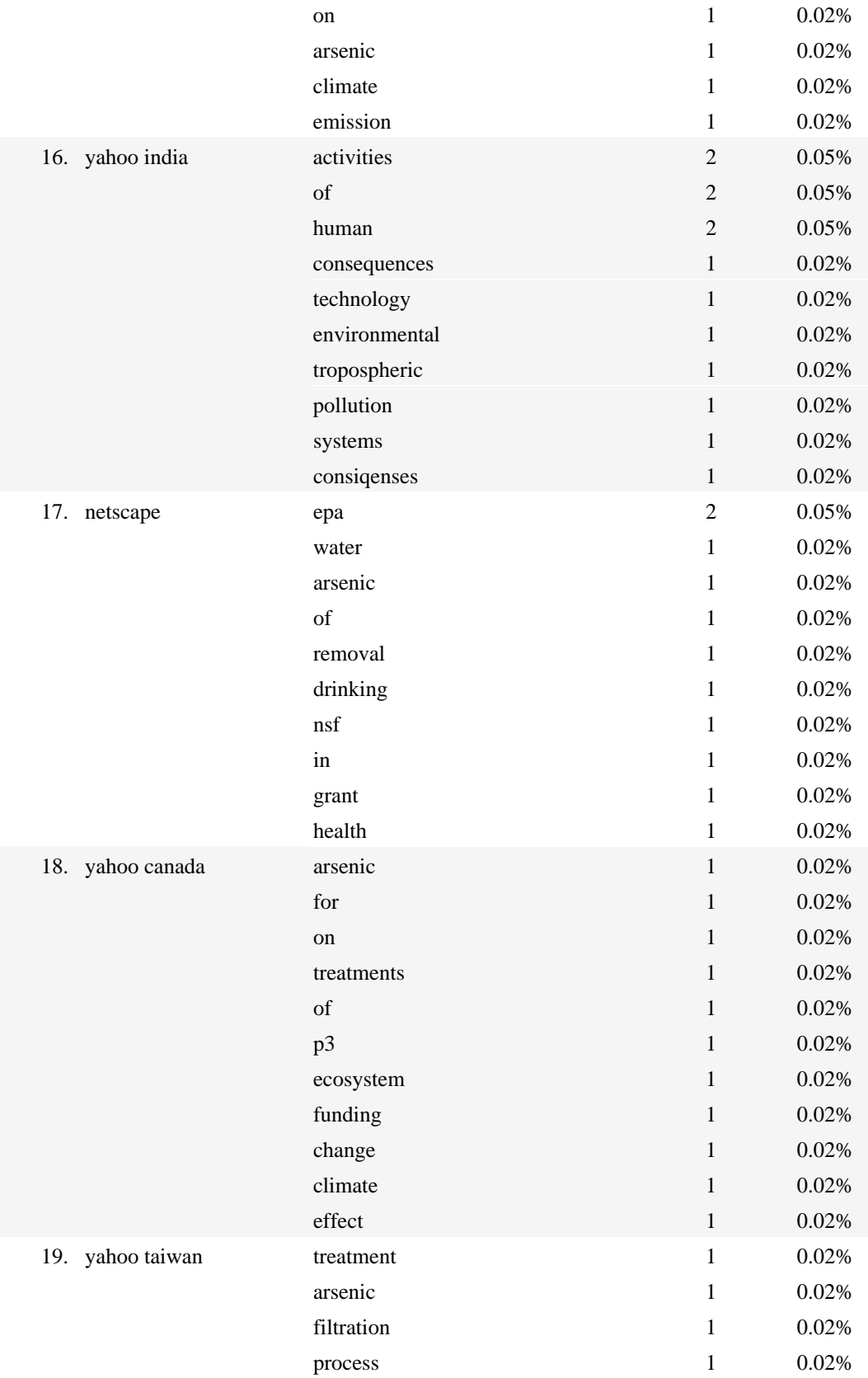

#### **Activity by Search Engine − Help Card**

#### 7 **Top Search Engines Table**

**Engines** − Specific search engine being analyzed.

**Referrers** − Number of visitors referred to your site from the specified search engine.

**%** − Percentage of visitors referred from search engines who were referred by the search engine specified.

#### **Top Search Engines with Search Phrases Detail Table**

**Engines** − Specific search engine being analyzed in conjunction with the phrase in the adjacent column.

**Phrases** − The search phrases being analyzed in conjunction with the search engine in the adjacent column. A search phrase is the entire search string entered by a visitor, which can include one or more individual keywords.

**Referrers** − Number of visitors referred to your site from the specified search engine who used the specified phrase in their search.

**%** − Percentage of visitors referred from search engines who used the specified search engine and phrase.

#### **Top Search Engines with Keywords Detail Table**

**Engines** − Specific search engine being analyzed in conjunction with the keyword in the adjacent column.

**Keywords** − The search keywords being analyzed in conjunction with the search engine in the adjacent column.

**Referrals** − Number of visitors referred to your site from the specified search engine who used the specified keywords in their search.

**%** − Percentage of visitors referred from search engines who used the specified search engine and keyword.

−−

This information can give you an idea how your meta tags are performing with each search engine.
## **Activity by Search Phrase**

The first table identifies search phrases that led the most visitors to your site, regardless of the search engine they used.

The second table identifies, for each phrase, which search engines led visitors to the site.

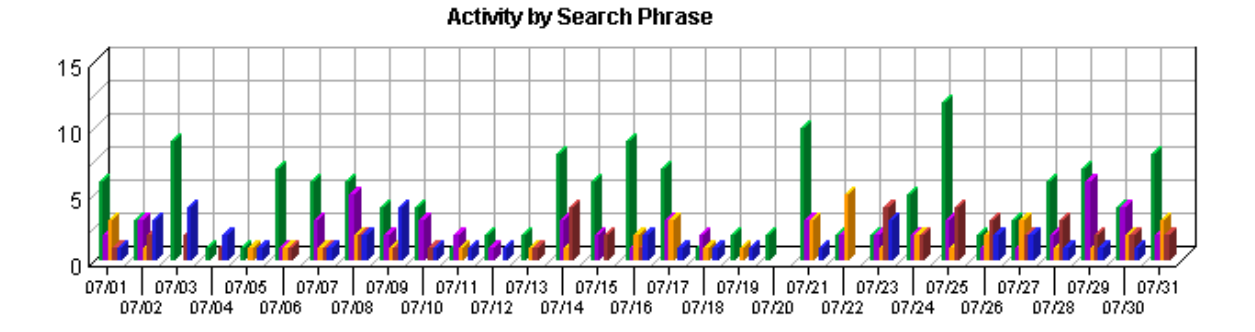

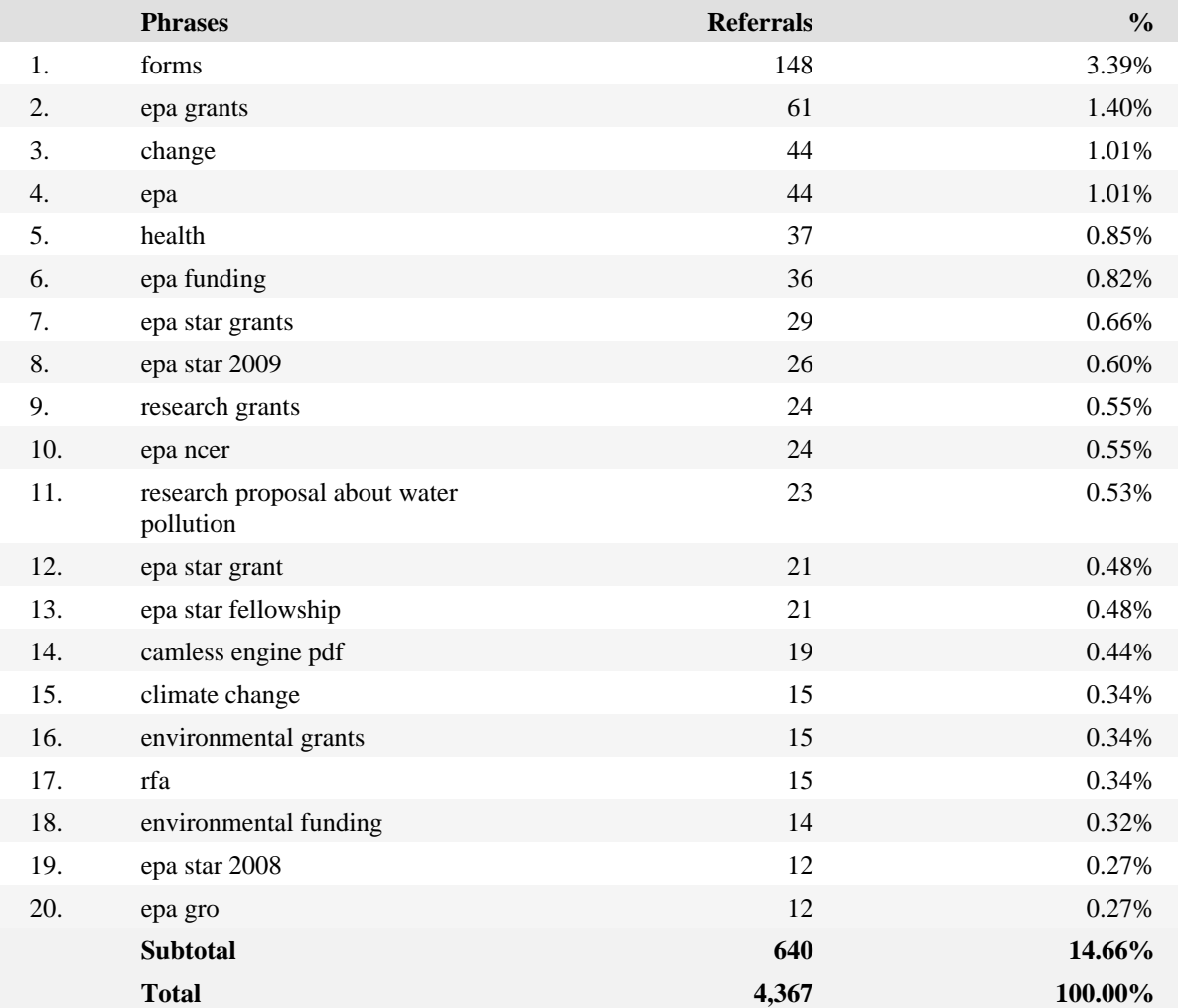

### **Activity by Search Phrase**

### **Activity by Search Phrase with Engines Detail**

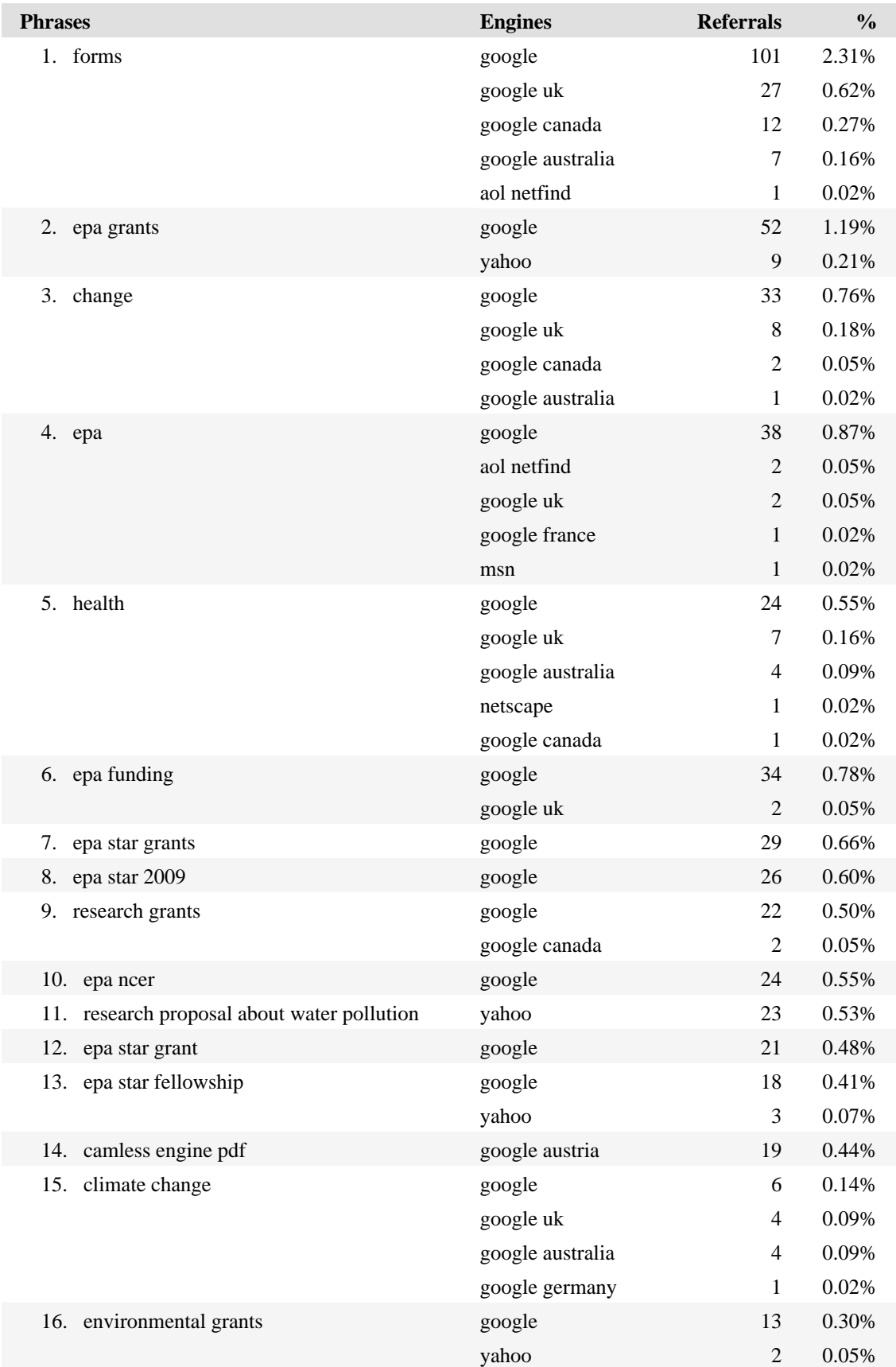

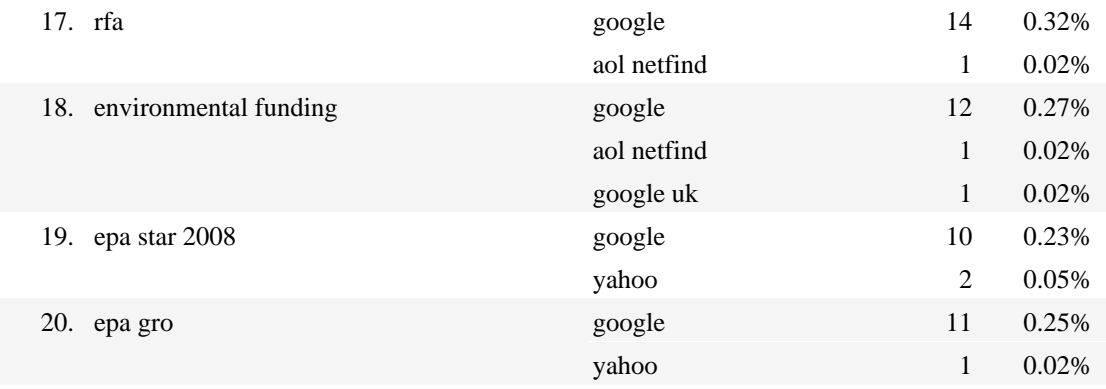

#### **Activity by Search Phrase − Help Card**

#### ? **Top Search Phrases Table**

**Phrases** − The specific search phrases being analyzed. A search phrase is the entire search string entered by a visitor. It can include one or more keywords.

**Referrals** − Number of visitors referred to your site who used the specified search phrase, regardless of the search engine they used.

**%** − Percentage of referred visitors who used the specified search phrase.

### **Top Search Phrases with Engines Detail Table**

**Engines** − Specific search engine being analyzed in conjunction with the phrase in the adjacent column.

**Phrase** − The search phrase a visitor used to find your site.

**Referrals**− Number of visitors referred to your site from the specified search engine who used the specified phrase in their search.

**%** − Percentage of visitors referred from search engines who used the specified search engine and phrase.

−− How are people getting to your site? Use these tables to find out if your visitors are using the search phrases you expect. Do you need to use different keywords in page titles to make it easier for people to find your site with search engines?

o.

# **Activity by Search Keyword**

The first table identifies keywords that led the most visitors to the site (regardless of the search engine).

The second table identifies, for each keyword, which search engines led visitors to the site.

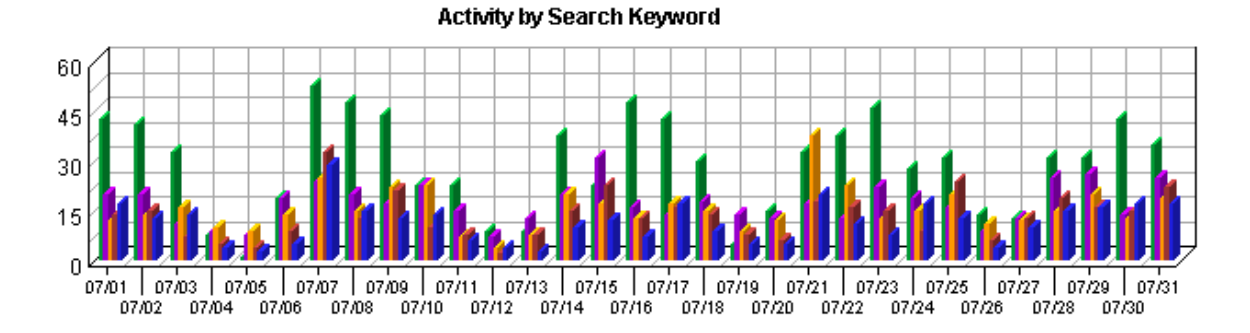

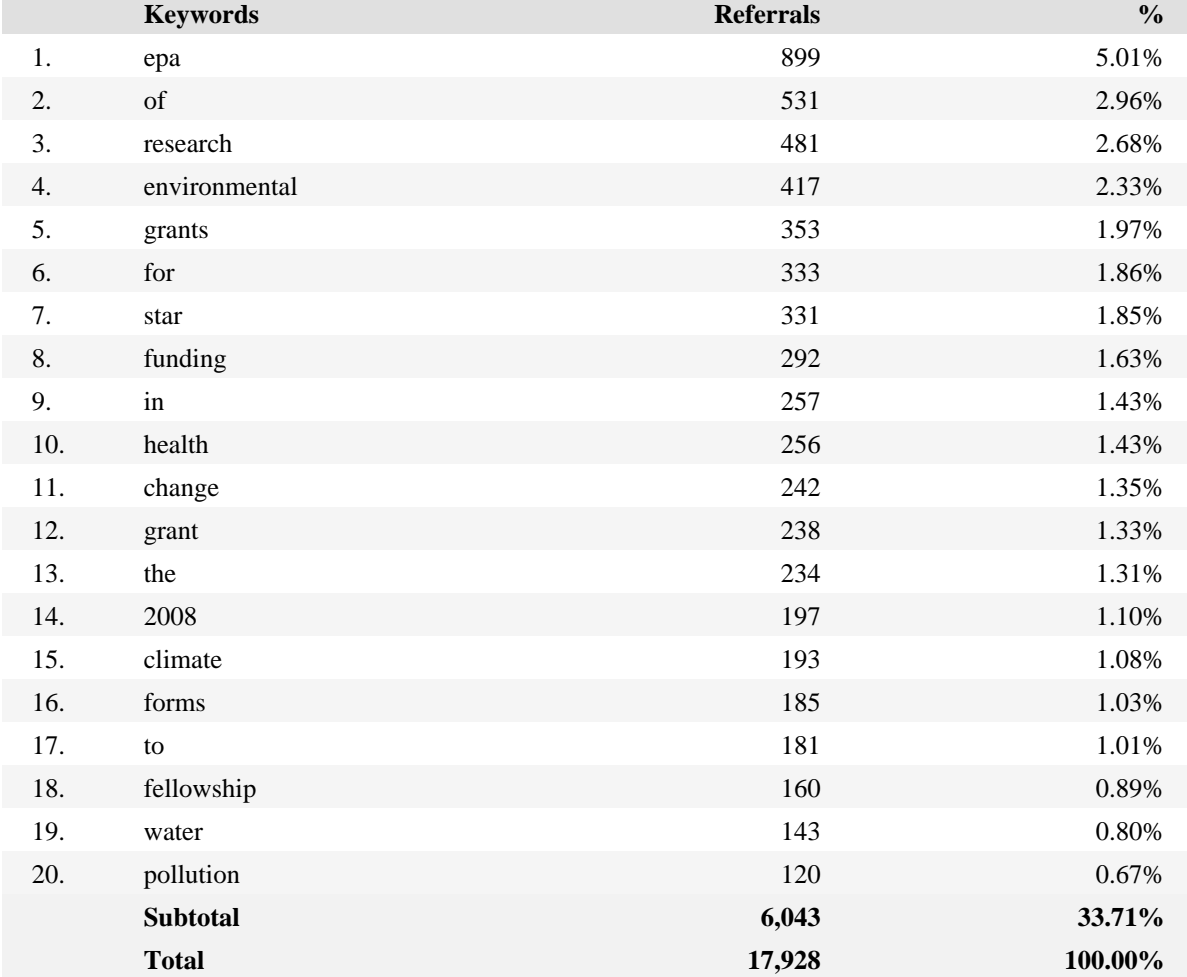

### **Activity by Search Keyword**

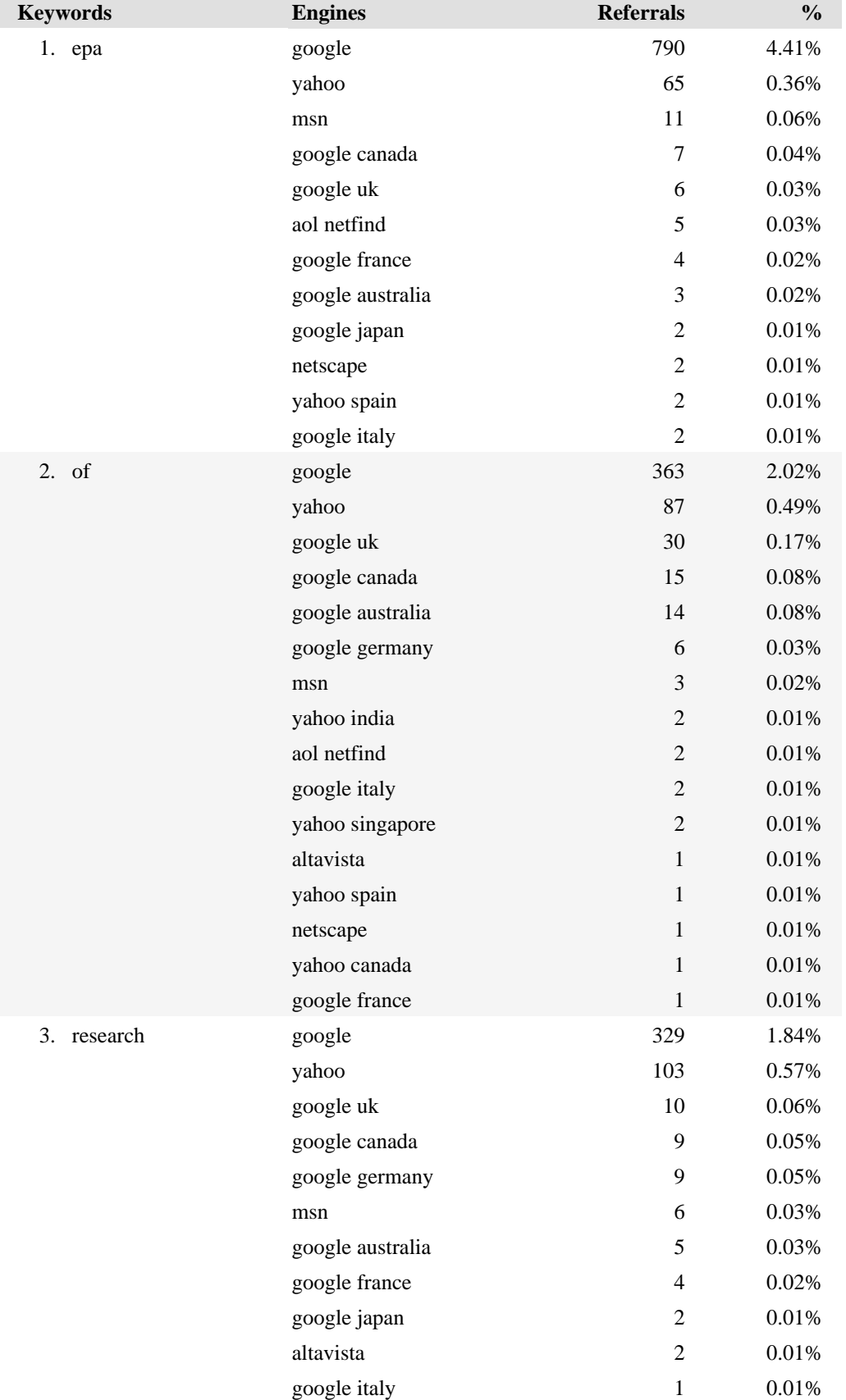

### **Activity by Search Keyword with Engines Detail**

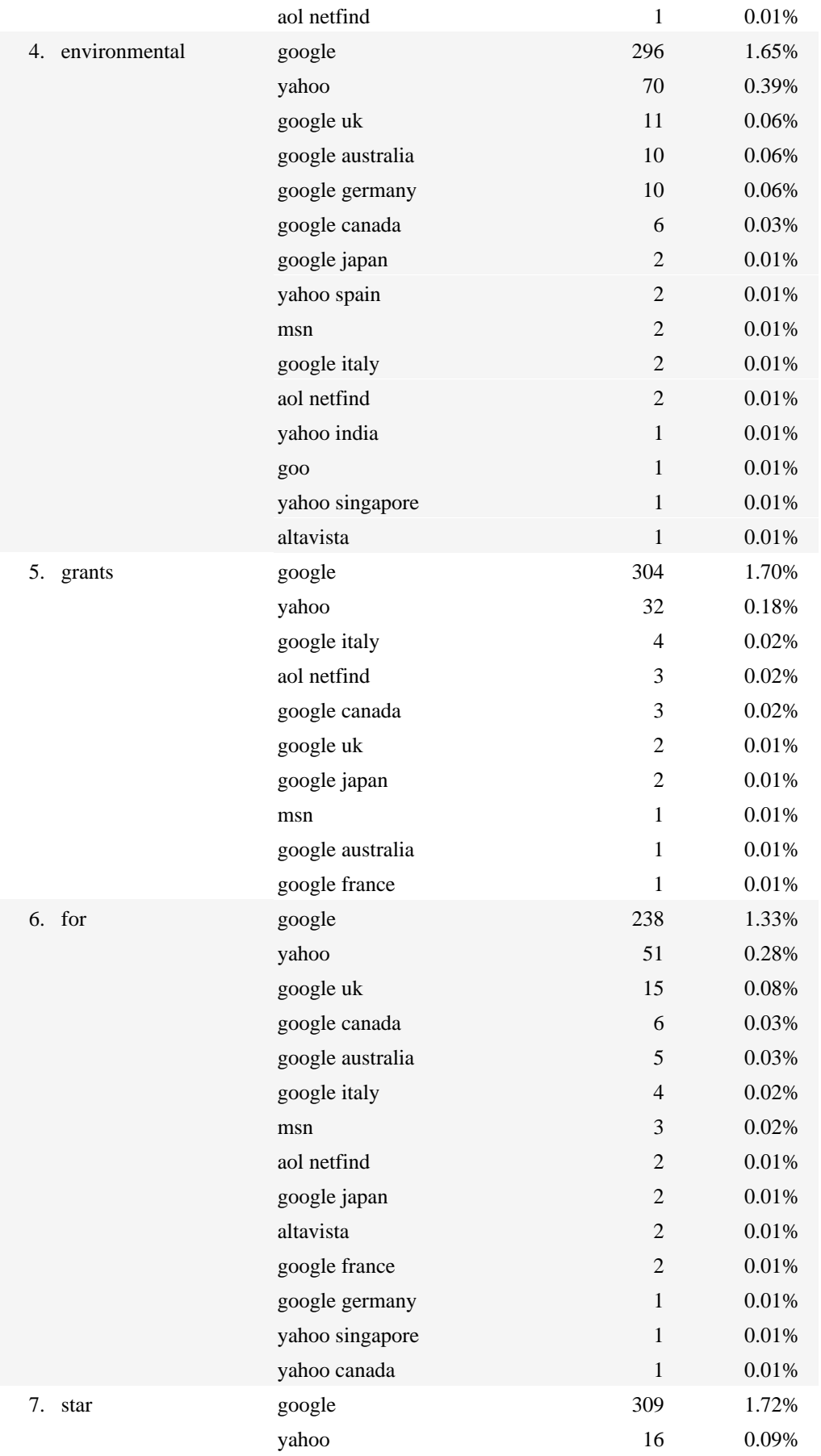

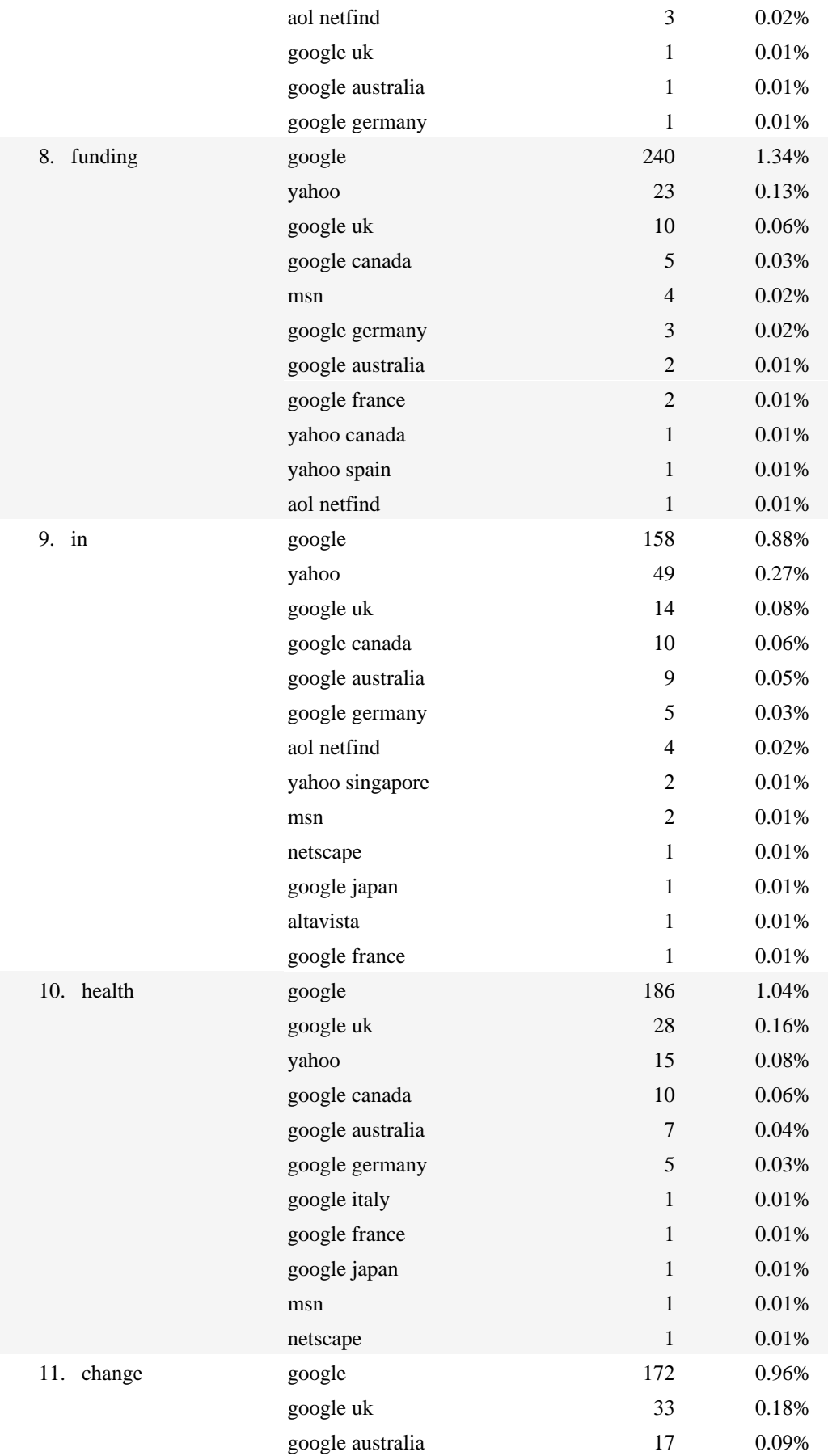

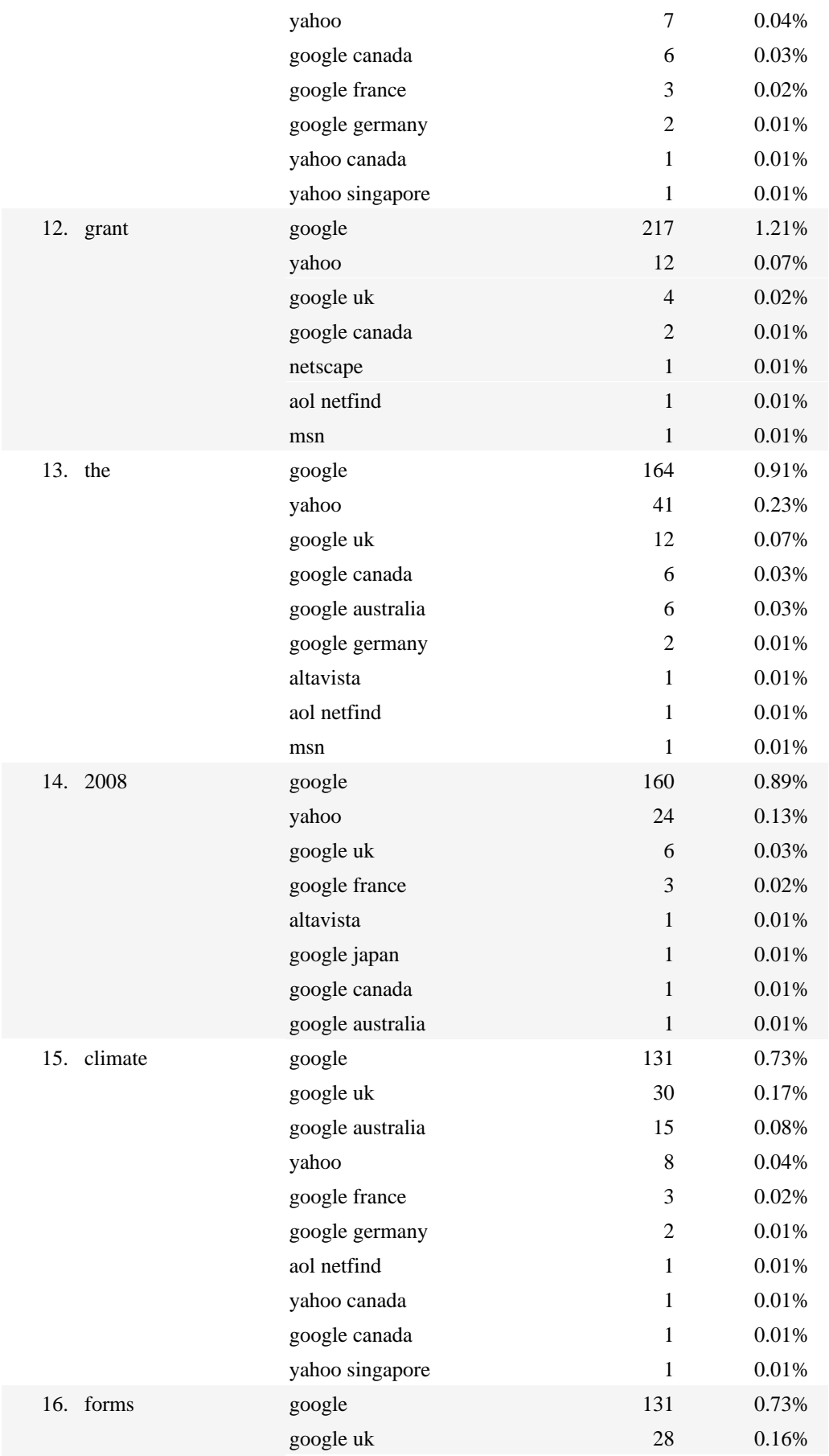

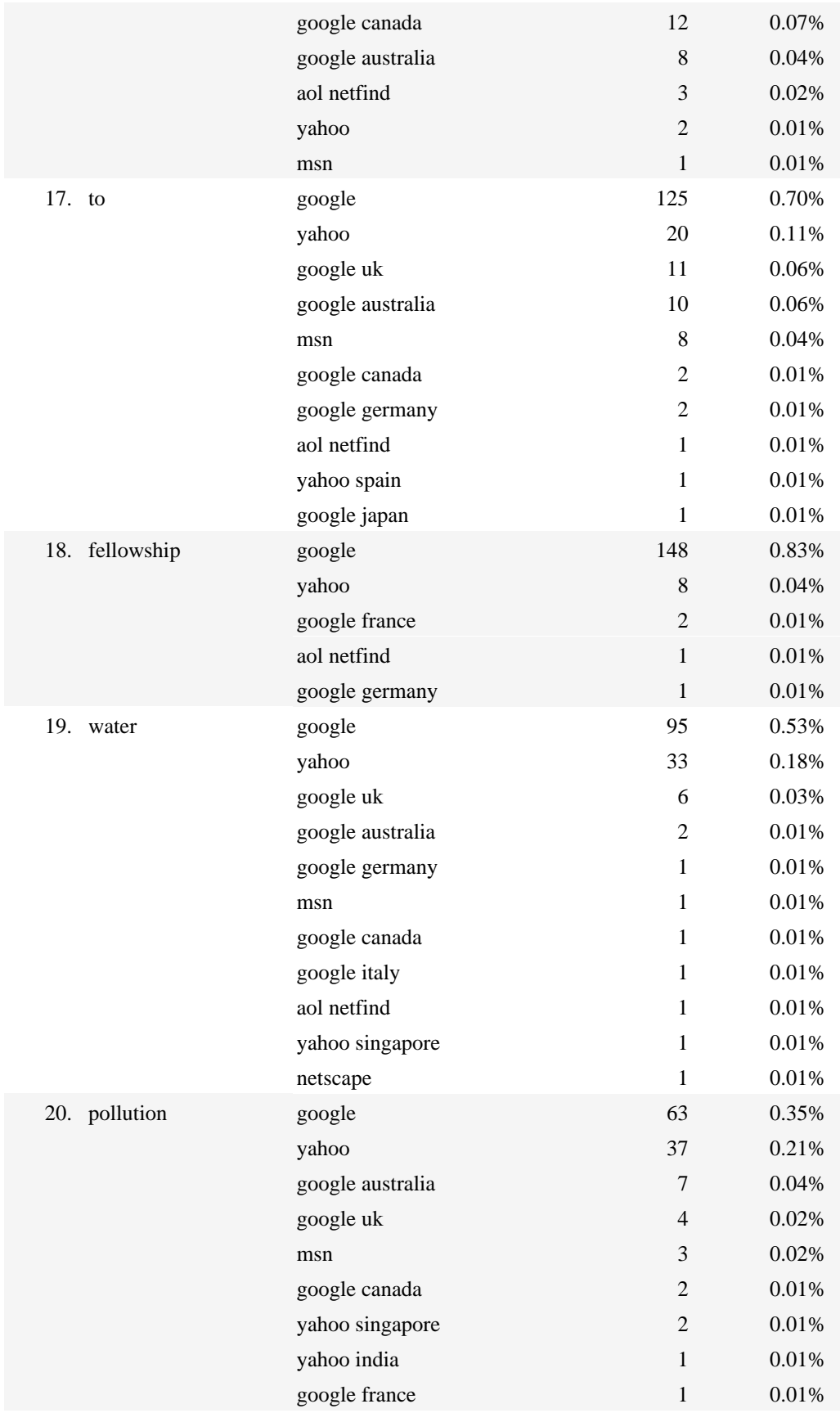

### **Activity by Search Keyword − Help Card** ? **Top Search Keywords Table Keywords** − The keyword being analyzed in conjunction with the search engine in the adjacent column. To see the entire search strings entered by visitors, see the Top Search Phrases page. **Referrers** − Number of visitors referred to your site with the specified keywords. **%** − Percentage of visitors referred from search engines who used the specified search engine and keyword. **Top Search Keywords Table with Engines Detail Table Engines** − Specific search engine being analyzed in conjunction with the keyword in the adjacent column. **Keywords** − The keyword being analyzed in conjunction with the search engine in the adjacent column. To see the entire search strings entered by visitors, see the Top Search Phrases page. **Referrals** − Number of visitors referred to your site from the specified search engine who used the specified keywords in their search. **%** Percentage of visitors referred from search engines who used the specified search engine and keyword. −− At the most basic level, this section tells you which search engines are being used most frequently to find your site. You also may find that some search engines are referring visitors to your site with the keywords you expect and that other search engines are not.

# **Visitors Dashboard**

This displays key graphs and tables that provide an overview of the Visitors chapter. Click on the title of a graph or table to navigate to the corresponding page.

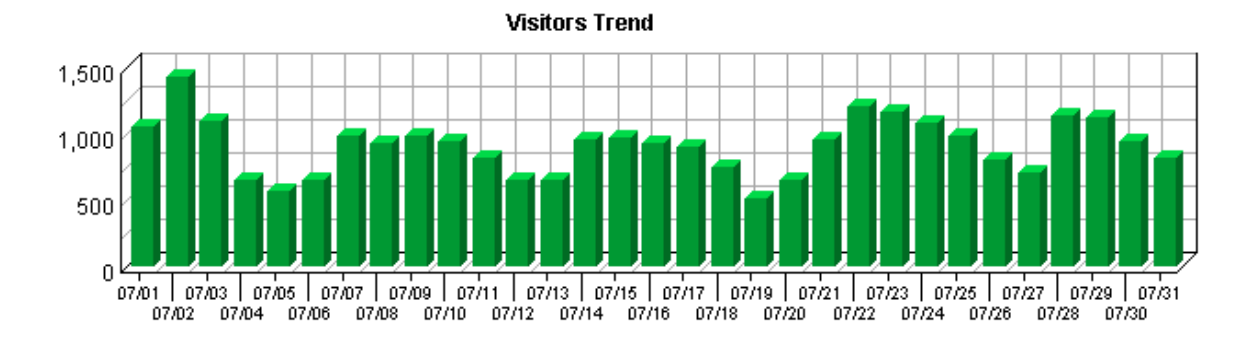

#### **Visit Summary**

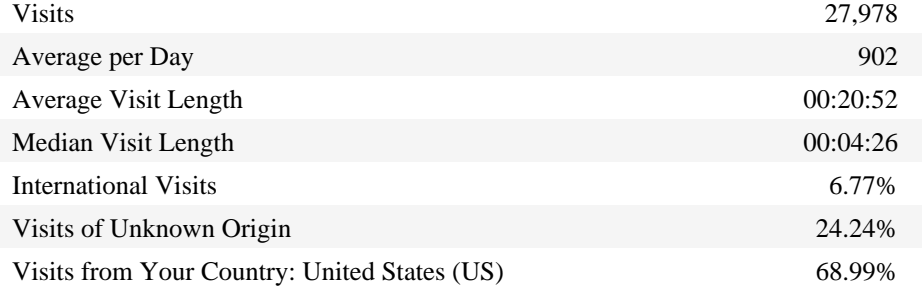

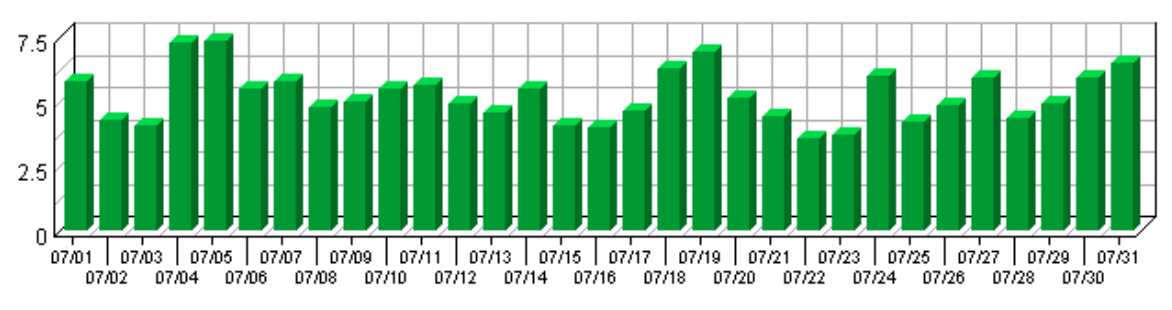

#### Average Length of Visit Trend

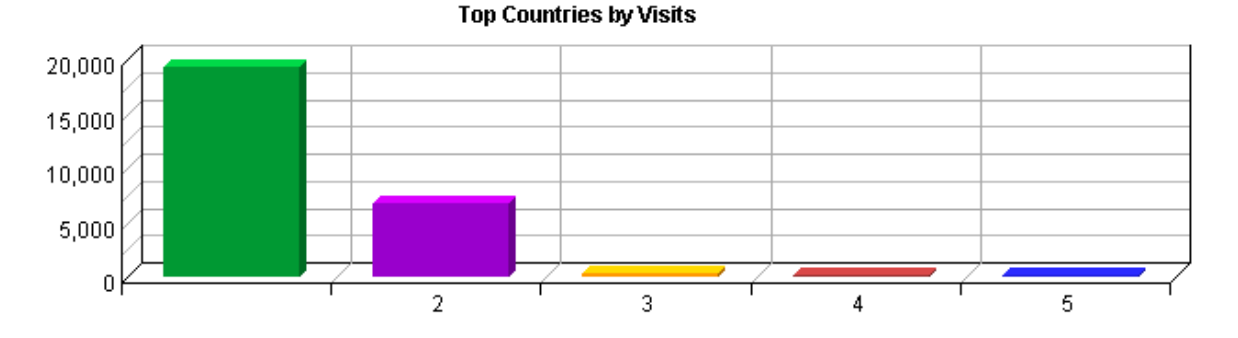

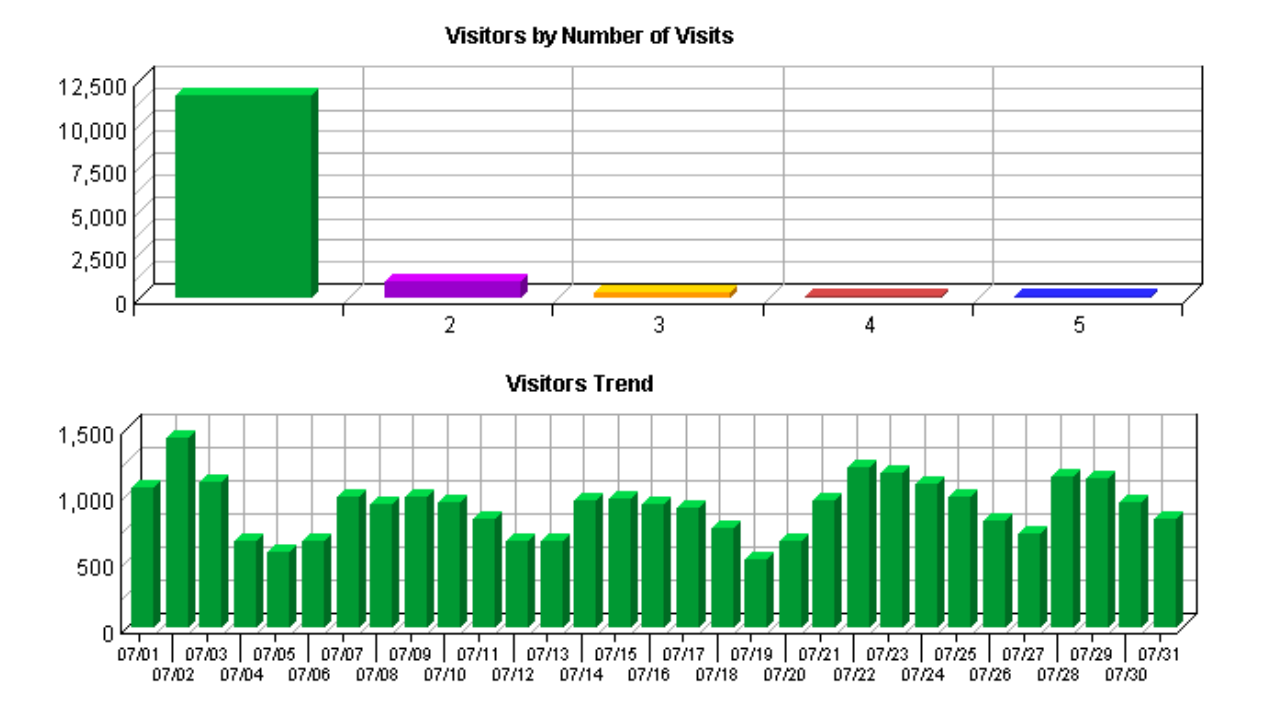

### **Visitor Summary**

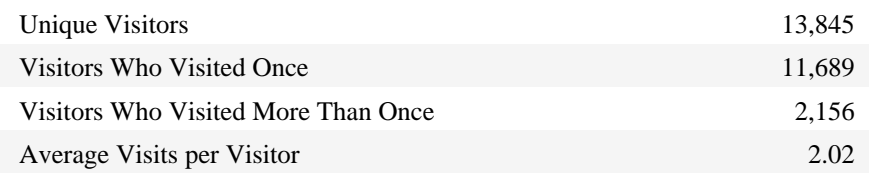

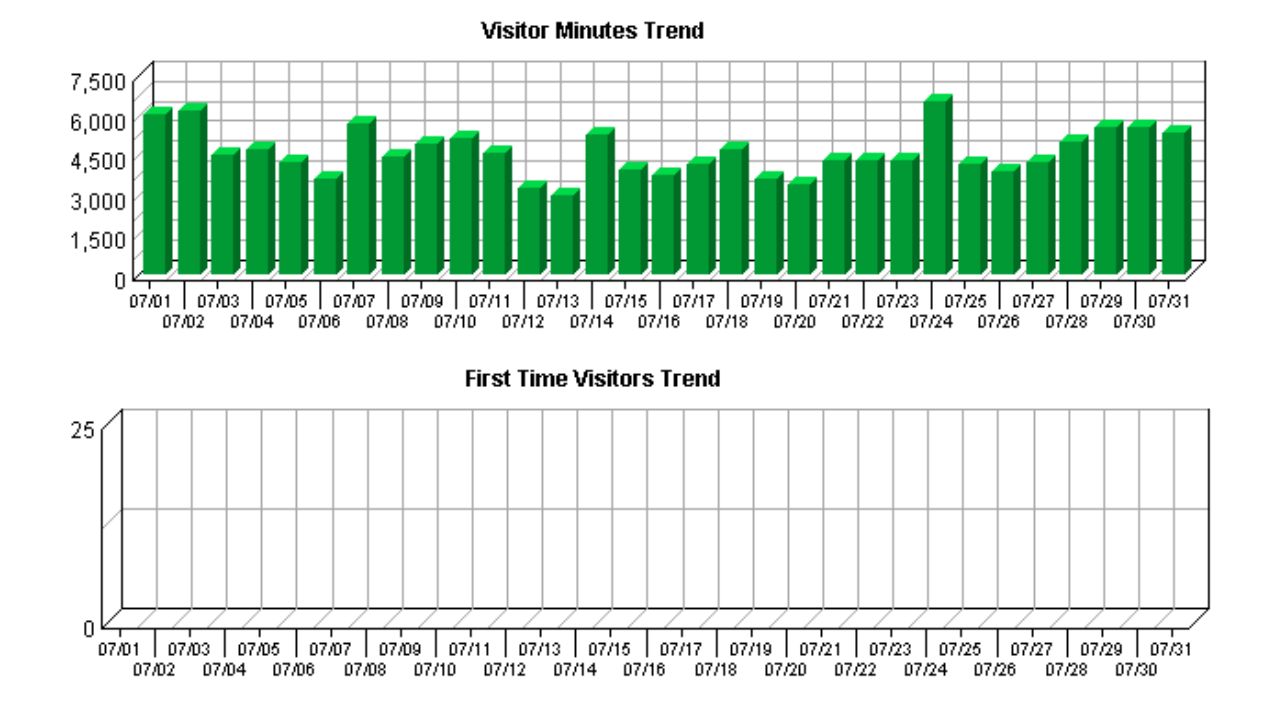

New vs. Return Visits

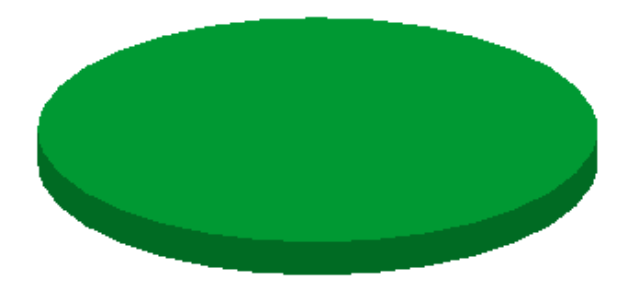

Top Visitors by Visits

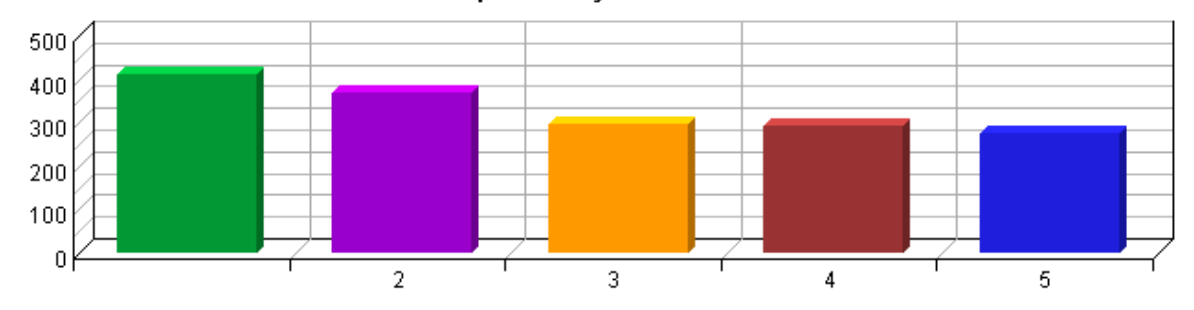

# **Top Visitors**

This report identifies the IP address, domain name, or cookie of each visitor, and identifies the visitor's relative activity level on the site. If you use cookies to track visits, Reporting Center can differentiate between hits from different visitors with the same IP address.

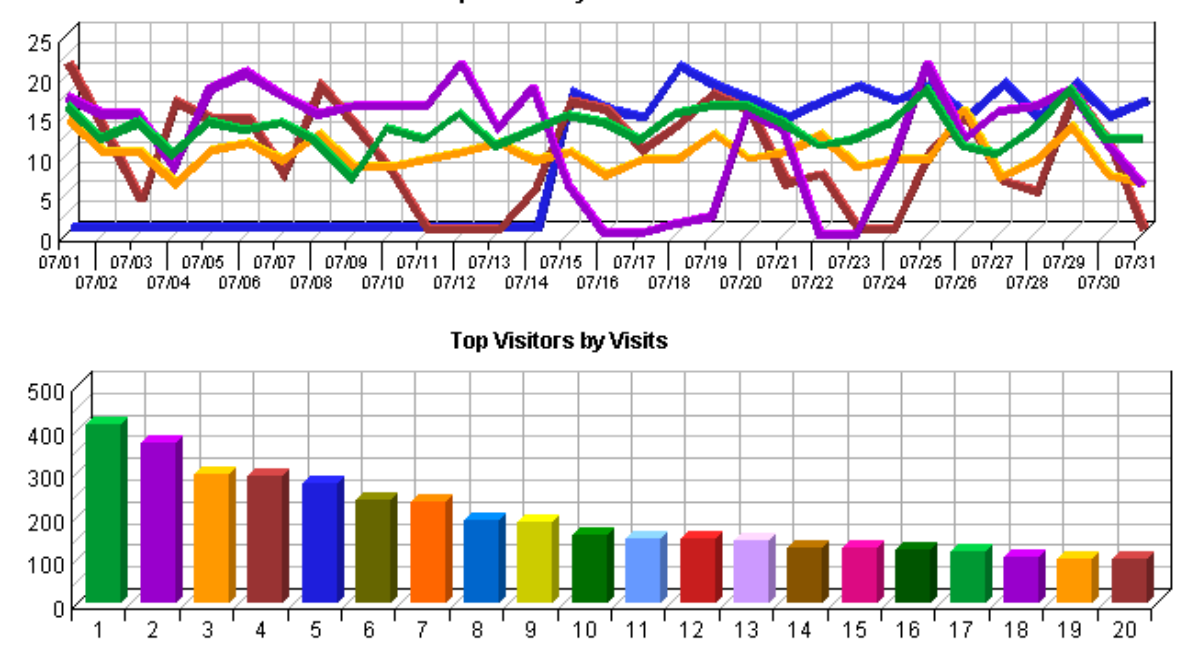

#### Top Visitors by Visits Trend

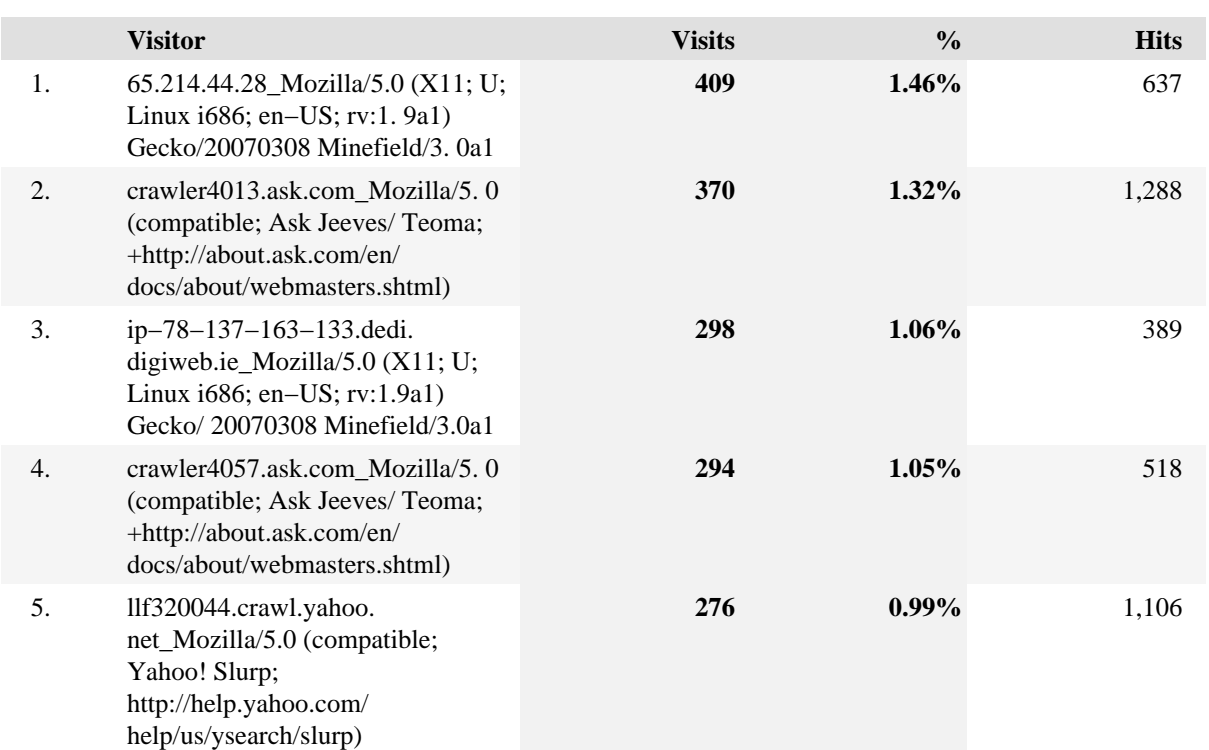

### **Top Visitors**

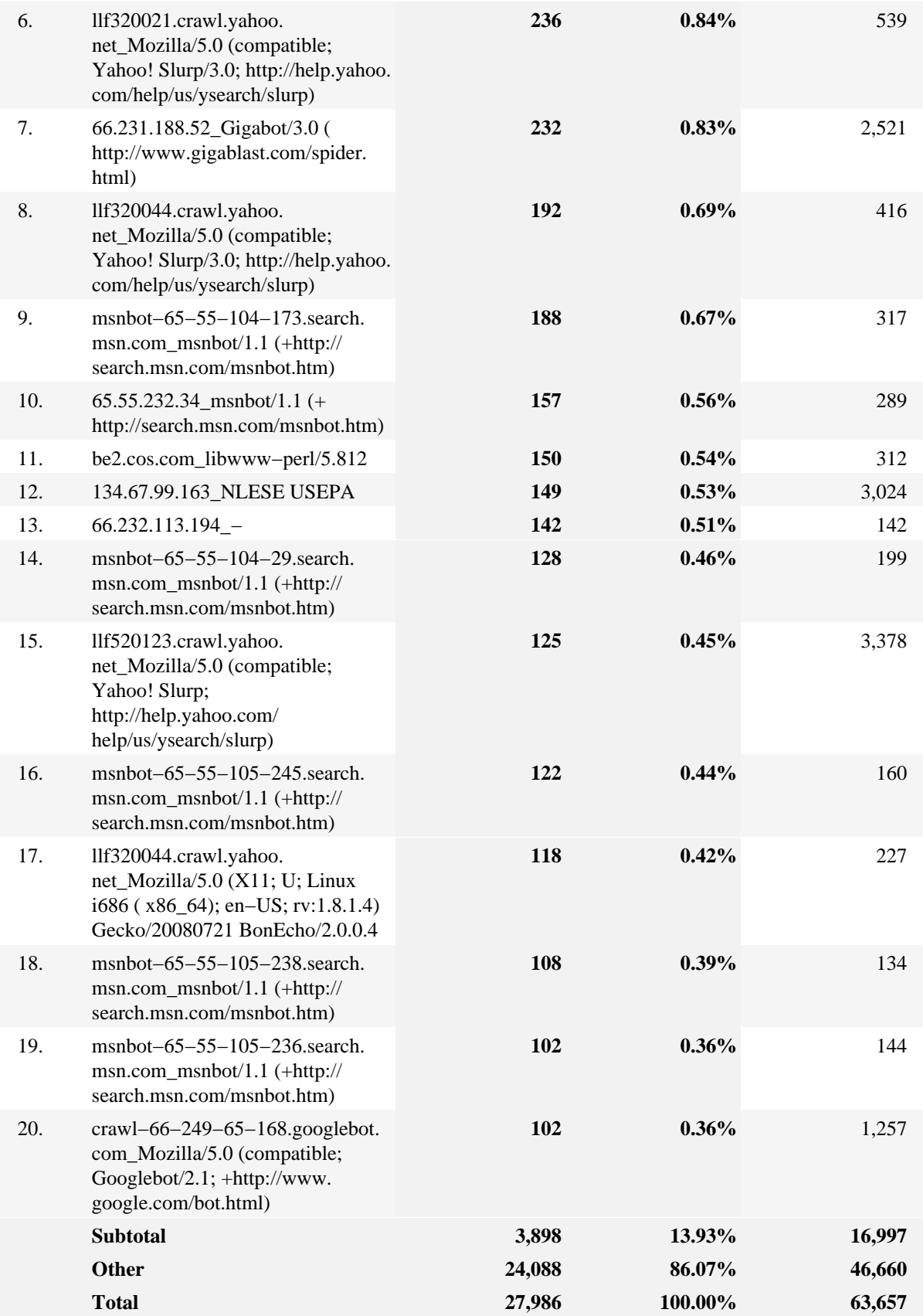

### **Top Visitors − Help Card**

э **Hits** − Number of hits attributed to the specified visitor. Each file requested by a visitor registers as a hit. There can be several hits on each page. While the volume of hits reflects the amount of server traffic, it is not an accurate reflection of the number of pages viewed.

**Visitor** − The IP address, domain name, or cookie of the visitor.

**Visits** − Number of times the specified visitor visited your site. A visit is a series of actions that begins when a visitor views their first page from the server, and ends when the visitor leaves the site or remains idle beyond the idle−time limit. The default idle−time limit is thirty minutes. This time limit can be changed by the system administrator.

**%** − Percentage of total visits or hits made by the specified visitor.

−− Consider the visitors who use the site most, and tailor your site to their interests and needs. If your site is an intranet, notice which employees use the site most, and find out what they like about it. You might also get feedback from those who use it the least and find out what they are looking for.

**Note:** If a visitor has a dynamic IP address, or if a group of visitors are behind a proxy server or firewall, this data might be misleading. In the case of a dynamic IP address, multiple IP addresses could be shown for a single visitor, and in the case of a firewall or proxy server, one IP address could be used by more than one visitor.

### **New vs. Return Visits**

This report compares the number of visits by new and returning visitors to your site.

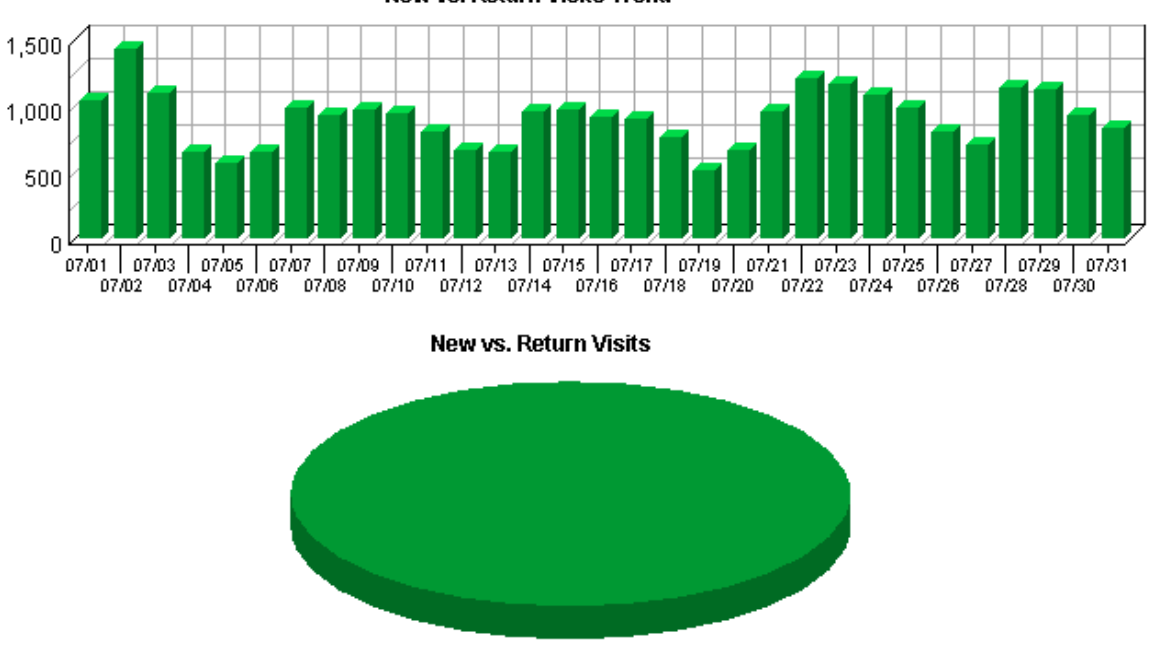

**New vs. Return Visits Trend** 

**New vs. Return Visits**

|    | <b>Visitor Type</b>       | <b>Visits</b> | $\frac{0}{0}$ |
|----|---------------------------|---------------|---------------|
| ı. | <b>Returning Visitors</b> | 27.986        | 100.00%       |
|    | <b>Total</b>              | 27,986        | 100.00%       |

#### **New vs. Return Visits − Help Card**

**New Visitors** − Visitors who didn't have a cookie from your site on their first hit, but had one on later hits.

**Returning Visitors** − Visitors who already had a cookie from your site when they visited.

**Visitors Not Accepting Cookies** − Visitors not accepting cookies from your site. There is no way to determine if these visitors are new or returning.

**Visits** − Number of visits by visitors who fit into the specified visitor category. A visit is a series of actions that begins when a visitor views their first page from the server, and ends when the visitor leaves the site or remains idle beyond the idle−time limit. The default idle−time limit is thirty minutes. This time limit can be changed by the system administrator.

**%** − Percentage of visitors who fit into the specified visitor category.

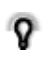

By tracking the ratio between new and return visits over a period of time, you can determine if your site is attracting enough returning visitors.

−−

# **Visitors by Number of Visits**

This report shows the distribution of visitors based on how many times each visitor visited your site.

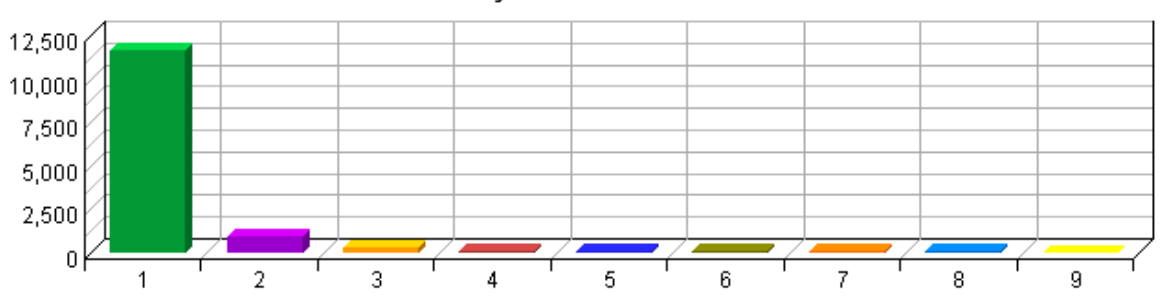

Visitors by Number of Visits

#### **Visitors by Number of Visits**

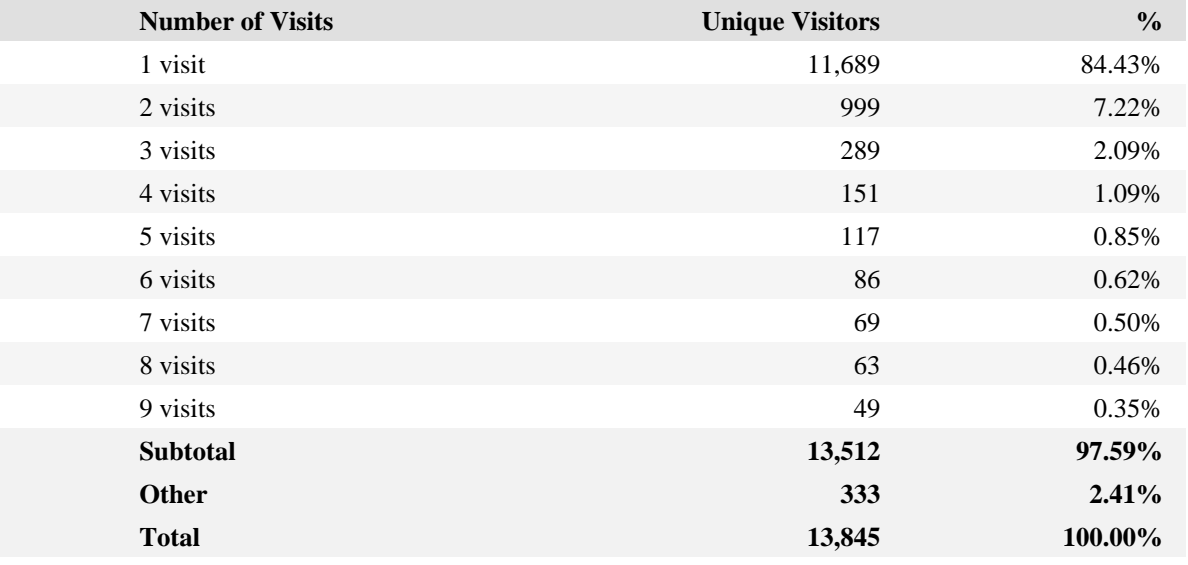

#### **Visitors by Number of Visits − Help Card**

2 **Number of Visits** − The number of visits, beginning with one and increasing by increments of one, being analyzed in the other columns.

**Unique Visitors**− Number of unique individuals who came to your site the amount of times specified in the Number of Visits column.

**%** − Percentage of unique visitors who came to your site the amount of times specified in the Number of Visits column.

This information can indicate whether or not your site compels visitors to return. Updating web site content is one way to draw return visitors.

−−

Ω

Visitors by Number of Visits

### **Visitors Trend**

This report shows how many times visitors visited your web site and how long they stayed. The information is divided into time slices based on the duration of the log file. Visits are freshly counted during each time interval in the report. Some visits may span more than one time interval, and therefore a single visit may be counted more than once. This manner of counting visits may cause the Visits Trend total visits to exceed the total visits shown on the Overview Dashboard page.

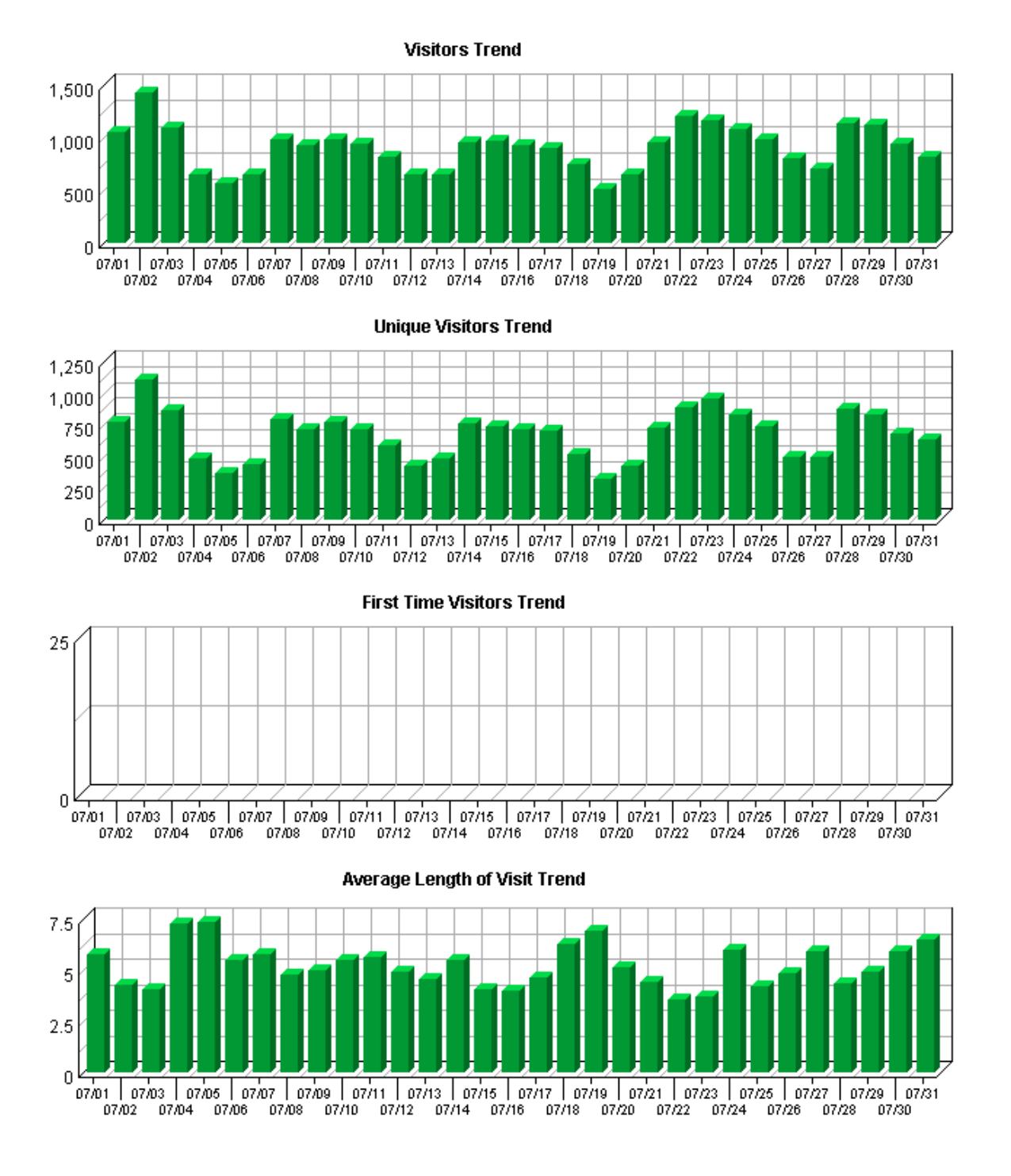

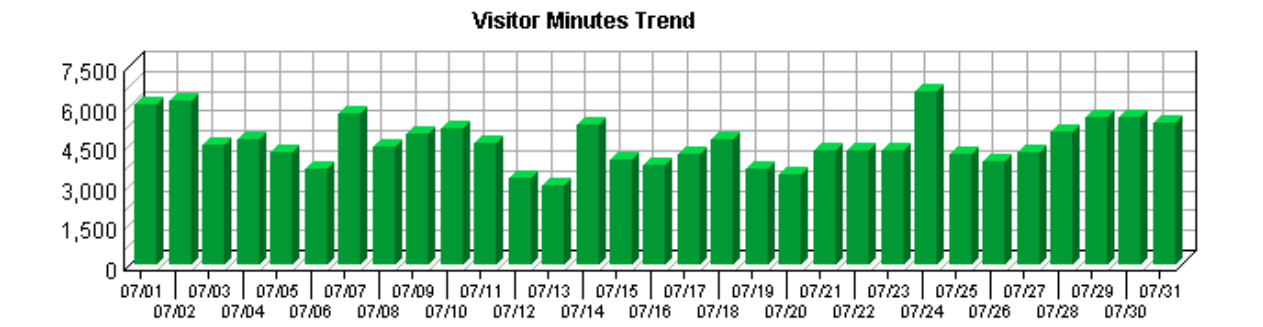

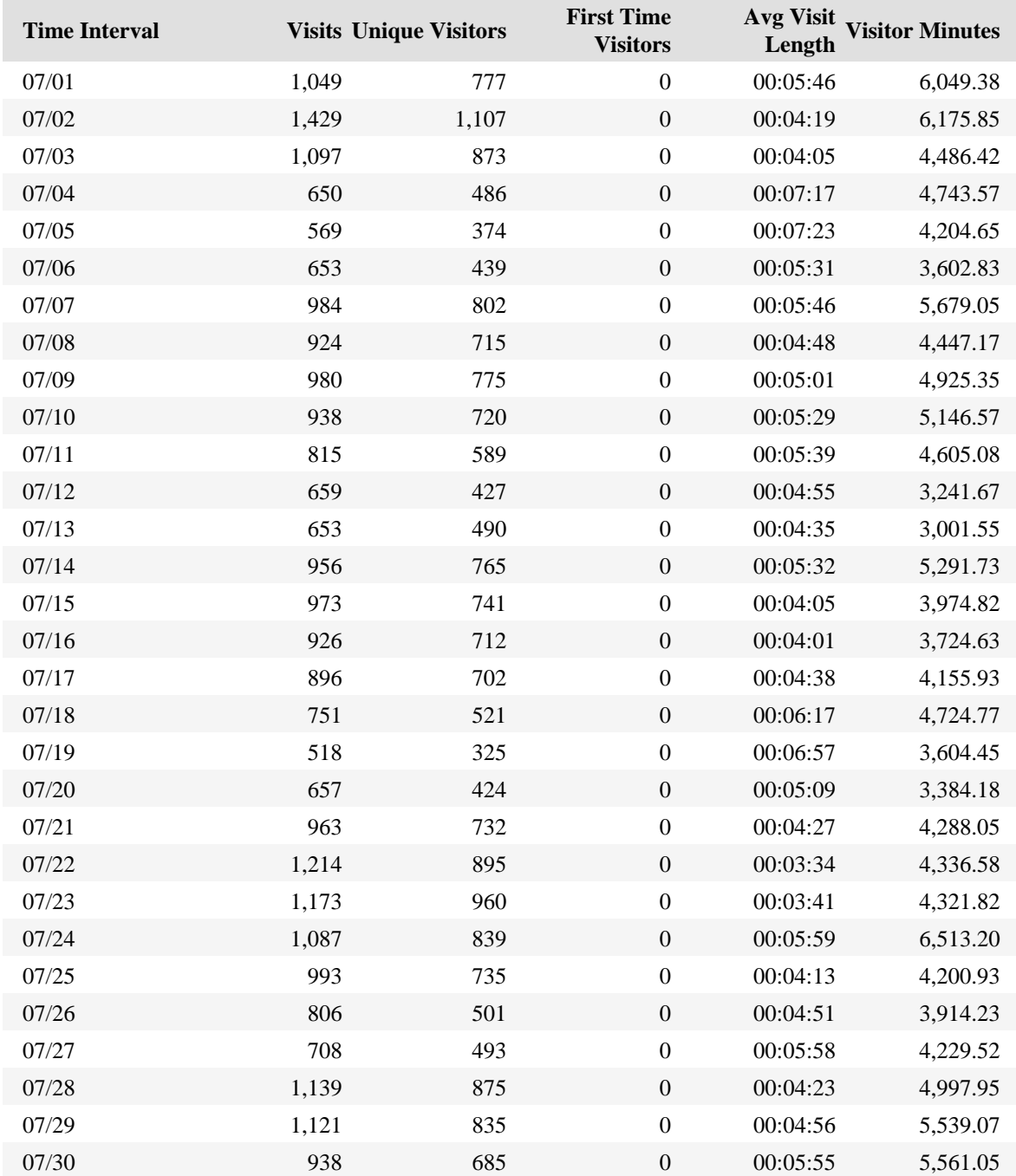

#### **Visitors Trend**

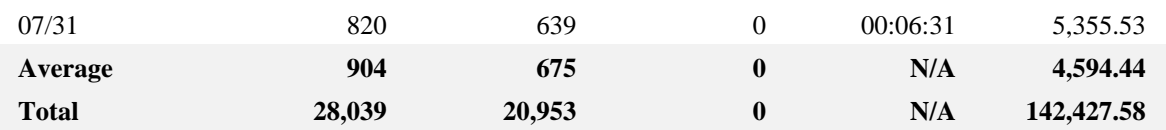

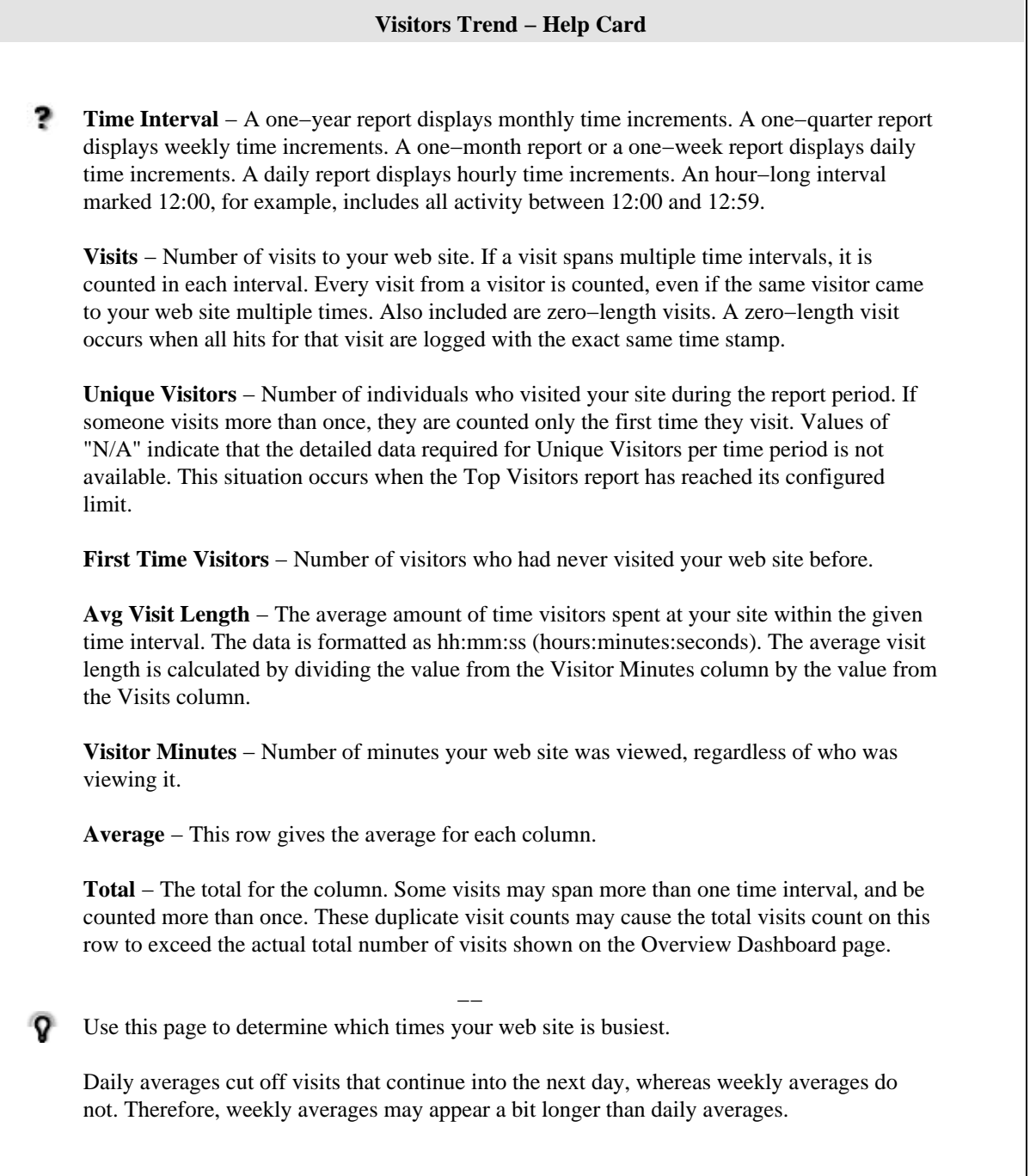

# **Visits Trend**

This report helps you understand the bandwidth requirements of your site by tracking visits over the course of the report period.

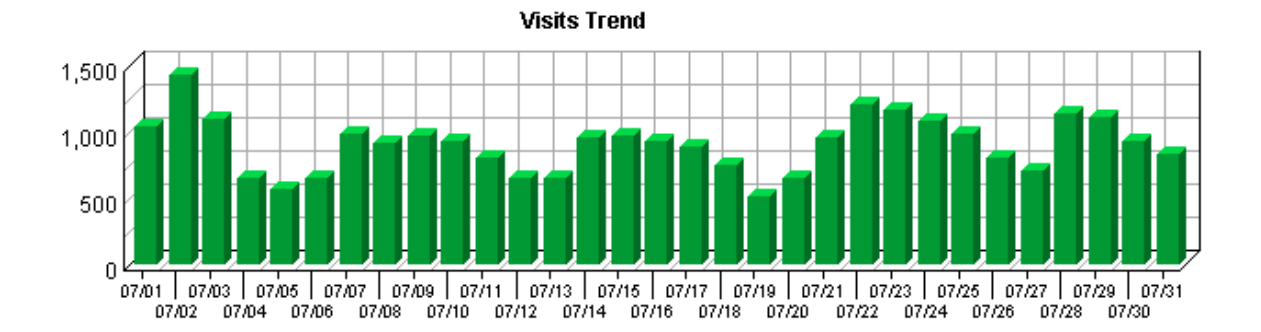

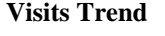

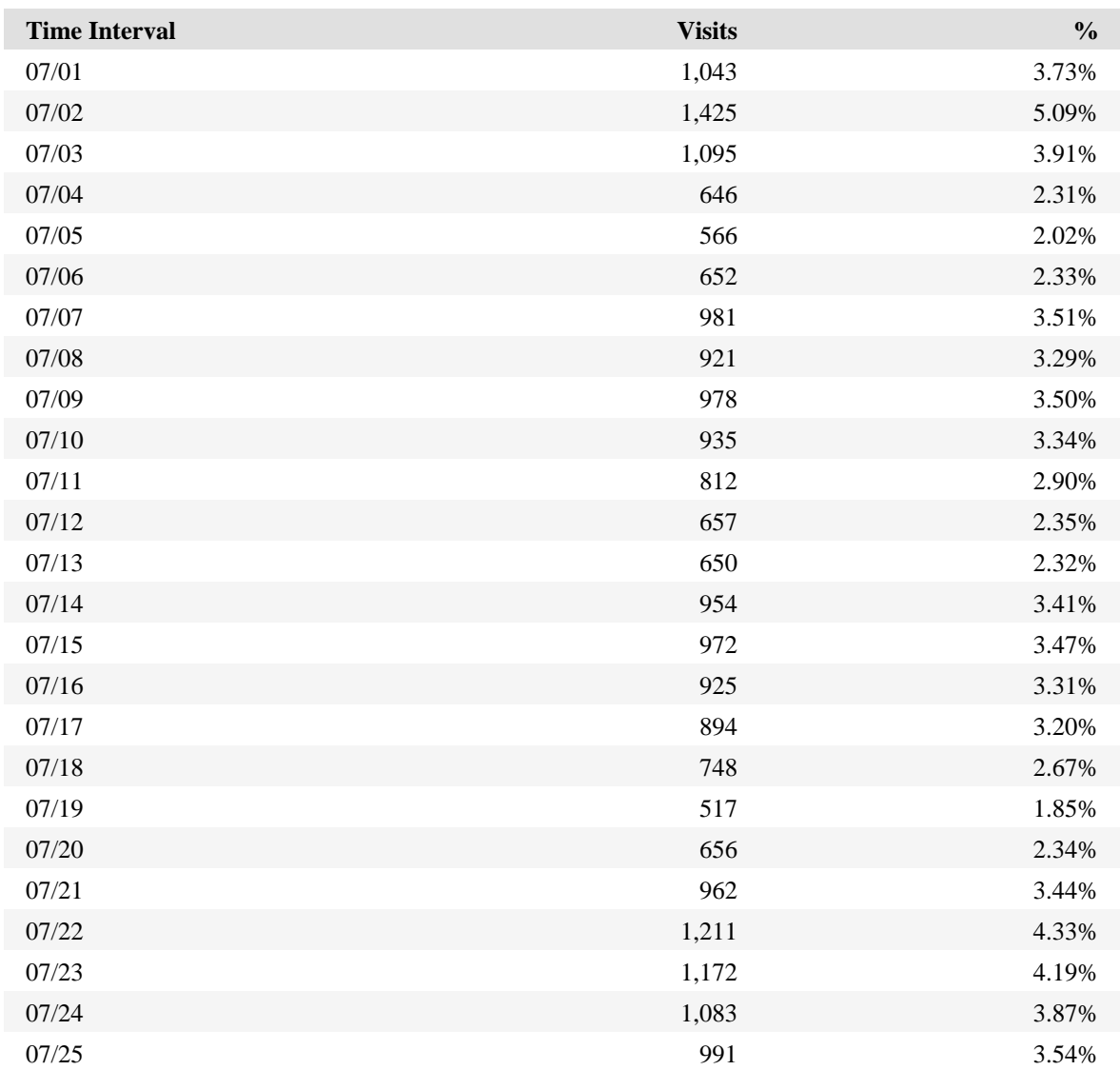

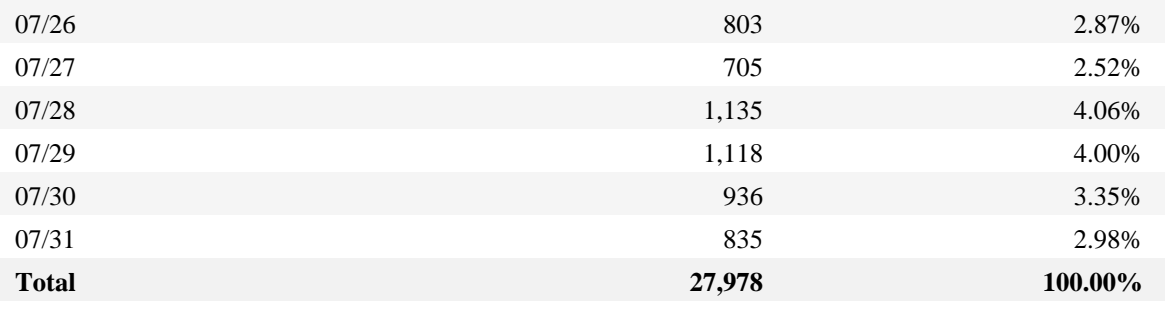

### **Visits Trend − Help Card**

, **Time Interval** − A one−year report displays monthly time increments. A one−quarter report displays weekly time increments. A one−month report or a one−week report displays daily time increments. A daily report displays hourly time increments. An hour−long interval marked 12:00, for example, includes all activity between 12:00 and 12:59.

**Visits** − Number of visits to your site during the specified time interval. A visit is a series of actions that begins when a visitor views their first page from the server, and ends when the visitor leaves the site or remains idle beyond the idle−time limit. The default idle−time limit is thirty minutes. This time limit can be changed by the system administrator.

**%** − Percentage of visits to your site during the specified time interval compared with all visits to your site during the report period.

Periods of less activity can be considered good times for maintenance and content improvement.

−−

# **Top Organizations**

If you have enabled the WebTrends GeoTrends Database for this profile, this page will list the most active companies and other organizations visiting your web site. The second table will show you the most active domain names from each organization.

**No data for this section in the log data analyzed.**

**No data for this section in the log data analyzed.**

**Top Organizations − Help Card**

**Domain Name** − The text name corresponding to the IP address of a computer on the Internet. For example, netiq.com is a domain name. The domain name can be determined if it was logged by the web server or, if it is defined in the Internet Domain Name System then it may be found using DNS resolution. Otherwise, the domain name is not known and this table shows the IP address.

The domain name shown is the second−level domain name, such as netiq.com. If the top−level domain name is a country code, then this shows the third−level domain name, such as anycompany.com.au. For example, all visitors from sales.netiq.com, us.sales.netiq.com, and service.net.iq.com are combined in the statistics for netiq.com.

Click on the domain name to generate an Internet whois lookup.

**Organization** − The name of the organization, which could be a company, a government agency, a school, or any other type of organization. This name was determined by looking up the visitor's IP address in the WebTrends GeoTrends Database. Click on the organization name to generate an Internet whois lookup.

**Total** − The total for all visits or hits.

**Unknown** − The sum for any IP addresses which could not be found in the WebTrends GeoTrends Database.

**Visits** − Number of visits to your site from this organization. A visit is a series of actions that begins when a visitor views their first page from the server, and ends when the visitor leaves the site or remains idle beyond the idle−time limit. The default idle−time limit is thirty minutes. This time limit can be changed by the system administrator.

**Hits** − Number of hits to your site from this organization. Each file requested by a visitor registers as a hit. There can be several hits on each page. While the volume of hits reflects the amount of server traffic, it is not an accurate reflection of the number of pages viewed.

−−

**%** − Percentage of the total activity that was from this organization.

Use this information when you are interested in an organization as a whole, such as NetIQ Corporation. You can identify the major domain names from each company, such as netiq.com and webtrends.com from NetIQ.

# **Top Authenticated Usernames**

This report identifies the true name and relative activity level of the visitors logging onto a server that requires a user name and password.

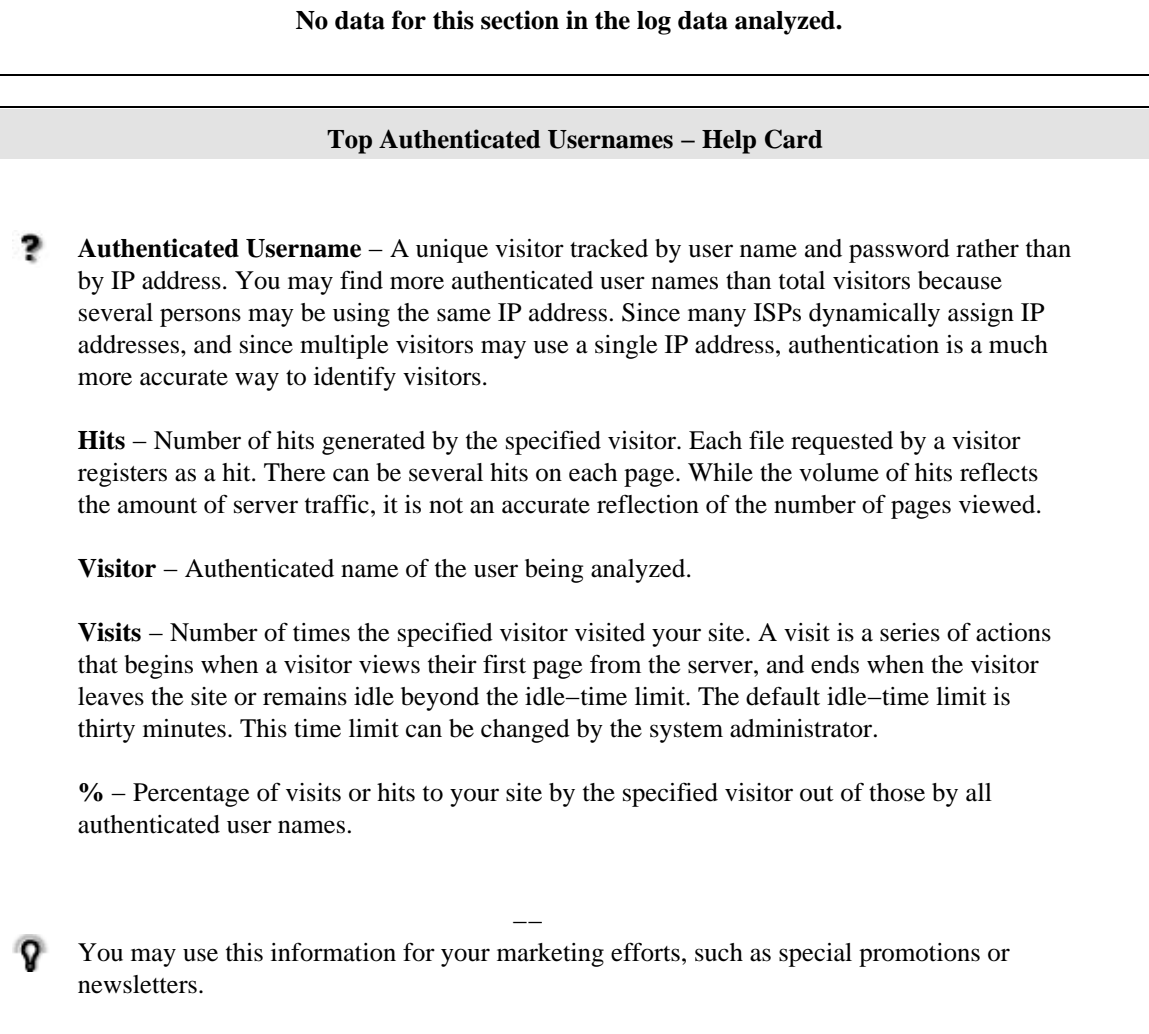

# **Top Domain Names**

This report lists the domain name that generates the most activity to your web site.

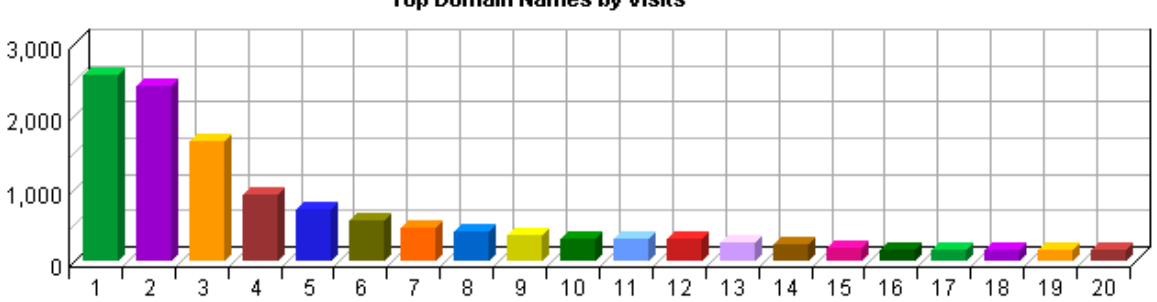

Top Domain Names by Visits

**Top Domain Names**

|     | <b>Domain Name</b> | <b>Visits</b> | $\frac{0}{0}$ | <b>Hits</b> |
|-----|--------------------|---------------|---------------|-------------|
| 1.  | yahoo.net          | 2,567         | 9.18%         | 9,229       |
| 2.  | googlebot.com      | 2,410         | 8.61%         | 3,747       |
| 3.  | msn.com            | 1,647         | 5.89%         | 2,263       |
| 4.  | comcast.net        | 922           | 3.30%         | 1,524       |
| 5.  | ask.com            | 710           | 2.54%         | 1,912       |
| 6.  | rr.com             | 571           | 2.04%         | 938         |
| 7.  | verizon.net        | 452           | 1.62%         | 700         |
| 8.  | 65.214.44.28       | 408           | 1.46%         | 636         |
| 9.  | bezeqint.net       | 368           | 1.32%         | 371         |
| 10. | sbcglobal.net      | 304           | 1.09%         | 470         |
| 11. | dedi.digiweb.ie    | 298           | 1.07%         | 389         |
| 12. | cox.net            | 295           | 1.05%         | 478         |
| 13. | bellsouth.net      | 248           | $0.89\%$      | 418         |
| 14. | 66.231.188.52      | 231           | 0.83%         | 2,519       |
| 15. | Itdomains.com      | 171           | 0.61%         | 221         |
| 16. | cos.com            | 159           | 0.57%         | 322         |
| 17. | 65.55.232.34       | 157           | 0.56%         | 289         |
| 18. | charter.com        | 154           | 0.55%         | 230         |
| 19. | qwest.net          | 153           | 0.55%         | 204         |
| 20. | 134.67.99.163      | 148           | 0.53%         | 3,023       |
|     | <b>Subtotal</b>    | 12,373        | 44.22%        | 29,883      |
|     | <b>Other</b>       | 15,605        | 55.78%        | 33,914      |
|     | <b>Total</b>       | 27,978        | 100.00%       | 63,797      |

### **Top Domain Names − Help Card**

**Domain Name** − The text name corresponding to the IP address of a computer on the Internet. For example, netiq.com is a domain name. The domain name can be determined if it was logged by the web server or, if it is defined in the Internet Domain Name System then it may be found using DNS resolution. Otherwise, the domain name is not known and this table shows the IP address.

The domain name shown is the second−level domain name, such as netiq.com. If the top−level domain name is a country code, then this shows the third−level domain name, such as anycompany.com.au. For example, all visitors from sales.netiq.com, us.sales.netiq.com, and service.net.iq.com are combined in the statistics for netiq.com.

Click on the domain name to generate an Internet whois lookup.

**Total** − The total for all visits or hits.

**Hits** − Number of hits to your site from this domain name. Each file requested by a visitor registers as a hit. There can be several hits on each page. While the volume of hits reflects the amount of server traffic, it is not an accurate reflection of the number of pages viewed.

**Visits** − Number of visits to your site from this domain name. A visit is a series of actions that begins when a visitor views their first page from the server, and ends when the visitor leaves the site or remains idle beyond the idle−time limit. The default idle−time limit is thirty minutes. This time limit can be changed by the system administrator.

**%** − Percentage of the total activity that was from this domain name or IP address.

−− Use this information when you are interested in high−level domain names of visitors generating the most activity to your web site.
## **Top−Level Domain Types**

This report provides a breakdown of top−level domain types.

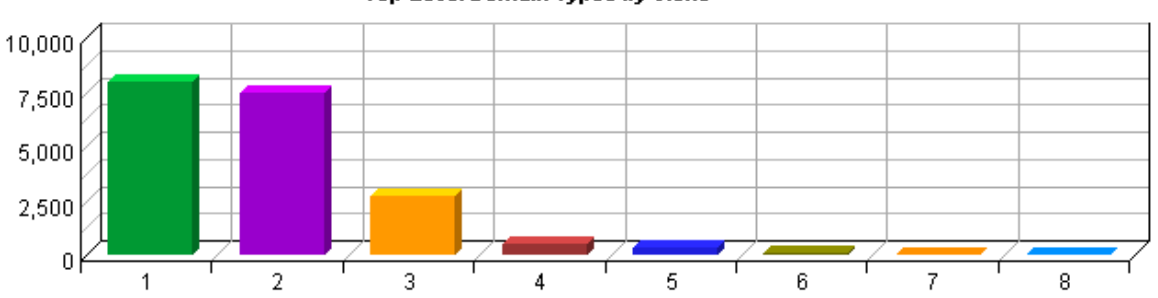

Top-Level Domain Types by Visits

**Top−Level Domain Types**

|                  | <b>Top-Level Domain</b><br><b>Types</b> | <b>Visits</b> | $\frac{0}{0}$ | <b>Hits</b> |
|------------------|-----------------------------------------|---------------|---------------|-------------|
| 1.               | Commercial                              | 7,930         | 41.77%        | 18,041      |
| 2.               | <b>Network</b>                          | 7,473         | 39.36%        | 17,845      |
| 3.               | Education                               | 2,738         | 14.42%        | 5,326       |
| $\overline{4}$ . | Government                              | 471           | 2.48%         | 654         |
| 5.               | Organization                            | 312           | 1.64%         | 686         |
| 6.               | Military                                | 55            | 0.29%         | 56          |
| 7.               | <b>ARPANET</b>                          | 5             | $0.03\%$      | 10          |
| 8.               | International                           | $\mathbf{2}$  | 0.01%         | 2           |
|                  | <b>Total</b>                            | 18,986        | 100.00%       | 42,620      |

## **Top−Level Domain Types − Help Card**

2 **Top−Level Domain** − The suffix of a domain name. A top−level domain can be based on the type of organization (.com, .edu, .museum, .name, etc) or it can be a country code (.uk, .de, .jp, .us, etc.). The top−level domain can be used to identify the type of web site. The following is a partial list of how this report categorizes top−level domains:

ARPANET: .arpa

 Commercial: .com .co .com.[country code] .co.[country code] .firm.co .firm.ve .ltd.uk .info .biz

 Education: .edu .edu.[country−code] .ed.[country code] .ac.[country code] .school.[country code] .k12.[country code] .re.kr .sch.uk .edunet.tn

International: .int .int.co .int.ve .intl.tn

Government: .gov .gov.[country code] .gove.[country code] .go.[country code]

Military: .mil .mil.[country code]

Network: .net .ad.jp .ne.kr .net.[country code]

Organization: .org .or .org.[country code] .or.[country code]

Personal: .name

**Hits** − Number of hits to your site from the specified top−level domain. Each file requested by a visitor registers as a hit. There can be several hits on each page. While the volume of hits reflects the amount of server traffic, it is not an accurate reflection of the number of pages viewed.

**Total** − The total visits or hits where there was sufficient information to identify the top−level domain. This number may be less than the total activity overall.

**Visits** − Number of visits to your site from the specified top−level domain. A visit is a series of actions that begins when a visitor views their first page from the server, and ends when the visitor leaves the site or remains idle beyond the idle−time limit. The default idle−time limit is thirty minutes. This time limit can be changed by the system administrator.

**%** − Percentage of total visits or hits from sites in the specified top−level domain. The percentages refer to the total number of visits for which the domain name can be determined. Some IP addresses cannot be resolved to a domain name.

Consider which types of organizations are interested in your site, and consider how you can interest other types of organizations.

−−

**Note:** This information can be displayed only if reverse DNS lookups have been performed. Even when DNS lookups are performed, some IP addresses cannot be resolved to a domain name.

# **Pages Dashboard**

This displays key graphs and tables that provide an overview of the Pages chapter. Click on the title of a graph or table to navigate to the corresponding page.

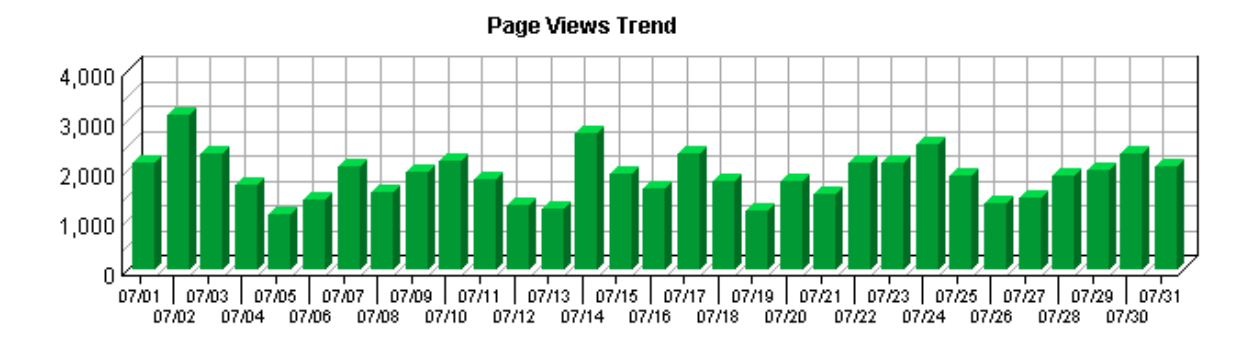

**Page View Summary**

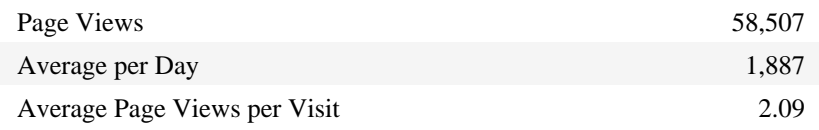

 $\overline{2}$ 

**Top Entry Pages** 6,000 4,500 3,000 1,500  $\overline{0}$  $\bar{2}$ 5 3 4 **Top Exit Pages** 6,000 4,500 3,000 1,500

3

 $\overline{4}$ 

5

0

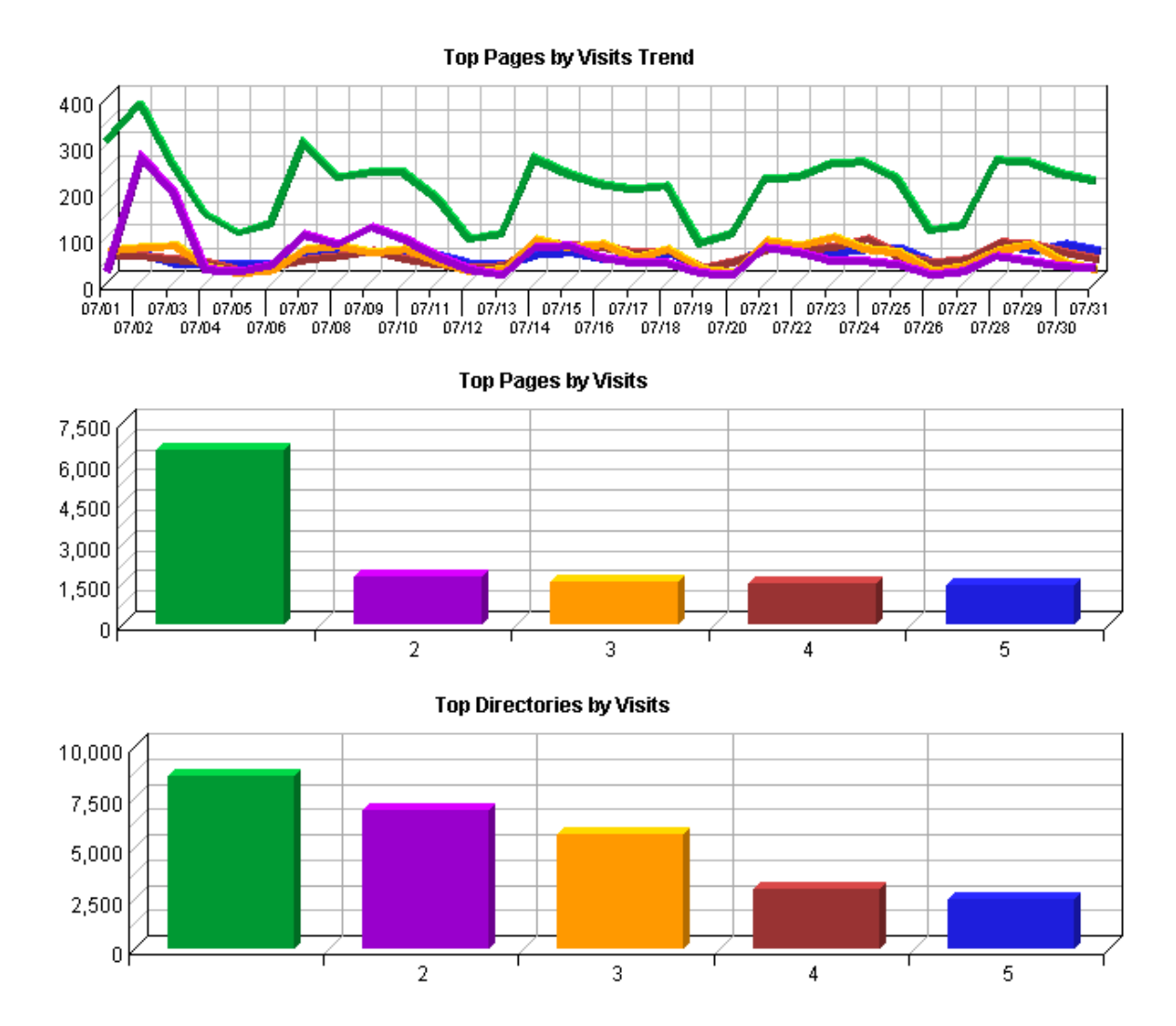

# **Top Pages**

This identifies the most popular web pages on your site and shows you the number of visits for each, and displays the average length of time the page was viewed.

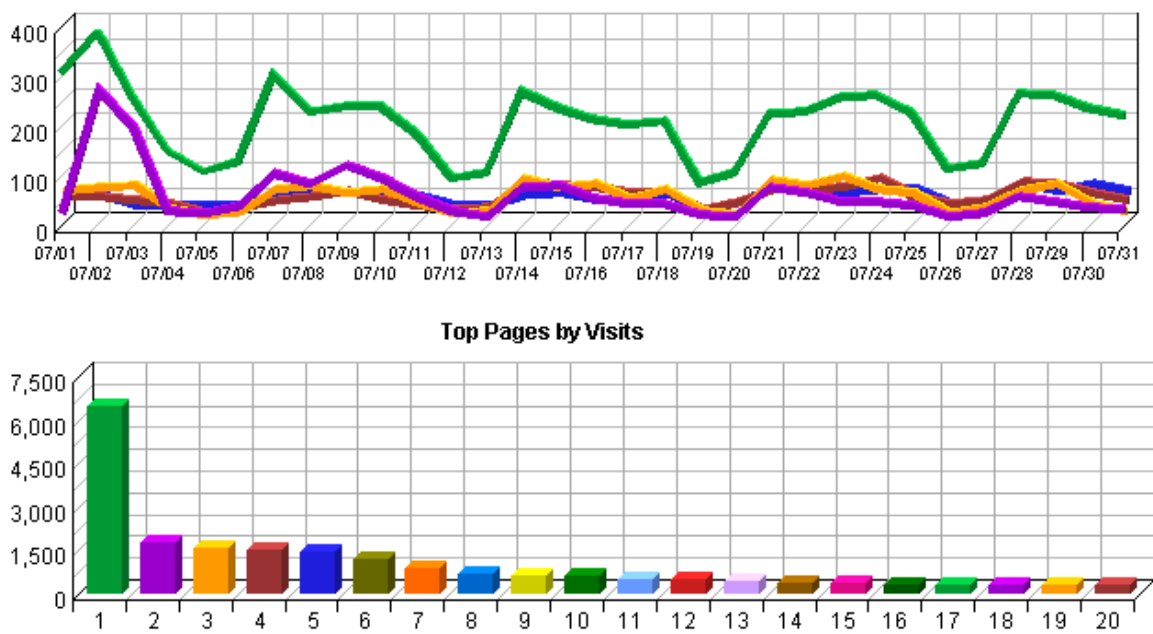

Top Pages by Visits Trend

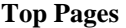

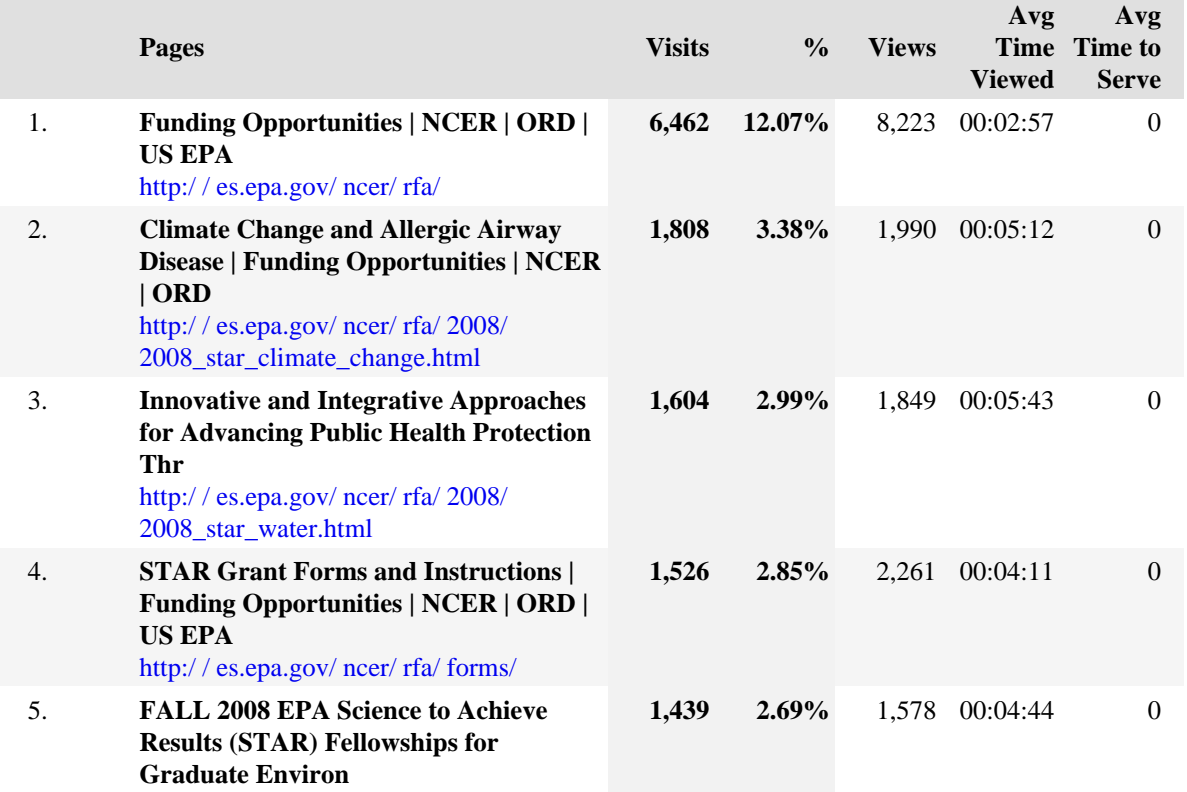

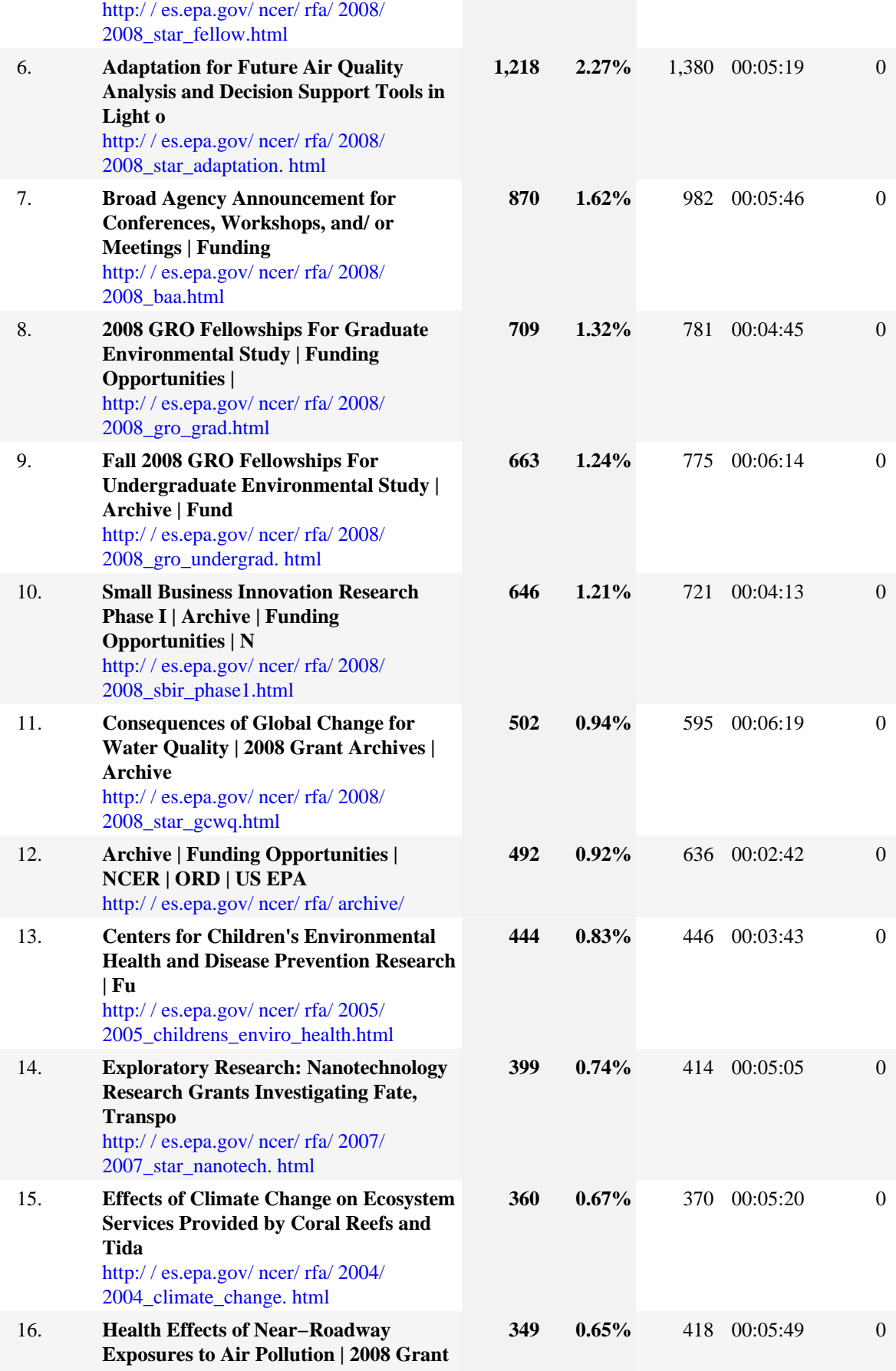

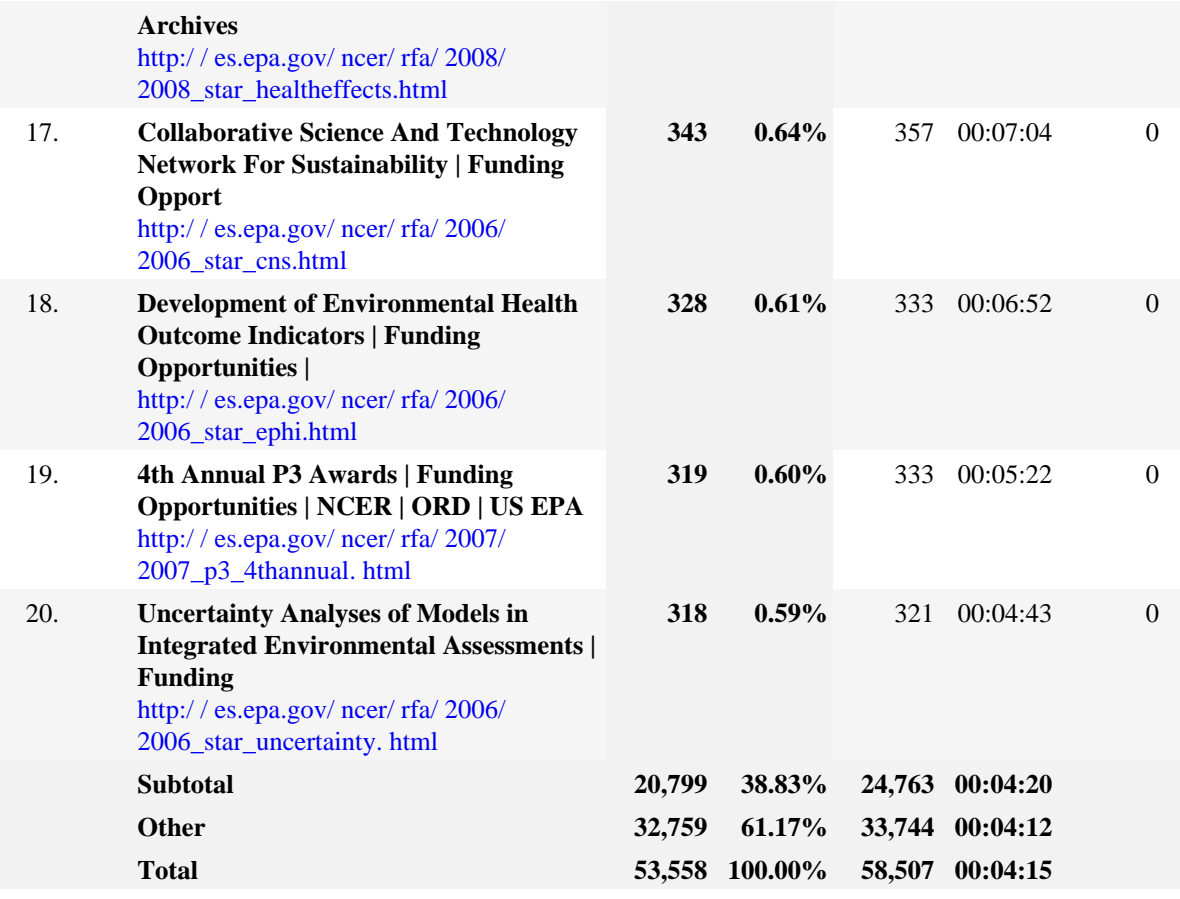

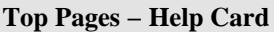

э **Pages** − Any document, dynamic page, or form. Different types of profiles have different default settings for which file extensions qualify a file as a page. These settings can be changed by the Reporting Center system administrator. Any URL containing a question mark is considered a dynamic page.

**Visits** − Number of visits to this page. A visit is a series of actions that begins when a visitor views the first page from the server, and ends when the visitor leaves the site or remains idle beyond the idle−time limit. The default idle−time limit is thirty minutes. This time limit can be changed by the system administrator.

**Views** − Number of times this page was viewed by visitors.

**%** − Percentage of the total visits in which the visitor viewed this page at least once.

**Average Time Viewed** − Average length of time the specified page was viewed. (The format is hh:mm:ss − hours:minutes:seconds.)

**Average Time to Serve** − Average amount of time (in milliseconds) it took to serve each document during the specified time interval. The time to serve spans from the time the server got a page request until it transmitted all the data.

**Note**: Zero values in this column probably indicates that your web server is not logging Time to Serve information.

−− Pages with good content and design are more likely to attract visitors and be revisited. Less popular pages on a site can be made more appealing by improving the content or incorporating design elements similar to that on the more important pages. Always remember that people are far more interested in content than in design, and average view times can help determine which content is most important to your visitors.

ହ

# **Top Content Groups**

This report identifies the most popular groups of web site pages and how often they were visited.

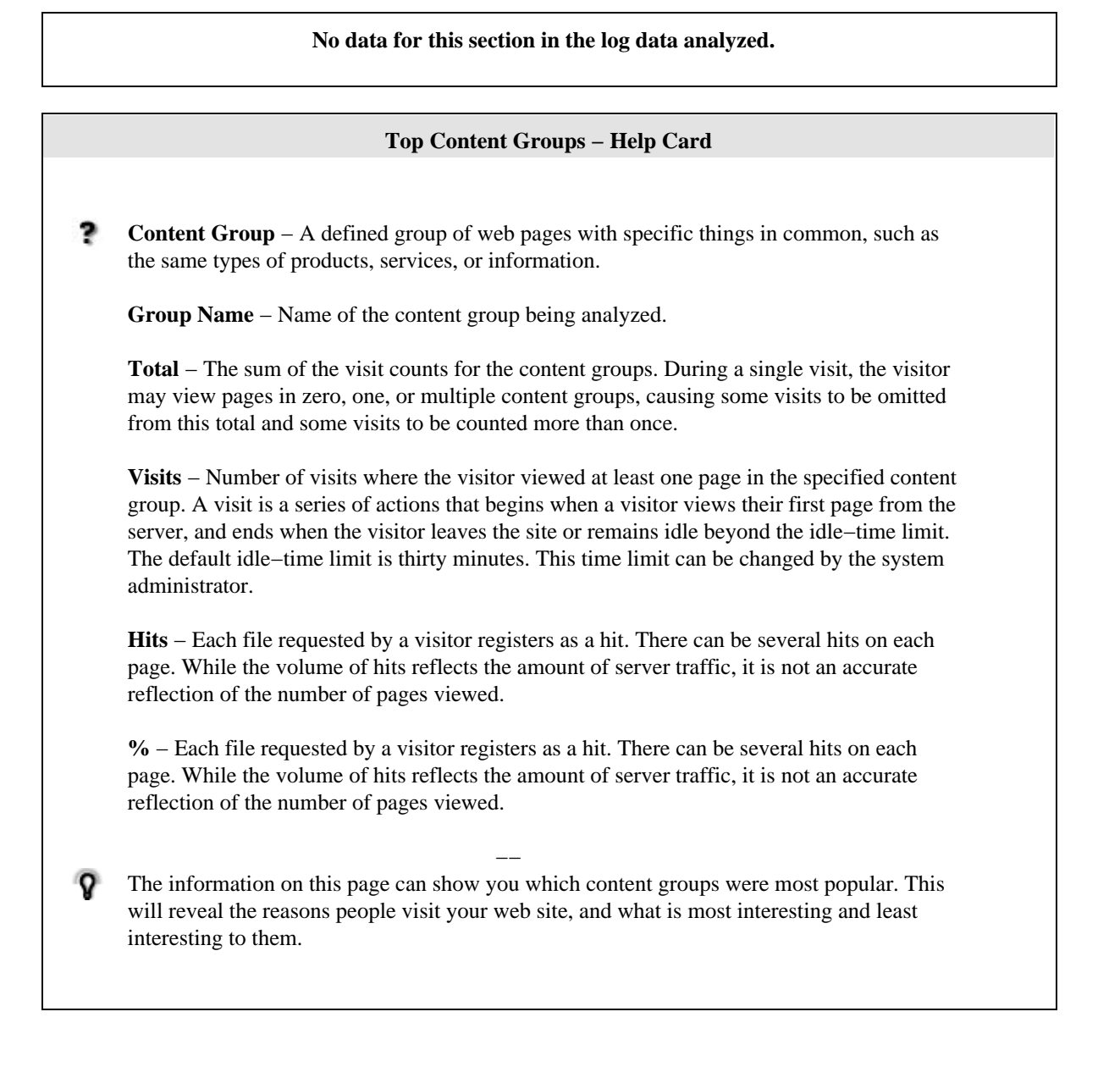

# **Top Directories**

This report lists the most commonly accessed directories on your web site. This information can help determine the types of data most often requested.

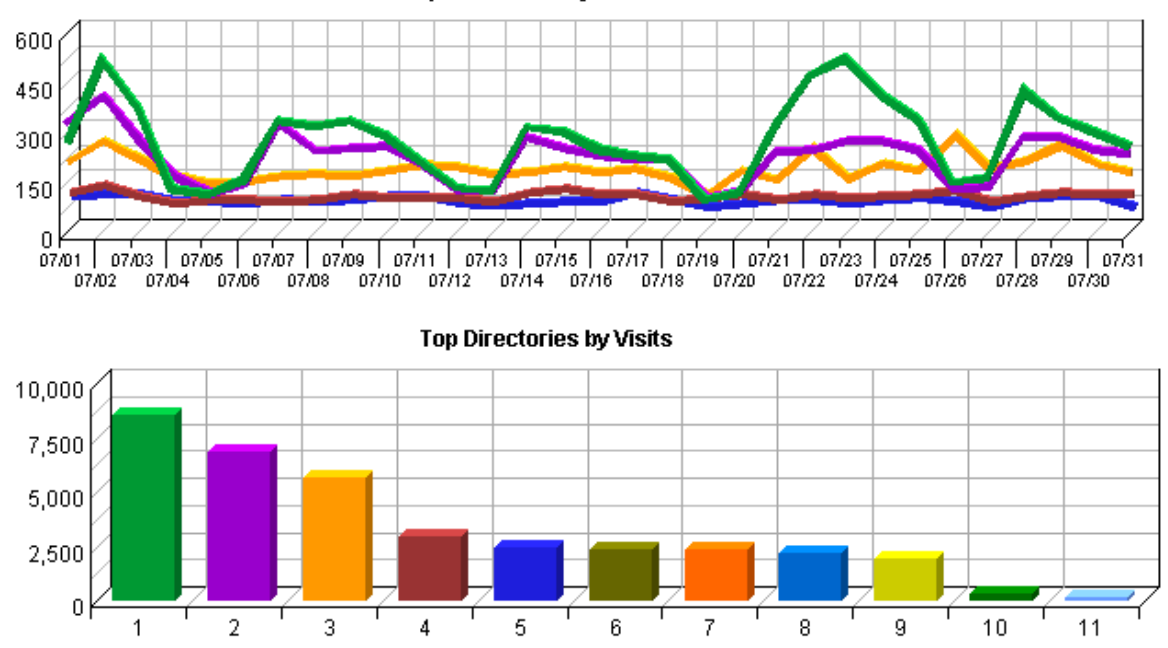

Top Directories by Visits Trend

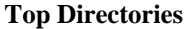

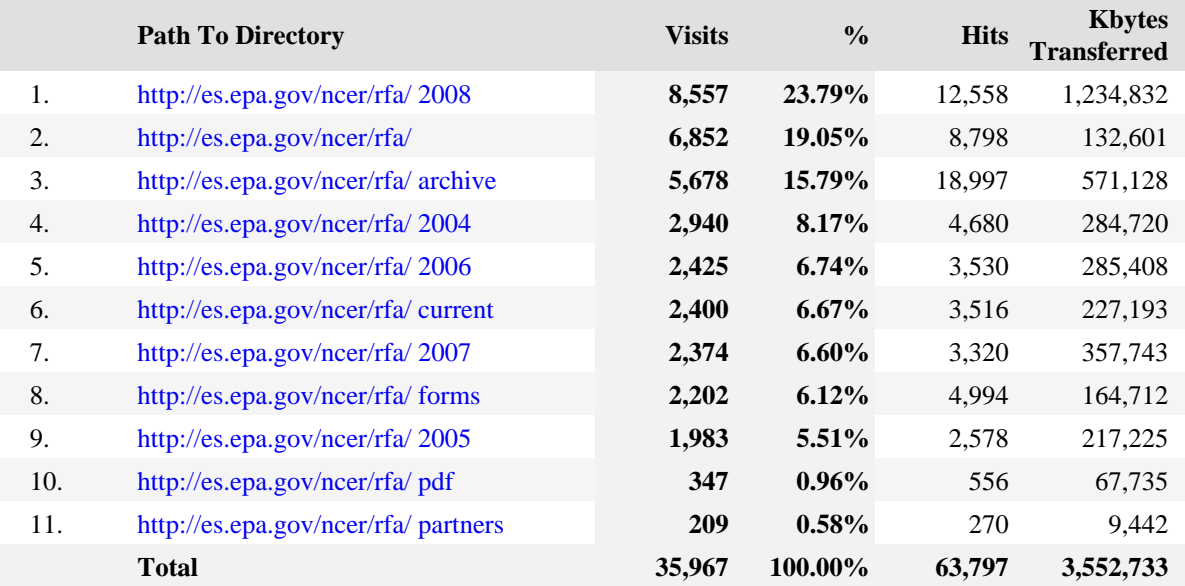

## **Top Directories − Help Card**

э **Path to Directory** − The full URL path to the directory being analyzed.

**Visits** − Number of visits to pages within the specified directory. A visit is a series of actions that begins when a visitor views their first page from the server, and ends when the visitor leaves the site or remains idle beyond the idle−time limit. The default idle−time limit is thirty minutes. This time limit can be changed by the system administrator.

**Hits** − Each file requested by a visitor registers as a hit. There can be several hits on each page. While the volume of hits reflects the amount of server traffic, it is not an accurate reflection of the number of pages viewed.

**Kbytes Transferred** − Number of kilobytes of data transferred by the server from the specified directory to your visitors.

**%** − Percentage of visits or hits to, or kilobytes of data transferred from the specified directory compared to all other directories.

−− This report indicates the content visitors are most interested in. Use this information to determine which content areas to develop further, which areas to focus on less, and how you can arrange your content most effectively. If the table is sorted by kilobytes of data transferred, this page reveals what kind of data the server spends the most time transferring, and may suggest different ways to organize your data, or different ways to distribute the server load if you have more than one server.

## **Files Dashboard**

This displays key graphs and tables that provide an overview of the Files chapter. Click on the title of a graph or table to navigate to the corresponding page.

## **Hit Summary**

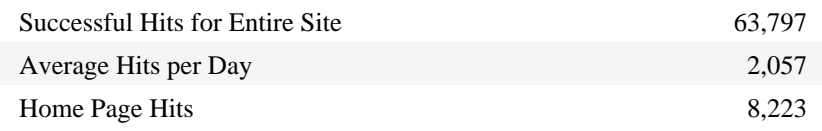

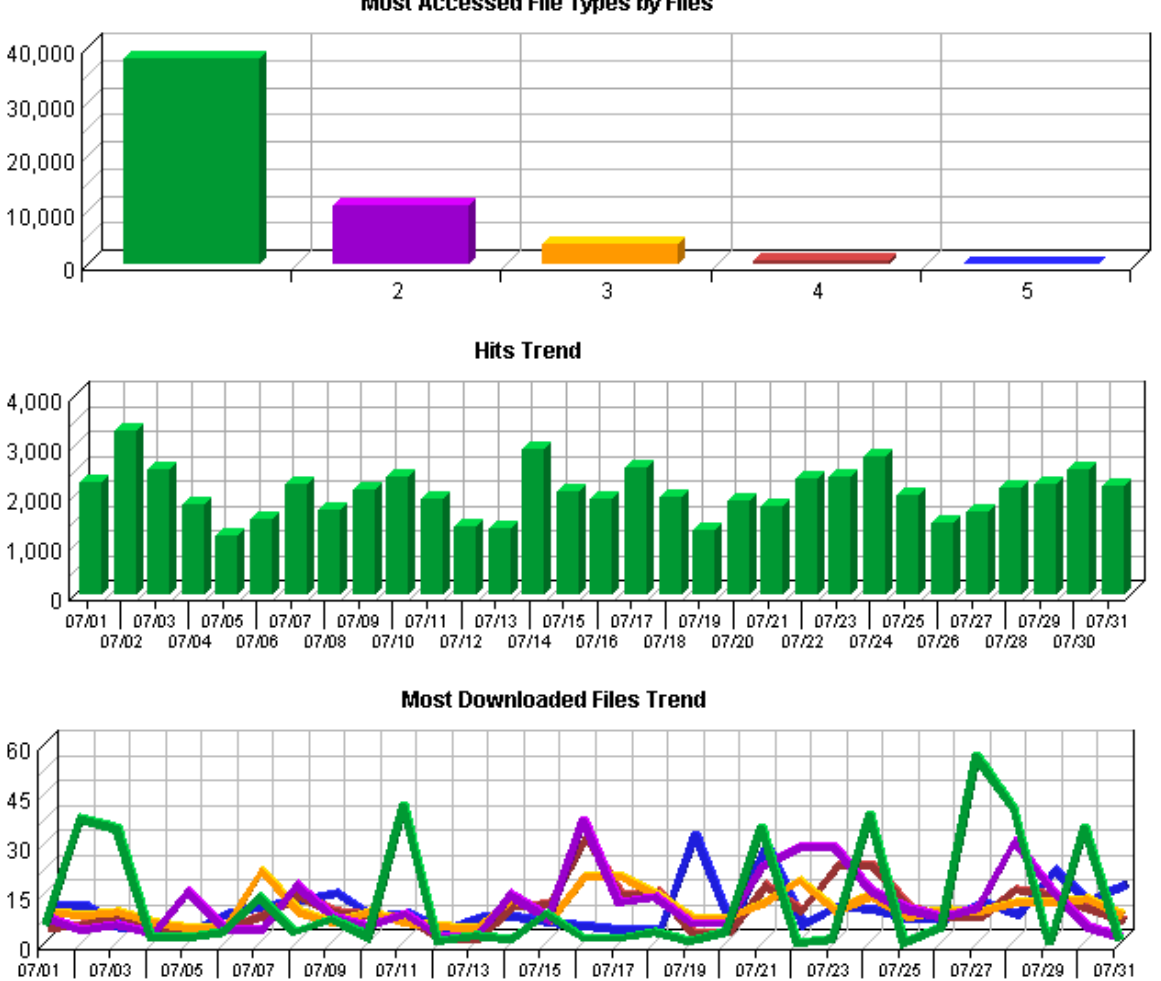

07/10 07/12 07/14 07/16 07/18

07/20

07/22

07/24

07/26

07/28

07/30

## **Most Accessed File Types by Files**

07/02

07/04

07/06

07/08

## **Most Downloaded Files**

This report identifies the most popular files downloaded from your site.

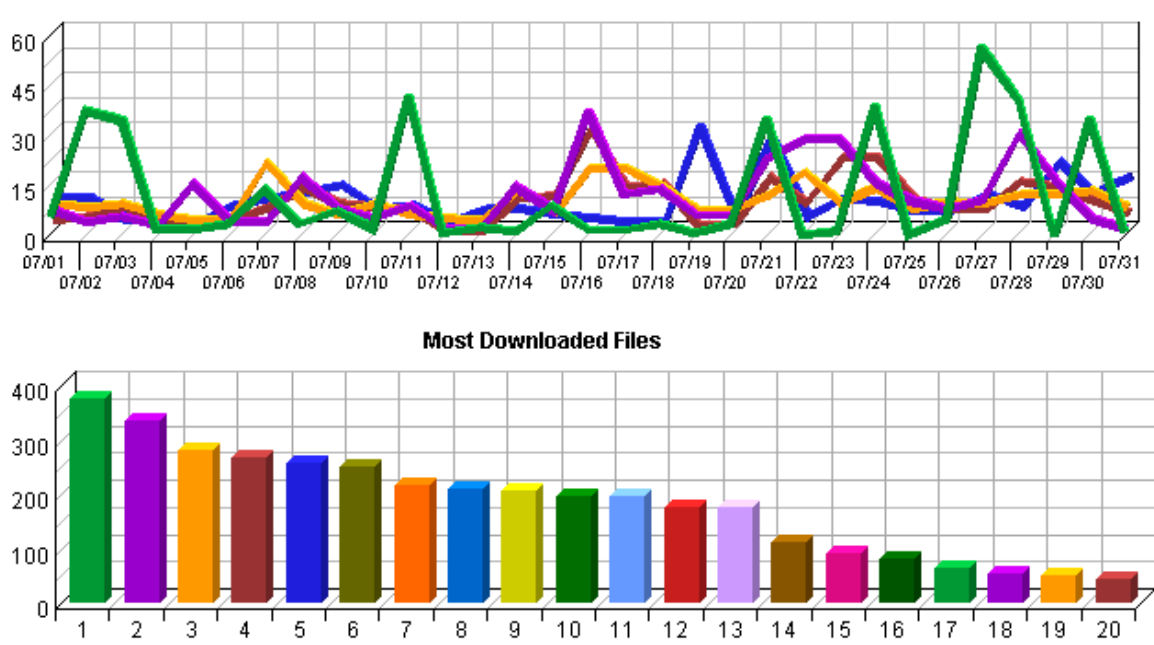

#### Most Downloaded Files Trend

### **Most Downloaded Files**

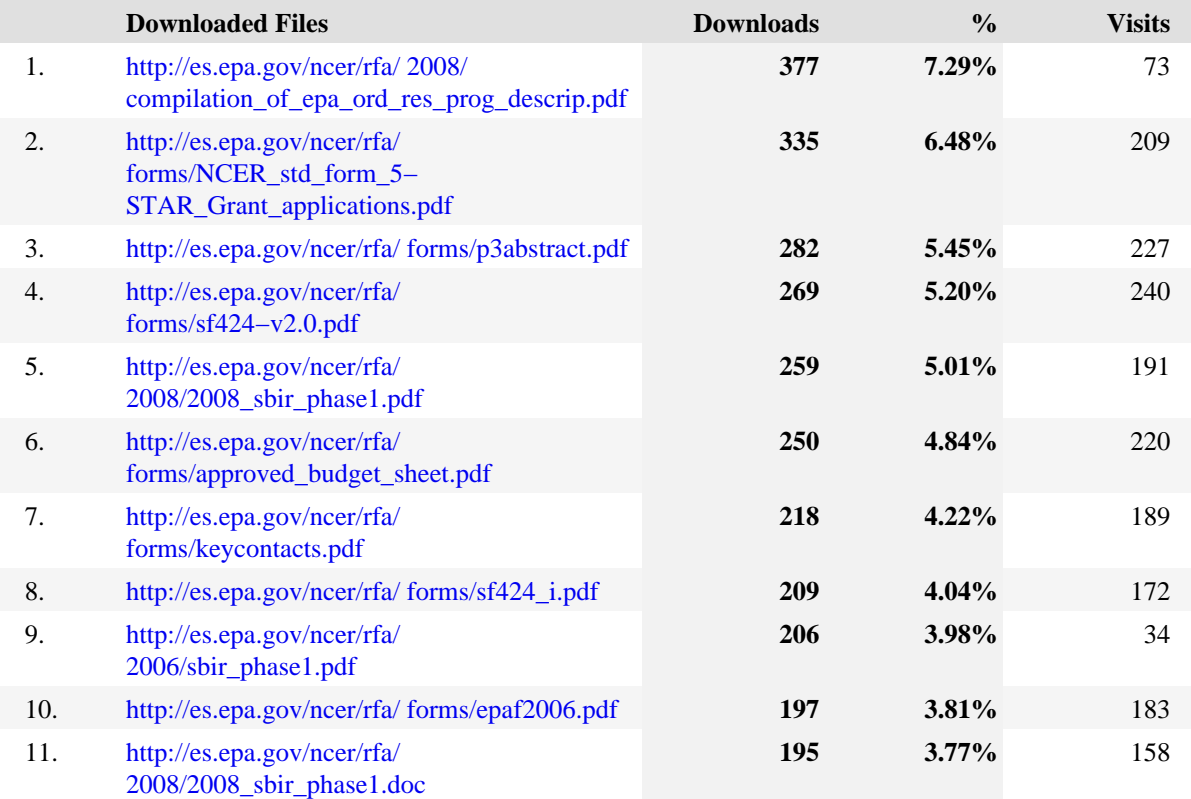

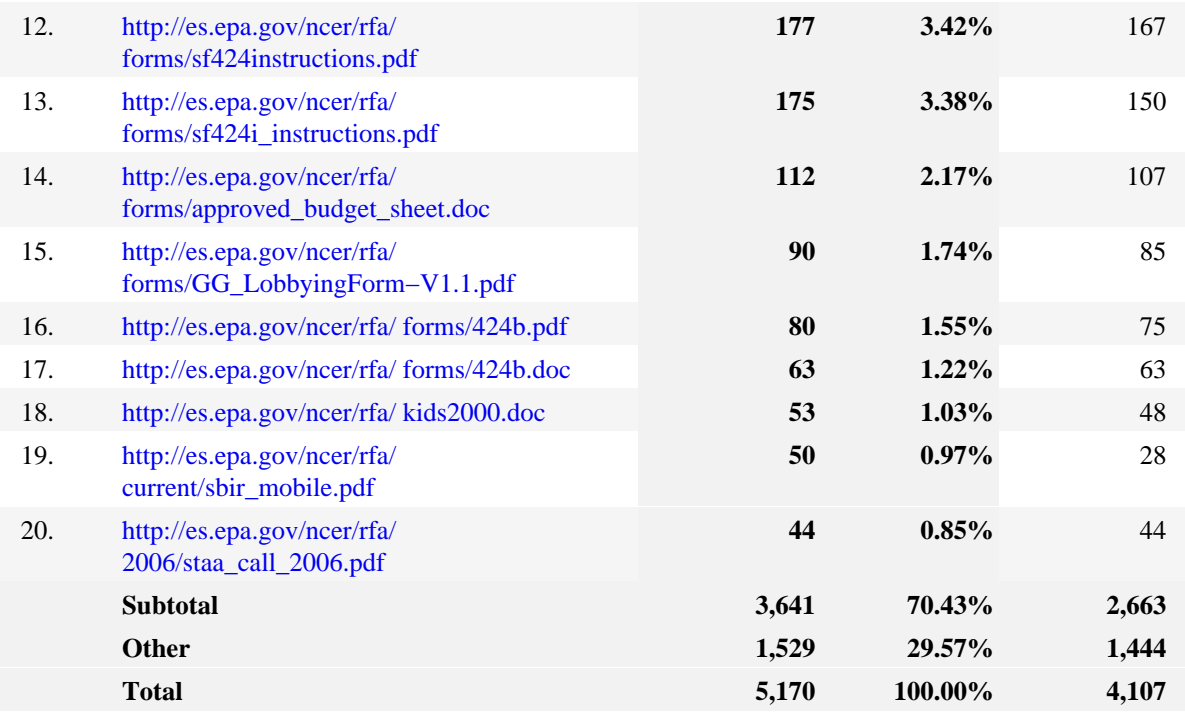

## **Most Downloaded Files − Help Card**

? **Downloads** − Number of times the specified file was downloaded by a visitor. If an error occurred during a transfer, the transfer is not counted.

**Files** − The path and filename of the file being analyzed.

**Visits** − The number of unique visitors who downloaded the specified file. If an error occurred in the transfer, the transfer is not counted.

**%** − Percentage of times the specified file was downloaded compared to all downloaded files.

−−

This information shows you the most popular downloadable files on your web site. Files that don't appear on the list, or appear low on the list, may require maintenance such as decreasing the file size, improving link placement, or elimination to make room for more popular content.

ହ

## **Most Accessed File Types**

This report identifies the types of files accessed on your site and the total number of kilobytes of data transferred for each file type. Cached requests and erred hits are excluded from the totals. The types of files accessed are listed in descending order.

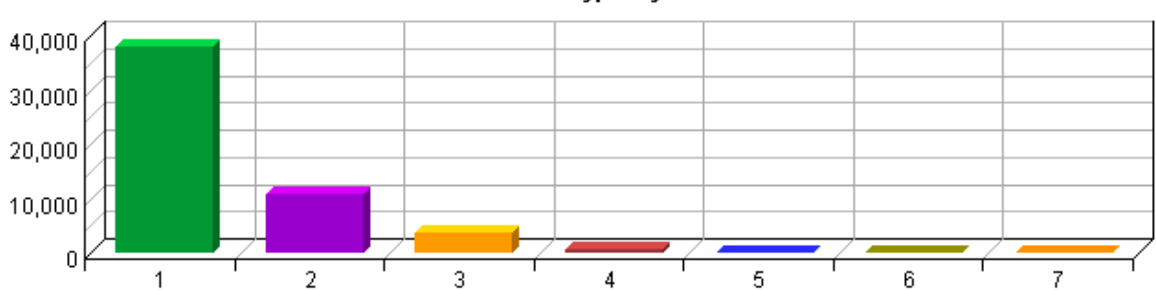

## Most Accessed File Types by Files

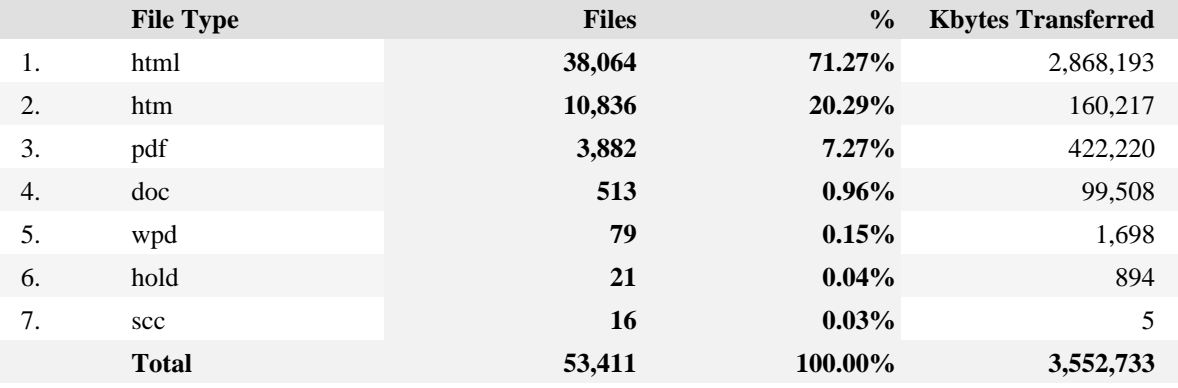

## **Most Accessed File Types**

### **Most Accessed File Types − Help Card**

? **File Type** − Identifies types of files by their file extension. For example, a file named graphic.gif is identified as type "gif."

**Files** − Number of files of the specified type accessed by visitors to your site.

**Kbytes Transferred** − Number of kilobytes of data transferred for all files of the specified type.

**%** − Percentage of all kilobytes of data transferred for the specified file type.

−− This report provides general statistics for the type of data that visitors access on your site.

# **Most Uploaded Files**

This report identifies the most popular files uploaded using FTP PUT, HTTP PUT, or HTTP POST.

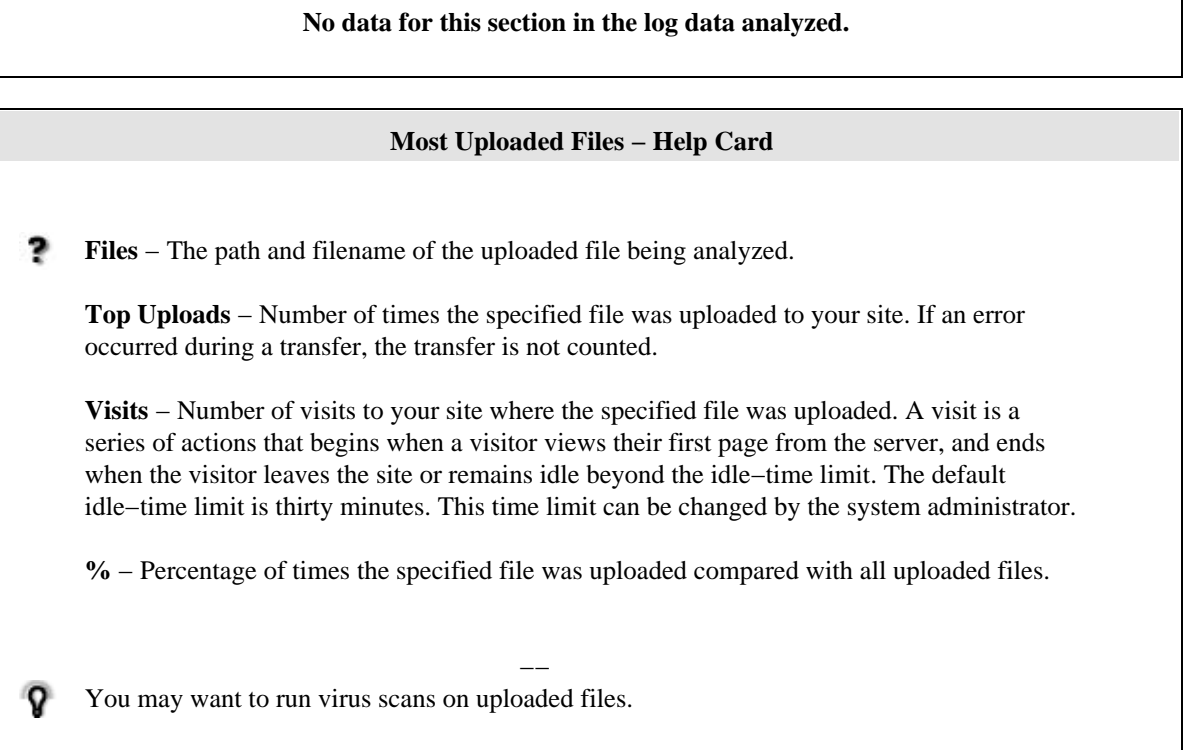

# **Navigation Dashboard**

This dashboard summarizes important information related to online navigation.

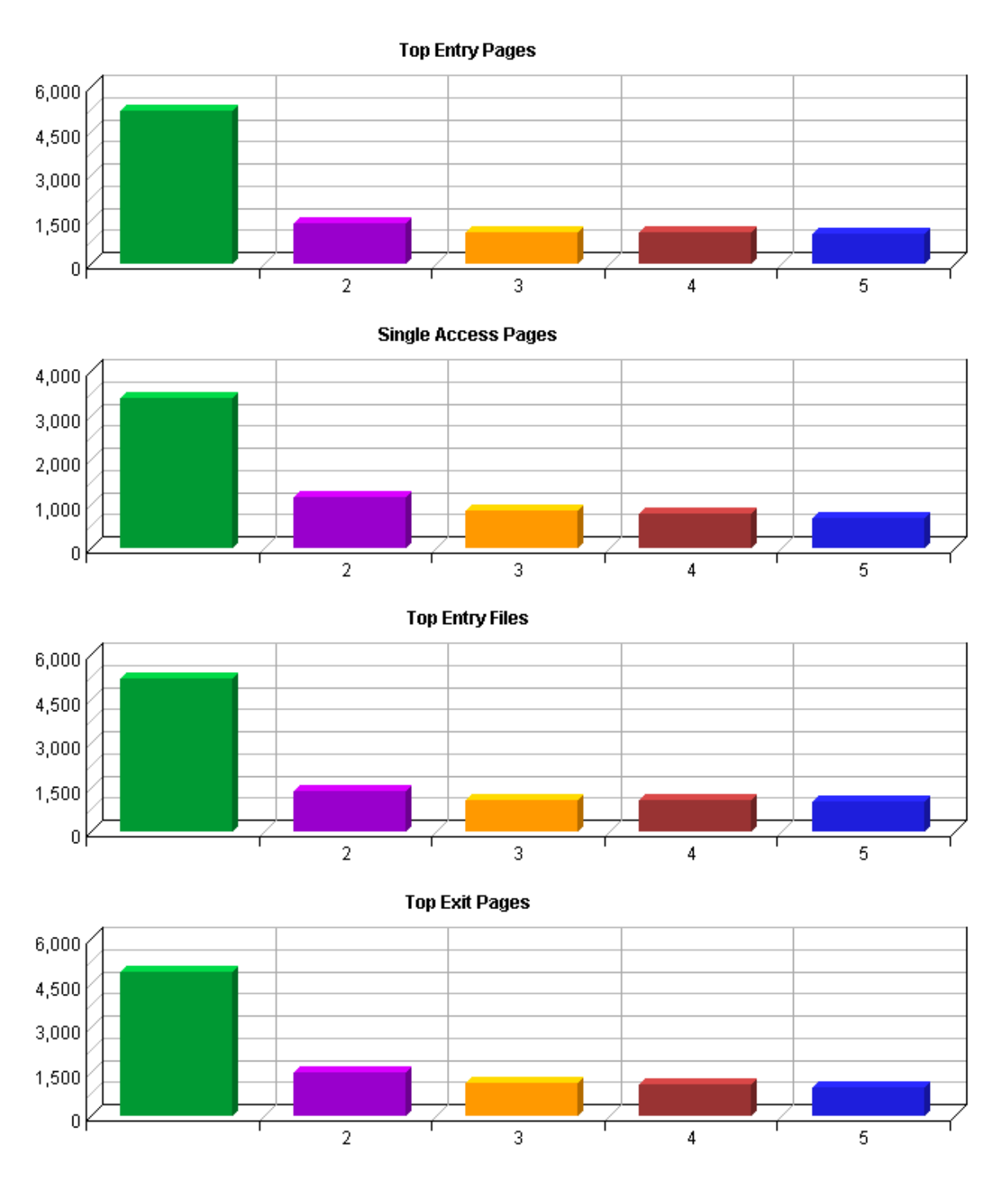

# **Top Entry Pages**

This report identifies the first page viewed when a visitor visits your site. The most common entry page is usually the home page, but other common entry pages include specific URLs that visitors type, pages that have been bookmarked, or pages referred to by other sites.

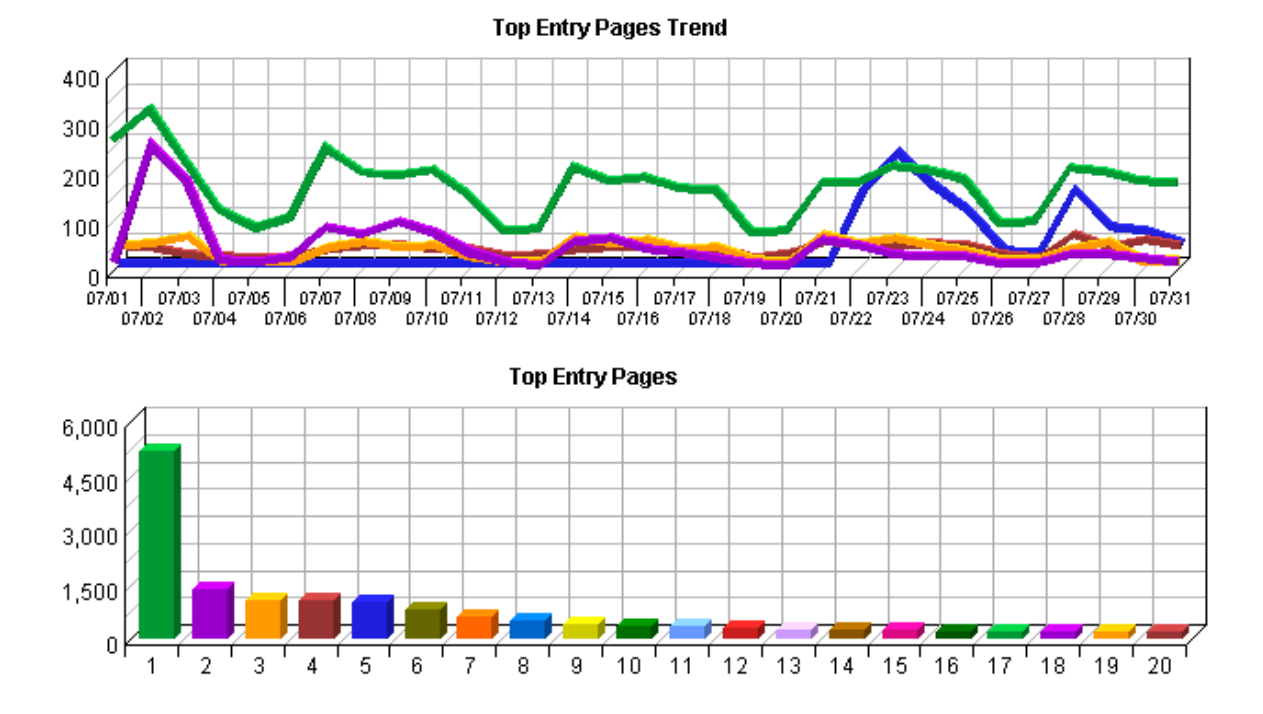

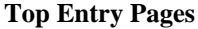

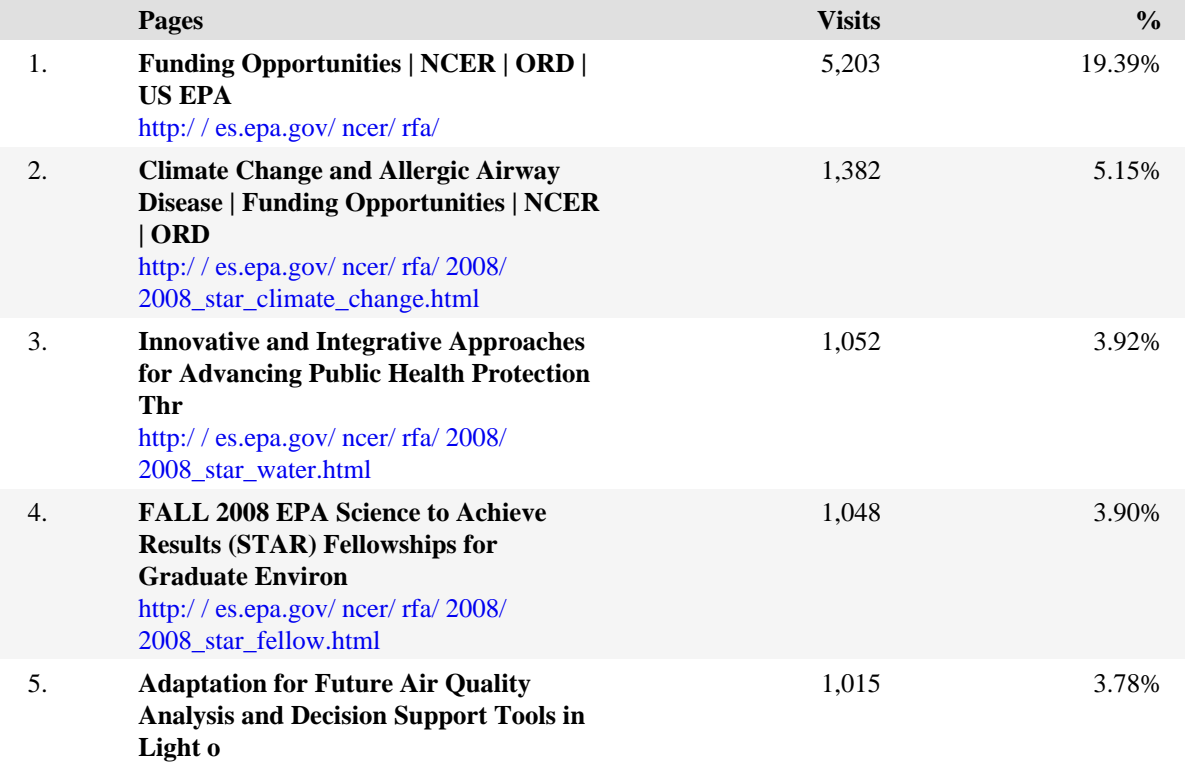

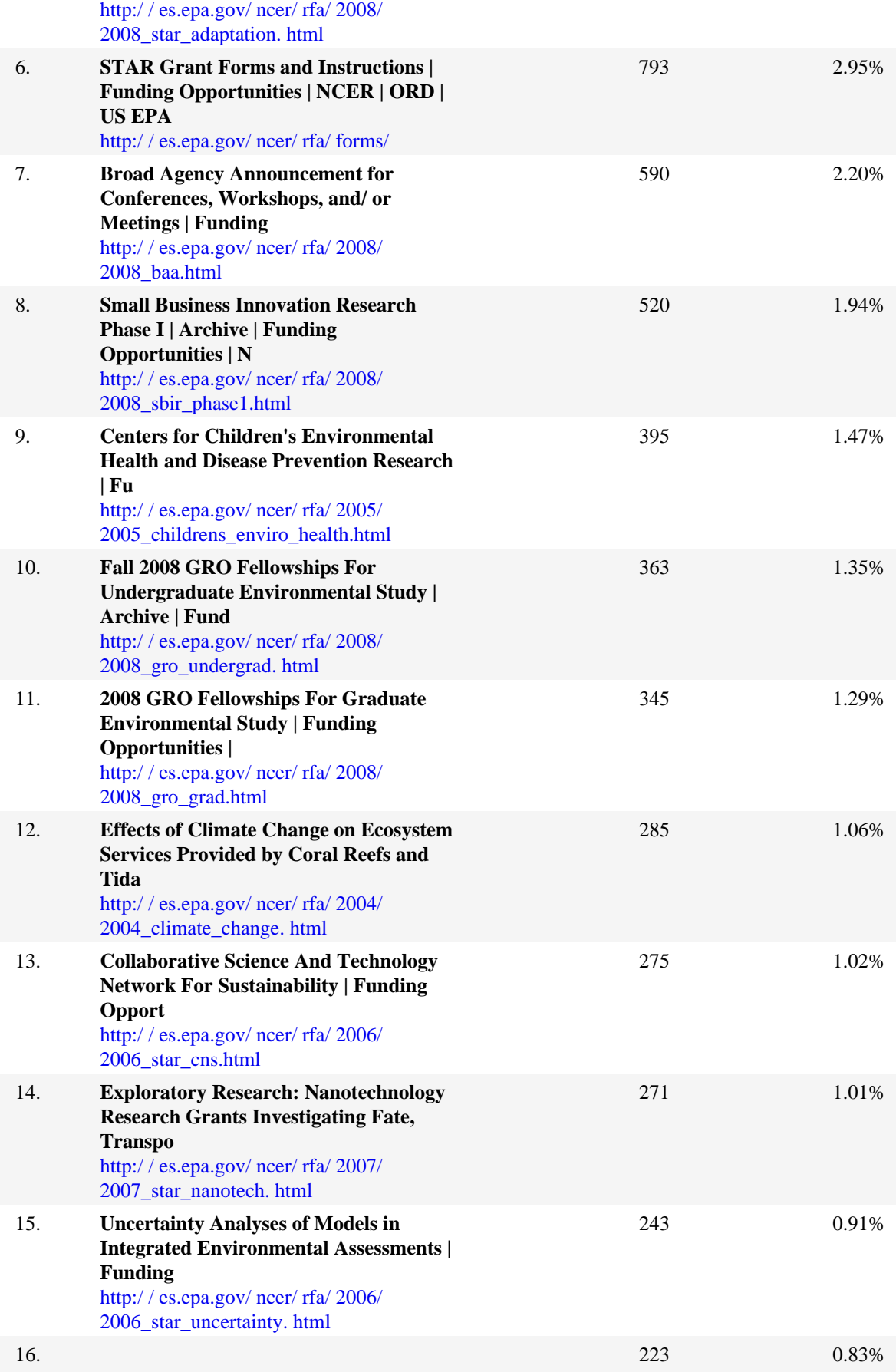

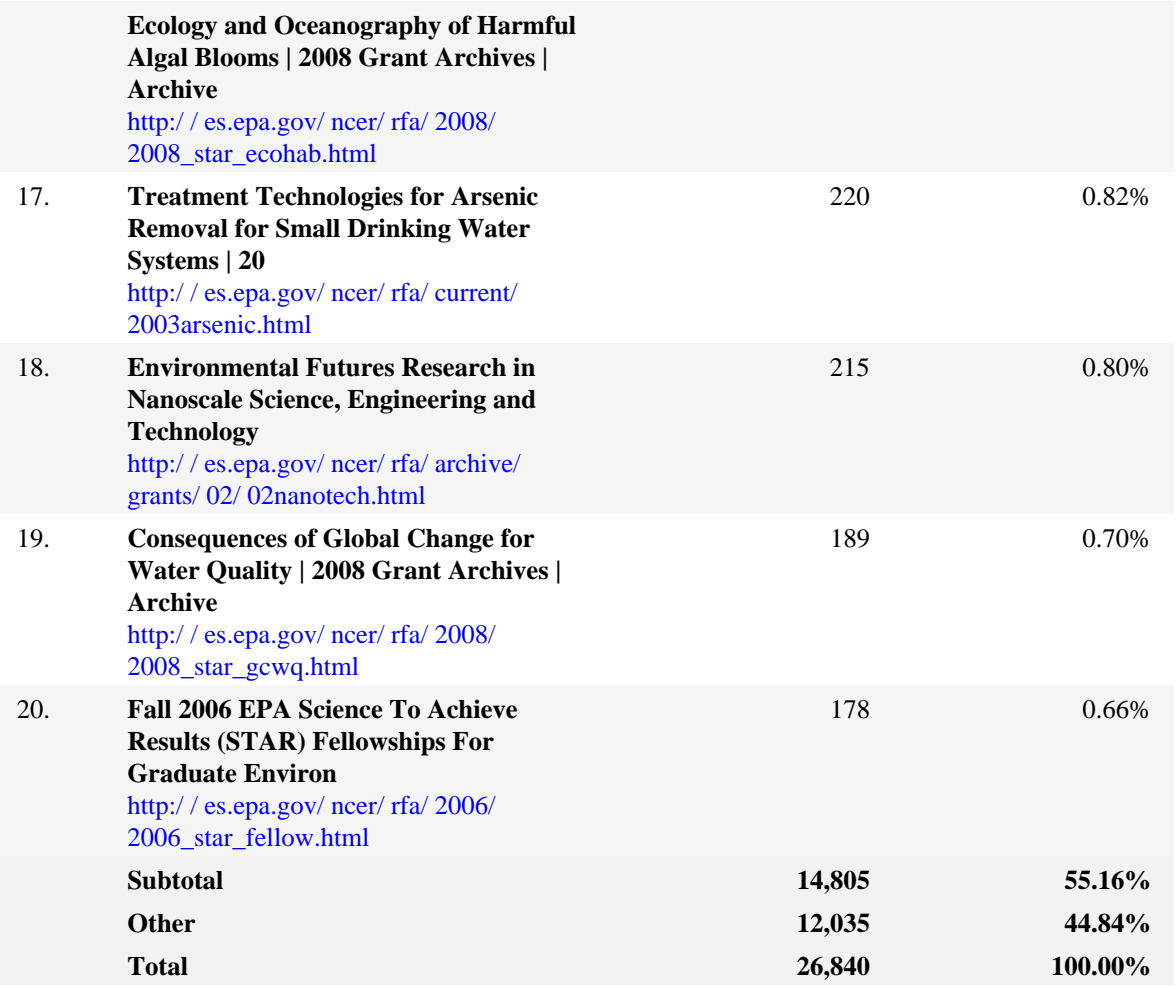

## **Top Entry Pages − Help Card**

, **Entry Page** − The first page viewed during a visit to your web site. If a visit consists only of hits to non−page files, that visit has no entry page. This can cause the total number of entry pages to be less than the total number of visits.

**Pages** − Any document, dynamic page, or form. Different types of profiles have different default settings for which file extensions qualify a file as a page. These settings can be changed by the Reporting Center system administrator. Any URL containing a question mark is considered a dynamic page.

**Visits** − Number of visits where the specified page was the entry page. A visit is a series of actions that begins when a visitor views their first page from the server, and ends when the visitor leaves the site or remains idle beyond the idle−time limit. The default idle−time limit is thirty minutes. This time limit can be changed by the system administrator.

**%** − Percentage of times this page was the entry page compared with other entry pages.

−−

This information can indicate how you might want to optimize the architecture of your web site based on where your visitors are entering. It can also help you determine which external links are most effective. Consider updating meta tags and links.

# **Top Entry Files**

This report identifies the first hit from a visitor visiting your site. This is most likely the home page but, in some cases it may also be specific URLs that visitors enter to go directly to a particular file or page.

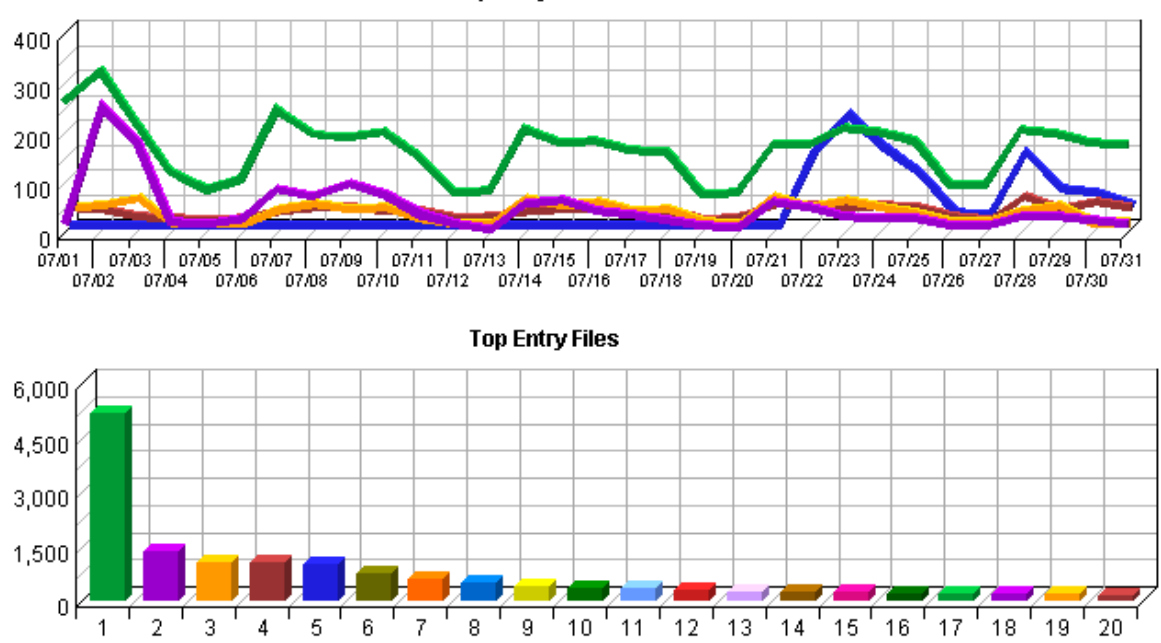

**Top Entry Files Trend** 

## **Top Entry Files**

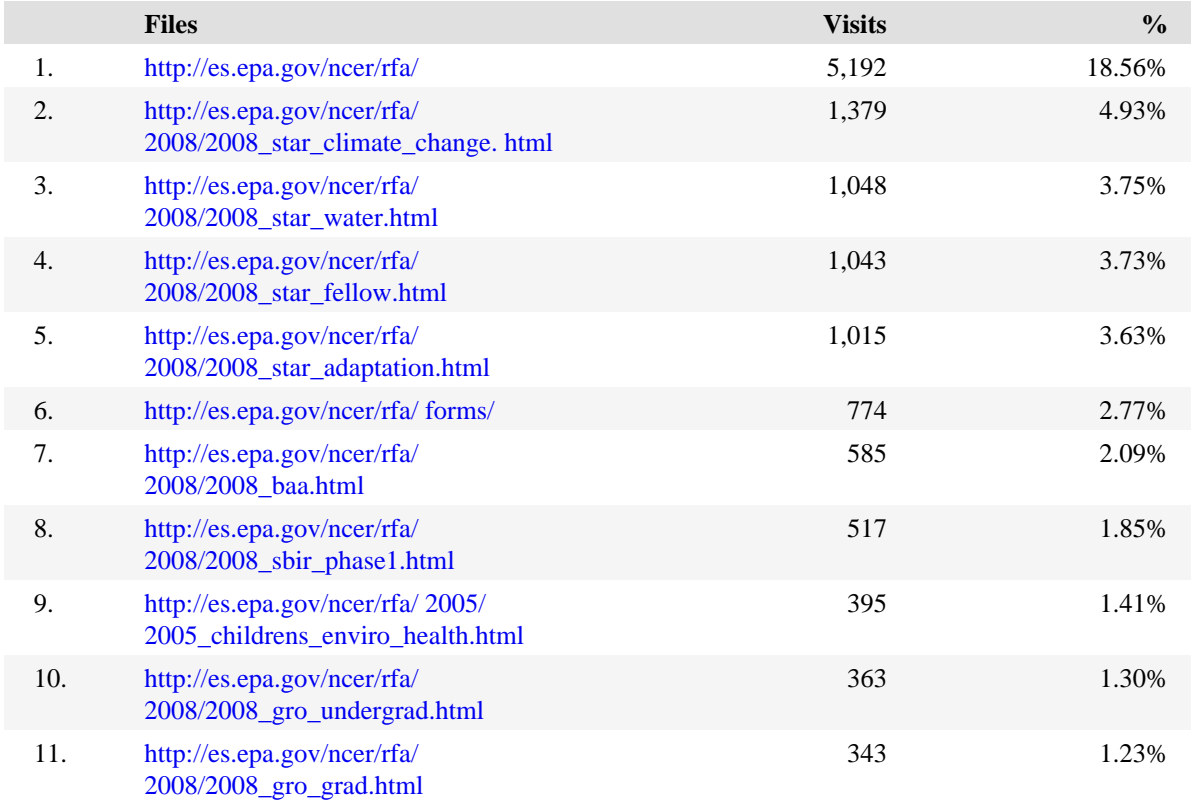

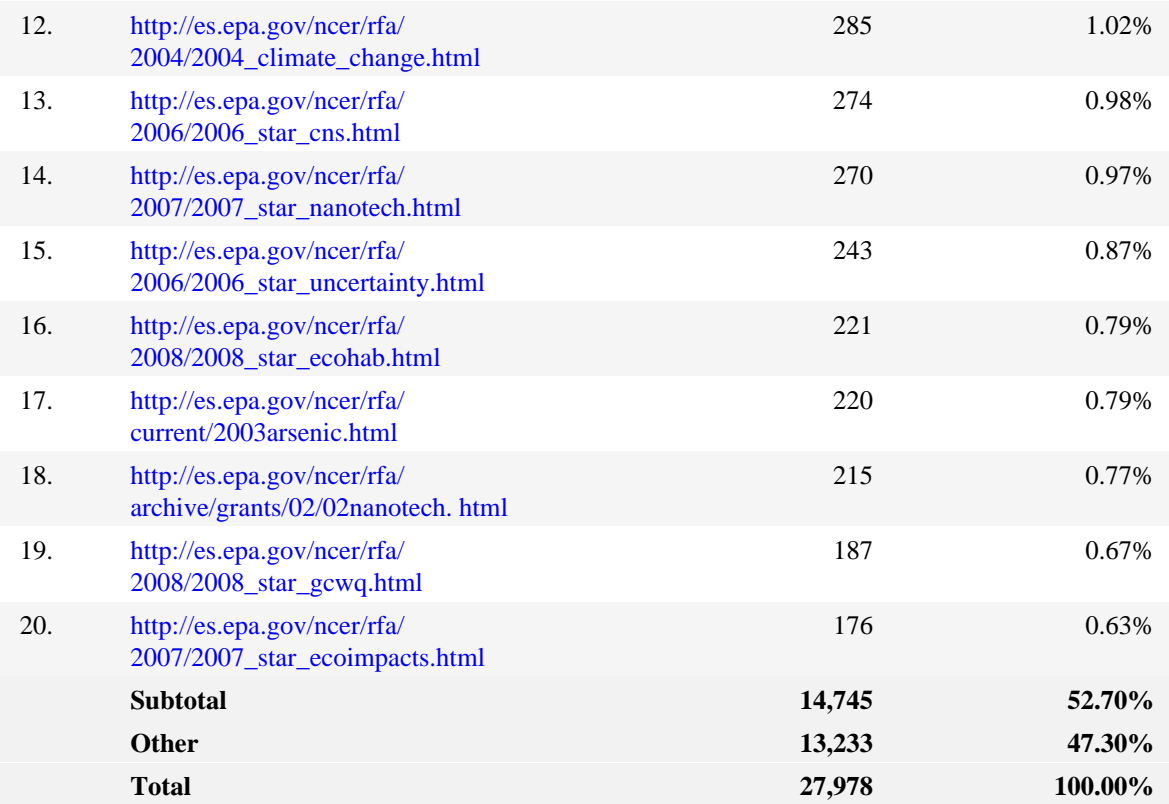

### **Top Entry Files − Help Card**

5 **Files** − Refers to the first file loaded to a visitor's browser. Contrast this with the first page loaded to a visitor's browser. The entry page for some visitors is not a formally defined page, so the information in this table and graph include all first hits regardless if the hit was on a formal page or not.

**Visits** − Number of visits by visitors whose first hit was the specified file. A visit is a series of actions that begins when a visitor views their first page from the server, and ends when the visitor leaves the site or remains idle beyond the idle−time limit. The default idle−time limit is thirty minutes. This time limit can be changed by the system administrator.

**%** − Refers to the total numbers of visits.

Consider what catches the attention of visitors most quickly and effectively.

−−

Q

# **Top Exit Pages**

This report identifies the last page visitors viewed before they left your site.

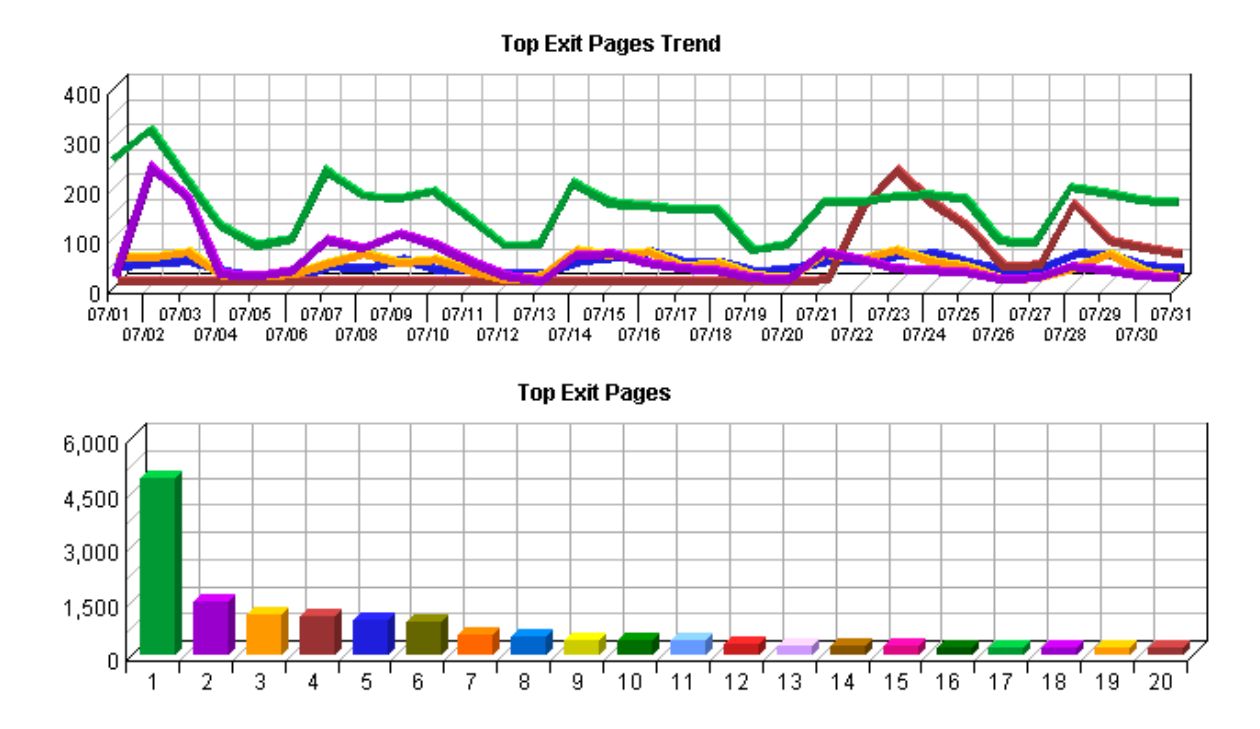

**Top Exit Pages**

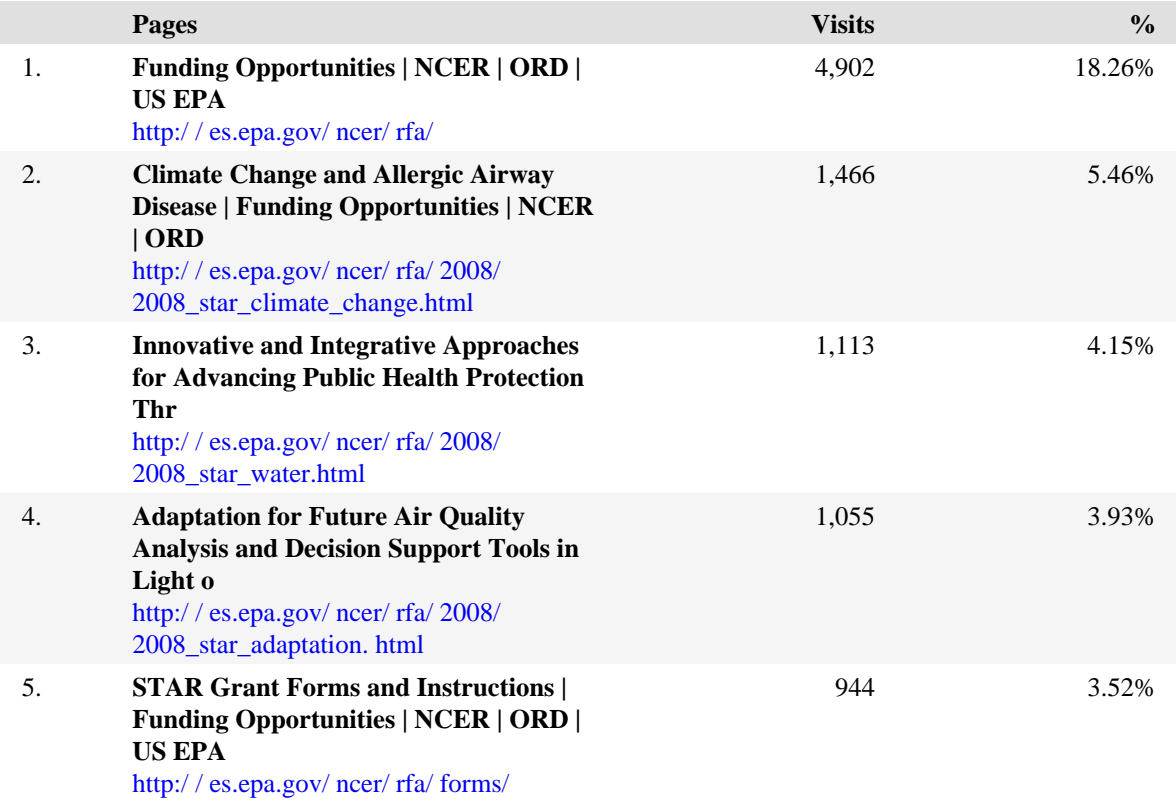

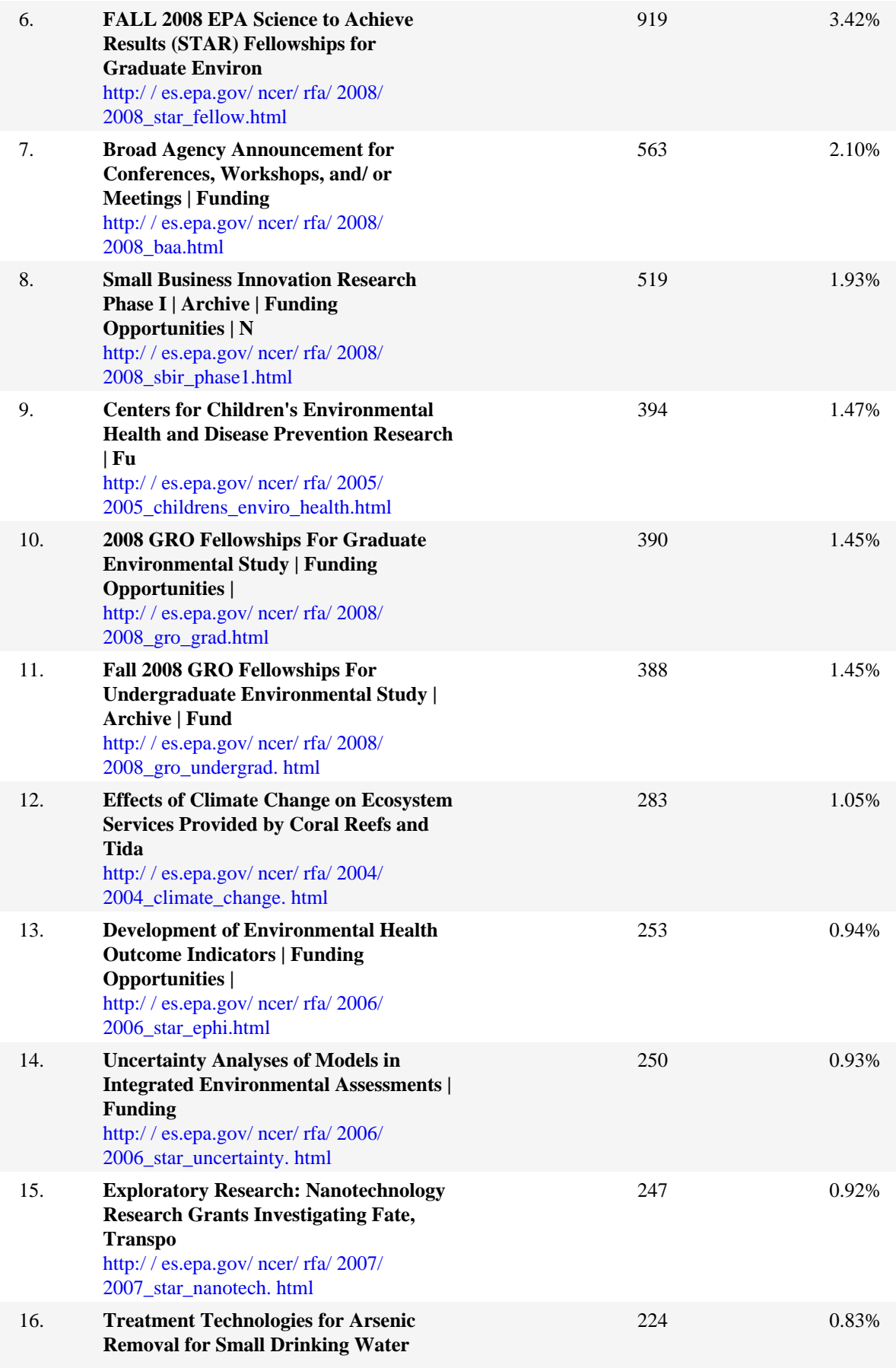

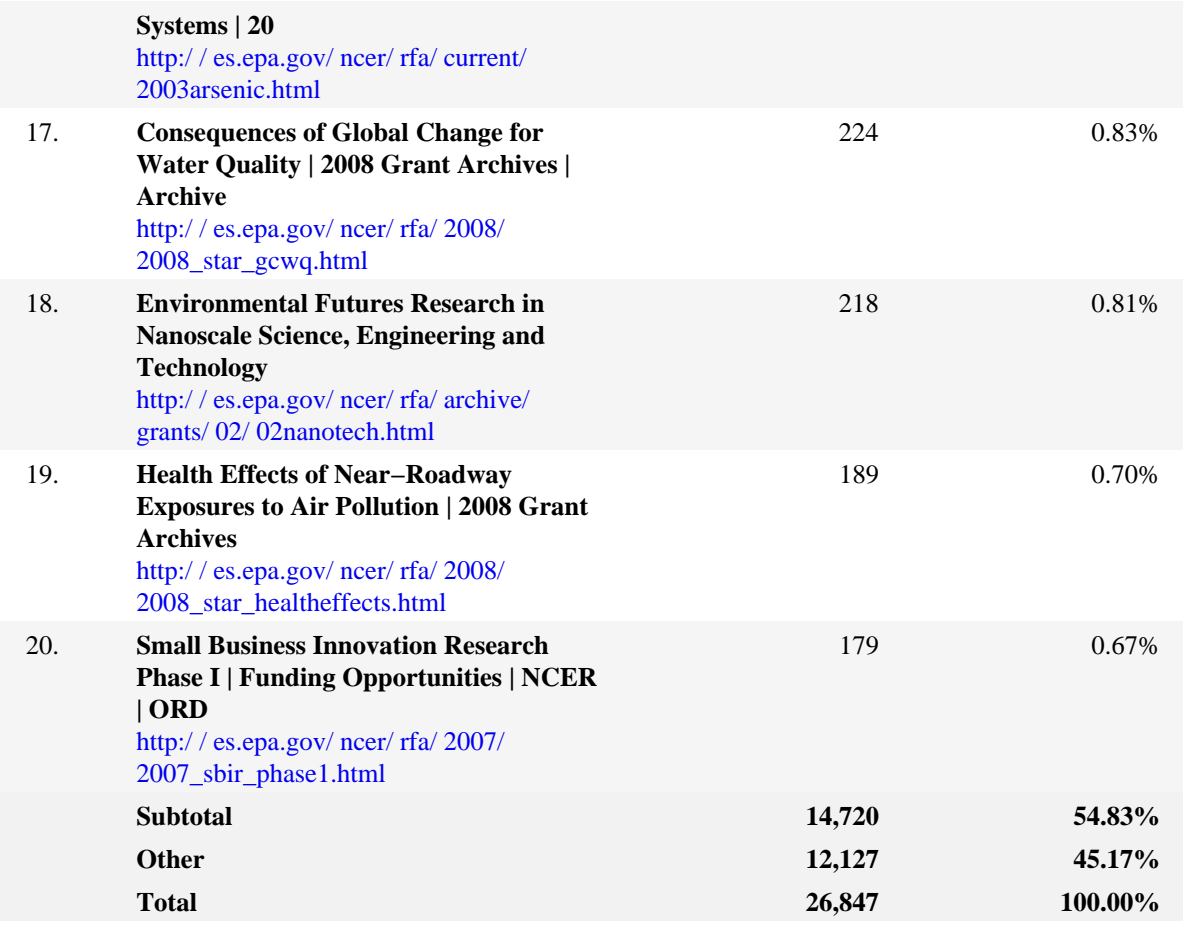

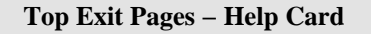

э **Exit Page** − The last page viewed during a visit to your web site. If a visit consists only of hits to non−page files, that visit has no exit page. This can cause the total number of exit pages to be less than the total number of visits.

**Pages** − Any document, dynamic page, or form. Different types of profiles have different default settings for which file extensions qualify a file as a page. These settings can be changed by the Reporting Center system administrator. Any URL containing a question mark is considered a dynamic page.

**Visits** − Number of visits where the specified page was the exit page. A visit is a series of actions that begins when a visitor views their first page from the server, and ends when the visitor leaves the site or remains idle beyond the idle−time limit. The default idle−time limit is thirty minutes. This time limit can be changed by the system administrator.

**%** − Percentage of times this page was the exit page compared with other exit pages.

−−

You can use this information to determine your visitors' satisfaction with their visits. Visitors may have left this page because they found what they were looking for, lost interest, determined the content didn't apply to them, or for many other reasons. If your top exit page

o

is your home page, this may be an indication that you are alienating a lot of first time visitors.

# **Single Access Pages**

This report identifies the pages on your web site that visitors open, then exit from, without viewing any other page.

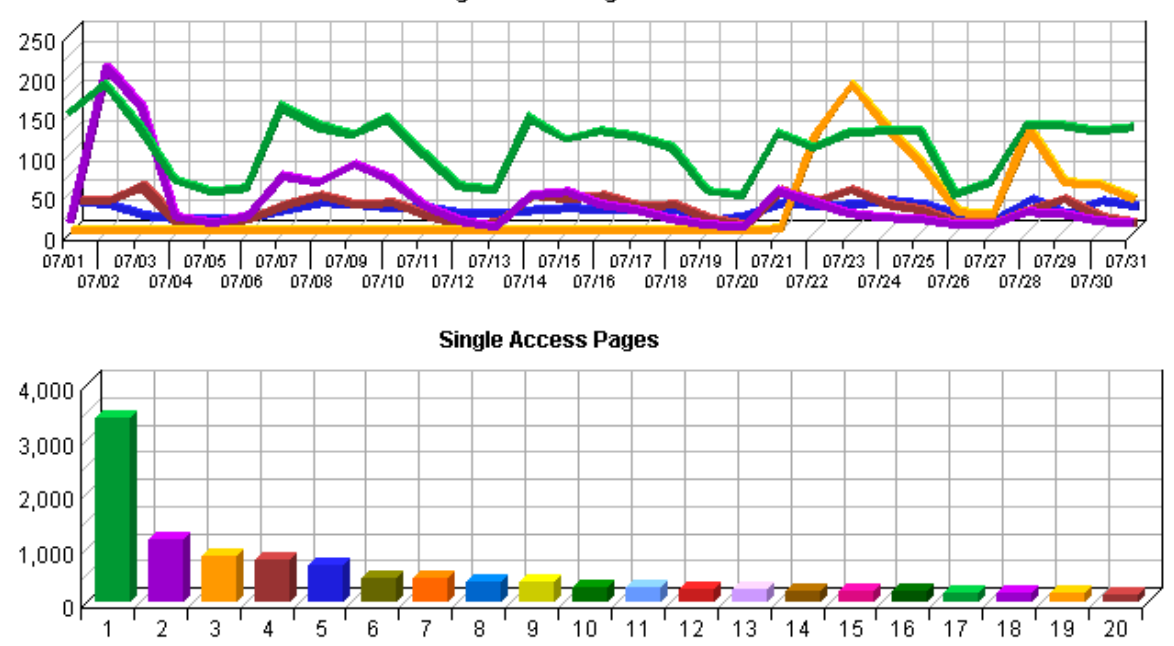

**Single Access Pages Trend** 

## **Single Access Pages**

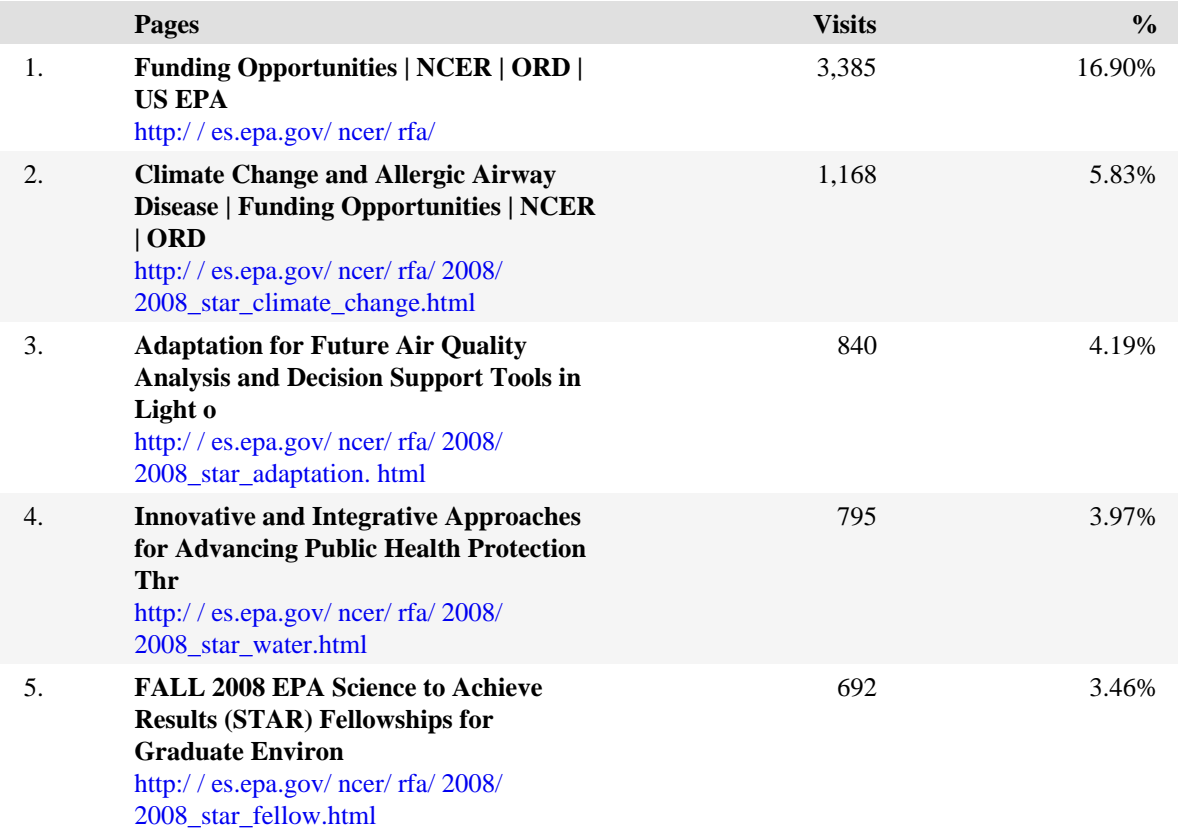

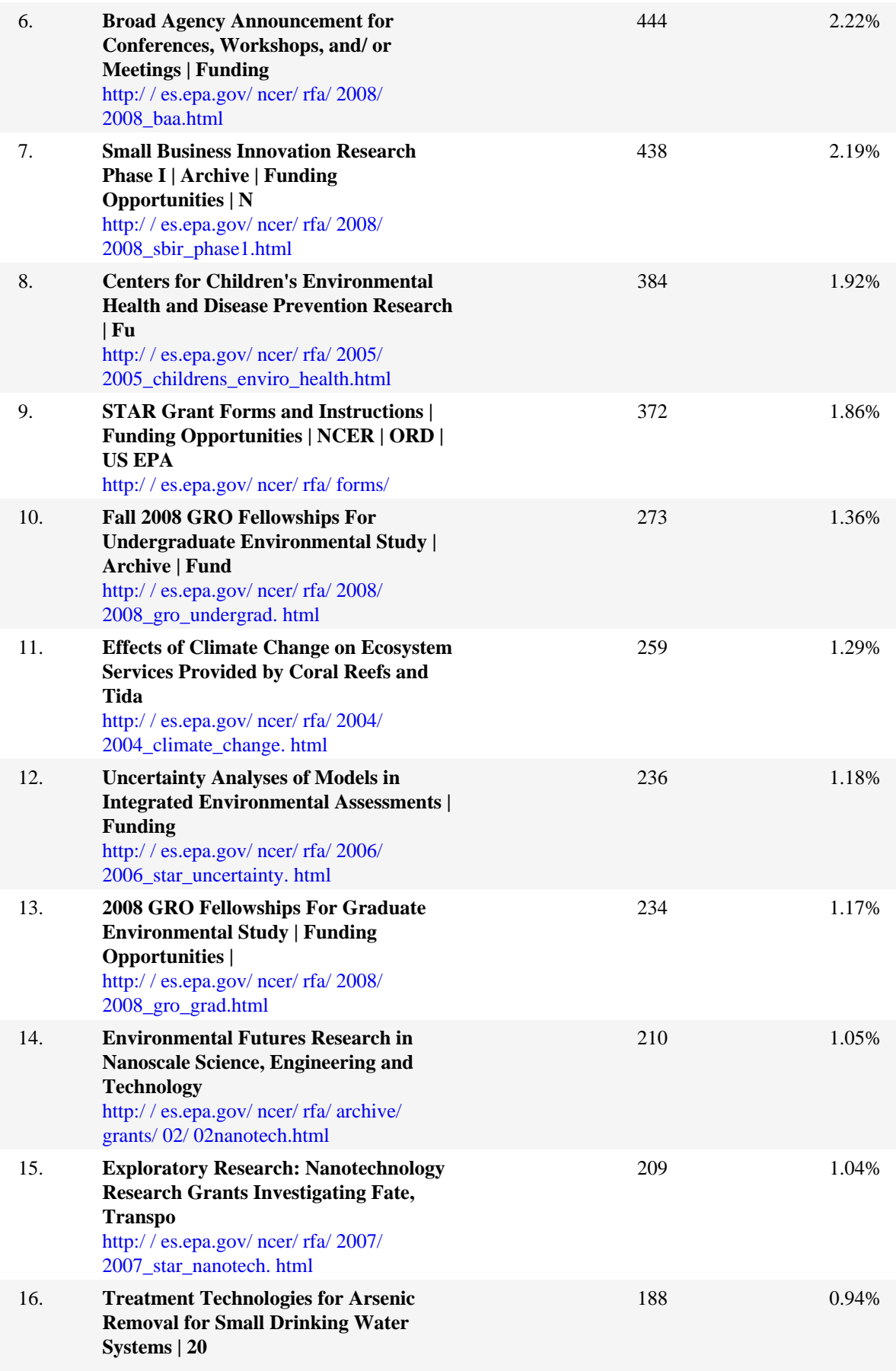

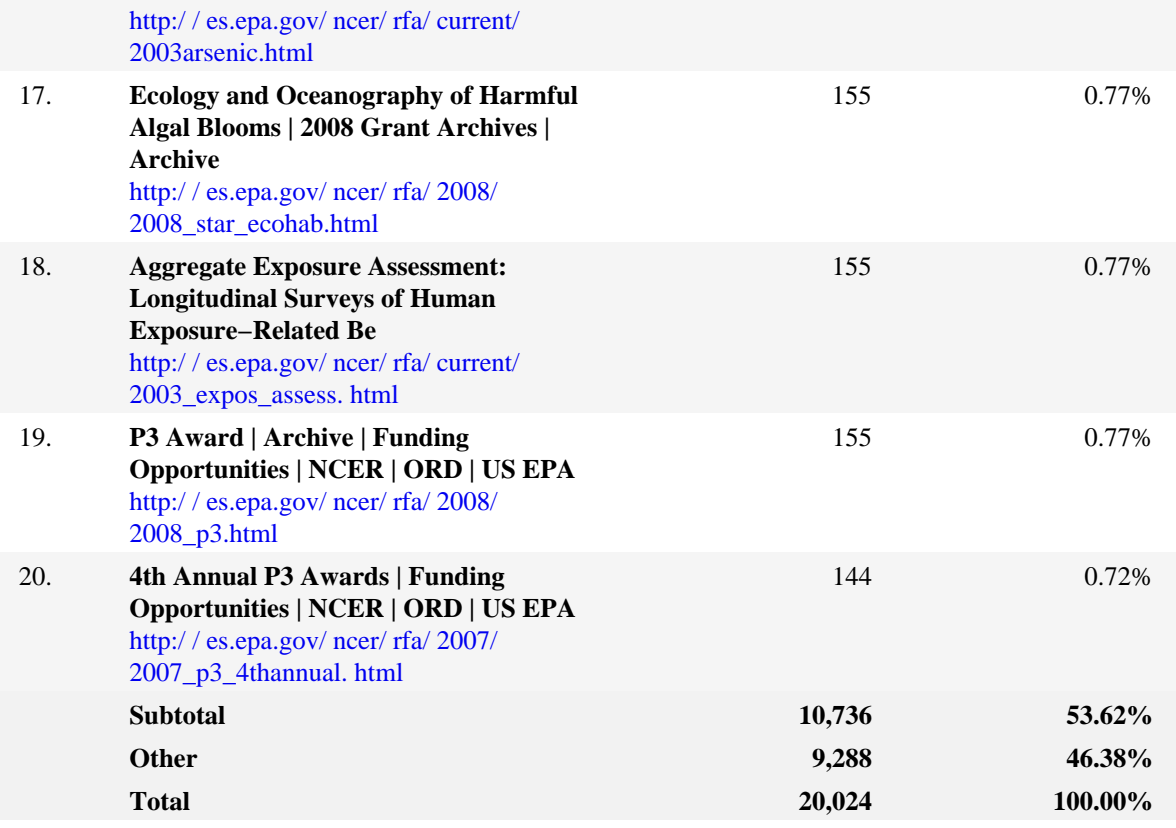

**Single Access Pages − Help Card**

э **Single Access Page** − A page on your web site that visitors open, then exit from, without viewing any other page. To qualify, the visit must be to a page with a valid document type. If the visit is to a document with a different type (such as a graphic or sound file), the file does not count as a single access page, and the visit is not included in the total. Such visits are often the result of other sites referencing a specific downloadable file or graphic on your site. In these cases, a visit may have a single hit to a non−document type file, and will not be counted in the percentage calculations.

**Pages** − Any document, dynamic page, or form. Different types of profiles have different default settings for which file extensions qualify a file as a page. These settings can be changed by the Reporting Center system administrator. Any URL containing a question mark is considered a dynamic page.

**Visits** − Number of visits where the specified page was the exit page. A visit is a series of actions that begins when a visitor views their first page from the server, and ends when the visitor leaves the site or remains idle beyond the idle−time limit. The default idle−time limit is thirty minutes. This time limit can be changed by the system administrator.

**%** − Percentage of times this page was a single access page compared with other single access pages.

−−

This information can be helpful when considering the design of the site with respect to the kind of visitors you attract. Consider how well these pages convey your message. Do they need improvement to extend visits, or is it possible that are you attracting the wrong visitors?
# **Top Paths Through Site**

This report tracks visitor activity beginning with their entry page into the site−−the first page they open−−then all subsequent pages during their visit. The default definition for a page in this context is defined as a document ending with the extension .htm, .html, or .asp. This definition can be changed by the system administrator.

### **Top Paths Through Site**

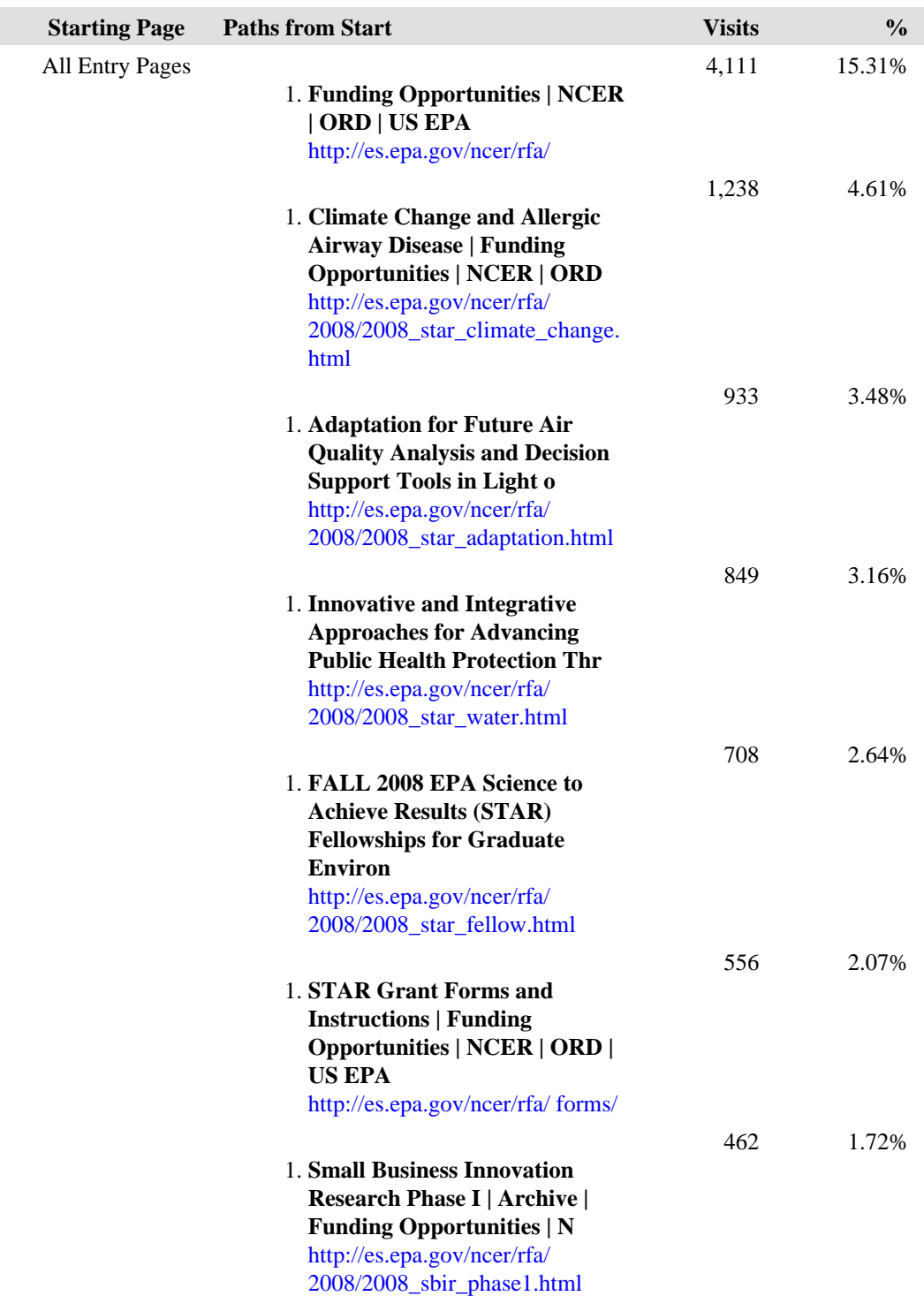

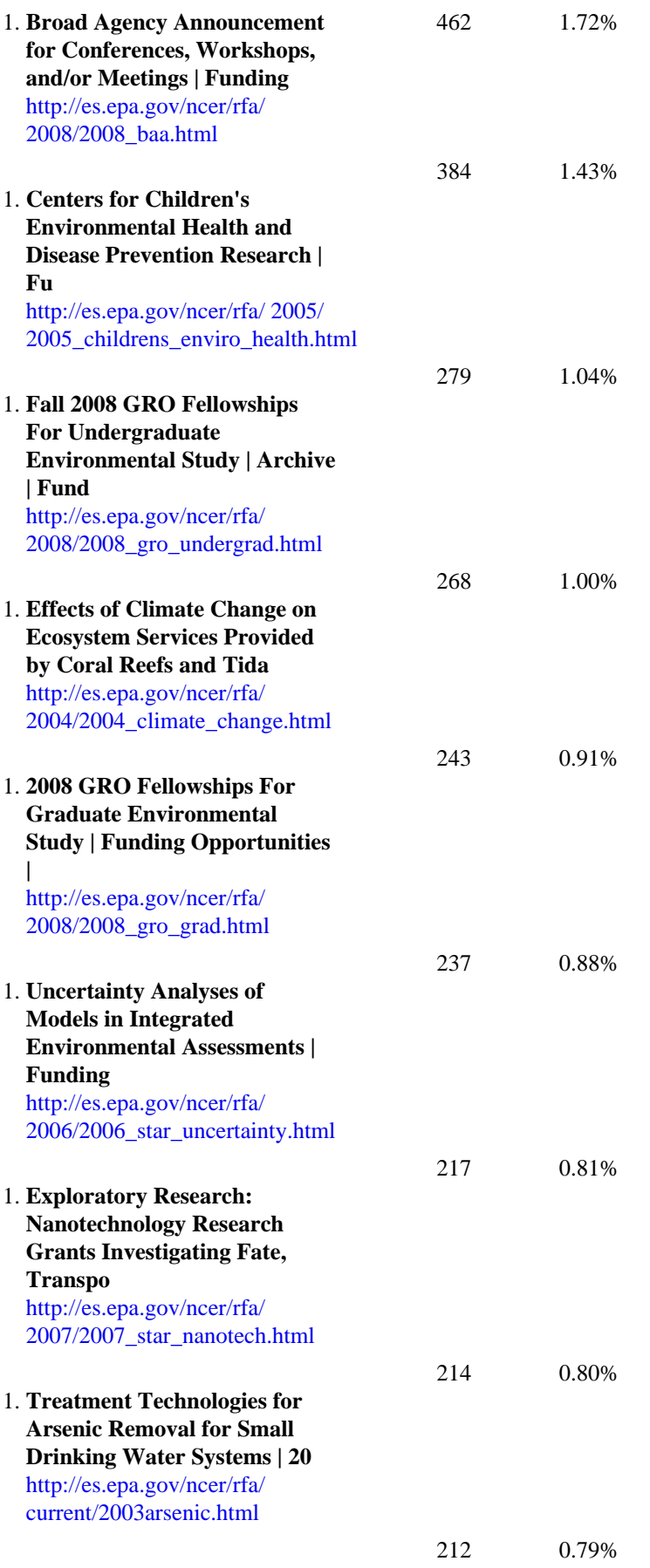

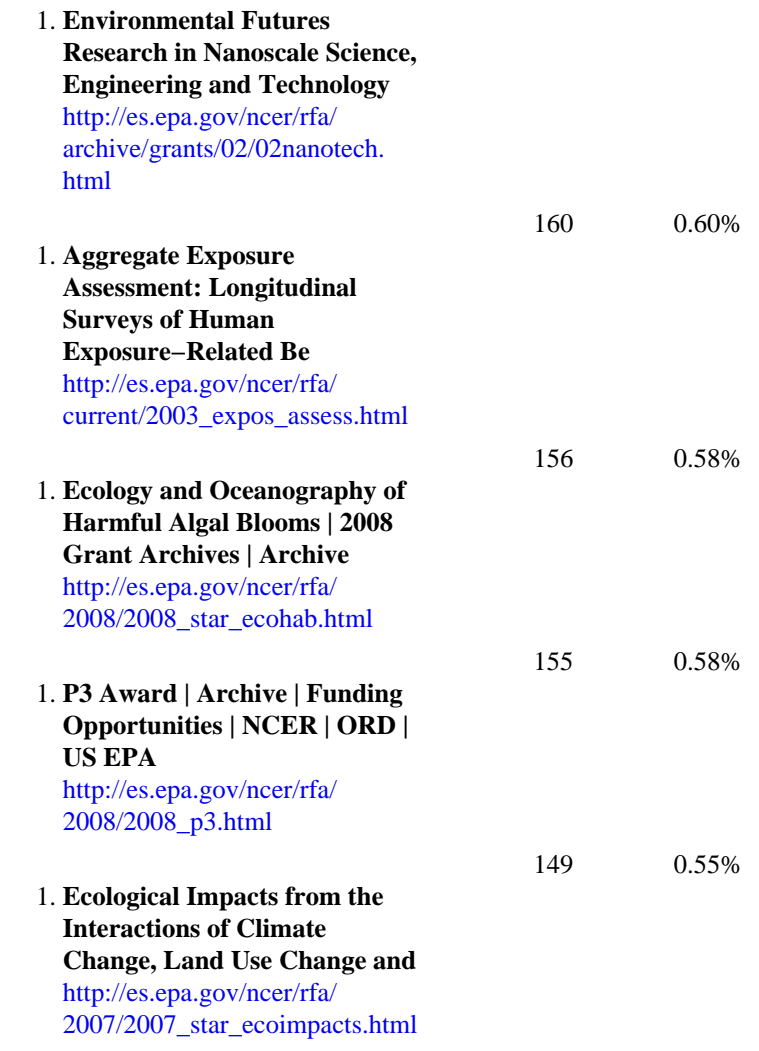

### **Top Paths Through Site − Help Card**

? **Path Through Site** − The sequence of pages a visitor views, from the entry page to the exit page.

**Paths From Start** − With the exception of the starting page, this column lists the pages of the top paths taken through your site. The paths listed are limited to the paths configured for path analysis for this profile. These lists are grouped so that more than one row has the same starting page. To see the starting page for each of these lists, look in the Starting Page column and find the first entry up from the Paths from Start row.

**Starting Page** − The first page, or entry page, in the full path visitors take through your site.

**Visits** − Number of visits where the specified path was followed. A visit is a series of actions that begins when a visitor views their first page from the server, and ends when the visitor leaves the site or remains idle beyond the idle−time limit. The default idle−time limit is thirty minutes. This time limit can be changed by the system administrator.

**%** − Percentage of times that the specified path through your site was taken compared to all

other listed paths through your site.

Use this information to evaluate the design of your web site. Where do your visitors go once ହ they reach your site? Which pages are visited first? Do your visitors appear to be looking for pages that should be more accessible?

# **Referrers Dashboard**

The table includes statistics on the total activity for this server during the reporting period. All dates and times refer to the location of the system running the analysis.

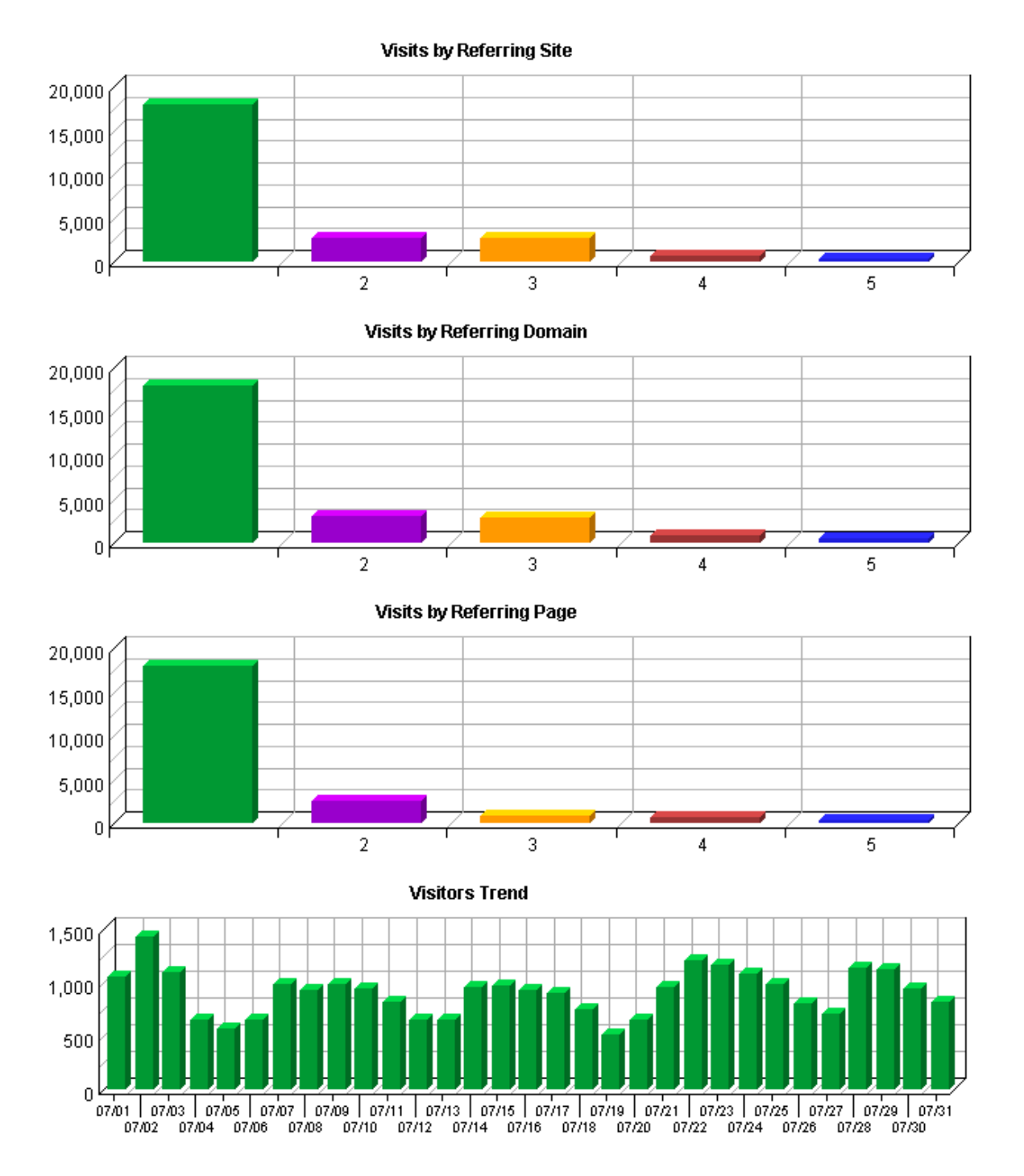

# **Activity by Referring Site**

This report identifies the domain names and IP addresses that refer visitors to your site. This information will be displayed only if your server is logging this information.

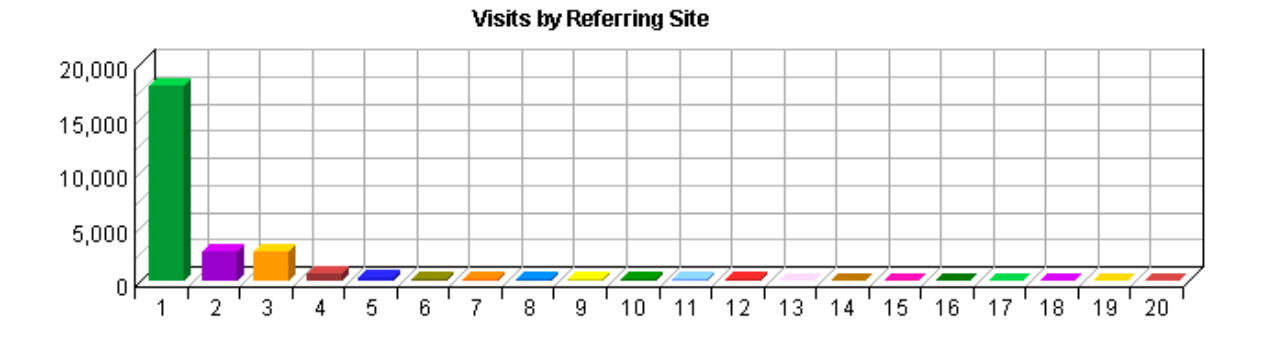

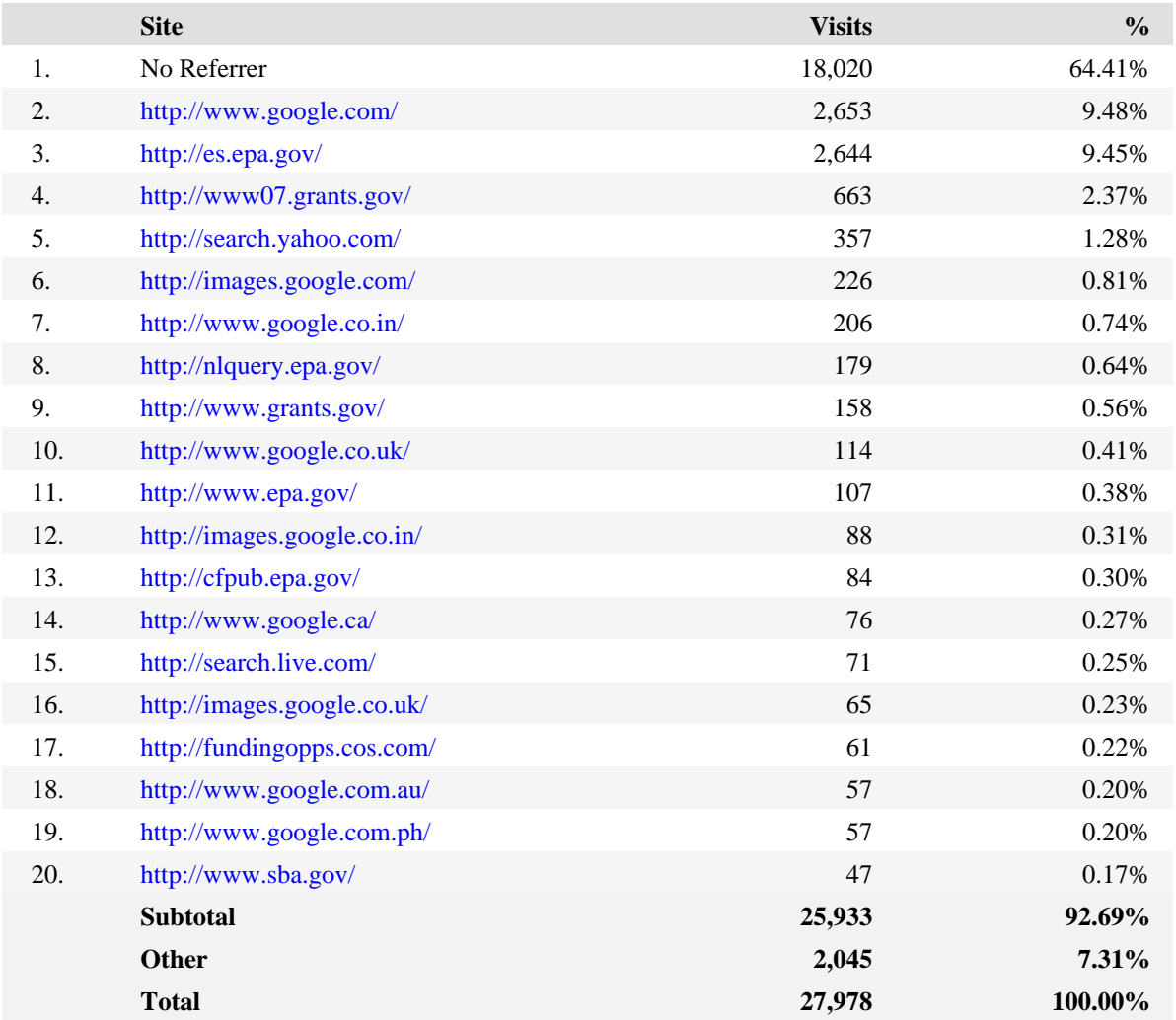

### **Activity by Referring Site**

### **Activity by Referring Site − Help Card**

**Referring Sites** − A web site which refers a visitor to your site by linking to it. э

**Site** − Specific referring site being analyzed.

**Visits** − Number of times the specified site referred visitors to your site.

**%** − Percentage of referrals that came from the specified site.

**No Referrer** − Represents direct traffic to the web site as one of the following: 1) the visitor typed the domain name directly into their browser, 2) the visitor bookmarked the site, or 3) the visitor clicked on an email, shortcut, or other direct link.

Note: If "No Referrer" is 100% of all your traffic, then you are probably not logging the "referrer" field in your log files. Please see your manual or the WebTrends Knowledgebase to enable extended logging on your web servers.

You can use this page to determine which sites are referring the most visitors to your site. This can help when considering the most effective ways and places to attract visitors.

# **Activity by Referring Domain**

This report identifies the top−level domains that refer visitors to your site. This information will be displayed only if your server is logging this information.

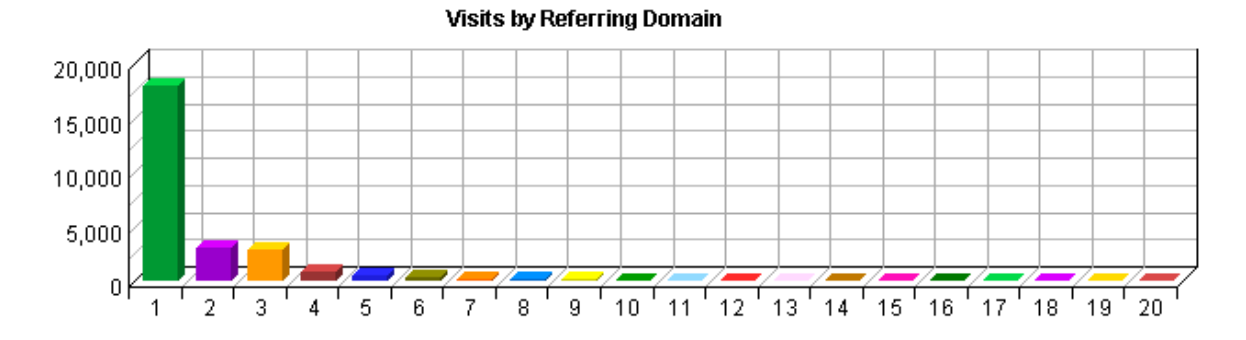

## **Activity by Referring Domain**

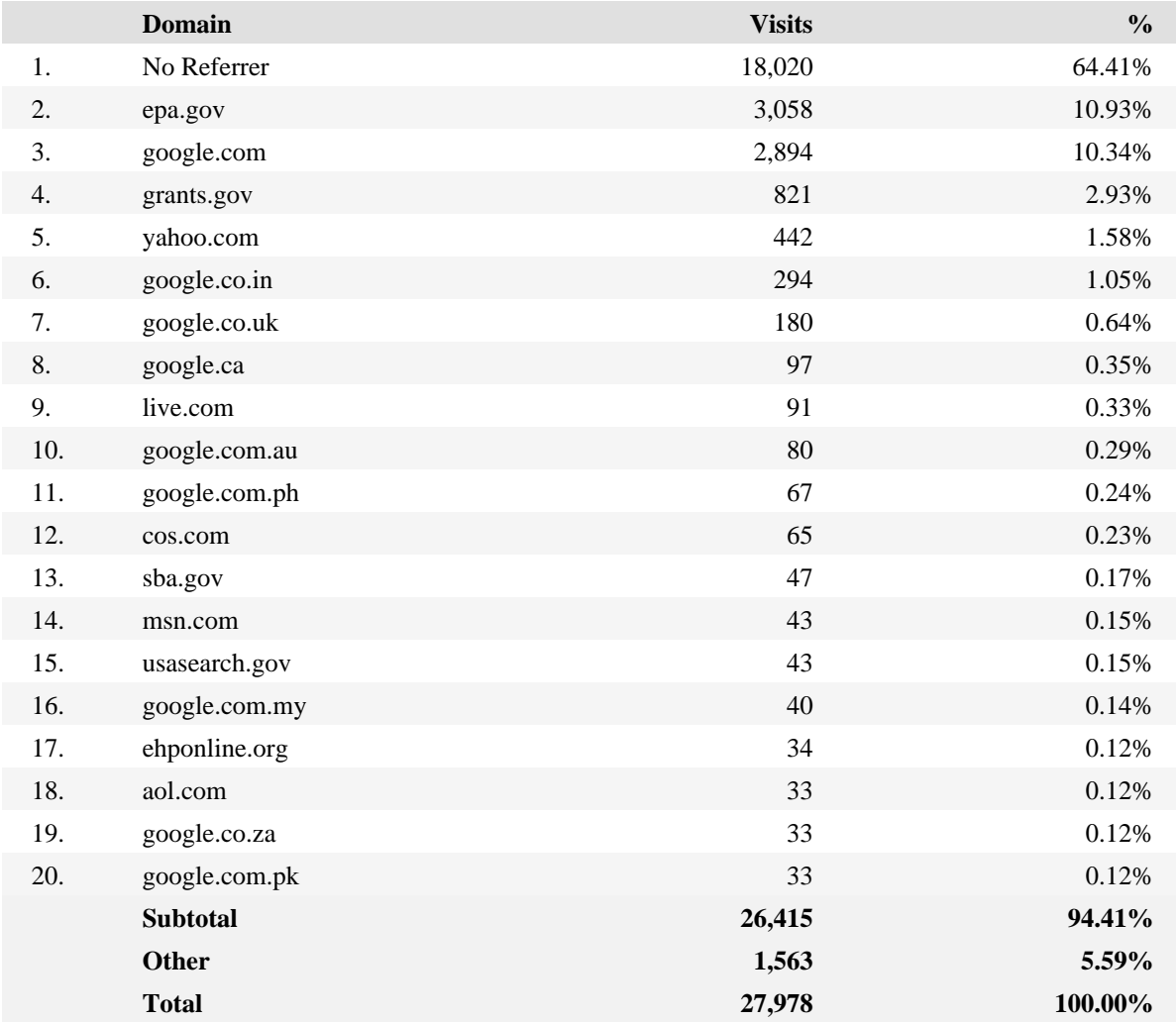

### **Activity by Referring Domain − Help Card**

**Referring Domain** − A web site which refers a visitor to your site by linking to it. э

**Domain** − Specific referring domain being analyzed.

**Visits** − Number of times the specified domain referred visitors to your site.

**%** − Percentage of referrals that came from the specified domain.

**No Referrer** − Represents direct traffic to the web site as one of the following: 1) the visitor typed the domain name directly into their browser, 2) the visitor bookmarked the site, or 3) the visitor clicked on an email, shortcut, or other direct link.

Note: If "No Referrer" is 100% of all your traffic, then you are probably not logging the "referrer" field in your log files. Please see your manual or the WebTrends Knowledgebase to enable extended logging on your web servers.

You can use this page to determine which domains are referring the most visitors to your site. This can help when considering the most effective ways and places to attract visitors.

# **Activity by Referring Page**

This report provides the pages from the sites with links to your site. This information will only be displayed if your server is logging the referrer information.

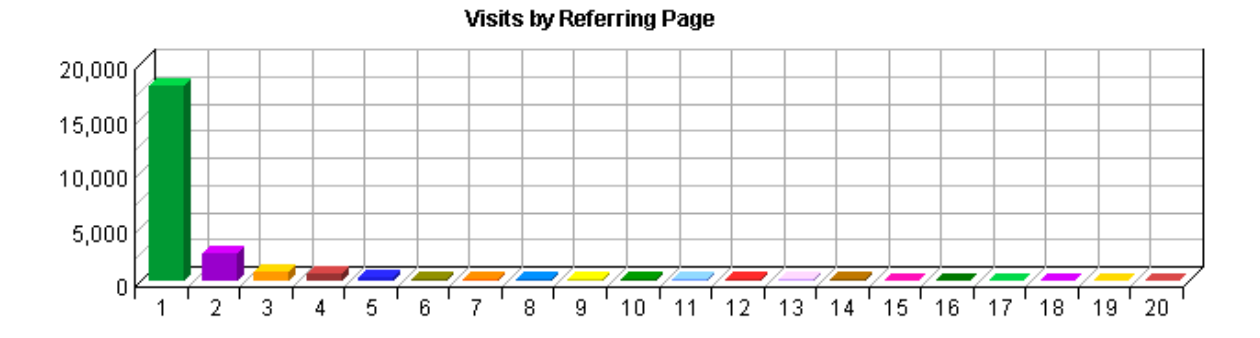

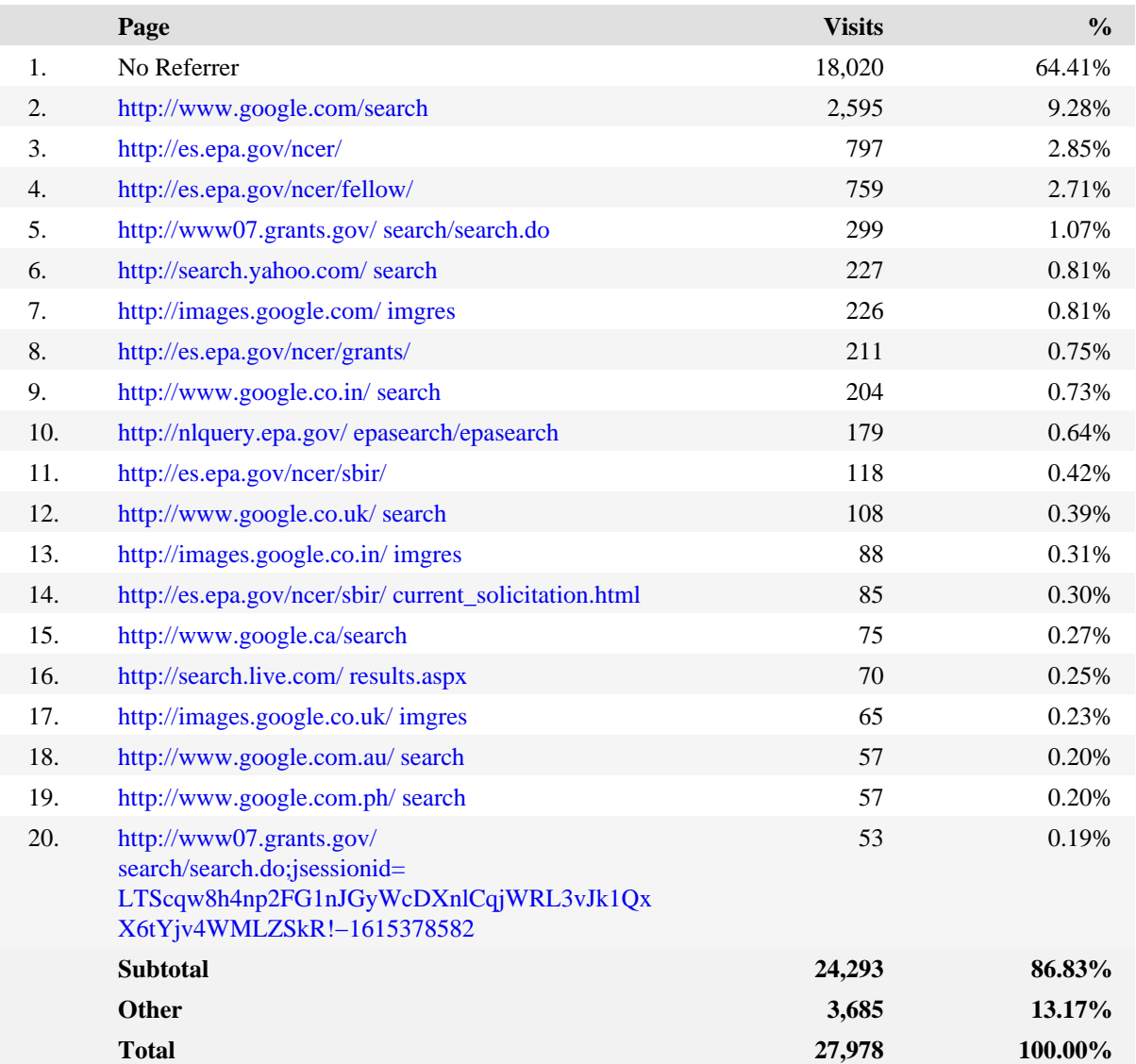

### **Activity by Referring Page**

### **Activity by Referring Page − Help Card**

э **Pages** − Any document, dynamic page, or form. Different types of profiles have different default settings for which file extensions qualify a file as a page. These settings can be changed by the Reporting Center system administrator. Any URL containing a question mark is considered a dynamic page.

**Visits** − Number of visitors referred from the specified URL.

**%** − Percentage of referred visitors who came from the specified site.

**No Referrer** − Represents direct traffic to the web site as one of the following: 1) the visitor typed the domain name directly into their browser, 2) the visitor bookmarked the site, or 3) the visitor clicked on an email, shortcut, or other direct link.

Note: If "No Referrer" is 100% of all your traffic, then you are probably not logging the "referrer" field in your log files. Please see your manual or the WebTrends Knowledgebase to enable extended logging on your web servers.

You can use this information to determine the sites that provide the most referrals to your site. This can help when considering the most effective ways to attract visitors.

# **Search Engines Dashboard**

This dashboard summarizes important information related to specific search engines.

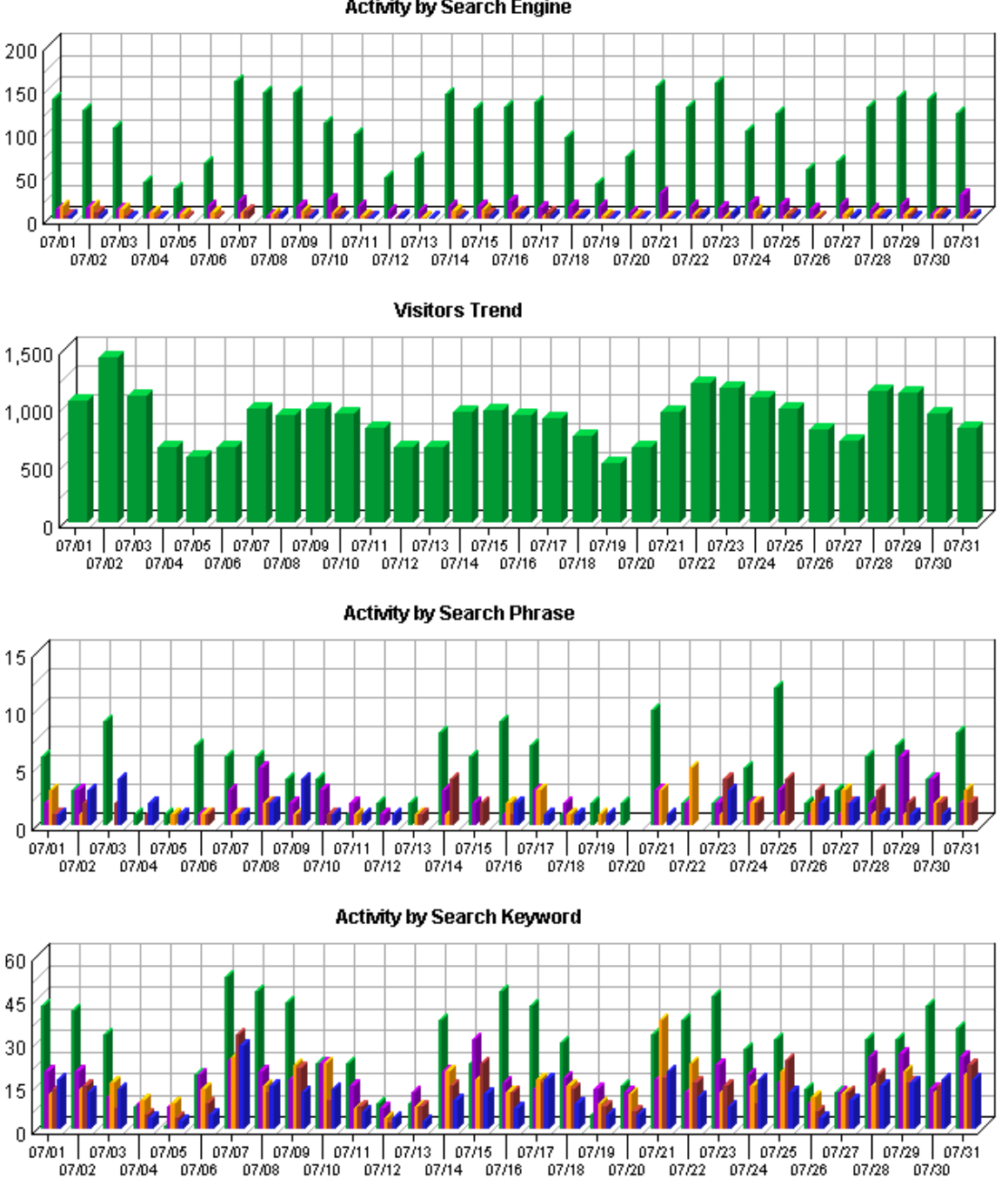

# **Activity by Search Engine**

The first table identifies which search engines referred visitors to your site most often, the number of referrals, and its percentage of the total.

The second table identifies the most popular search phrases for each search engine.

The third table identifies the most popular keywords for each search engine.

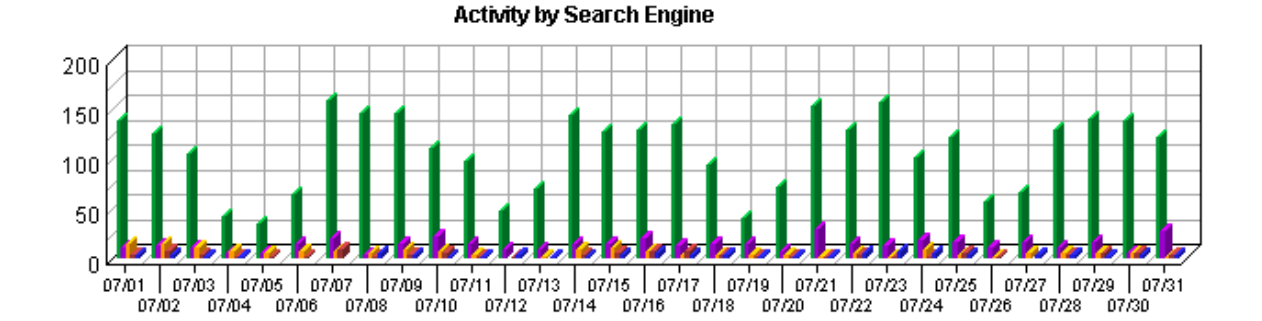

# **Engines Referrals %** 1. google 3,358 76.86% 2. yahoo 433 9.91% 3. google uk 185 4.23% 4. google canada 103 2.36% 5. google australia 83 1.90% 6. msn 46 1.05% 7. google germany 33 0.76% 8. google france 22 0.50% 9. google austria and the contract of the contract of the contract of the contract of the contract of the contract of the contract of the contract of the contract of the contract of the contract of the contract of the cont 10. aol netfind 20 0.46% 11. google italy 15 0.34% 12. google japan 15 0.34% 13. altavista 8 0.18% 14. yahoo spain 6 0.14% 15. yahoo singapore 6 0.11% 16. yahoo india 4 0.09% 17. netscape 4 0.09% 18. yahoo canada 3 0.07% 19. yahoo taiwan 2 0.05% 20. all the web  $1$  0.02% **Subtotal 4,367 99.95% Total 4,369 100.00%**

#### **Activity by Search Engine**

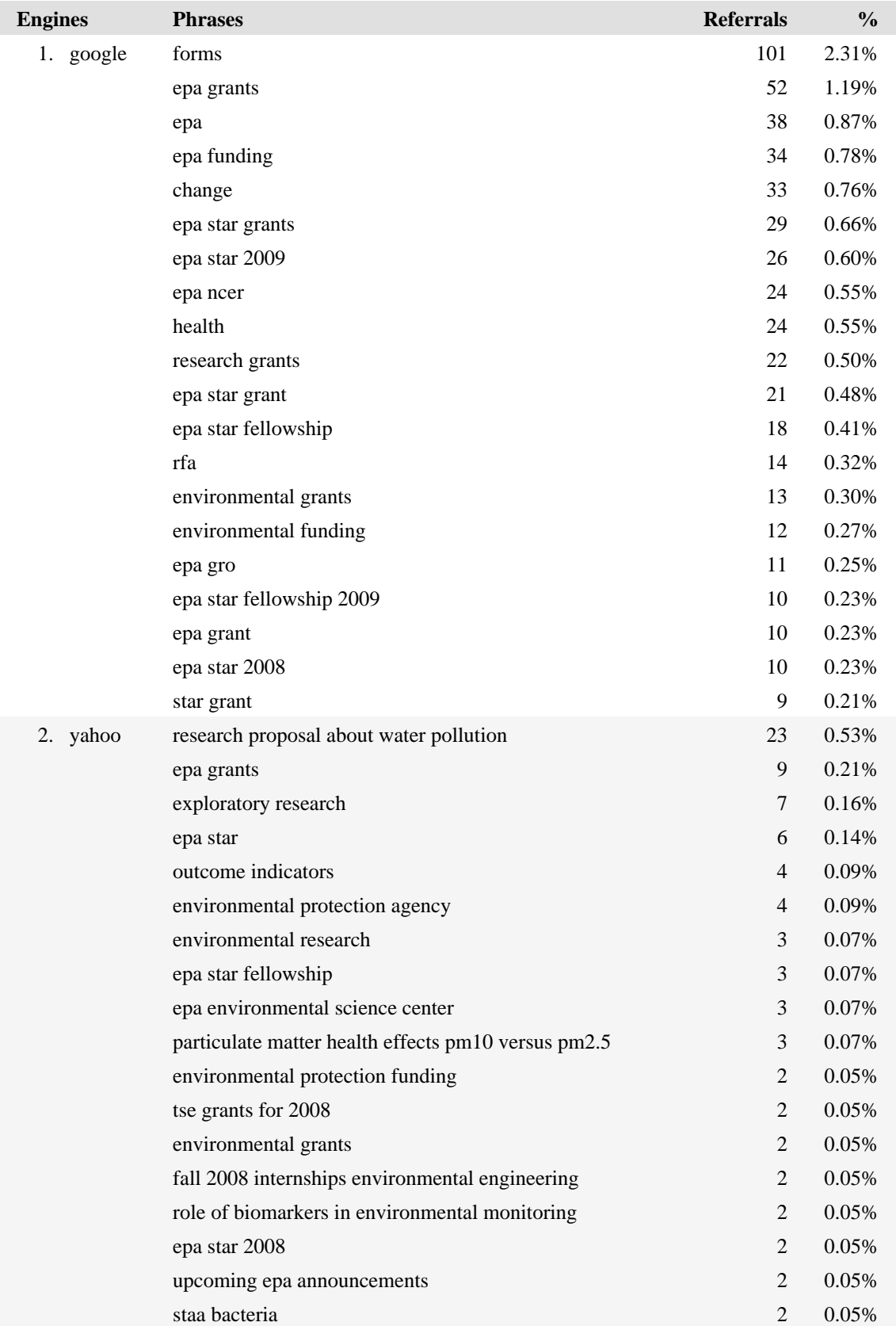

# **Activity by Search Engines with Search Phrases Detail**

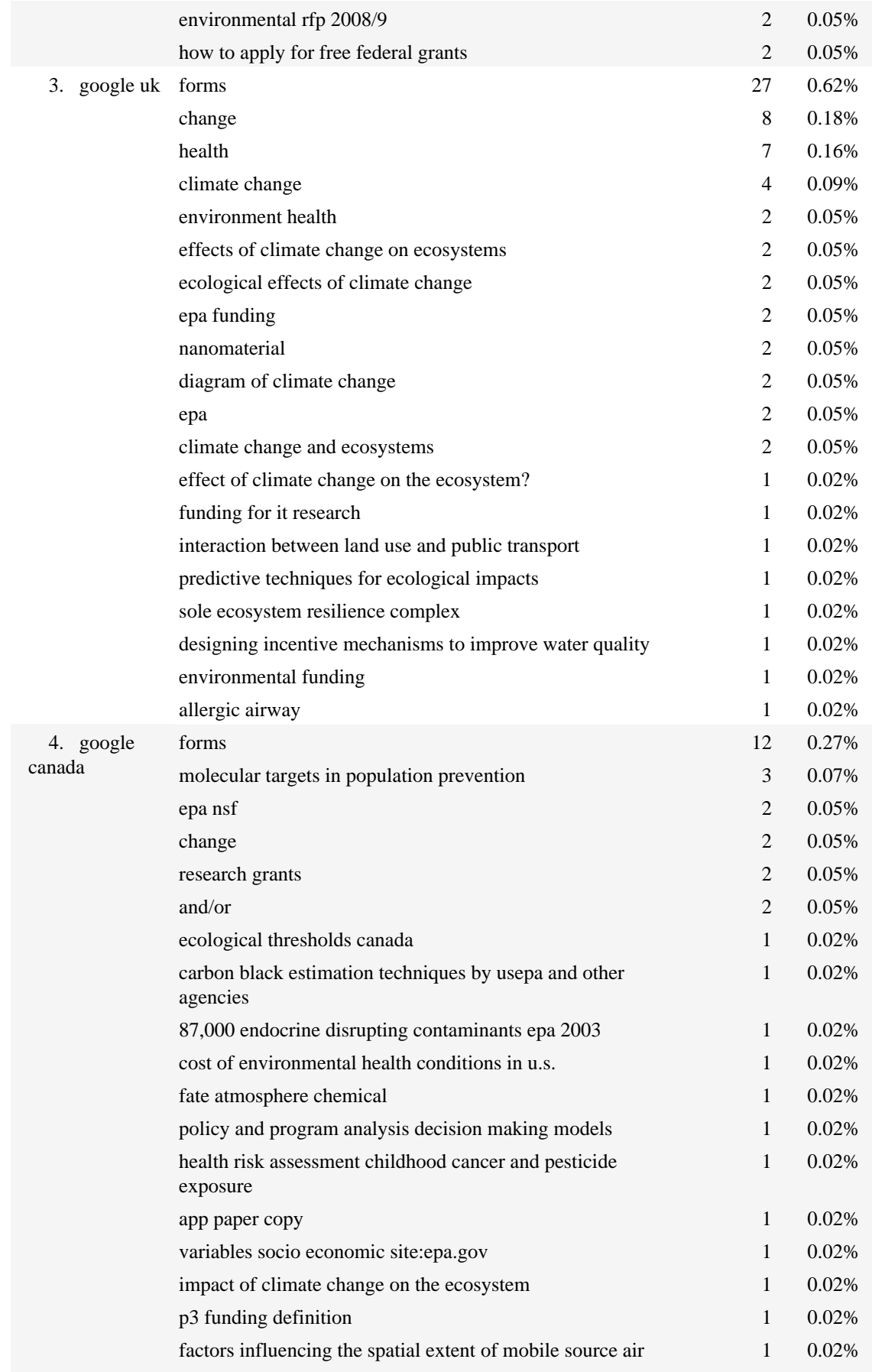

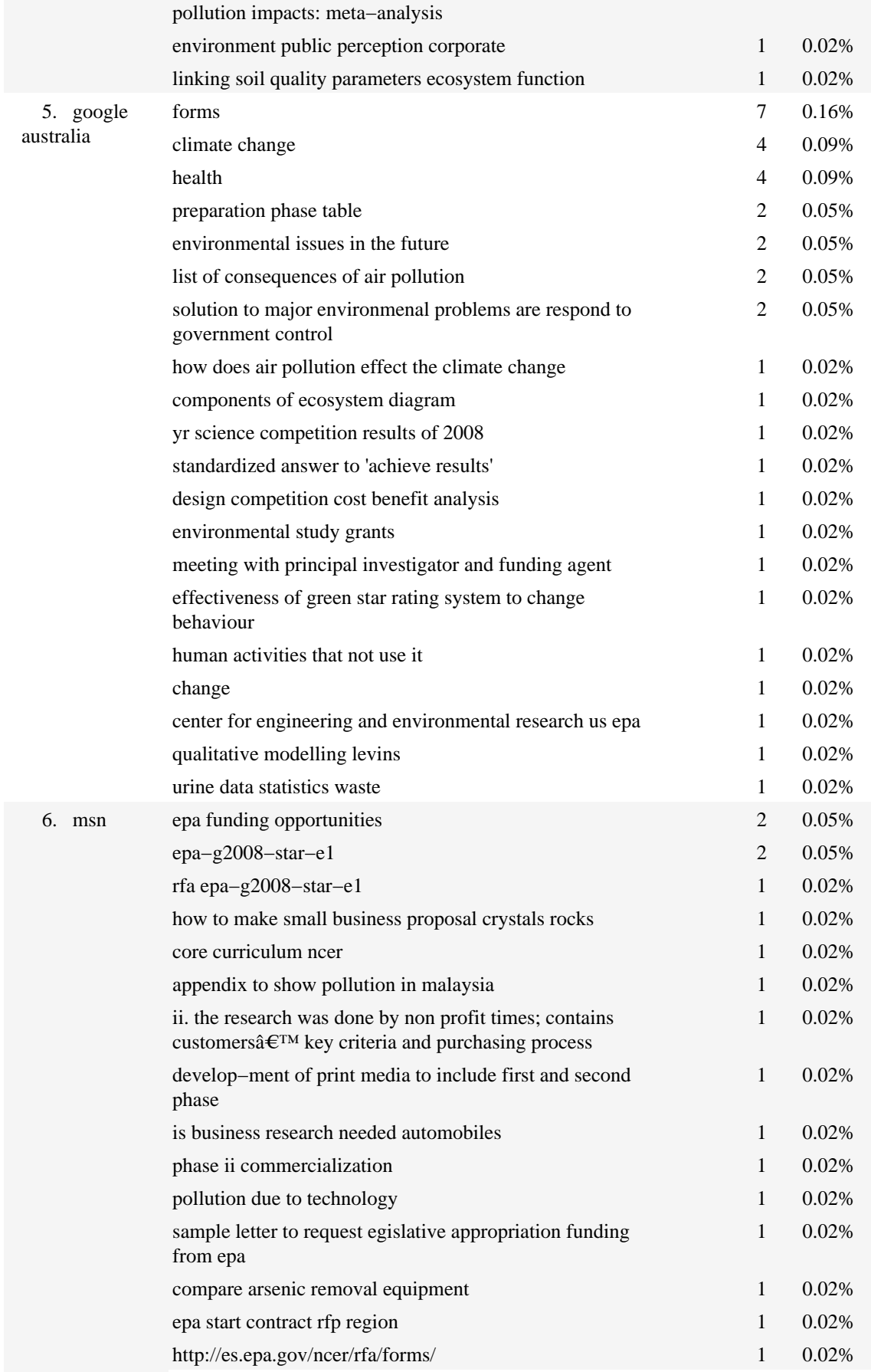

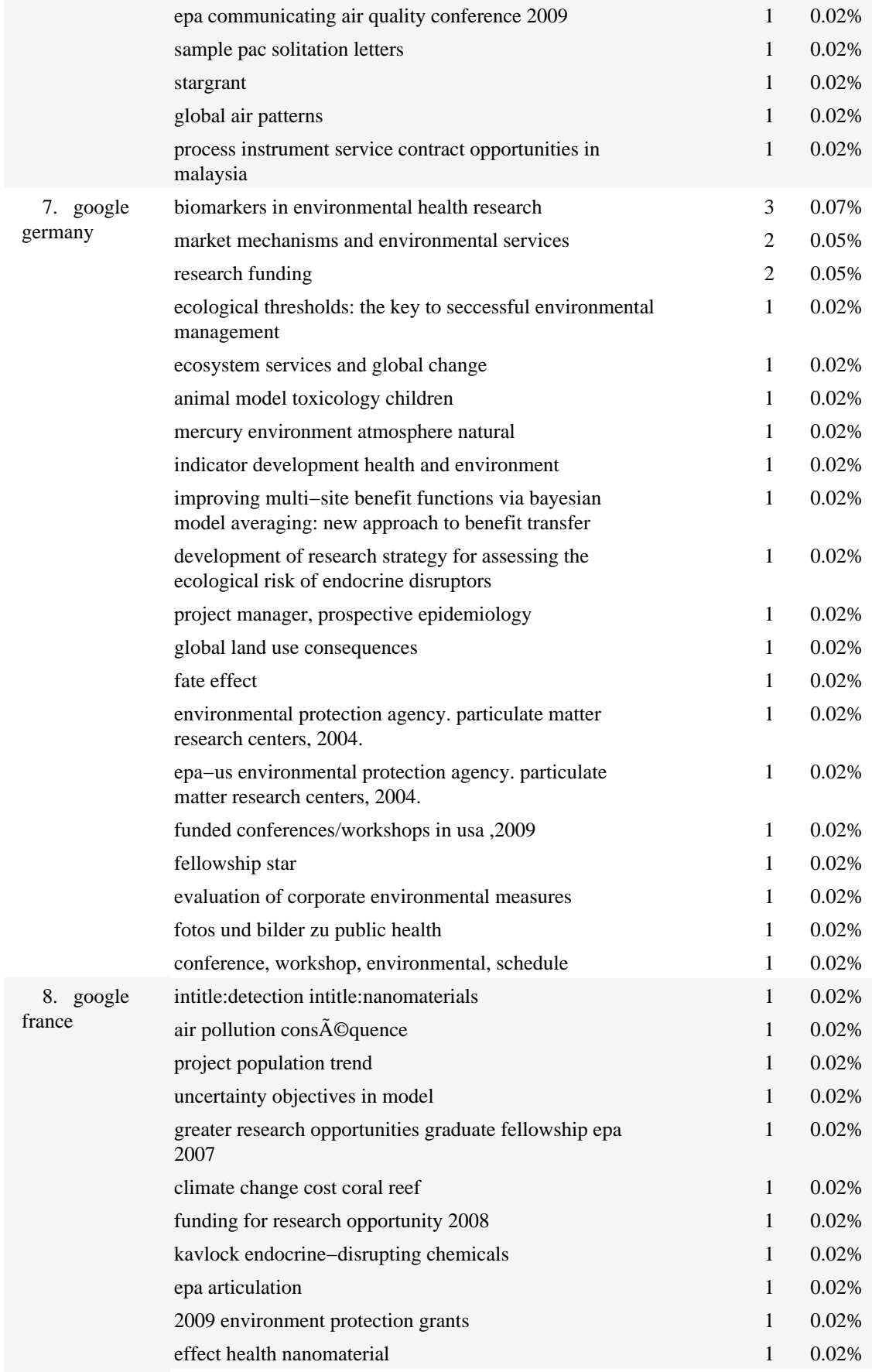

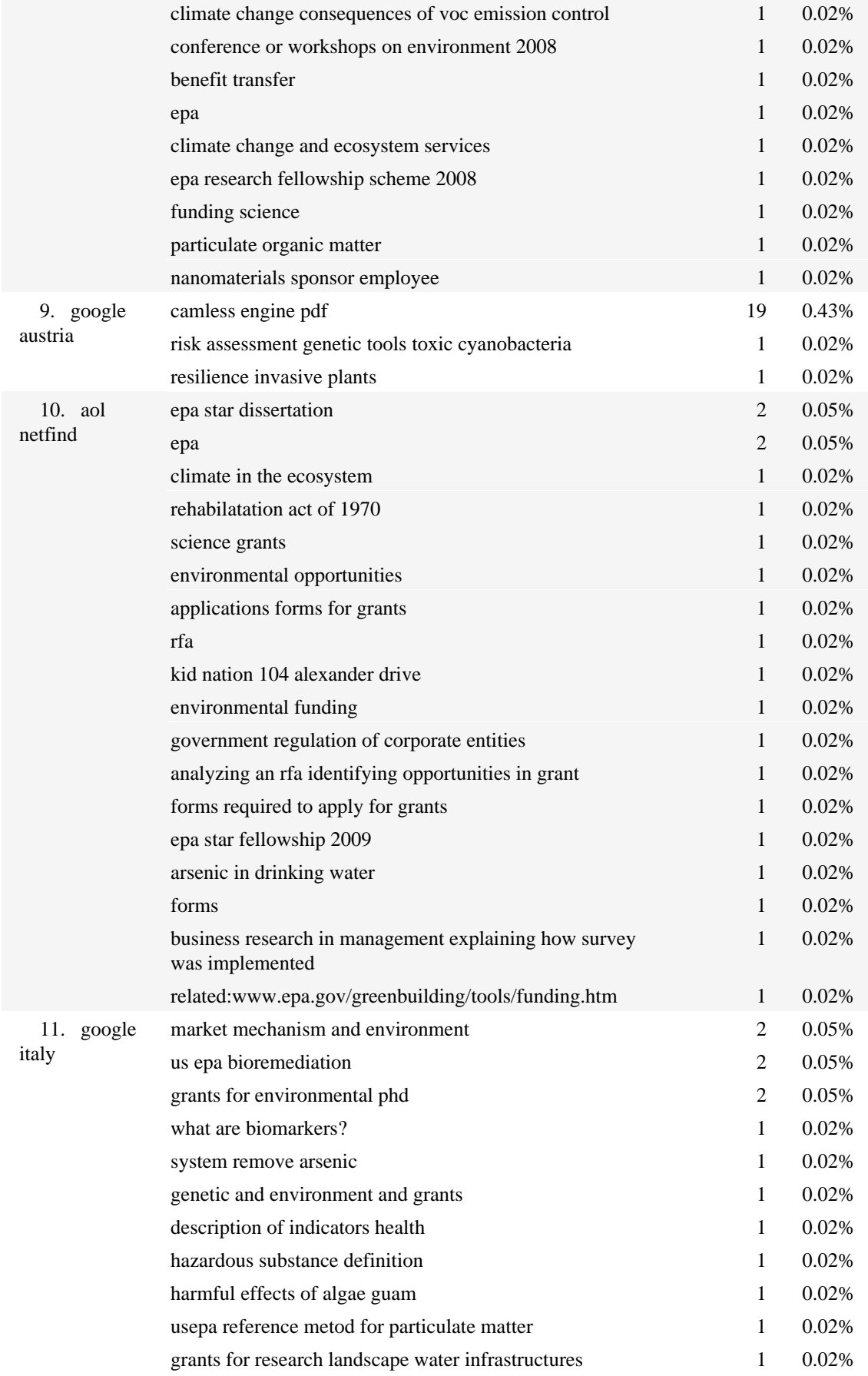

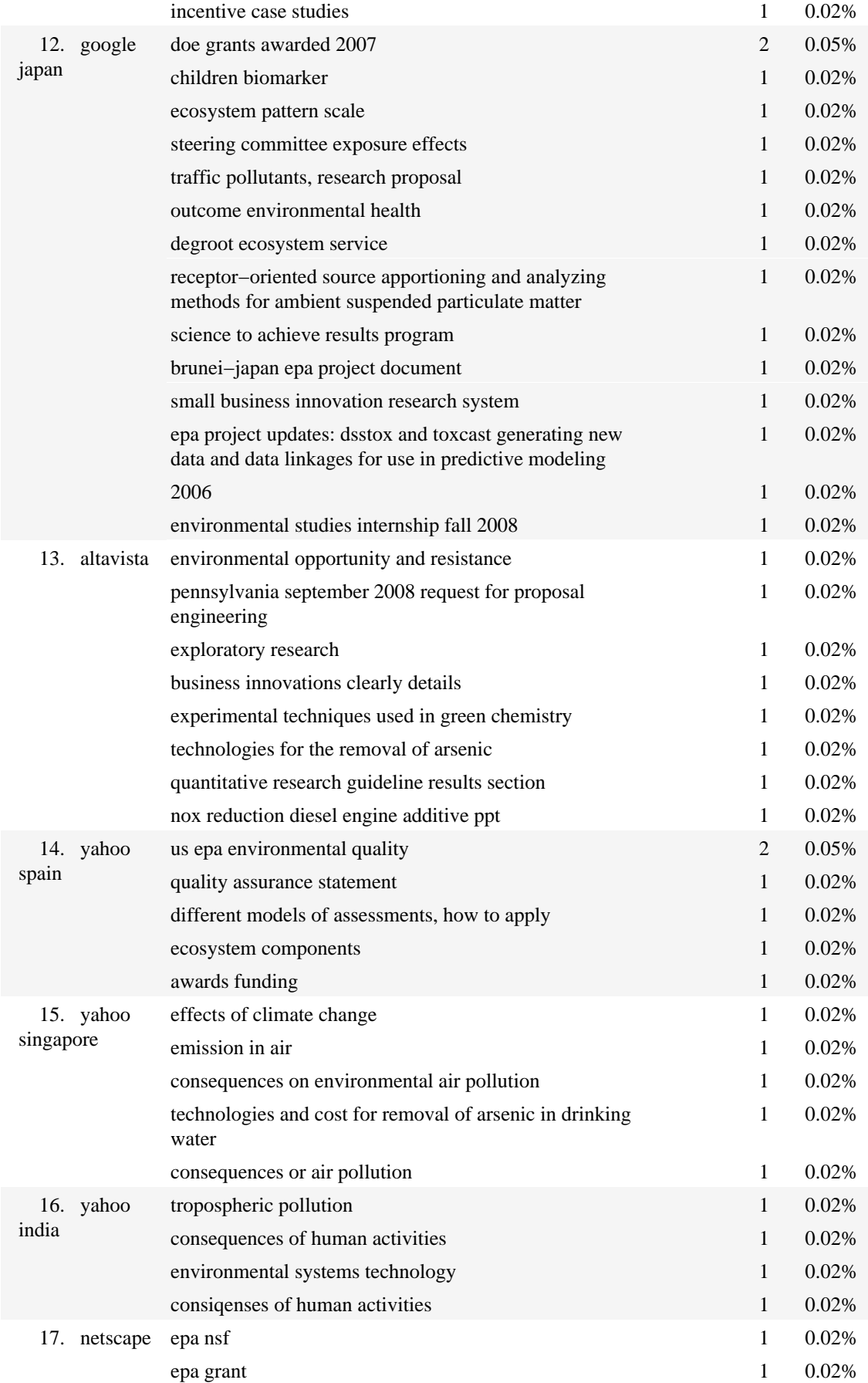

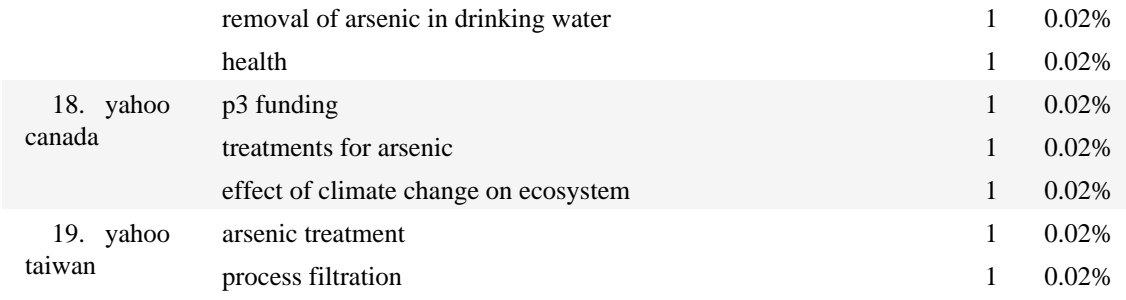

# **Activity by Search Engines with Keywords Detail**

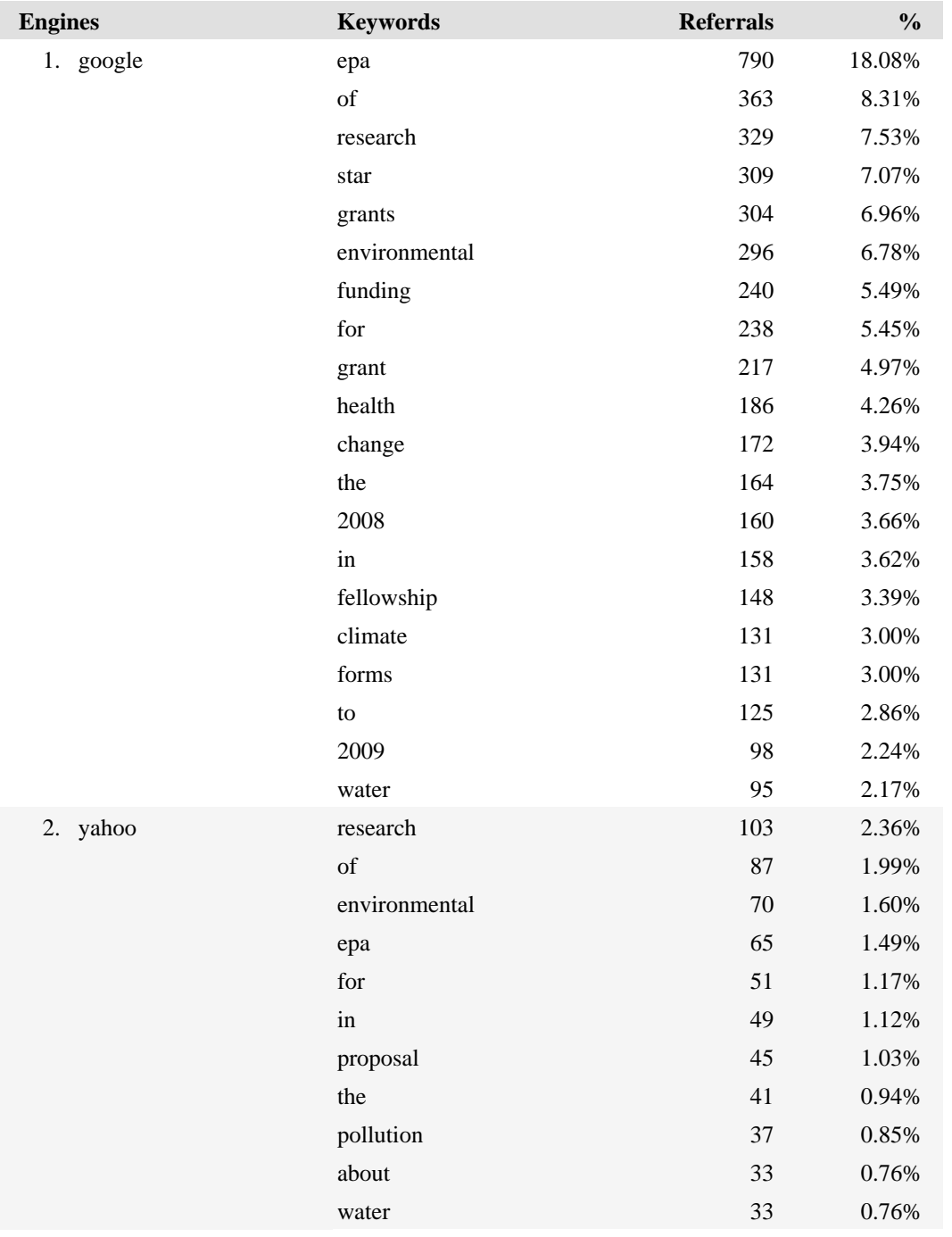

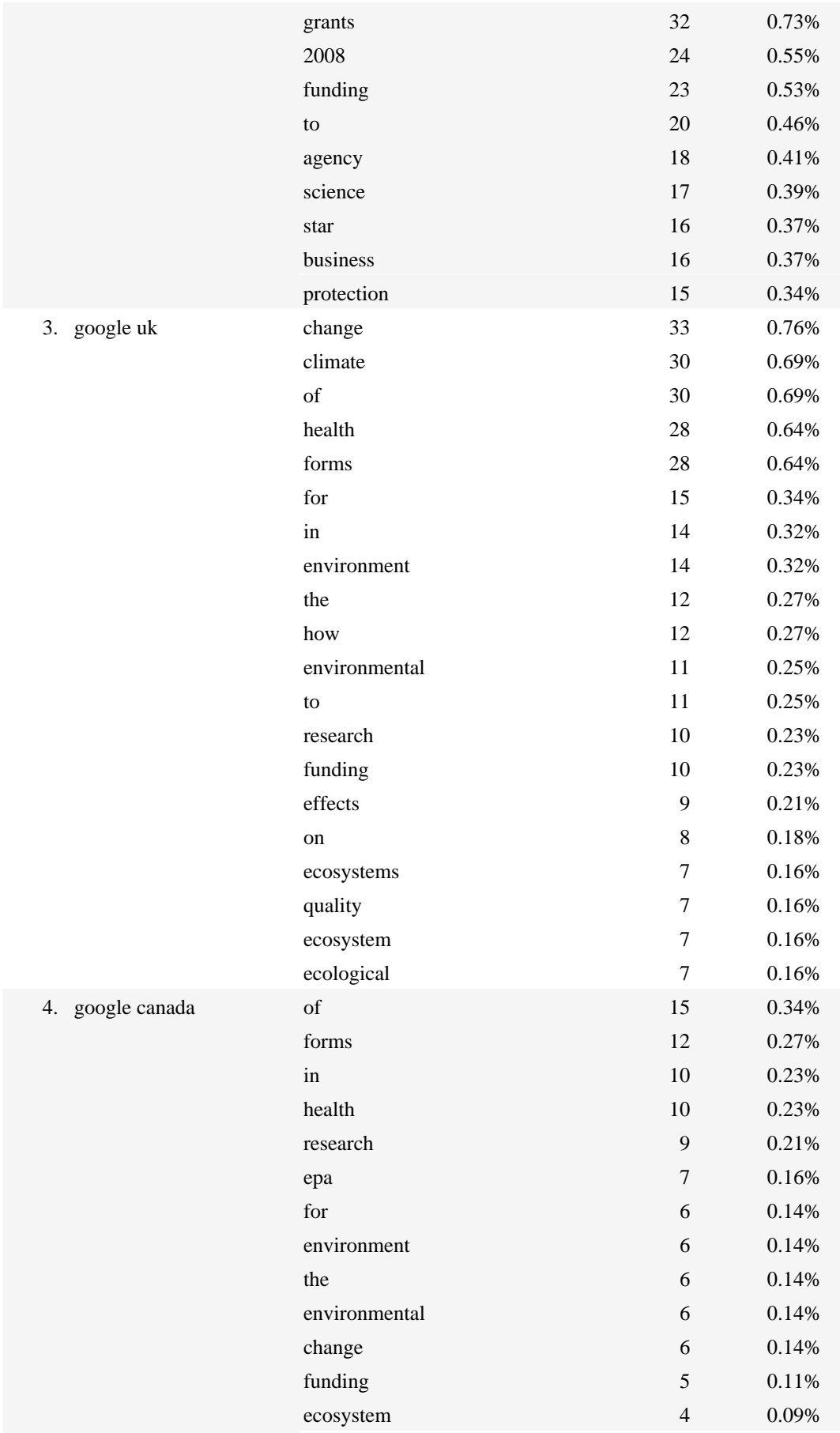

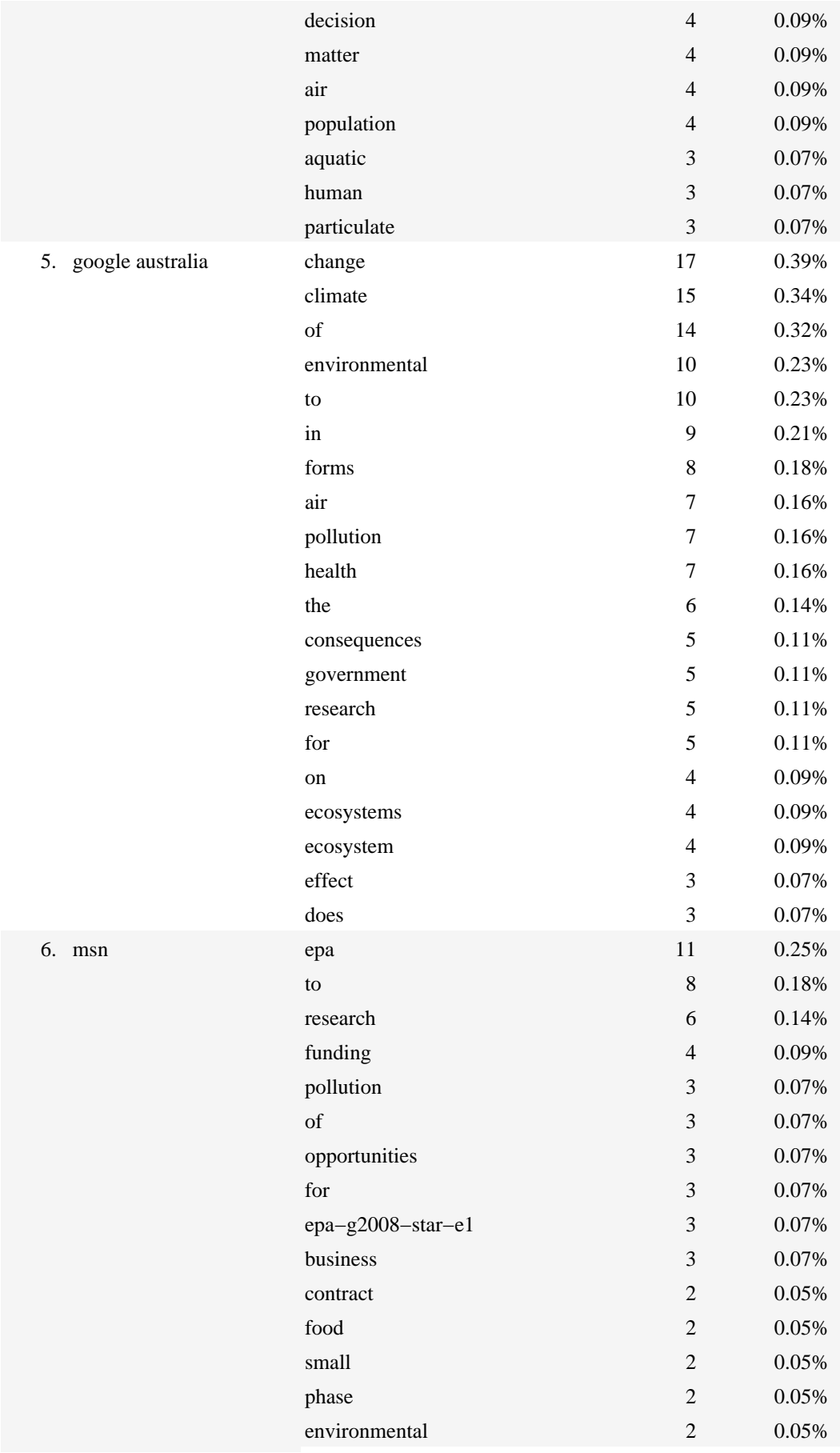

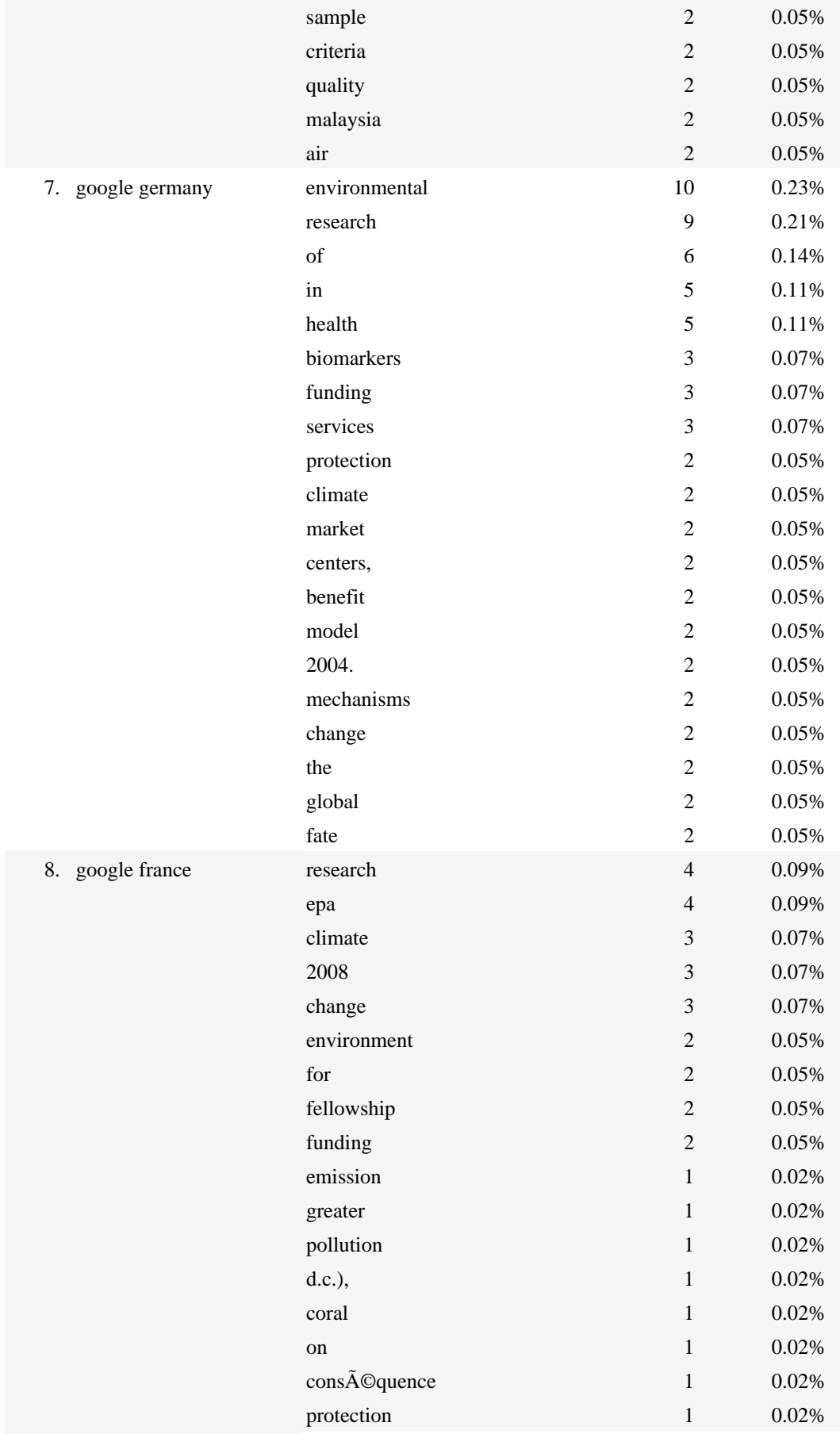

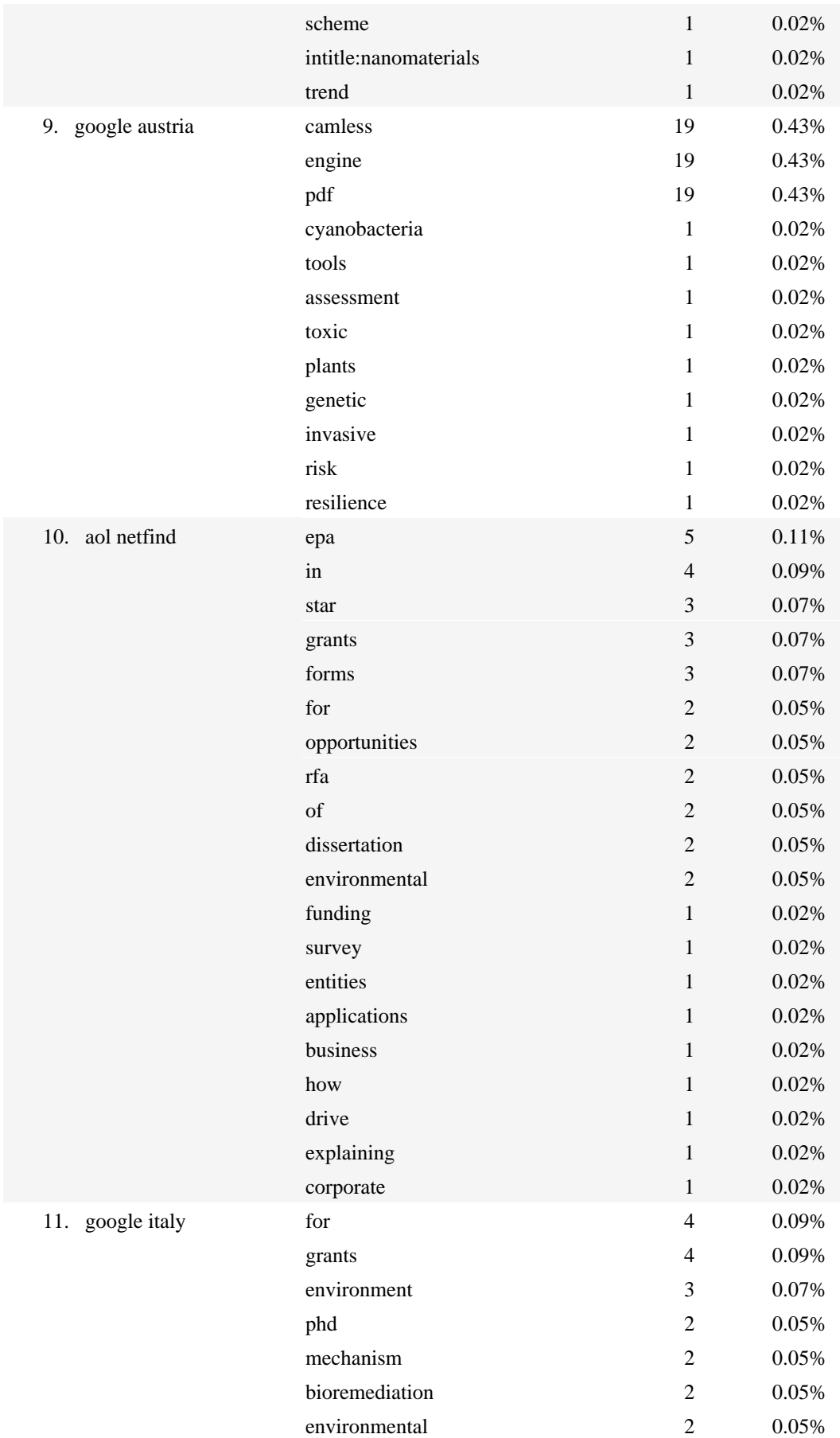

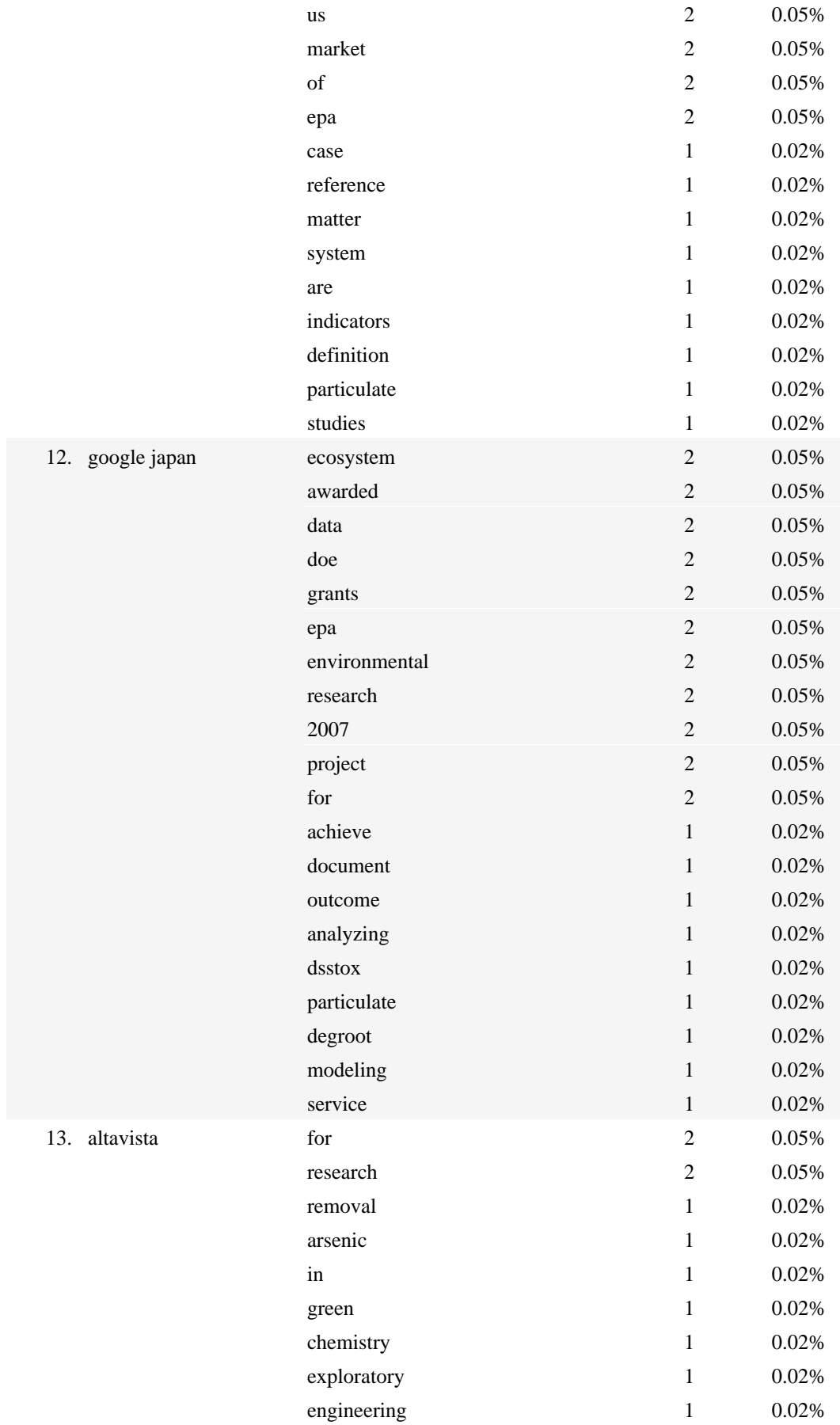

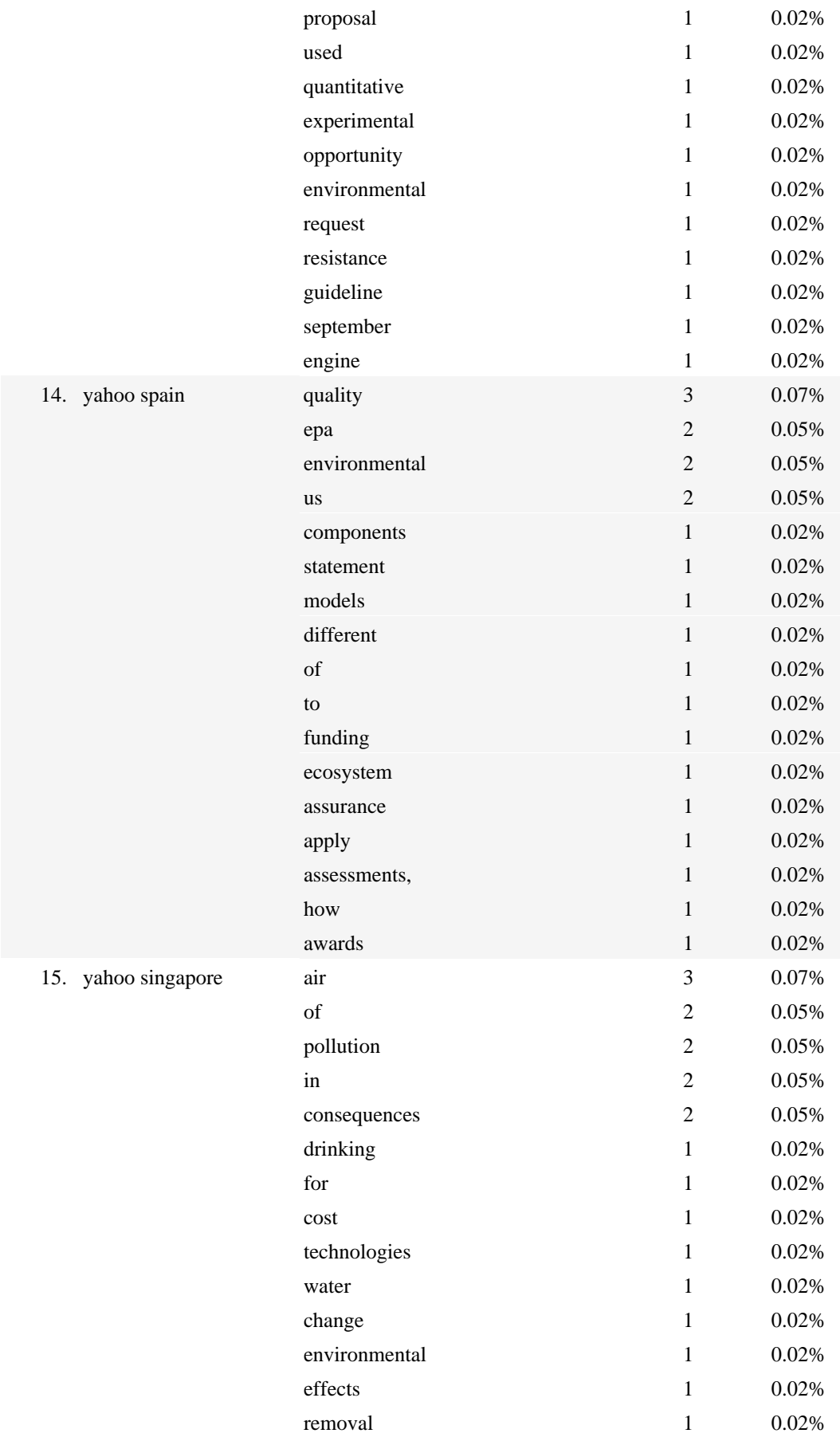

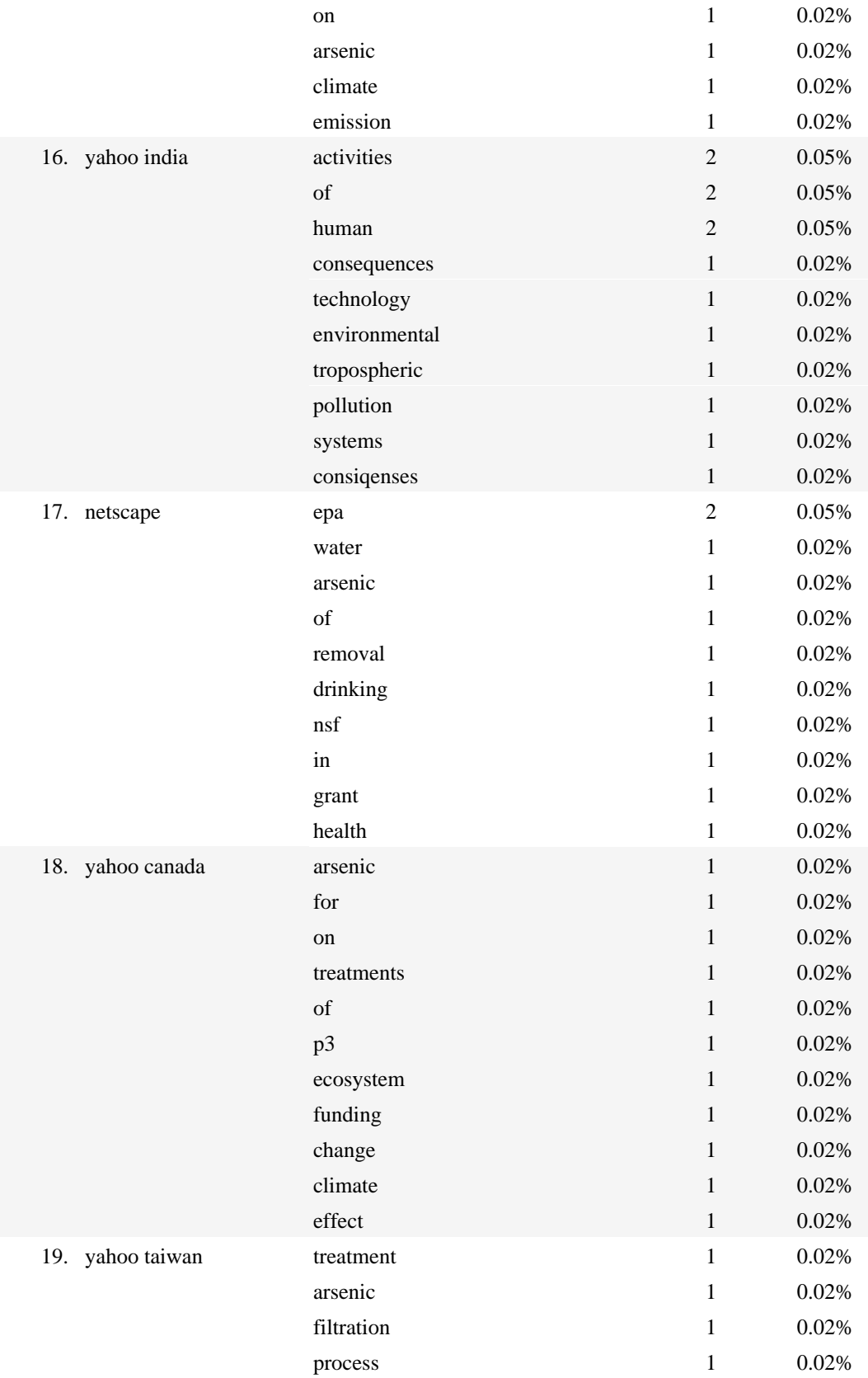

### **Activity by Search Engine − Help Card**

#### 7 **Top Search Engines Table**

**Engines** − Specific search engine being analyzed.

**Referrers** − Number of visitors referred to your site from the specified search engine.

**%** − Percentage of visitors referred from search engines who were referred by the search engine specified.

### **Top Search Engines with Search Phrases Detail Table**

**Engines** − Specific search engine being analyzed in conjunction with the phrase in the adjacent column.

**Phrases** − The search phrases being analyzed in conjunction with the search engine in the adjacent column. A search phrase is the entire search string entered by a visitor, which can include one or more individual keywords.

**Referrers** − Number of visitors referred to your site from the specified search engine who used the specified phrase in their search.

**%** − Percentage of visitors referred from search engines who used the specified search engine and phrase.

#### **Top Search Engines with Keywords Detail Table**

**Engines** − Specific search engine being analyzed in conjunction with the keyword in the adjacent column.

**Keywords** − The search keywords being analyzed in conjunction with the search engine in the adjacent column.

**Referrals** − Number of visitors referred to your site from the specified search engine who used the specified keywords in their search.

**%** − Percentage of visitors referred from search engines who used the specified search engine and keyword.

−−

This information can give you an idea how your meta tags are performing with each search engine.

# **Activity by Search Phrase**

The first table identifies search phrases that led the most visitors to your site, regardless of the search engine they used.

The second table identifies, for each phrase, which search engines led visitors to the site.

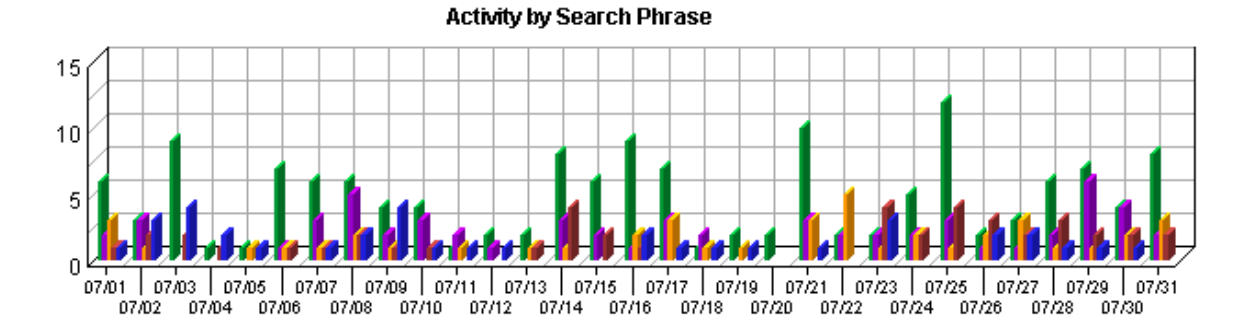

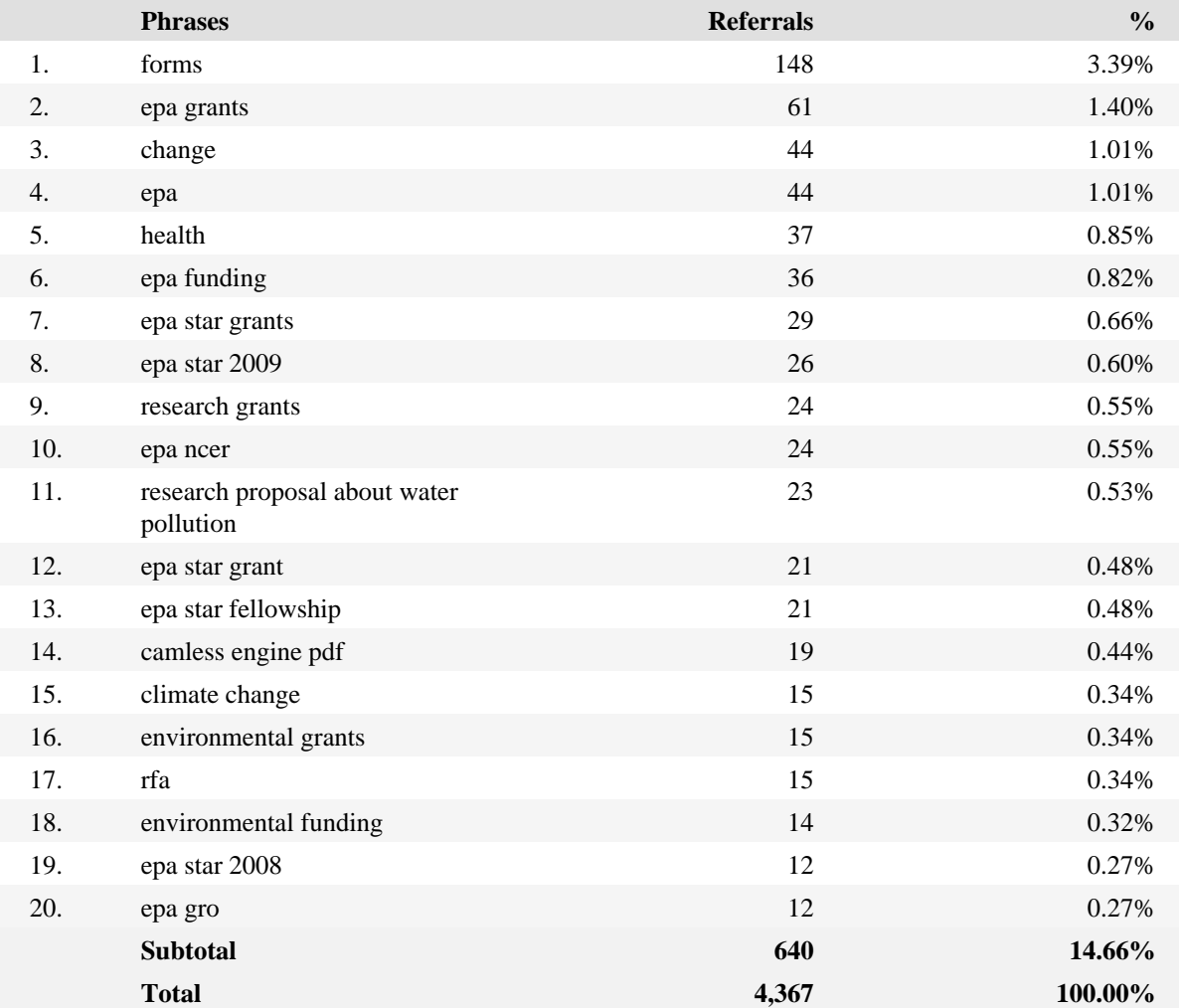

### **Activity by Search Phrase**

# **Activity by Search Phrase with Engines Detail**

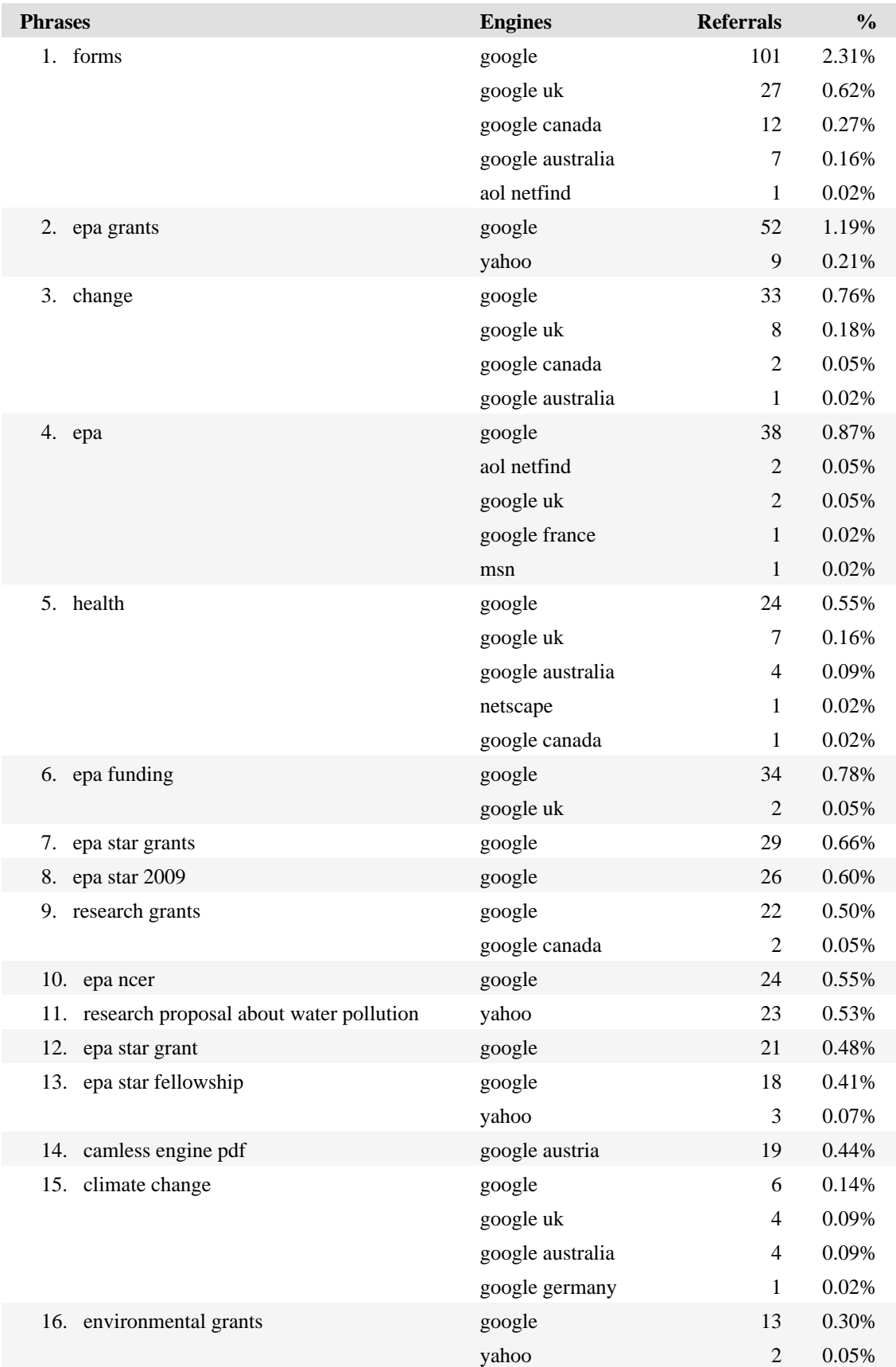

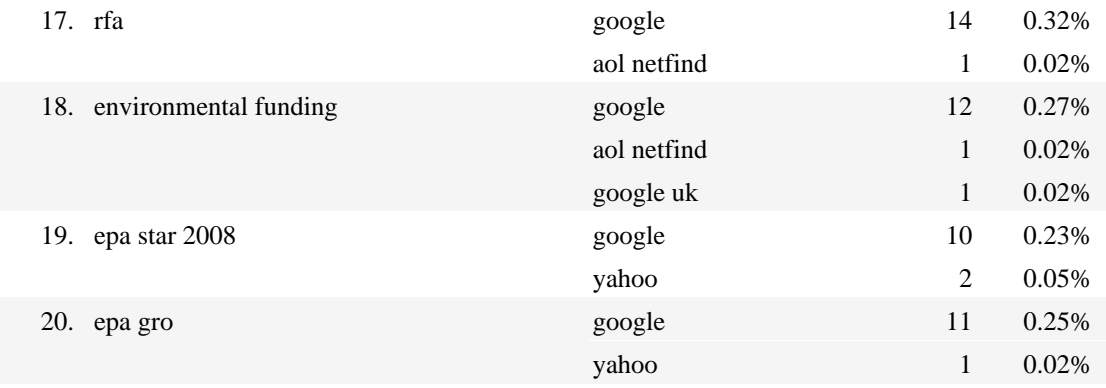

### **Activity by Search Phrase − Help Card**

#### ? **Top Search Phrases Table**

**Phrases** − The specific search phrases being analyzed. A search phrase is the entire search string entered by a visitor. It can include one or more keywords.

**Referrals** − Number of visitors referred to your site who used the specified search phrase, regardless of the search engine they used.

**%** − Percentage of referred visitors who used the specified search phrase.

### **Top Search Phrases with Engines Detail Table**

**Engines** − Specific search engine being analyzed in conjunction with the phrase in the adjacent column.

**Phrase** − The search phrase a visitor used to find your site.

**Referrals**− Number of visitors referred to your site from the specified search engine who used the specified phrase in their search.

**%** − Percentage of visitors referred from search engines who used the specified search engine and phrase.

−−

How are people getting to your site? Use these tables to find out if your visitors are using the search phrases you expect. Do you need to use different keywords in page titles to make it easier for people to find your site with search engines?

o.

# **Activity by Search Keyword**

The first table identifies keywords that led the most visitors to the site (regardless of the search engine).

The second table identifies, for each keyword, which search engines led visitors to the site.

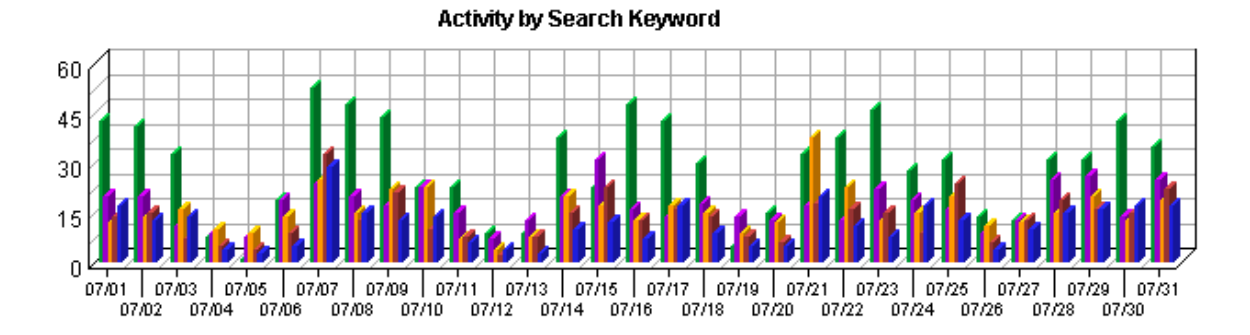

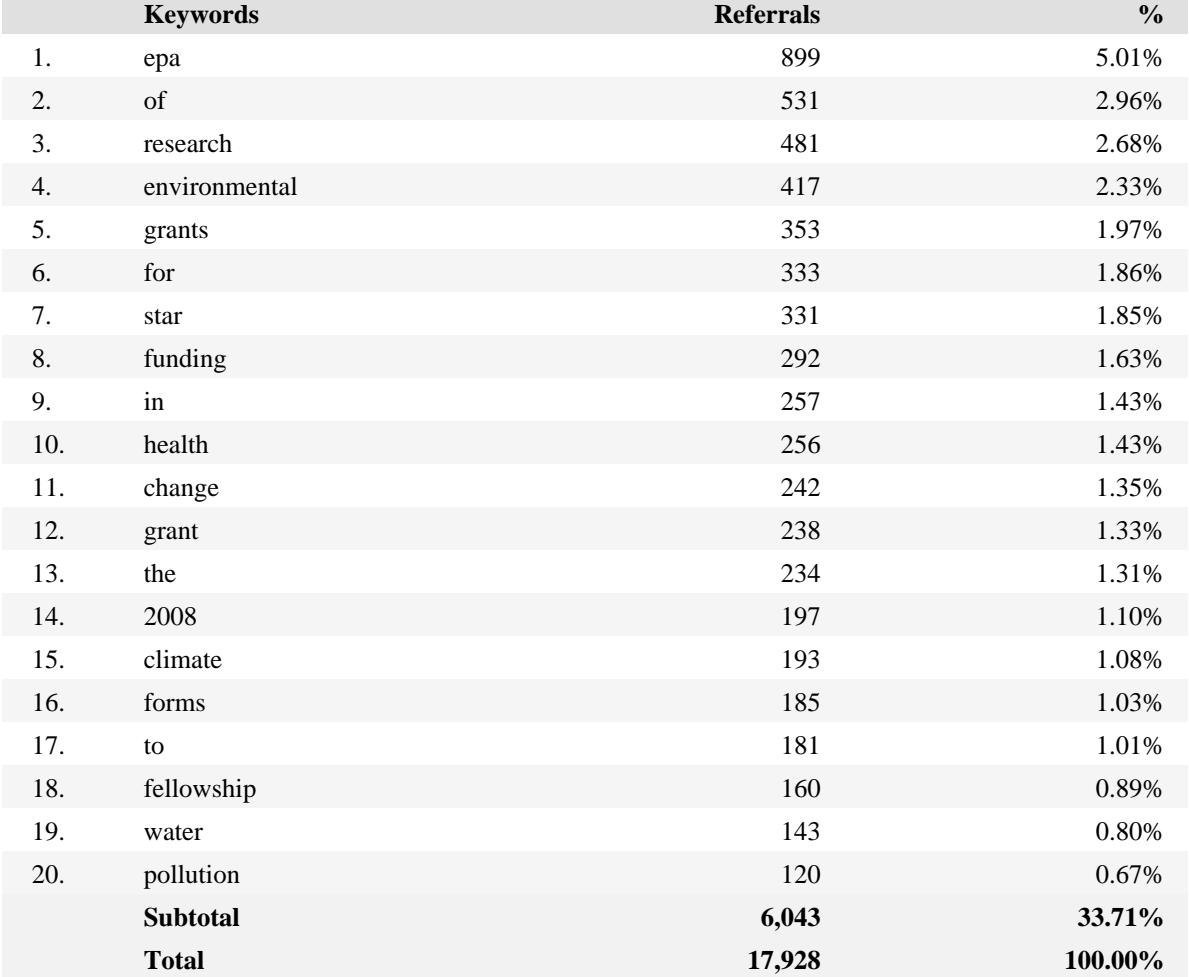

## **Activity by Search Keyword**

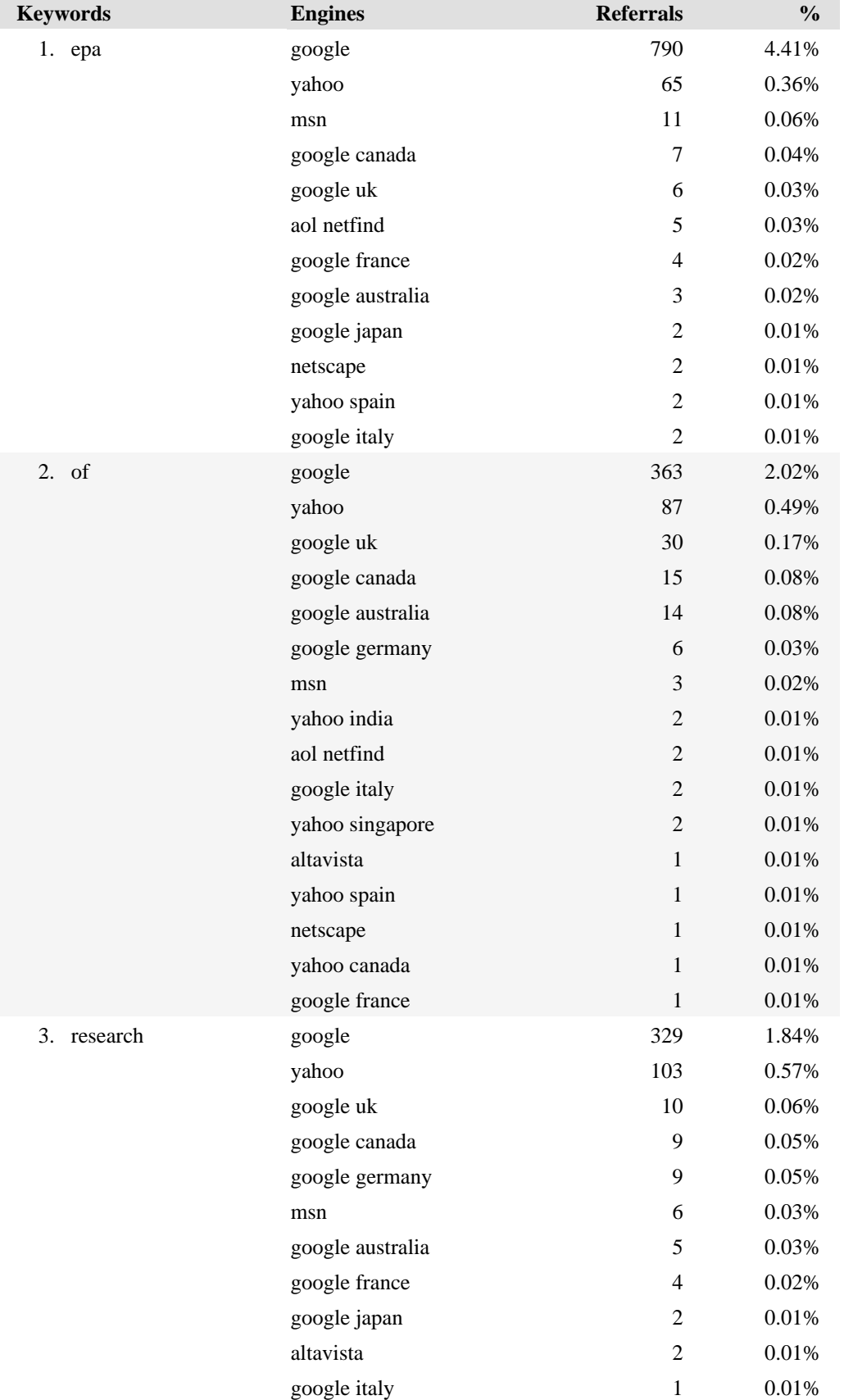

# **Activity by Search Keyword with Engines Detail**
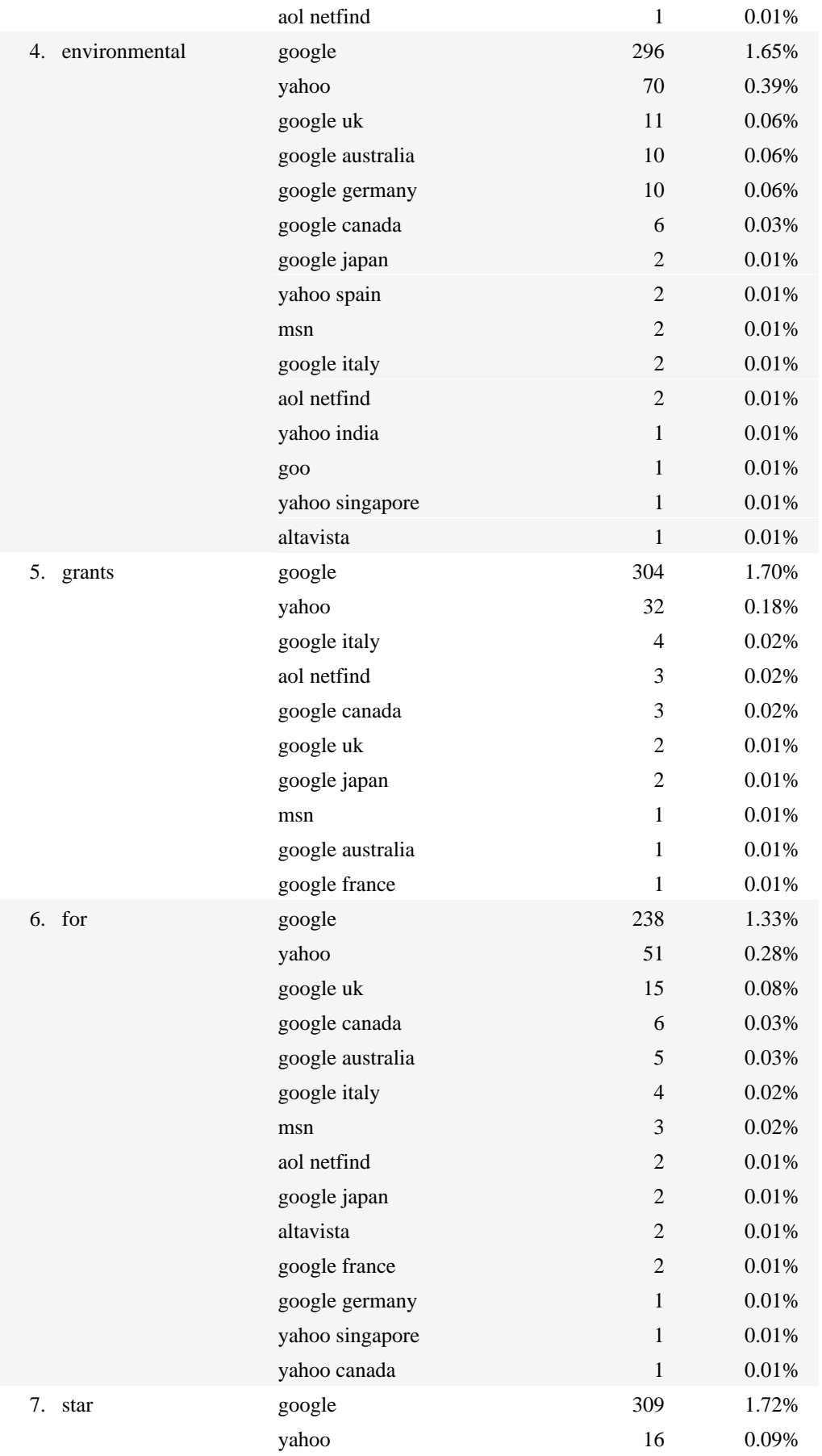

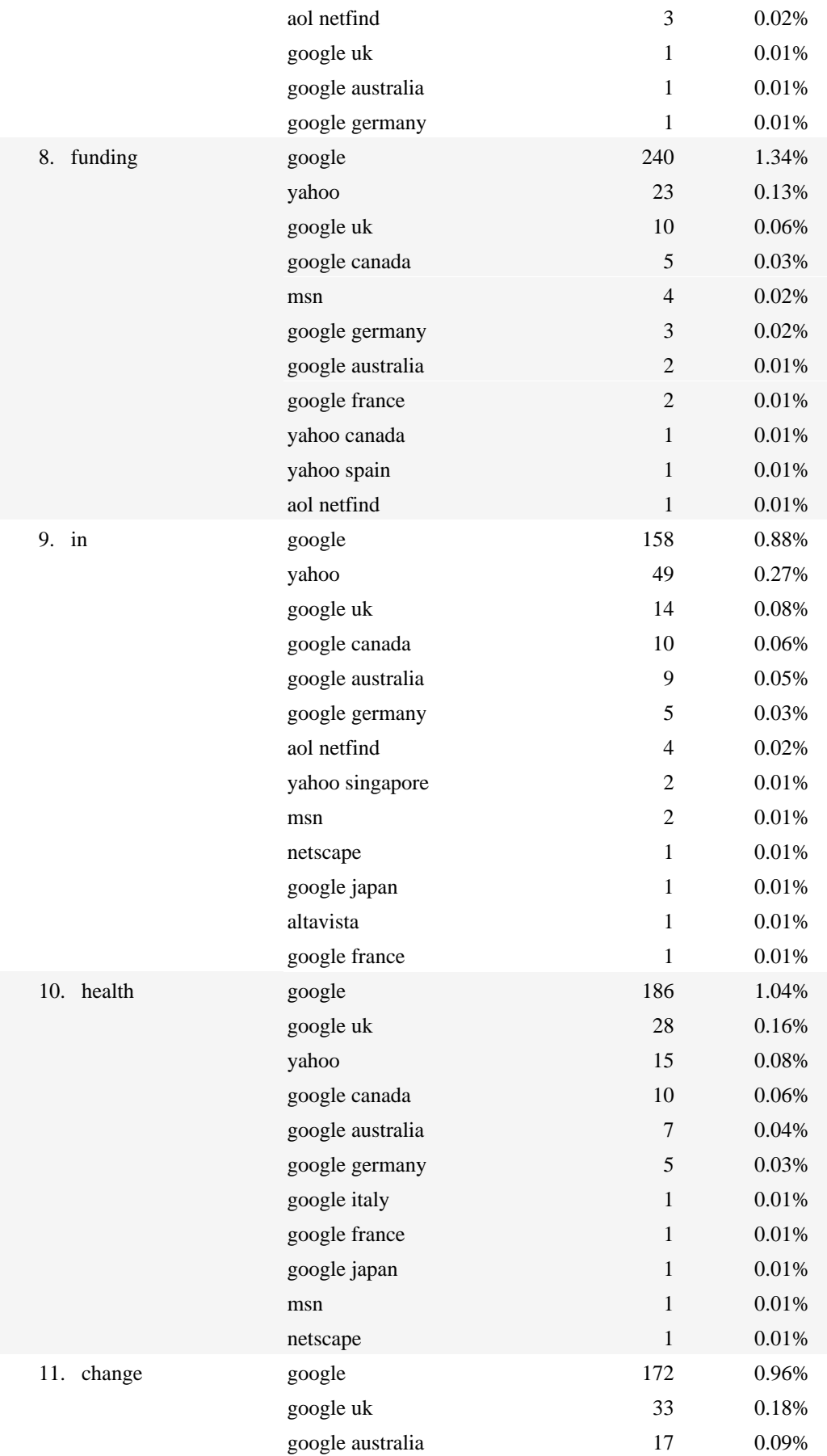

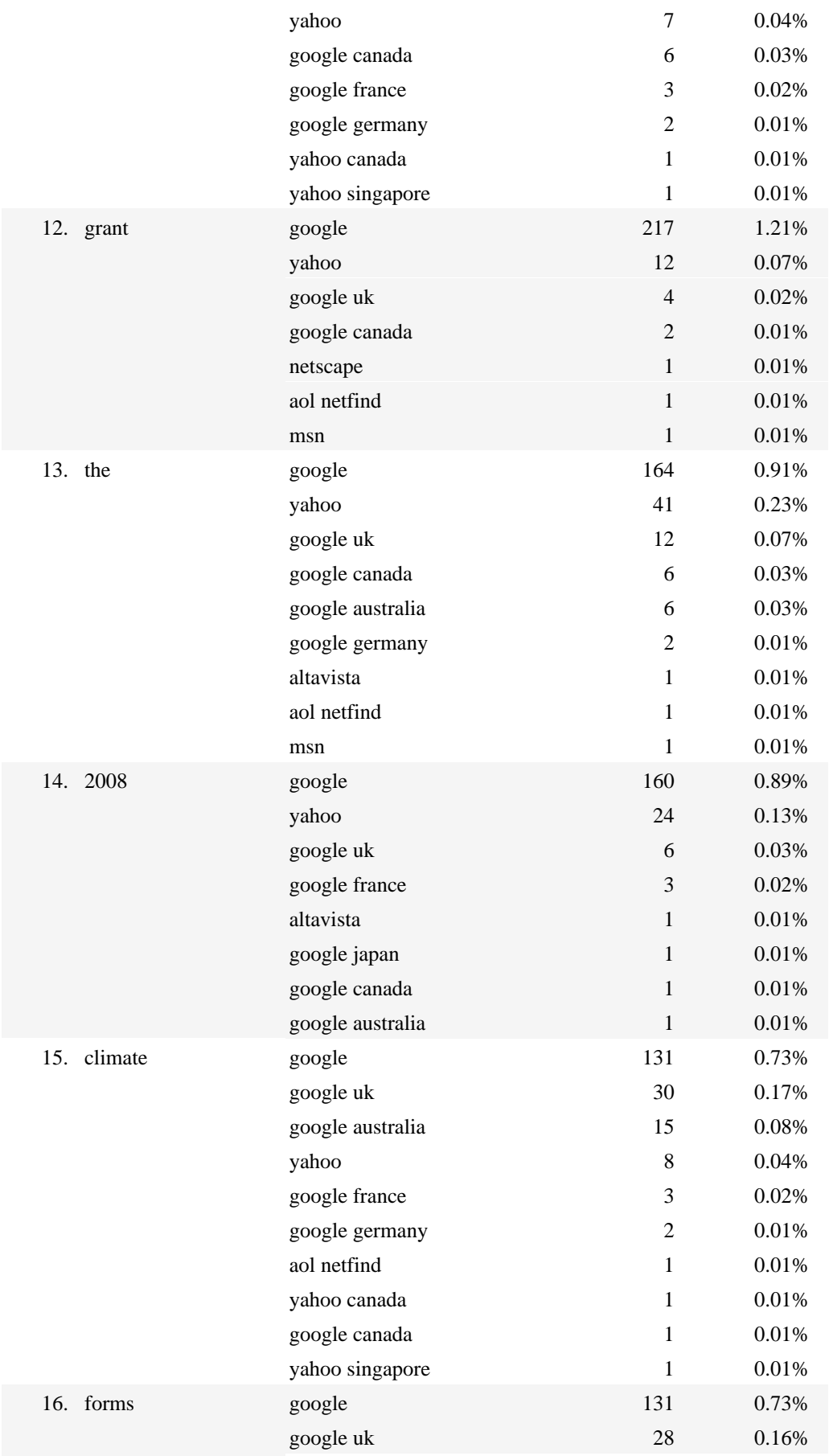

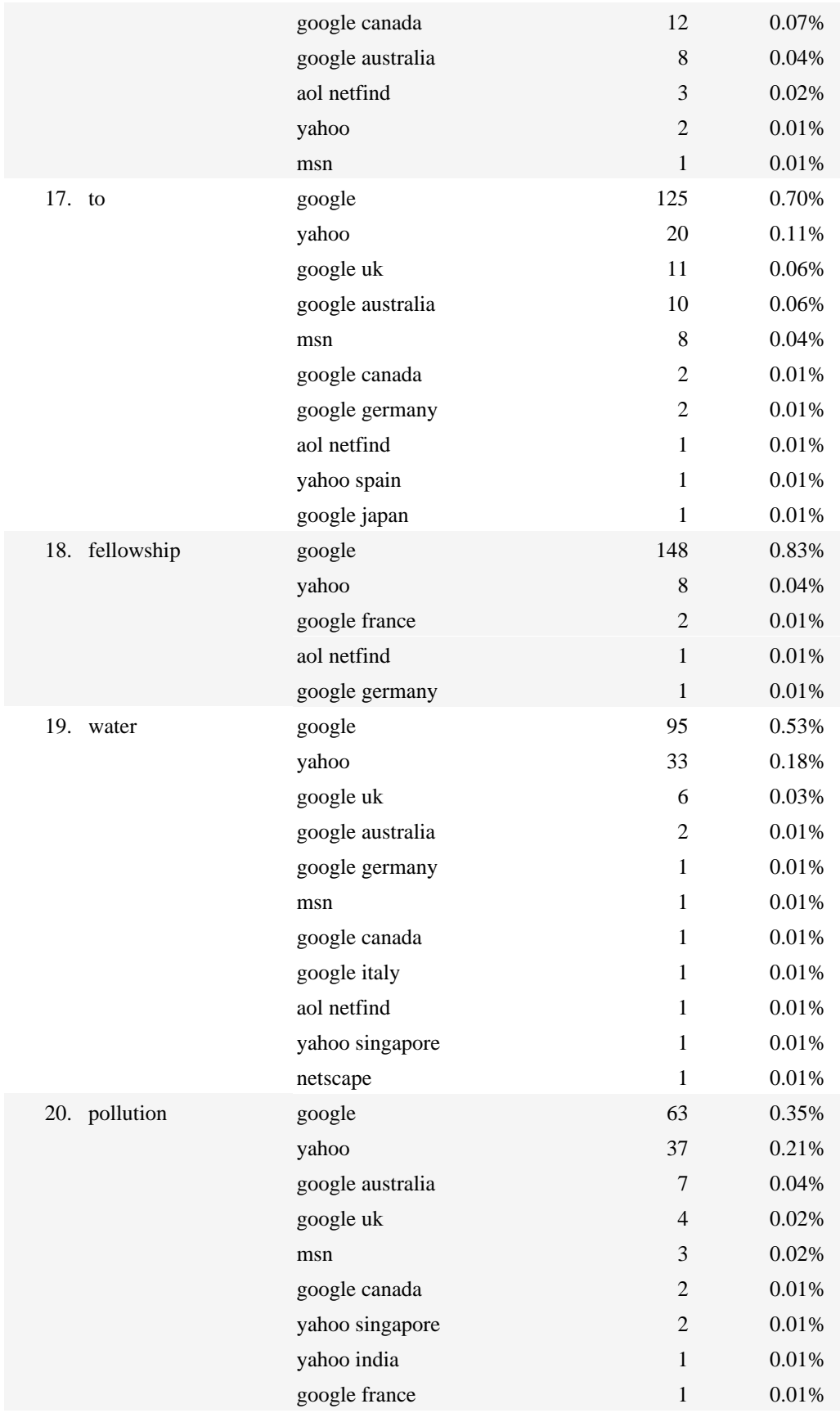

## **Activity by Search Keyword − Help Card** ? **Top Search Keywords Table Keywords** − The keyword being analyzed in conjunction with the search engine in the adjacent column. To see the entire search strings entered by visitors, see the Top Search Phrases page. **Referrers** − Number of visitors referred to your site with the specified keywords. **%** − Percentage of visitors referred from search engines who used the specified search engine and keyword. **Top Search Keywords Table with Engines Detail Table Engines** − Specific search engine being analyzed in conjunction with the keyword in the adjacent column. **Keywords** − The keyword being analyzed in conjunction with the search engine in the adjacent column. To see the entire search strings entered by visitors, see the Top Search Phrases page. **Referrals** − Number of visitors referred to your site from the specified search engine who used the specified keywords in their search. **%** Percentage of visitors referred from search engines who used the specified search engine and keyword. −− At the most basic level, this section tells you which search engines are being used most frequently to find your site. You also may find that some search engines are referring visitors to your site with the keywords you expect and that other search engines are not.

# **Technical Dashboard**

This dashboard summarizes important information related to online technical activity.

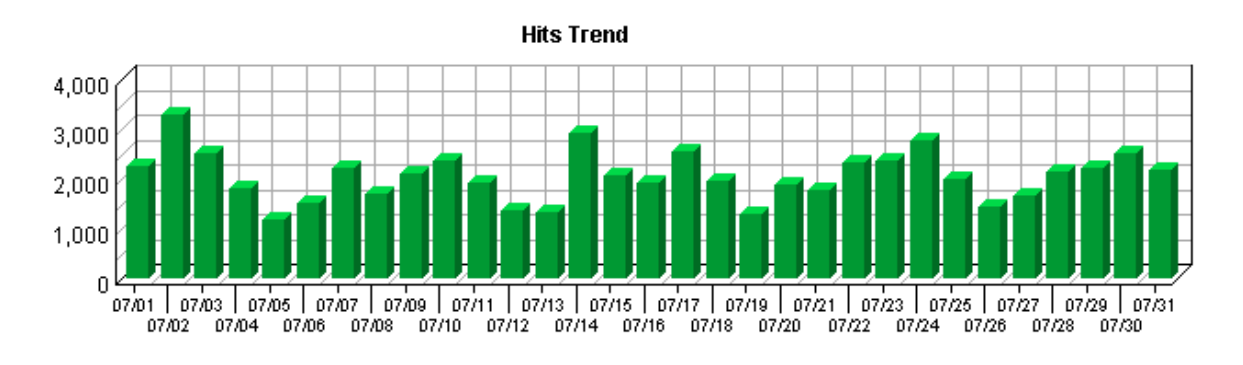

**Hit Summary**

| Successful Hits for Entire Site | 63.797 |
|---------------------------------|--------|
| Average Hits per Day            | 2.057  |
| Home Page Hits                  | 8.223  |

Bandwidth: Kbytes Transferred Trend

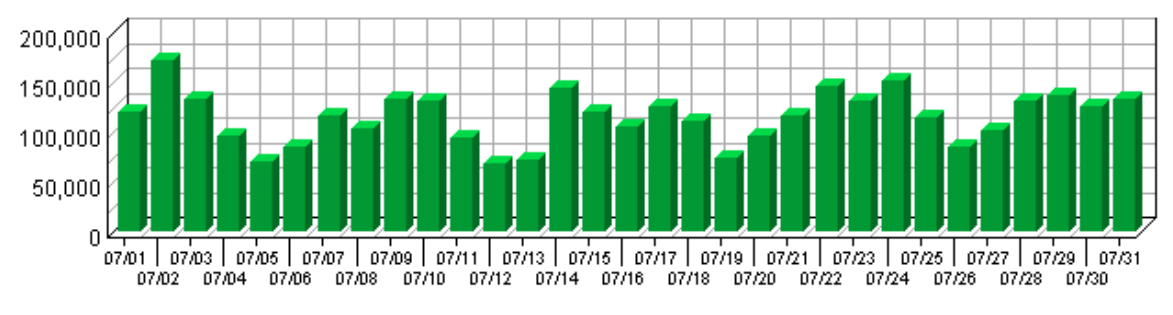

### **Technical Statistics**

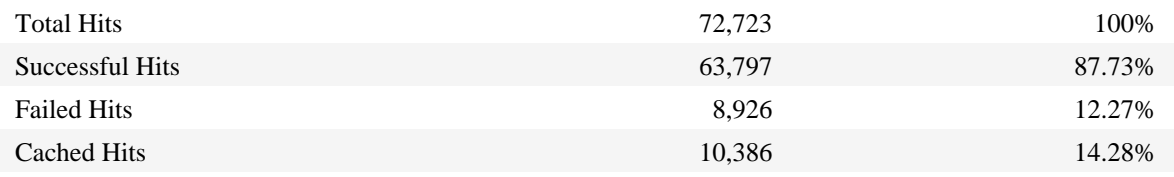

# **Page Views Trend**

This report helps you determine the bandwidth requirements of your web site by tracking page views over the course of the report period.

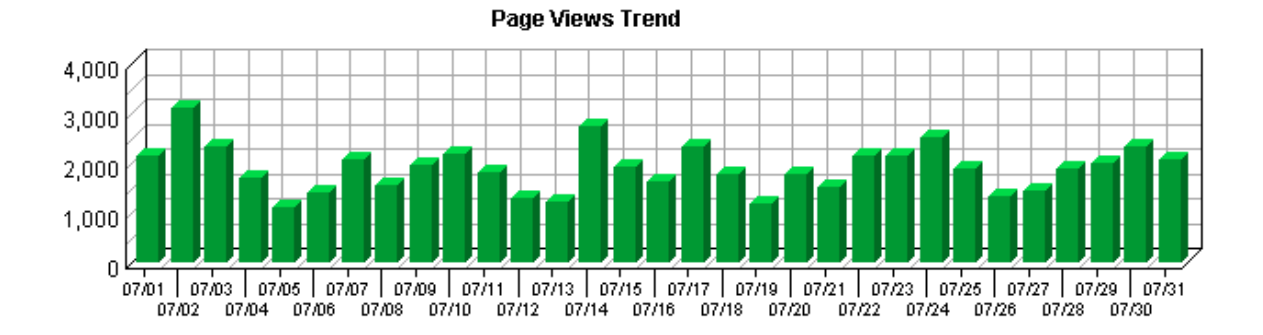

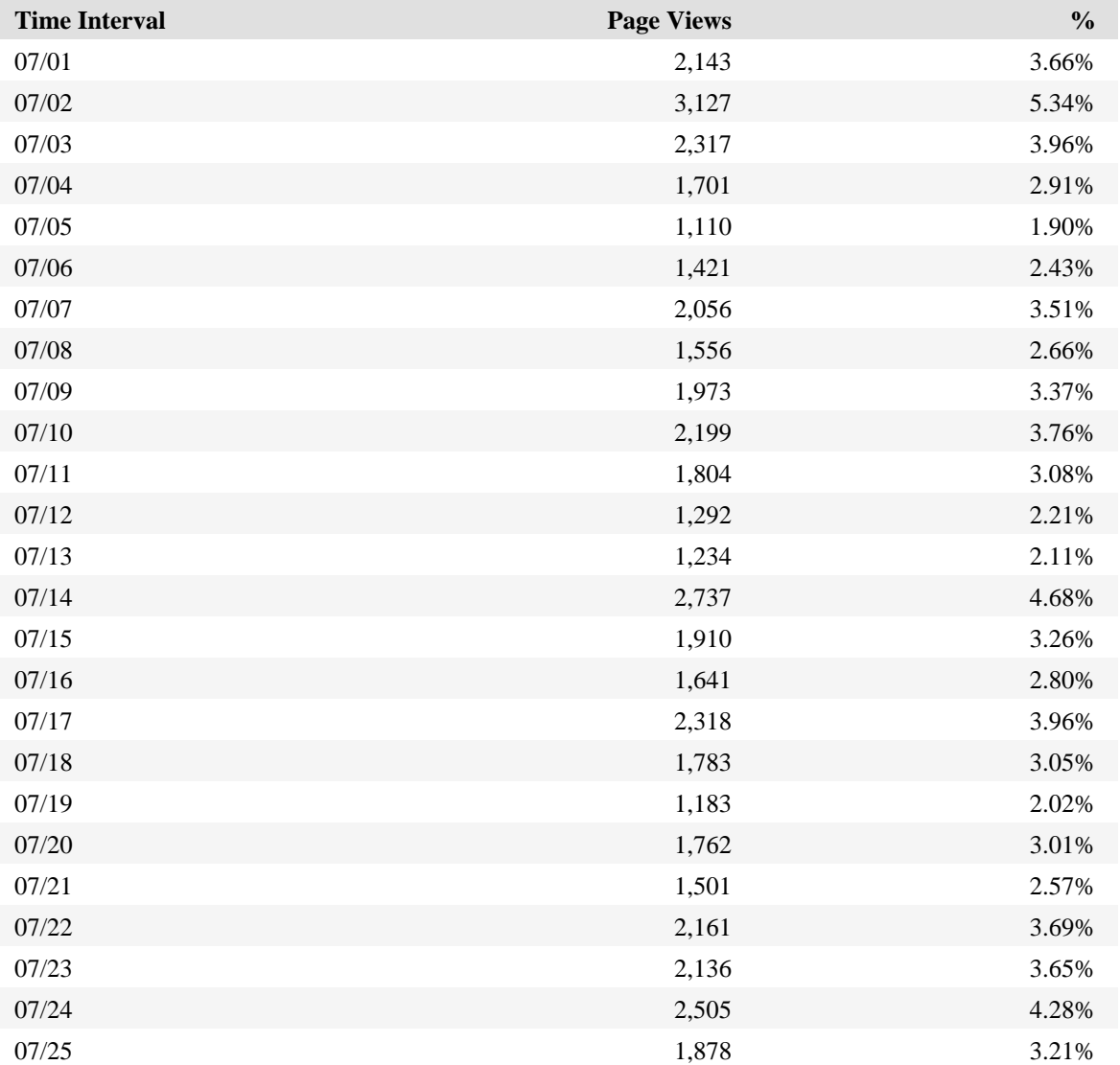

### **Page Views Trend**

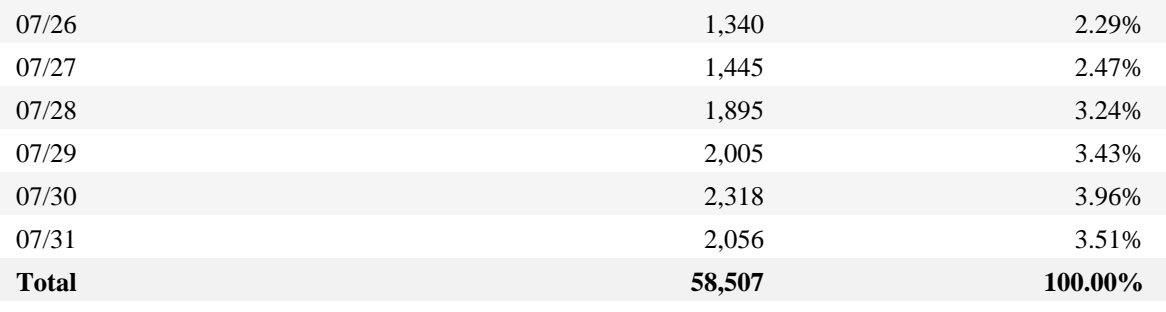

### **Page Views Trend − Help Card**

? **Page** − Any document, dynamic page, or form. Different types of profiles have different default settings for which file extensions qualify a file as a page. These settings can be changed by the Reporting Center system administrator. Any URL containing a question mark is considered a dynamic page.

**Page View** − A hit to any file classified as a page. In order to view a web page with embedded images, for example, a browser must retrieve multiple files. The page and its embedded files counts as a single page view.

**Time Interval** − A one−year report displays monthly time increments. A one−quarter report displays weekly time increments. A one−month report or a one−week report displays daily time increments. A daily report displays hourly time increments. An hour−long interval marked 12:00, for example, includes all activity between 12:00 and 12:59.

**%** − Percentage of total page views that occurred during the specified time interval.

−− Periods of less activity can be considered good times for maintenance and content improvement.

O

# **Hits Trend**

This report helps you learn the bandwidth requirements of your site by tracking hits over the course of the report period.

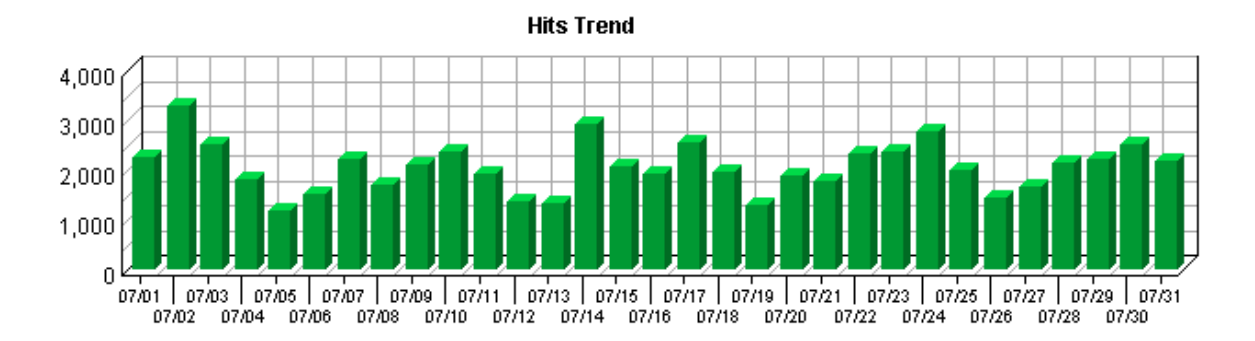

| <b>Time Interval</b> | <b>Hits</b> | $\frac{0}{0}$ |
|----------------------|-------------|---------------|
| 07/01                | 2,270       | 3.56%         |
| 07/02                | 3,302       | 5.18%         |
| 07/03                | 2,508       | 3.93%         |
| 07/04                | 1,823       | 2.86%         |
| 07/05                | 1,201       | 1.88%         |
| 07/06                | 1,530       | 2.40%         |
| 07/07                | 2,232       | 3.50%         |
| 07/08                | 1,708       | 2.68%         |
| 07/09                | 2,128       | 3.34%         |
| 07/10                | 2,359       | 3.70%         |
| 07/11                | 1,932       | 3.03%         |
| 07/12                | 1,385       | 2.17%         |
| 07/13                | 1,336       | 2.09%         |
| 07/14                | 2,911       | 4.56%         |
| 07/15                | 2,070       | 3.24%         |
| 07/16                | 1,944       | 3.05%         |
| 07/17                | 2,539       | 3.98%         |
| 07/18                | 1,959       | 3.07%         |
| 07/19                | 1,279       | 2.00%         |
| 07/20                | 1,876       | 2.94%         |
| 07/21                | 1,793       | 2.81%         |
| 07/22                | 2,335       | 3.66%         |
| 07/23                | 2,359       | 3.70%         |
| 07/24                | 2,773       | 4.35%         |
| 07/25                | 2,007       | 3.15%         |

**Hits Trend**

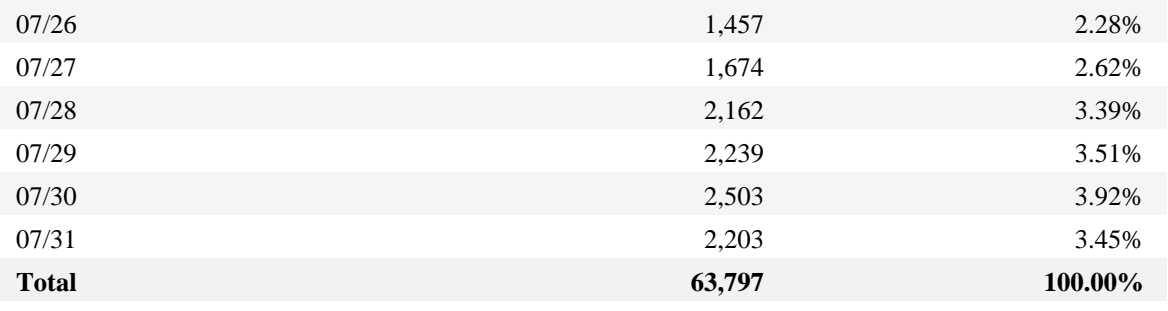

### **Hits Trend − Help Card**

, **Hits** − Each file requested by a visitor registers as a hit. There can be several hits on each page. While the volume of hits reflects the amount of server traffic, it is not an accurate reflection of the number of pages viewed.

**Time Interval** − A one−year report displays monthly time increments. A one−quarter report displays weekly time increments. A one−month report or a one−week report displays daily time increments. A daily report displays hourly time increments. An hour−long interval marked 12:00, for example, includes all activity between 12:00 and 12:59.

**%** − Percentage of hits that occurred during the specified time interval.

−− Periods of less activity can be considered good times for maintenance and content improvement.

Q

## **Bandwidth: Kbytes Transferred Trend**

This report helps you see the bandwidth requirements of your site by tracking kilobytes transferred over the course of the report period.

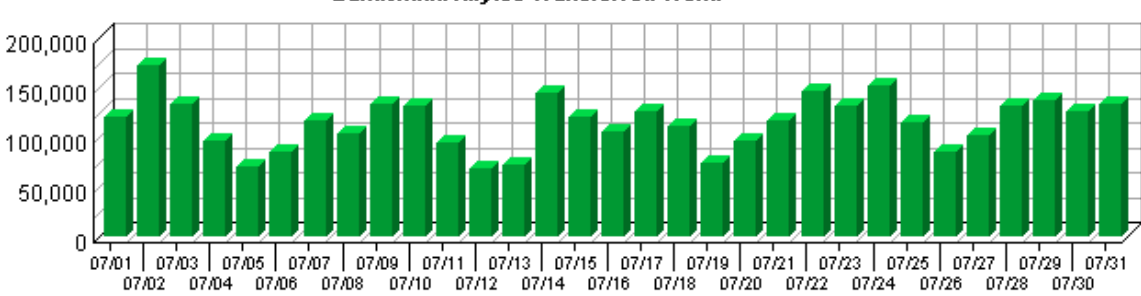

#### Bandwidth: Kbytes Transferred Trend

#### **Bandwidth: Kbytes Transferred Trend**

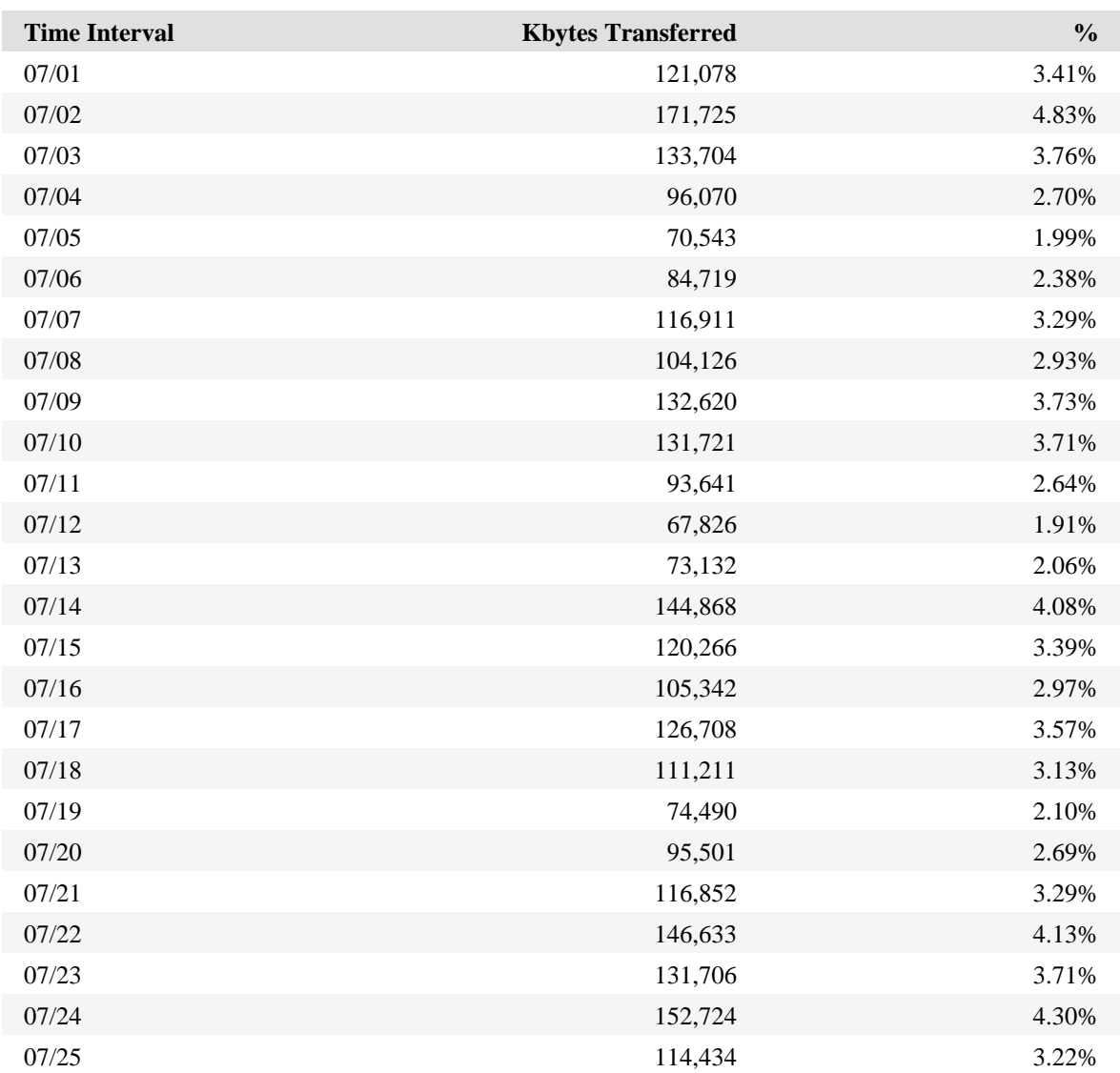

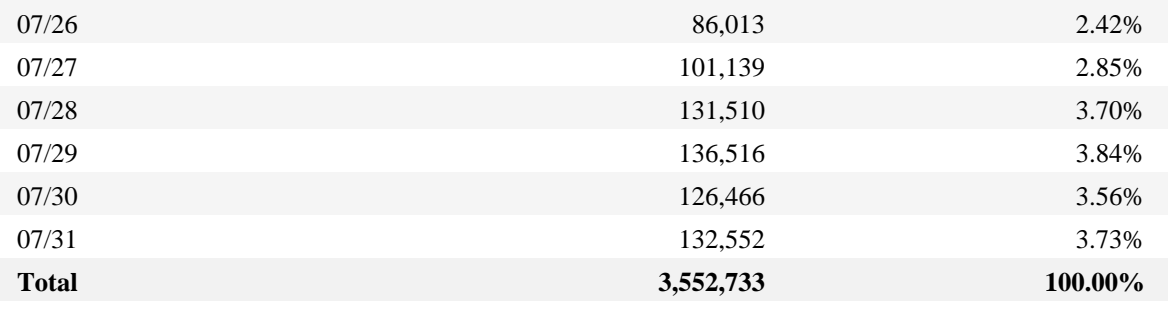

#### **Bandwidth: Kbytes Transferred Trend − Help Card**

, **Kbytes Transferred** − Number of kilobytes of data transferred during the specified time interval.

**Time Interval** − A one−year report displays monthly time increments. A one−quarter report displays weekly time increments. A one−month report or a one−week report displays daily time increments. A daily report displays hourly time increments. An hour−long interval marked 12:00, for example, includes all activity between 12:00 and 12:59.

**%** − Percentage of total kilobytes of data transferred that were transferred during the specified time interval.

−− Periods of less activity can be considered good times for maintenance and content improvement.

O

### **Average Time to Serve Pages**

This report displays the average amount of time (in milliseconds) it takes to serve pages. **Note**: Not all web servers log the information necessary to create this report.

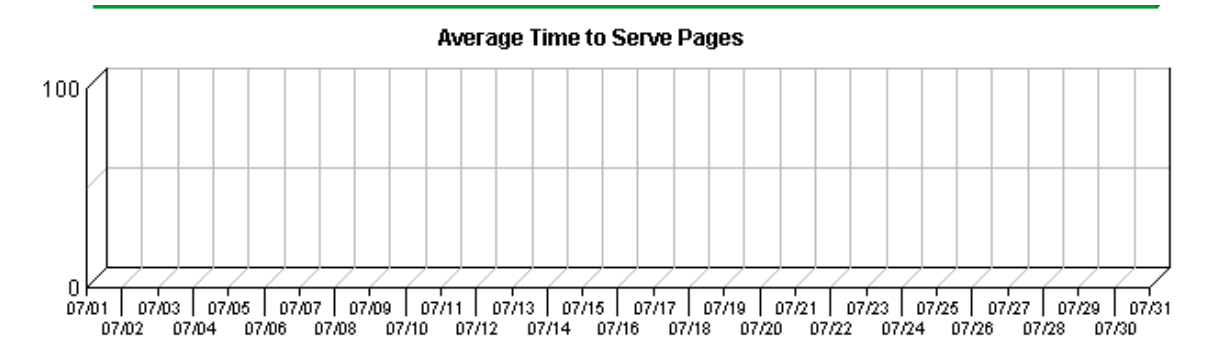

**Average Time to Serve Pages**

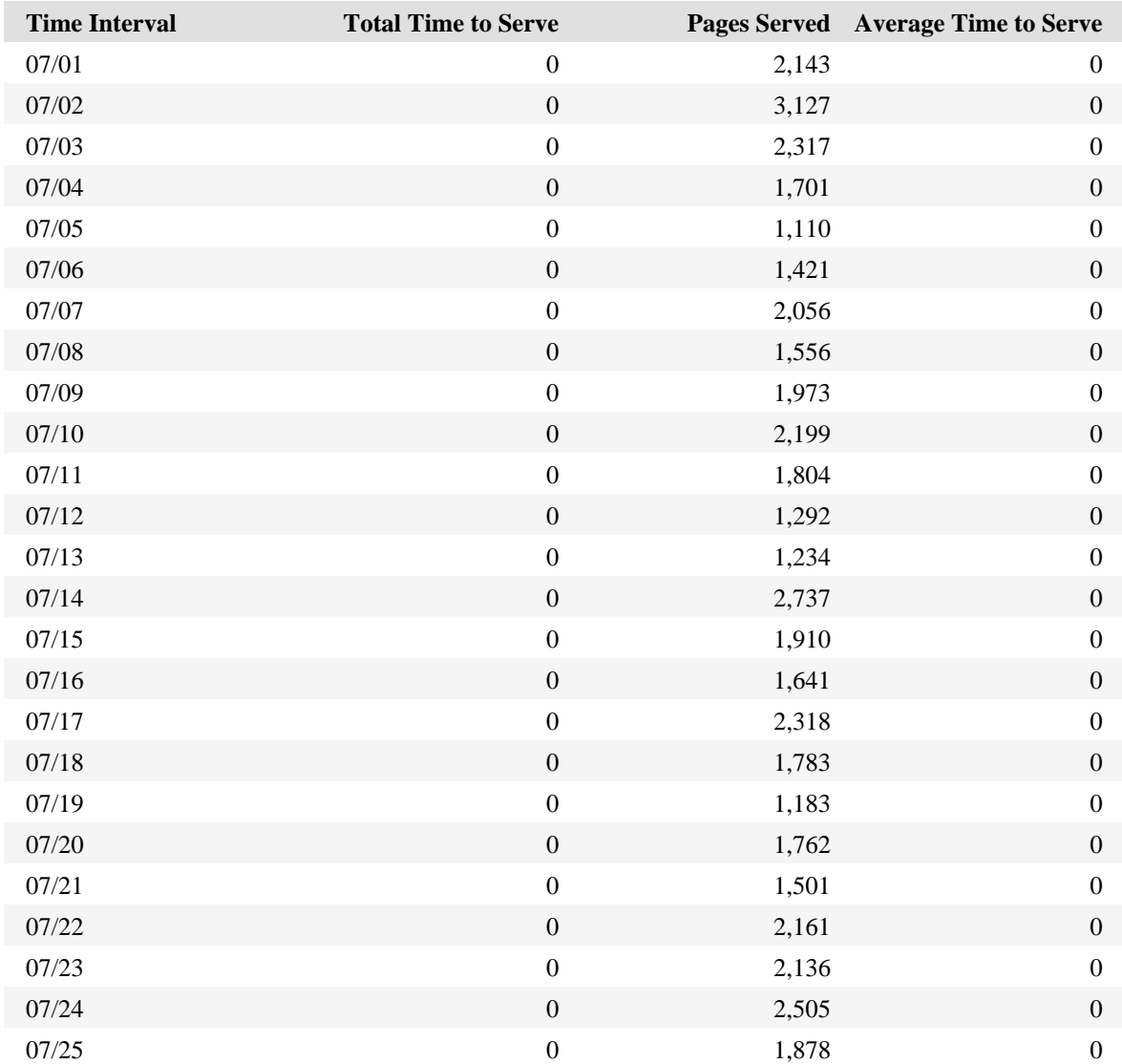

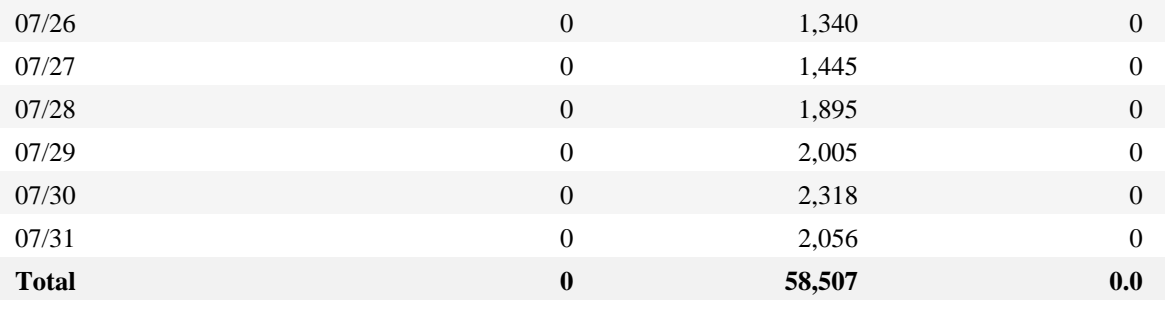

#### **Average Time to Serve Pages − Help Card**

э **Pages** − Any document, dynamic page, or form. Different types of profiles have different default settings for which file extensions qualify a file as a page. These settings can be changed by the Reporting Center system administrator. Any URL containing a question mark is considered a dynamic page.

**Time Interval** − A one−year report displays monthly time increments. A one−quarter report displays weekly time increments. A one−month report or a one−week report displays daily time increments. A daily report displays hourly time increments. An hour−long interval marked 12:00, for example, includes all activity between 12:00 and 12:59.

**Total Time to Serve** − The total amount of time the server spent serving documents during the specified time interval.

**Pages Served** − Number of pages served to visitors during the specified time interval.

**Average Time to Serve** − Average amount of time (in milliseconds) it took to serve each document during the specified time interval. The time to serve spans from the time the server got a page request until it transmitted all the data.

**Note**: Zero values in this column probably indicates that your web server is not logging Time to Serve information.

Consider increasing your available bandwidth if the times to serve spike at rates disproportionate to the number of documents served during the same time interval. If you see this problem and have enough bandwidth, your server power may be a factor.

−−

## **Errors Dashboard**

This displays key graphs and tables that provide an overview of the Errors chapter. Click on the title of a graph or table to navigate to the corresponding page.

#### **Technical Statistics**

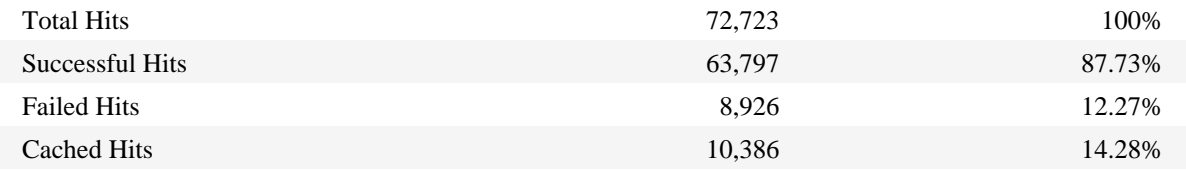

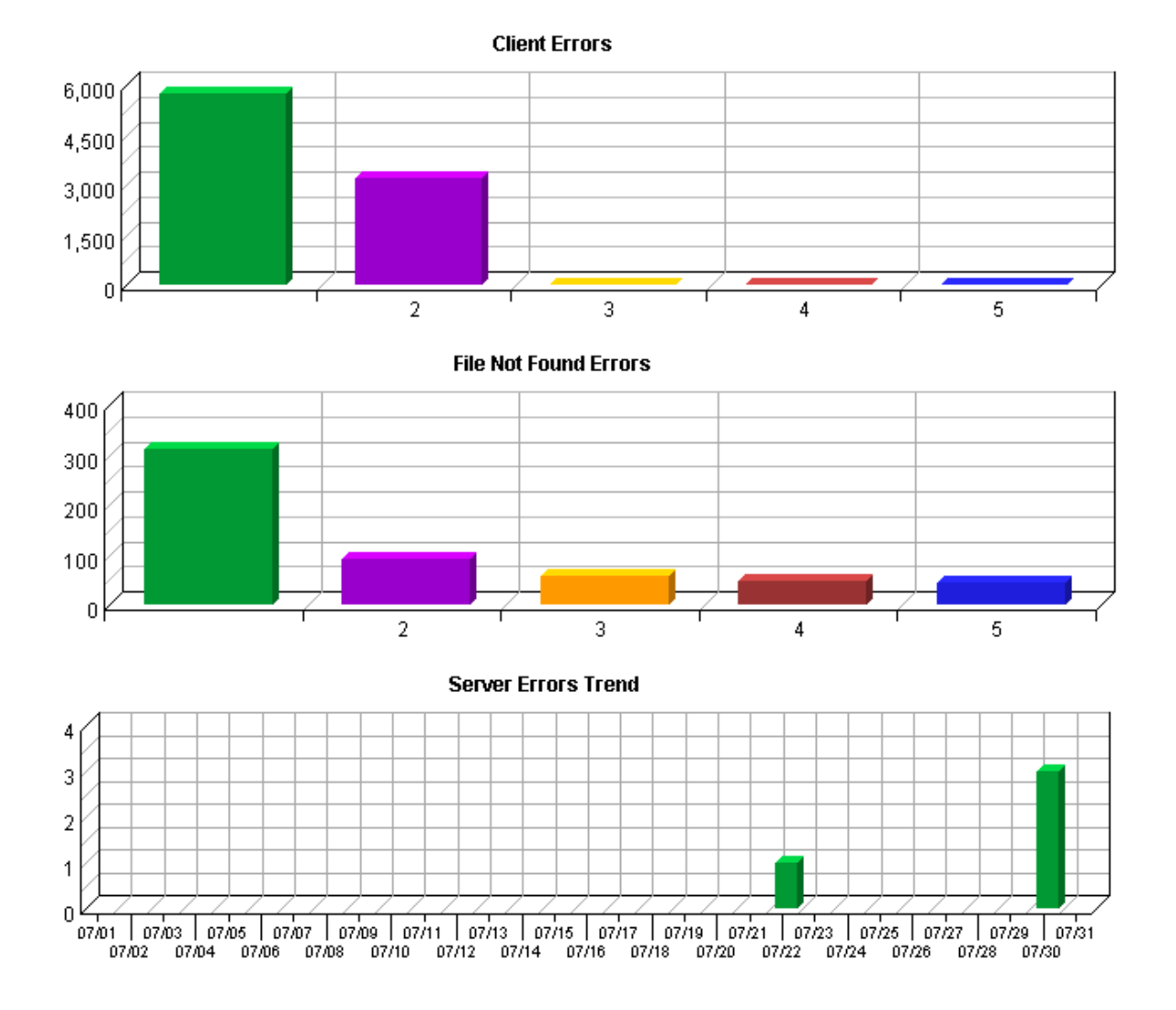

# **Client Errors**

This report identifies the error codes from the browsers accessing your server.

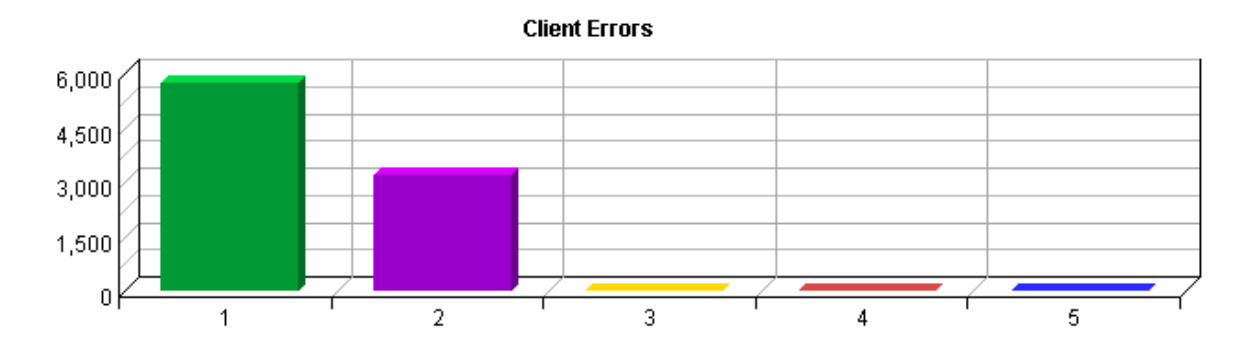

### **Client Errors**

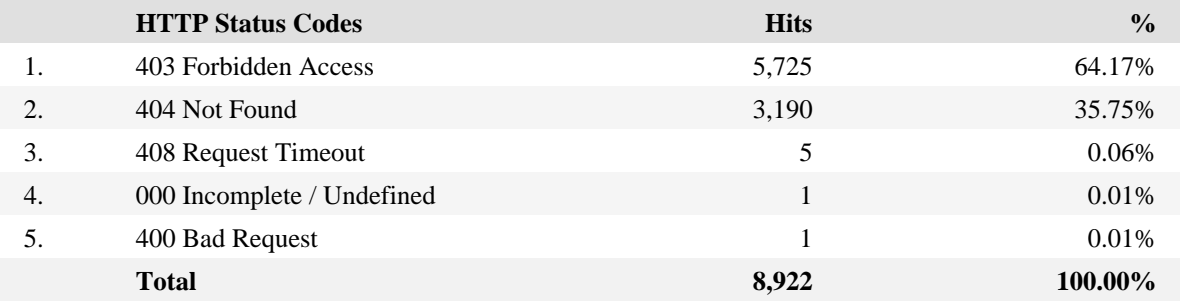

### **Client Errors − Help Card**

5. **Client Errors** − An error caused by a problem on your visitor's end of the web site connection. The server is not responsible for client errors.

**Hits** − Number of failed hits that returned this status code.

**HTTP Status Codes** − The status code for the specific error that occurred.

**%** − Percentage of total failed hits that returned this status code.

−− Use this page to determine what maintenance is necessary.

o

## **File Not Found Errors**

This report identifies files that returned "404 − Not Found" or "410 − Gone" errors from your server.

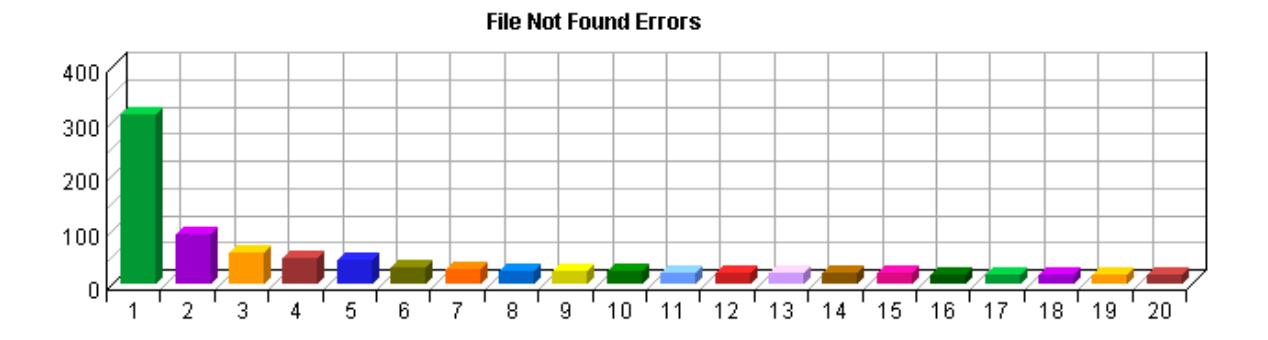

### **File Not Found Errors**

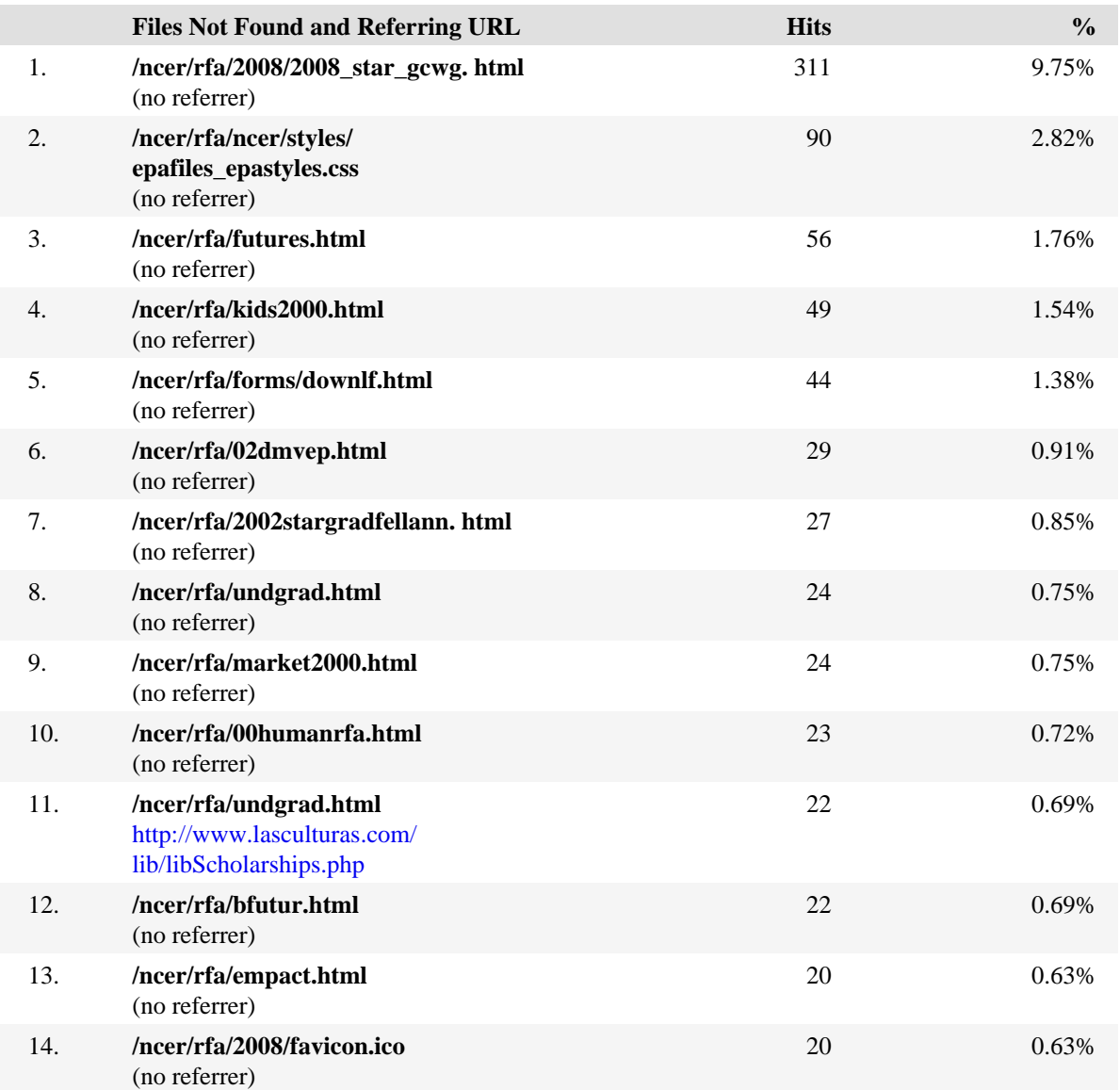

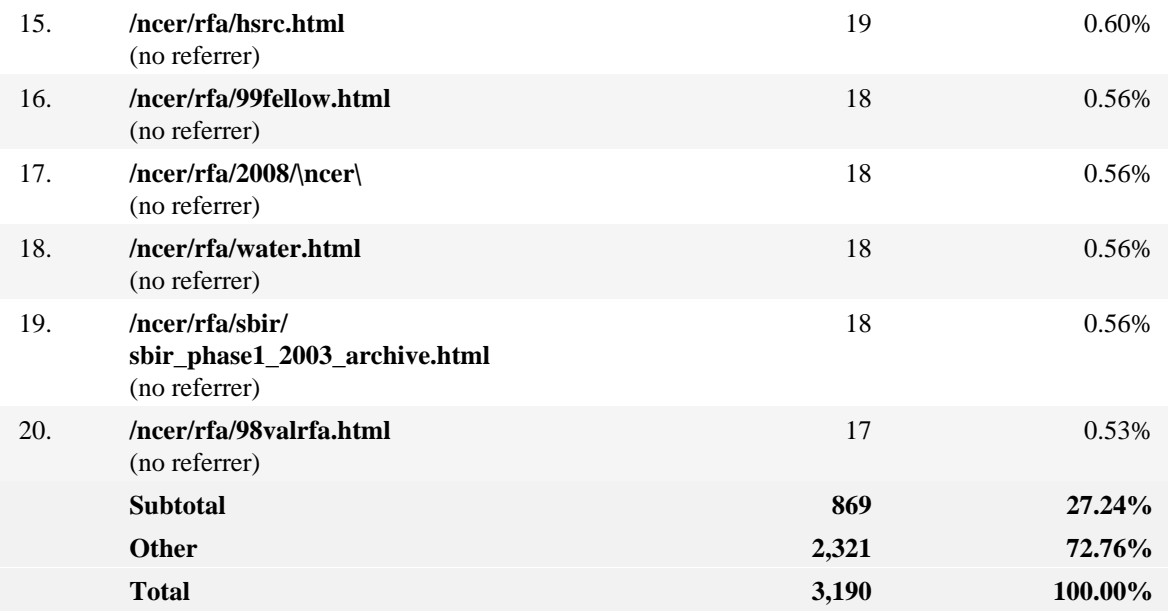

### **File Not Found Errors − Help Card**

**Hits** − Number of times a request for this file returned a "404 − Not Found" error or a "410 ? − Gone" error from your server.

**Files** − This column lists the file that could not be found and the URL of the referrer (if known).

**%** − Percentage of the total 404 and 410 errors that were for this file.

Check the links to all pages and files listed in this table. The files were either moved or they no longer exist, and the links are no longer successful.

−−

o,

## **Server Errors**

This report lists the errors which occurred on the server.

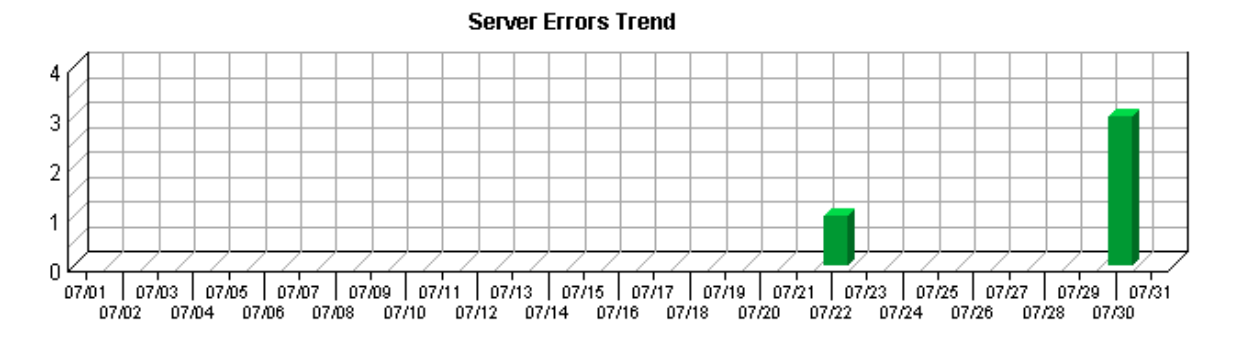

#### **Server Errors**

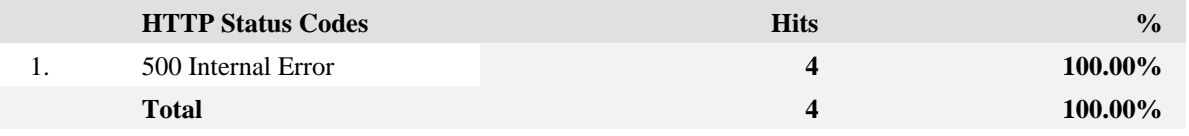

#### **Server Errors − Help Card**

, **Hits** − Number of failed hits of the type specified in the "Pages" column. Each file requested by a visitor registers as a hit. There can be several hits on each page. While the volume of hits reflects the amount of server traffic, it is not an accurate reflection of the number of pages viewed.

−−

**HTTP Status Codes** – The status code for the specific error that occurred.

**%** − Percentage of failed hits that were of the specified type.

Use this page to determine what maintenance is necessary.

Ω

## **Activity Dashboard**

This displays key graphs and tables that provide an overview of the Activity chapter. Click on the title of a graph or table to navigate to the corresponding page.

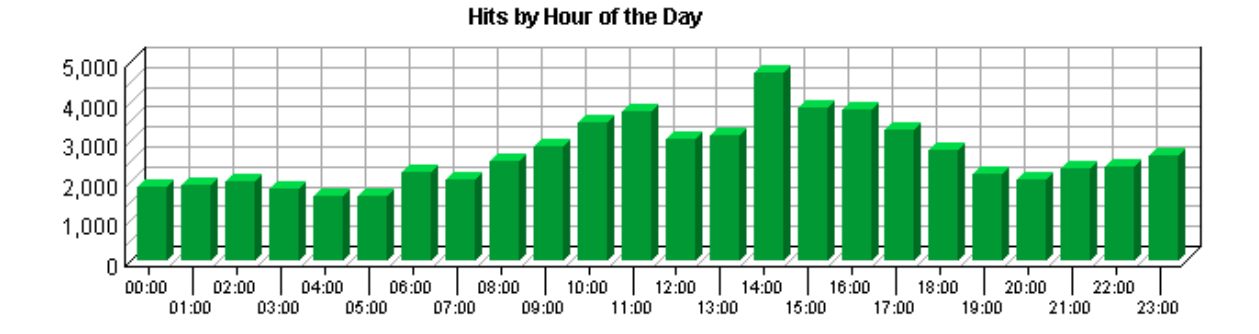

#### **Most Active Summary**

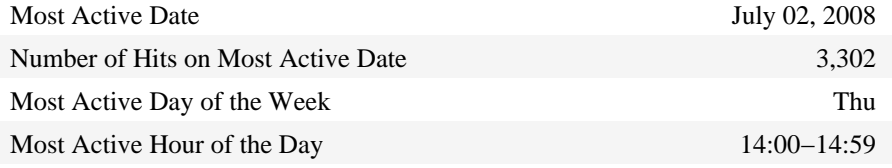

#### **Activity on Weekdays Summary**

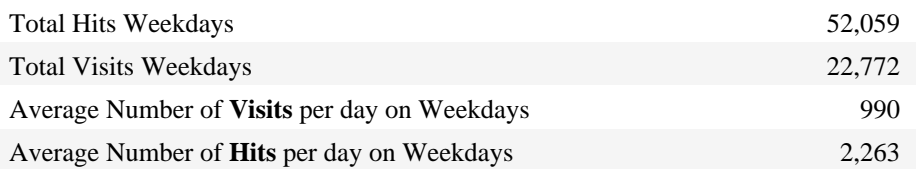

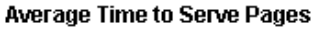

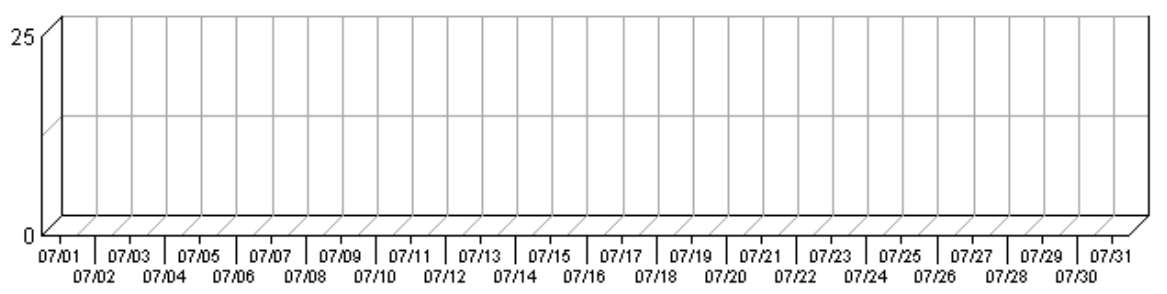

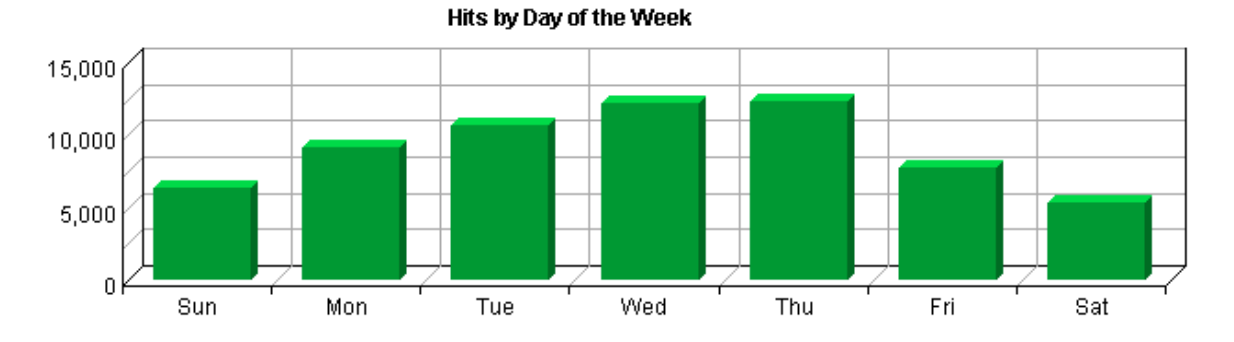

**Least Active Summary**

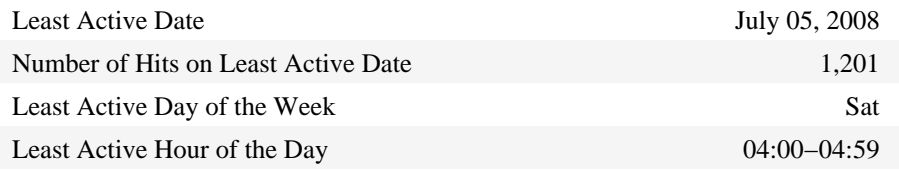

### **Activity on Weekends Summary**

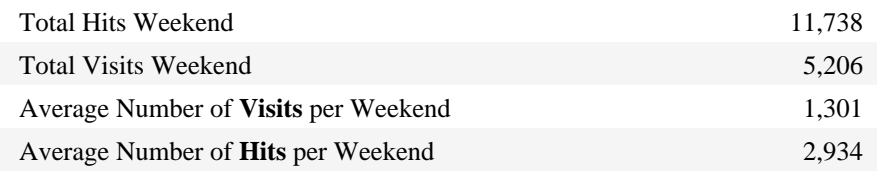

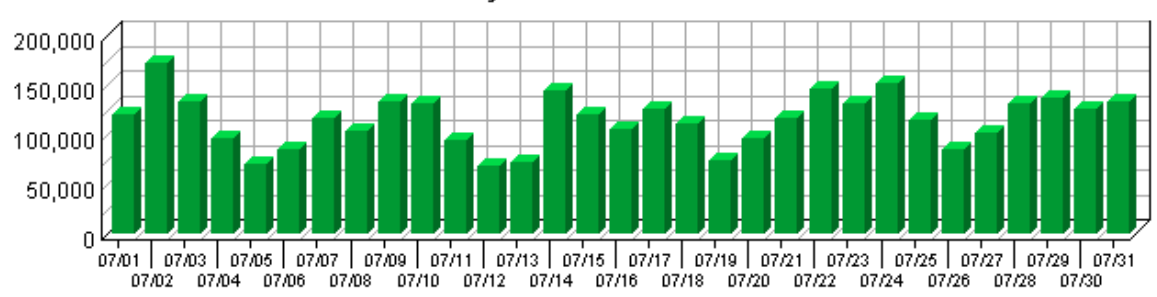

**Bandwidth: Kbytes Transferred Trend** 

# **Visits by Number of Pages Viewed**

This report shows you how many times visitors viewed one page, how many viewed two pages, etc.

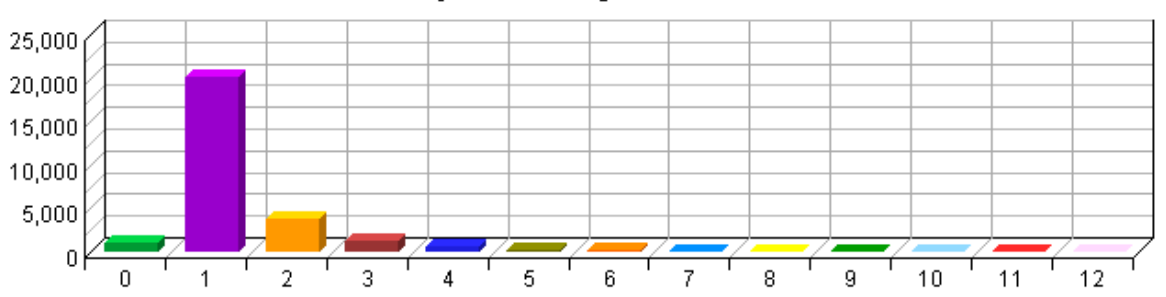

Visits by Number of Pages Viewed

**Visits by Number of Pages Viewed**

| <b>Number of Pages Viewed</b> | <b>Visits</b> | $\frac{0}{0}$ |
|-------------------------------|---------------|---------------|
| $\boldsymbol{0}$              | 1,139         | 4.07%         |
| $\mathbf{1}$                  | 20,024        | 71.55%        |
| $\overline{2}$                | 3,753         | 13.41%        |
| 3                             | 1,281         | 4.58%         |
| $\overline{4}$                | 596           | 2.13%         |
| 5                             | 290           | 1.04%         |
| 6                             | 178           | 0.64%         |
| $\overline{7}$                | 102           | 0.36%         |
| $\,8\,$                       | 77            | 0.28%         |
| 9                             | 62            | 0.22%         |
| $10\,$                        | 65            | 0.23%         |
| $11\,$                        | 42            | 0.15%         |
| 12                            | 27            | 0.10%         |
| <b>Subtotal</b>               | 27,636        | 98.75%        |
| <b>Other</b>                  | 350           | 1.25%         |
| <b>Total</b>                  | 27,986        | 100.00%       |

#### **Visits by Number of Pages Viewed − Help Card**

? Number of Pages Viewed − The number of pages viewed during a visit. If the visitor viewed only non−page files such as a .gif or a .jpeg, the count of pages viewed is zero for that visit.

**Visits** − Number of visits by visitors who viewed the specified number of pages. A visit is a series of actions that begins when a visitor views their first page from the server, and ends when the visitor leaves the site or remains idle beyond the idle−time limit. The default

idle−time limit is thirty minutes. This time limit can be changed by the system administrator.

**%** − Percentage of total visits by people who viewed the specified number of pages.

−− You can use this information to quickly find out the number and percentages of viewers who read a given number of pages on your site. If most visitors only view a few pages, it may indicate that they cannot find the content they are looking for.

ହ

## **Visits by Day of the Week**

This report shows the activity for each day of the week within the reporting period. Unsuccessful hits are not included.

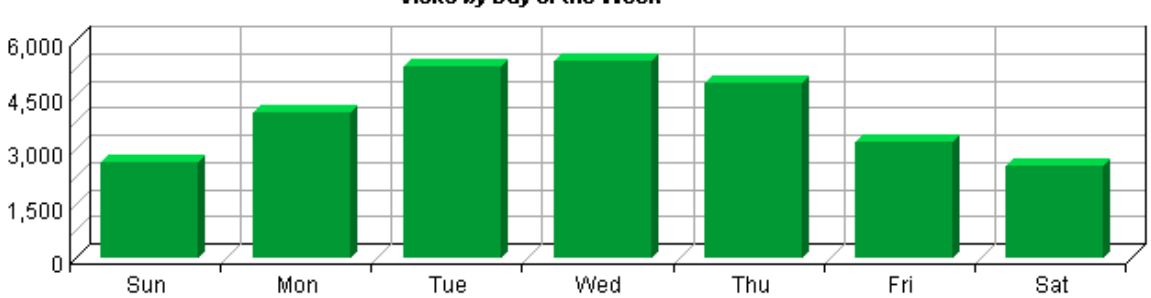

Visits by Day of the Week

#### **Visits by Day of the Week**

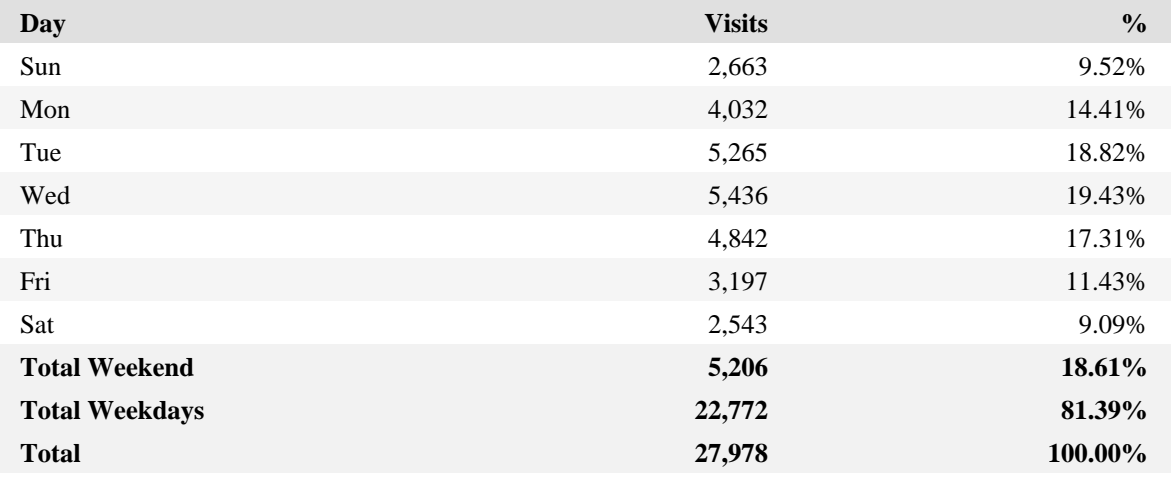

#### **Visits by Day of the Week − Help Card**

**Day** − Specified day of the week being tracked. ?

**Visits** − Number of visits on the specified day of the week. If the report period is longer than one week, and there are, for example, two Mondays, the value represented includes the combined total of both Mondays. A visit is a series of actions that begins when a visitor views their first page from the server, and ends when the visitor leaves the site or remains idle beyond the idle−time limit. The default idle−time limit is thirty minutes. This time limit can be changed by the system administrator.

**%** − Percentage of total visits that occurred on the specified day of the week.

−− Number of visits on the specified day of the week. If the report period is longer than one

Q

week, and there are, for example, two Mondays, the value represented includes the combined total of both Mondays. A visit is a series of actions that begins when a visitor views their first page from the server, and ends when the visitor leaves the site or remains idle beyond the idle−time limit. The default idle−time limit is thirty minutes. This time limit can be changed by the system administrator.

## **Hits by Day of the Week**

This report shows the activity for each day of the week within the reporting period. Unsuccessful hits are not included.

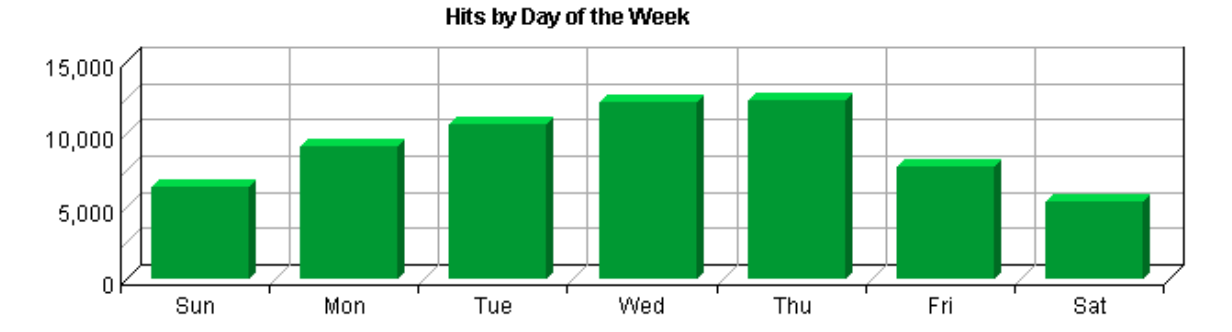

**Hits by Day of the Week**

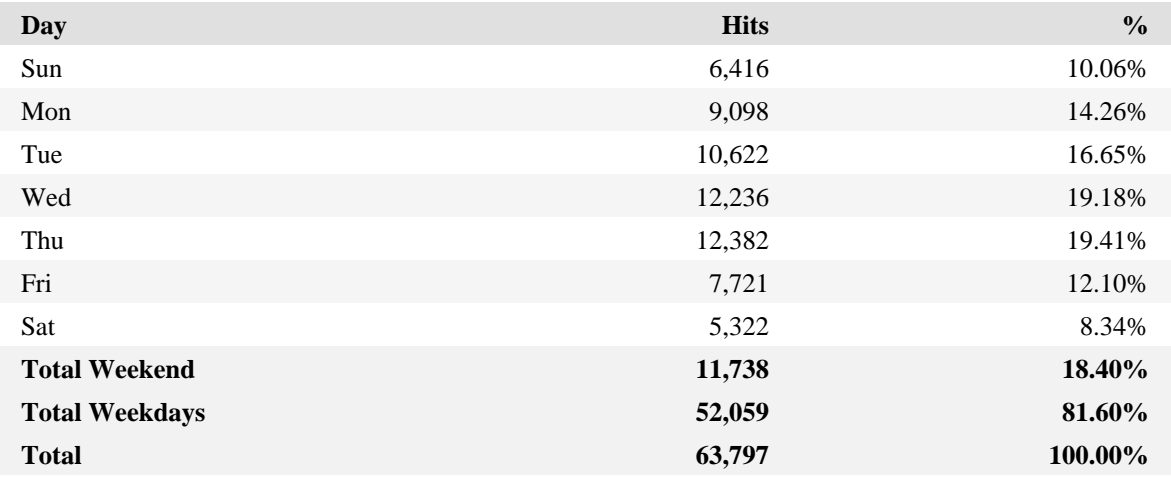

#### **Hits by Day of the Week − Help Card**

**Day** − Specified day of the week being tracked. ?

**Hits** − Number of hits on the specified day of the week. Each file requested by a visitor registers as a hit. There can be several hits on each page. While the volume of hits reflects the amount of server traffic, it is not an accurate reflection of the number of pages viewed.

**%** − Percentage of total hits that occurred on the specified day of the week.

Days of less activity should be considered good days for maintenance and content improvement.

−−

Ω

## **Visits by Hour of the Day**

This report shows activity for each hour of the day. It also shows the most and the least active hours of the day for the report period.

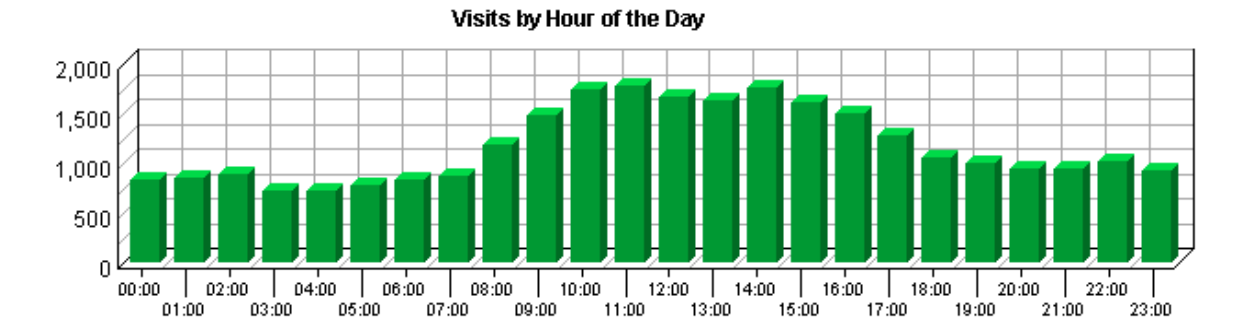

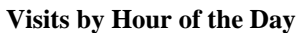

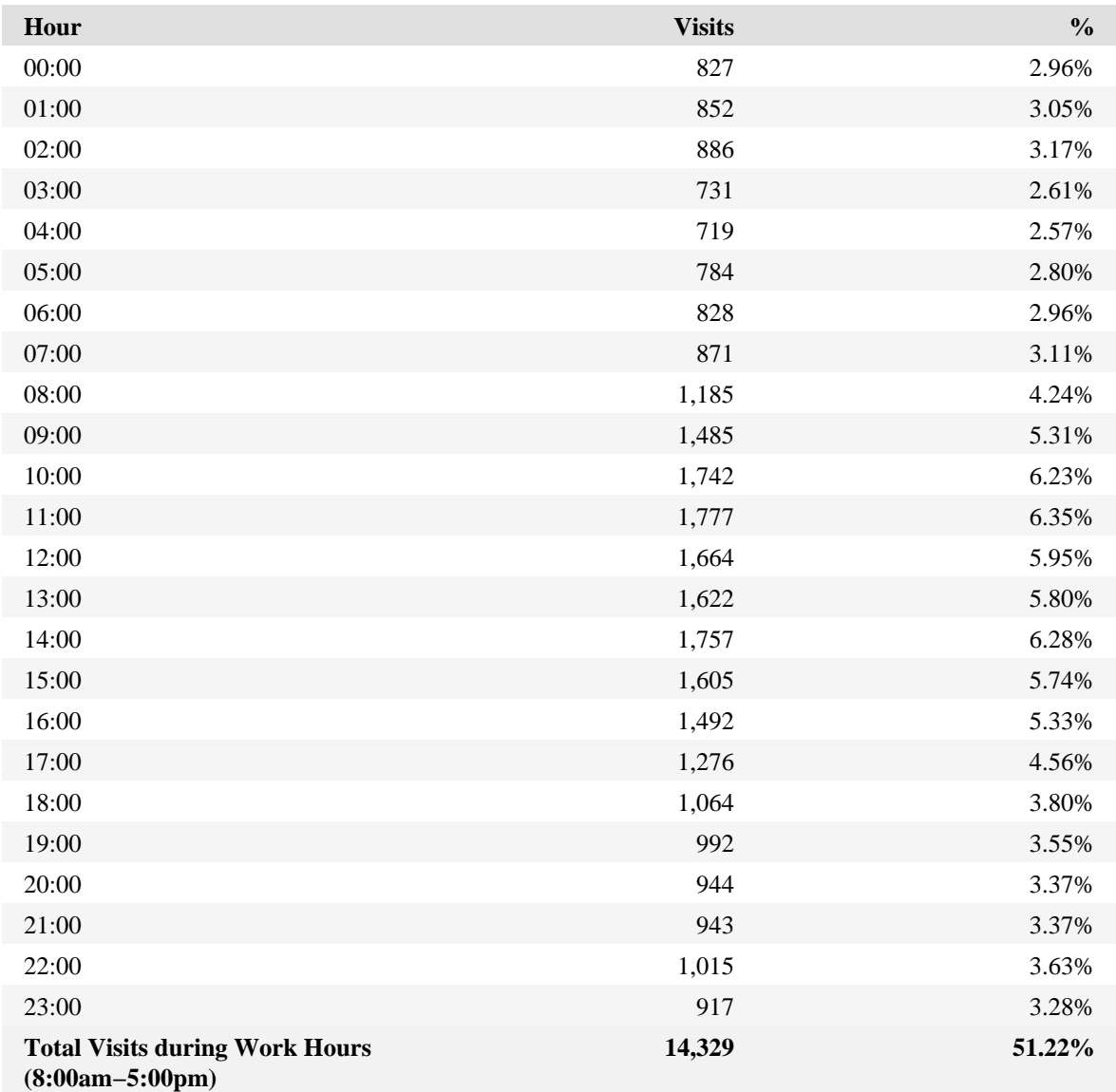

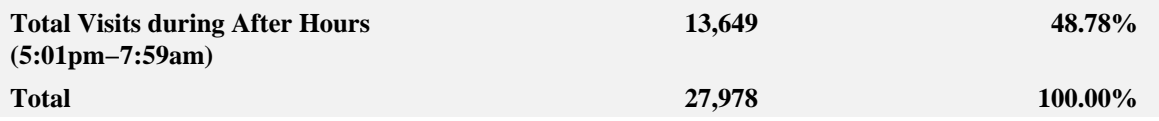

**Summary of Visits by Hour of the Day**

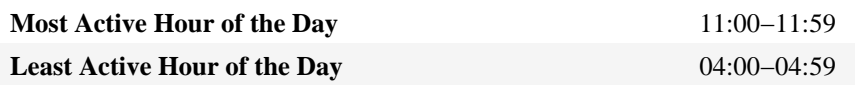

### **Visits by Hour of the Day − Help Card**

**Hour** − Specified hour of the day being tracked. An hour−long interval marked 12:00, for example, includes all activity between 12:00 and 12:59.

**Least Active Hour of the Day** − The specific hour of the day that had the fewest number of hits.

**Most Active Hour of the Day** − The specific hour of the day that had the largest number of visits.

**Visits** − Number of visits to your site during the specified hour. If there are several days in the report period, the value presented is the sum of all visits during that hour for all days. All times are referenced to the location of the system running the analysis. A visit is a series of actions that begins when a visitor views their first page from the server, and ends when the visitor leaves the site or remains idle beyond the idle−time limit. The default idle−time limit is thirty minutes. This time limit can be changed by the system administrator.

**%** − Percentage of visits to your site that occurred during the specified hour.

This information can be used to determine which hour of the day is best for system maintenance.

−−

## **Hits by Hour of the Day**

This report shows the most and the least active hour of the day for the report period. The second table breaks down activity for the given report period to show the average activity for each individual hour of the day. If there are several days in the report period, the value presented is the sum of all hits during that period of time for all days. All times are referenced to the location of the system running the analysis.

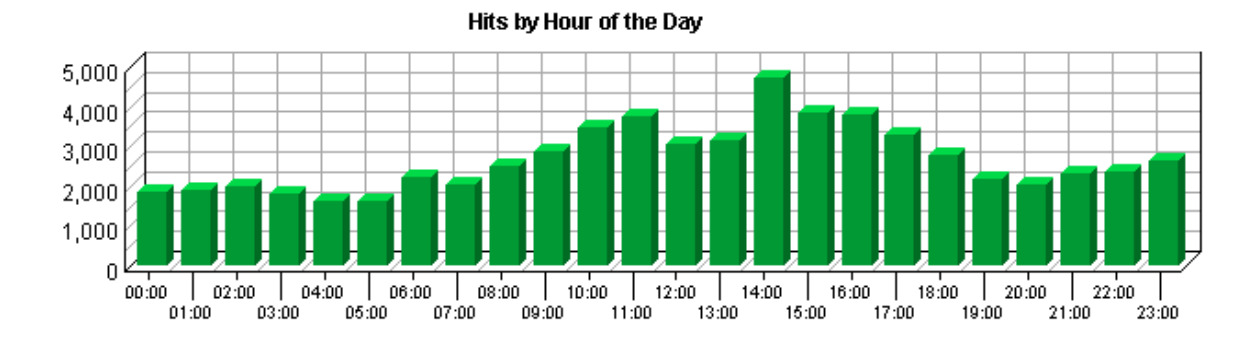

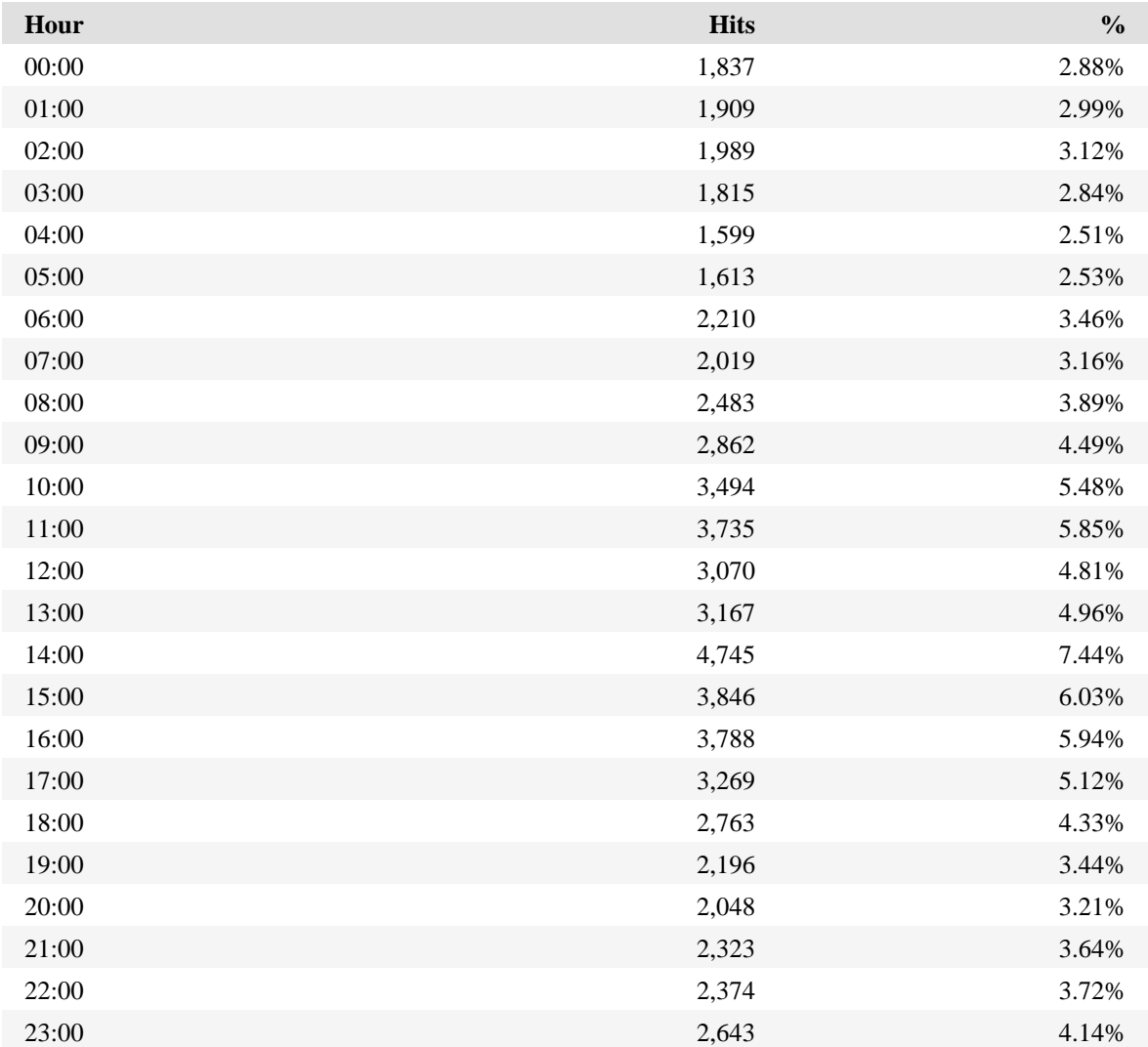

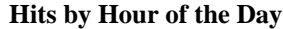

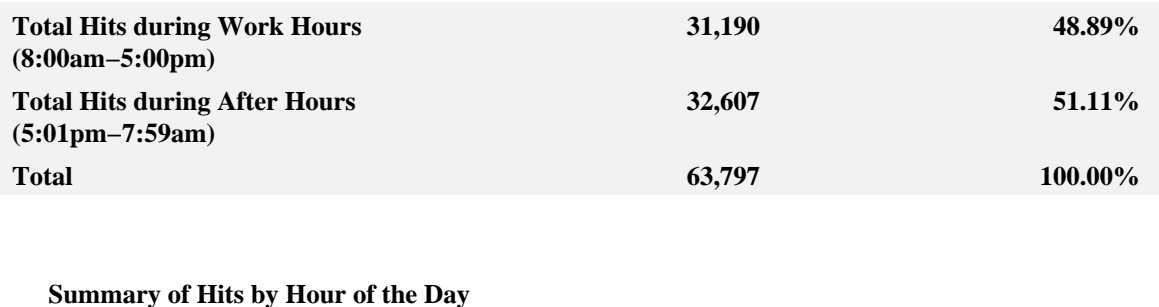

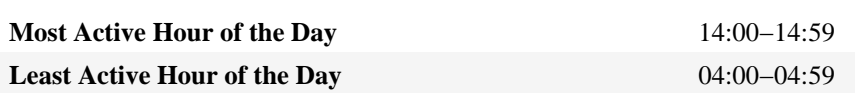

#### **Hits by Hour of the Day − Help Card**

? **Hour** − Specified hour of the day being tracked. An hour−long interval marked 12:00, for example, includes all activity between 12:00 and 12:59.

**Hits** − Number of hits to your site during the specified hour. If there are several days in the report period, the value presented is the sum of all visits during that hour for all days. All times are referenced to the location of the system running the analysis. Each file requested by a visitor registers as a hit. There can be several hits on each page. While the volume of hits reflects the amount of server traffic, it is not an accurate reflection of the number of pages viewed.

**Least Active Hour of the Day** − The specific hour of the day that had the fewest number of hits.

**Most Active Hour of the Day** − The specific hour of the day that had the largest number of hits.

**%** − Percentage of hits to your site that occurred during the specified hour.

This information can be used to determine which hour of the day is best for system maintenance.

−−
## **Visit Duration by Visits**

This report shows the number and percentages of visits over selected visit lengths.

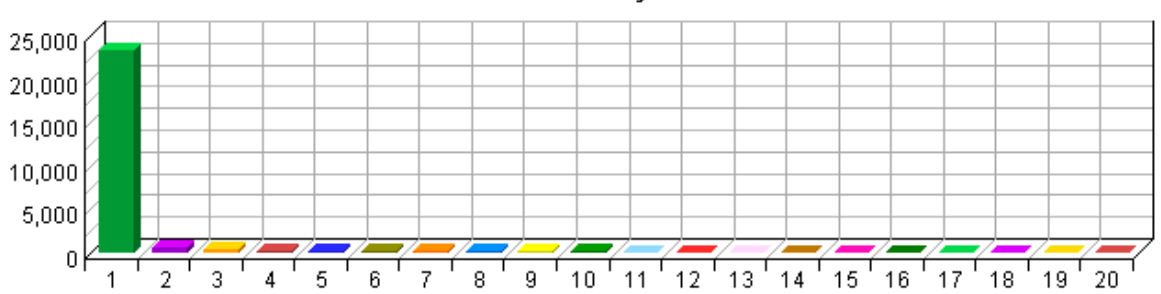

Visit Duration in Minutes by Visits

**Visit Duration by Visits**

| <b>Visit Duration in Minutes</b> | <b>Visits</b> | $\frac{0}{0}$ |
|----------------------------------|---------------|---------------|
| $0 - 1$                          | 23,358        | 83.46%        |
| $1 - 2$                          | 592           | 2.12%         |
| $2 - 3$                          | 394           | 1.41%         |
| $3 - 4$                          | 280           | 1.00%         |
| $4 - 5$                          | $223\,$       | $0.80\%$      |
| $5 - 6$                          | 183           | 0.65%         |
| $6 - 7$                          | 159           | 0.57%         |
| $7 - 8$                          | 152           | 0.54%         |
| $8 - 9$                          | 128           | 0.46%         |
| $9 - 10$                         | 122           | 0.44%         |
| $10 - 11$                        | 96            | 0.34%         |
| $11 - 12$                        | 104           | 0.37%         |
| $12 - 13$                        | 105           | 0.38%         |
| $13 - 14$                        | 101           | 0.36%         |
| $14 - 15$                        | 71            | 0.25%         |
| $15 - 16$                        | 69            | 0.25%         |
| $16 - 17$                        | 78            | 0.28%         |
| $17 - 18$                        | 78            | 0.28%         |
| $18 - 19$                        | 66            | 0.24%         |
| $19 - 20$                        | 65            | 0.23%         |
| <b>Subtotal</b>                  | 26,424        | 94.42%        |
| Other                            | 1,562         | 5.58%         |
| <b>Total</b>                     | 27,986        | 100.00%       |

### **Visit Duration by Visits − Help Card**

? **Visit Duration (minutes)** − The number of minutes your web site was viewed.

**Visits** − Number of visitors who viewed your page for the specified duration of time. A visit is a series of actions that begins when a visitor views their first page from the server, and ends when the visitor leaves the site or remains idle beyond the idle−time limit. The default idle−time limit is thirty minutes. This time limit can be changed by the system administrator.

**%** − Percentage of visitors who viewed your page for the specified duration of time.

−− This information tells you how many visitors view your site for specific intervals of time.

ହ

## **Visit Duration by Page Views**

This report shows the number and percentages of pages views over selected visit lengths.

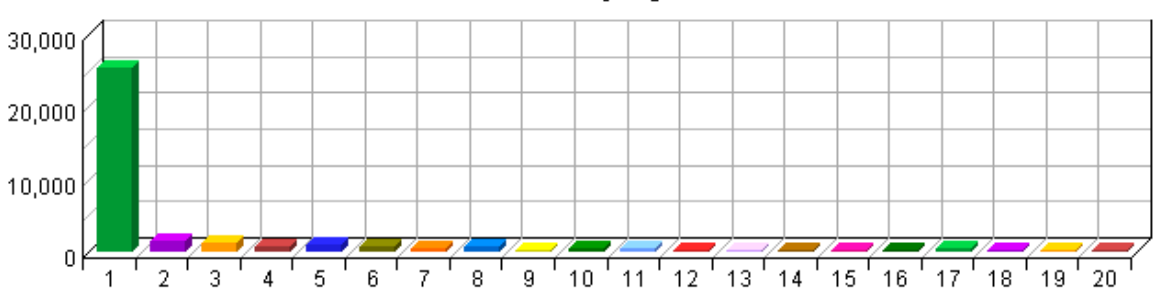

Visit Duration in Minutes by Page Views

**Visit Duration by Page Views**

| <b>Visit Duration in Minutes</b> | <b>Views</b> | $\frac{0}{0}$ |
|----------------------------------|--------------|---------------|
| $0 - 1$                          | 25,311       | 43.36%        |
| $1 - 2$                          | 1,603        | 2.75%         |
| $2 - 3$                          | 1,263        | 2.16%         |
| $3 - 4$                          | 800          | 1.37%         |
| $4 - 5$                          | 1,012        | 1.73%         |
| $5 - 6$                          | 685          | 1.17%         |
| $6 - 7$                          | 459          | 0.79%         |
| $7 - 8$                          | 749          | 1.28%         |
| $8 - 9$                          | 366          | 0.63%         |
| $9 - 10$                         | 445          | 0.76%         |
| $10 - 11$                        | 589          | 1.01%         |
| $11 - 12$                        | 311          | 0.53%         |
| $12 - 13$                        | 340          | 0.58%         |
| $13 - 14$                        | 345          | 0.59%         |
| $14 - 15$                        | 253          | 0.43%         |
| $15 - 16$                        | 209          | 0.36%         |
| $16 - 17$                        | 447          | 0.77%         |
| $17 - 18$                        | 281          | 0.48%         |
| $18 - 19$                        | 216          | 0.37%         |
| $19 - 20$                        | 231          | 0.40%         |
| <b>Subtotal</b>                  | 35,915       | 61.52%        |
| Other                            | 22,462       | 38.48%        |
| <b>Total</b>                     | 58,377       | 100.00%       |

### **Visit Duration by Page Views − Help Card**

э **Page** − Any document, dynamic page, or form. Different types of profiles have different default settings for which file extensions qualify a file as a page. These settings can be changed by the Reporting Center system administrator. Any URL containing a question mark is considered a dynamic page.

**Visit Duration (minutes)** − The number of minutes your web site was viewed.

**Views** − A page view is A hit to any file classified as a page. Contrast page views with hits, which counts files of every type.

**%** − Percentage of visitors who viewed your page for the specified duration of time.

−− This information tells you how many visitors view your site for specific intervals of time.

Q

### **Browsers and Platforms Dashboard**

This displays key graphs and tables that provide an overview of the Browsers and Platforms chapter. Click on the title of a graph or table to navigate to the corresponding page.

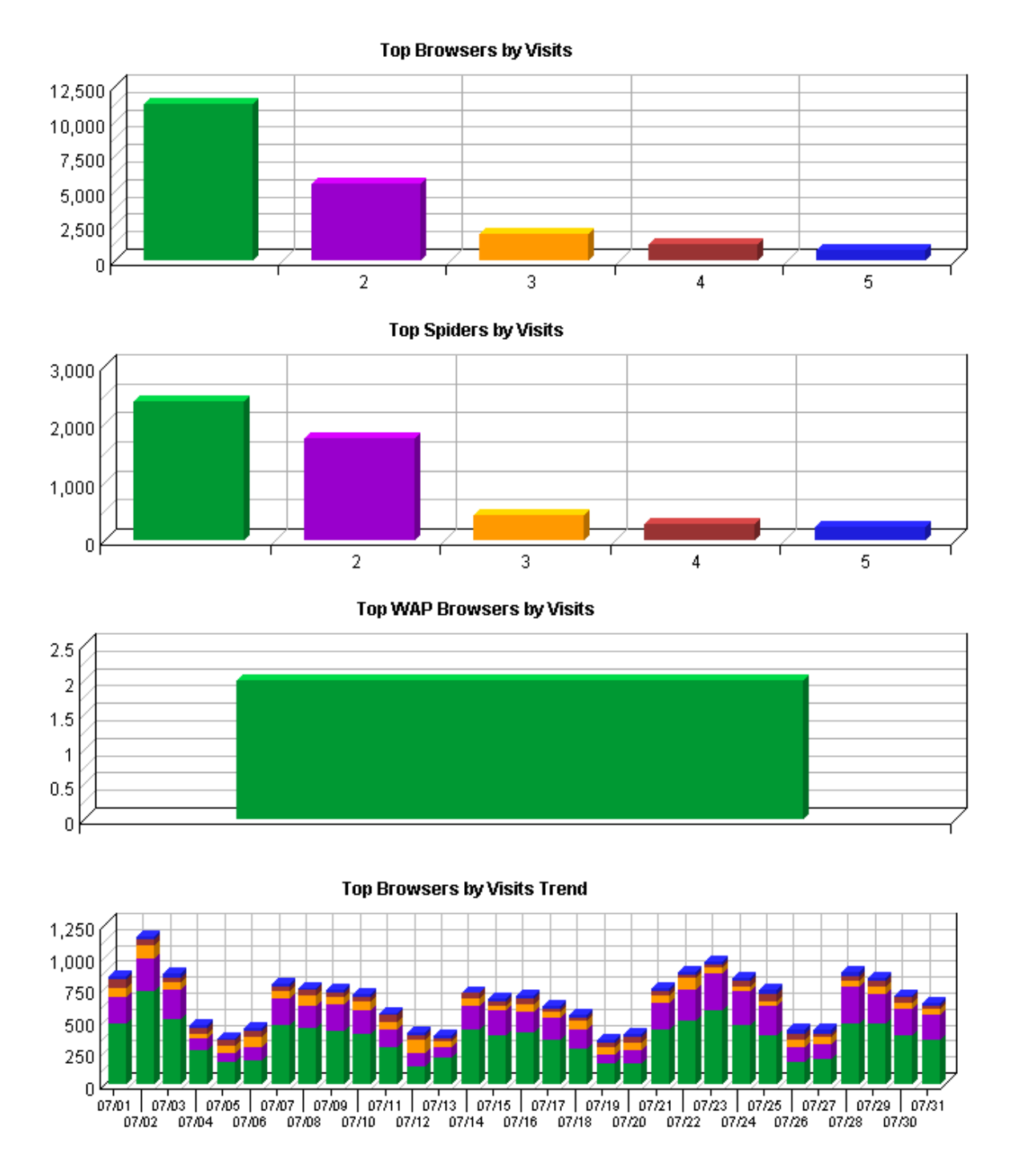

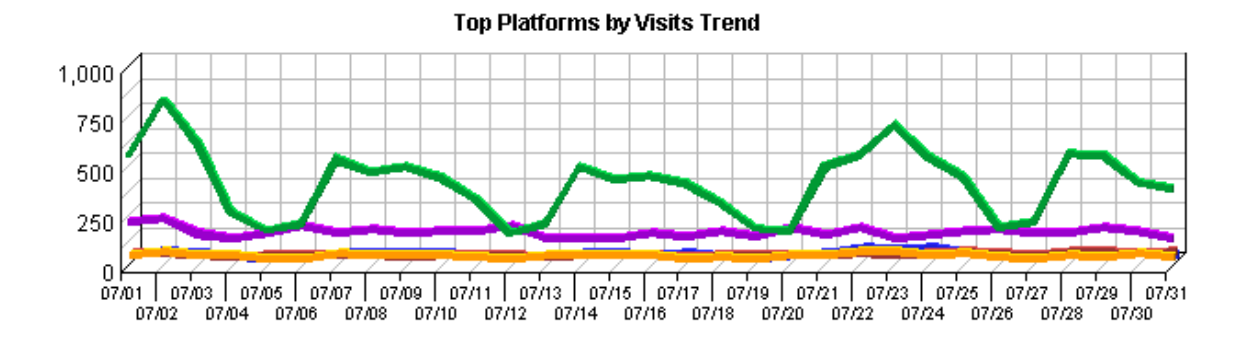

## **Top Browsers**

This report identifies the most popular browsers used by visitors to your site. This information will only be displayed if your server is logging the browser/platform information.

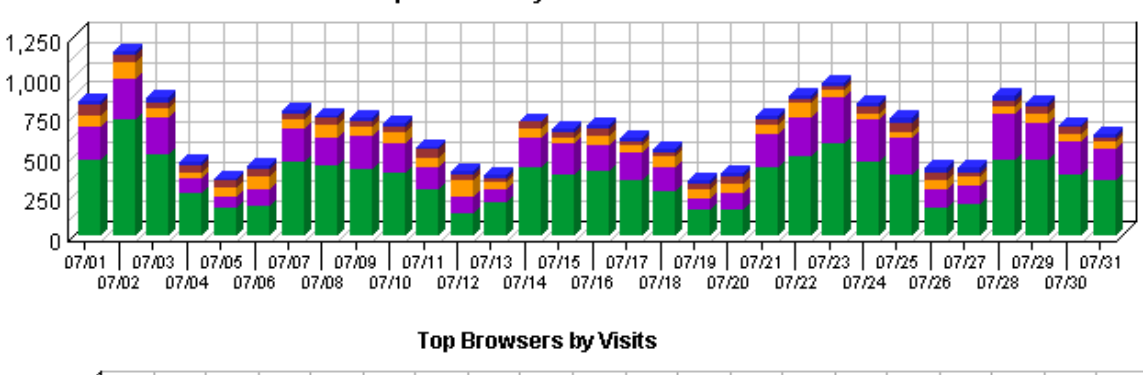

Top Browsers by Visits Trend

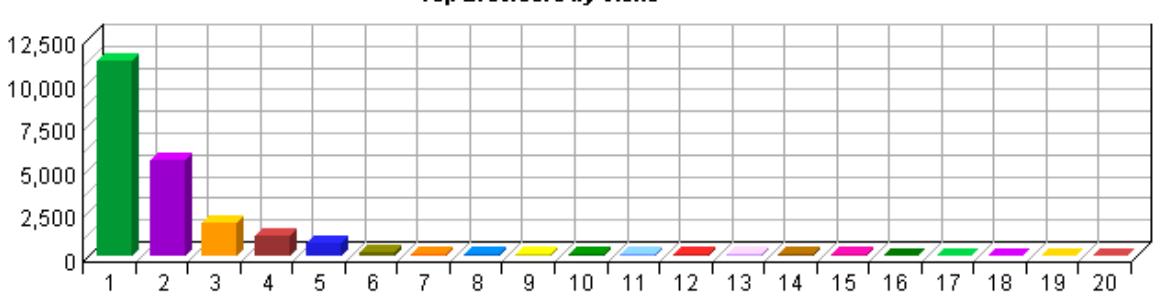

#### **Top Browsers**

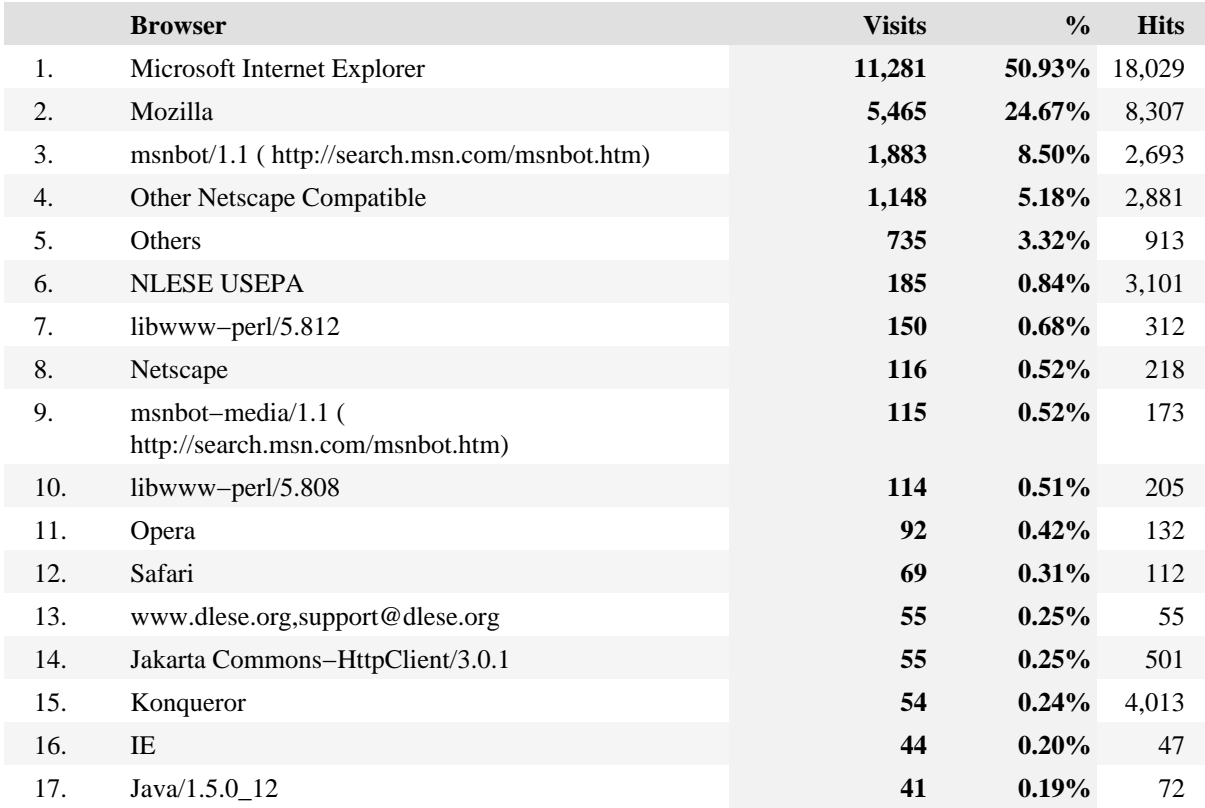

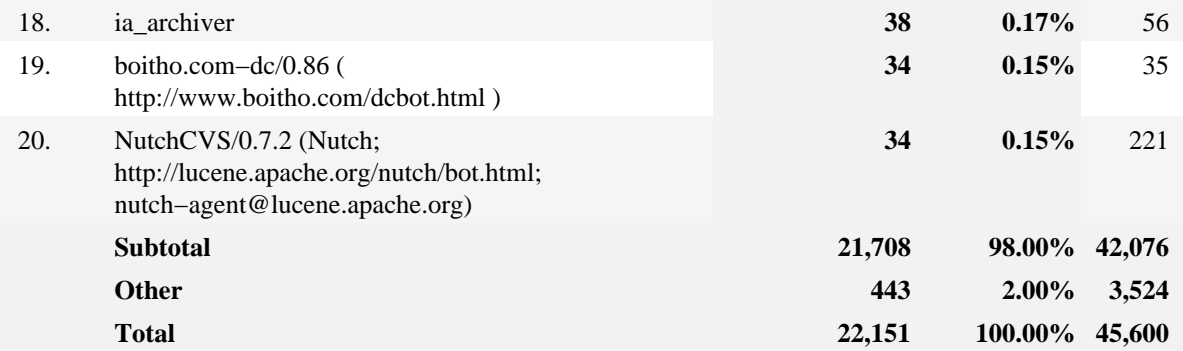

#### **Top Browsers − Help Card**

### **Browser** − A program used to locate and view web pages. These include Netscape, Microsoft Internet Explorer, Opera and others.

**Hits** − Number of hits from visitors using the specified browser. Each file requested by a visitor registers as a hit. There can be several hits on each page. While the volume of hits reflects the amount of server traffic, it is not an accurate reflection of the number of pages viewed.

**Total** − The total activity based on the sort column (hits or visits) where there was sufficient information to identify the browser. This number may be less than the total visits or hits overall.

**Visits** − The total visits where there was sufficient information to identify the browser. This number may be less than the total visits overall. A visit is a series of actions that begins when a visitor views their first page from the server, and ends when the visitor leaves the site or remains idle beyond the idle−time limit. The default idle−time limit is thirty minutes. This time limit can be changed by the system administrator.

**%** − Percentage of total for the sort column (hits or visits) by those using the specified browser.

−− Browser data can help you determine how to configure your site for optimal viewing.

**Note:** Any hits identified as originating from a spider (an automated program that searches the Internet) are not counted in this table. Also, if a browser does not identify itself in its request to the Web server, it will get counted on this page as an "Other."

# **Top Browsers by Version**

This report lists the browser versions most common among your visitors.

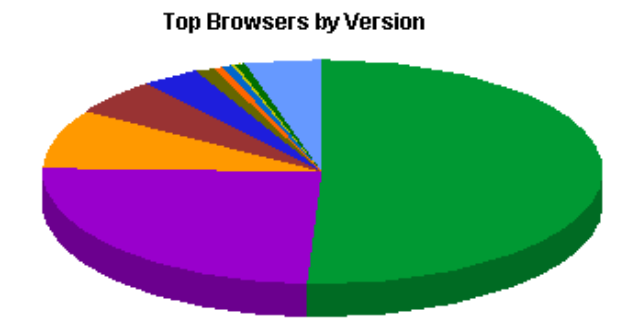

**Top Browsers by Version**

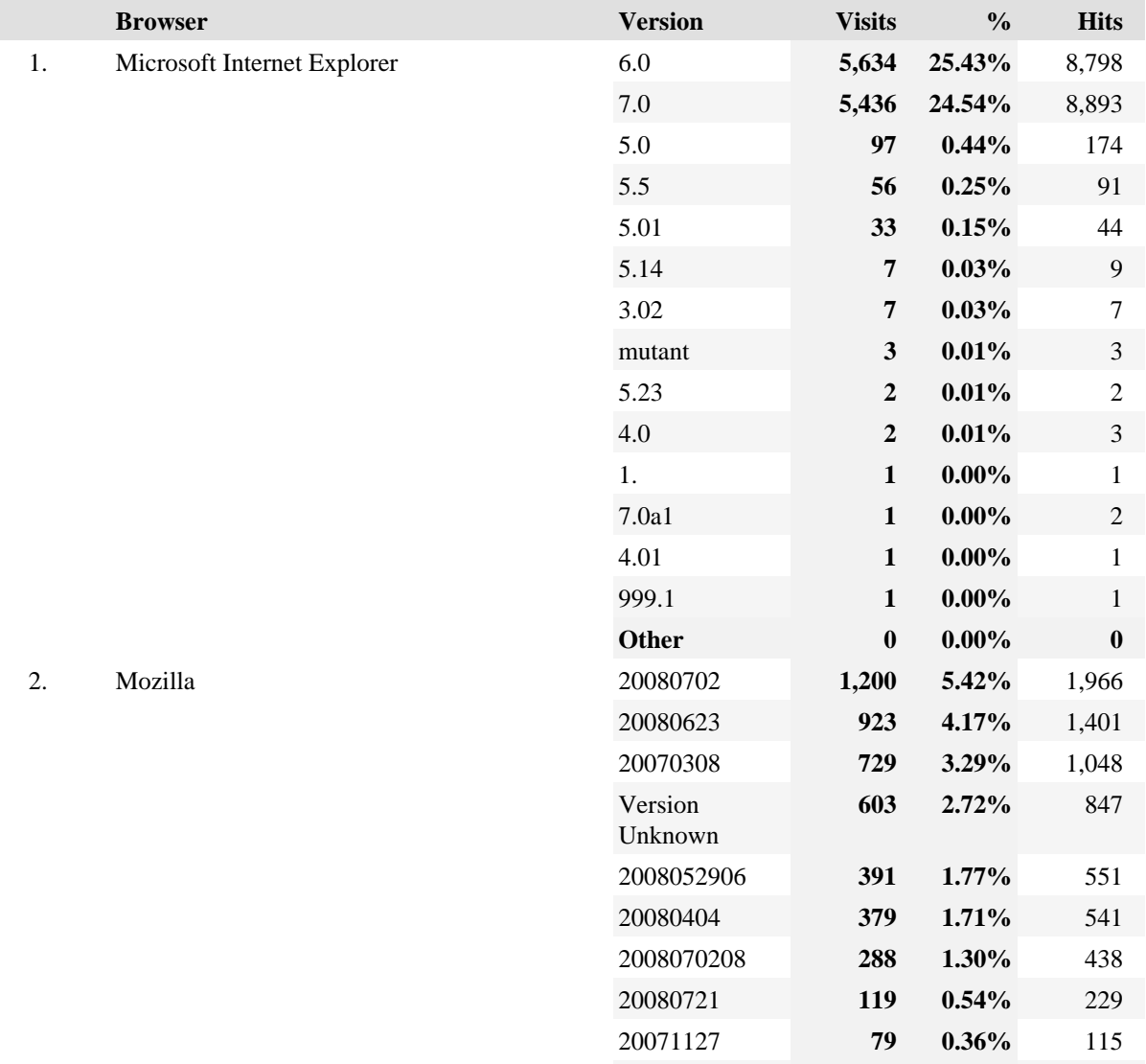

20070725 **65 0.29%** 117

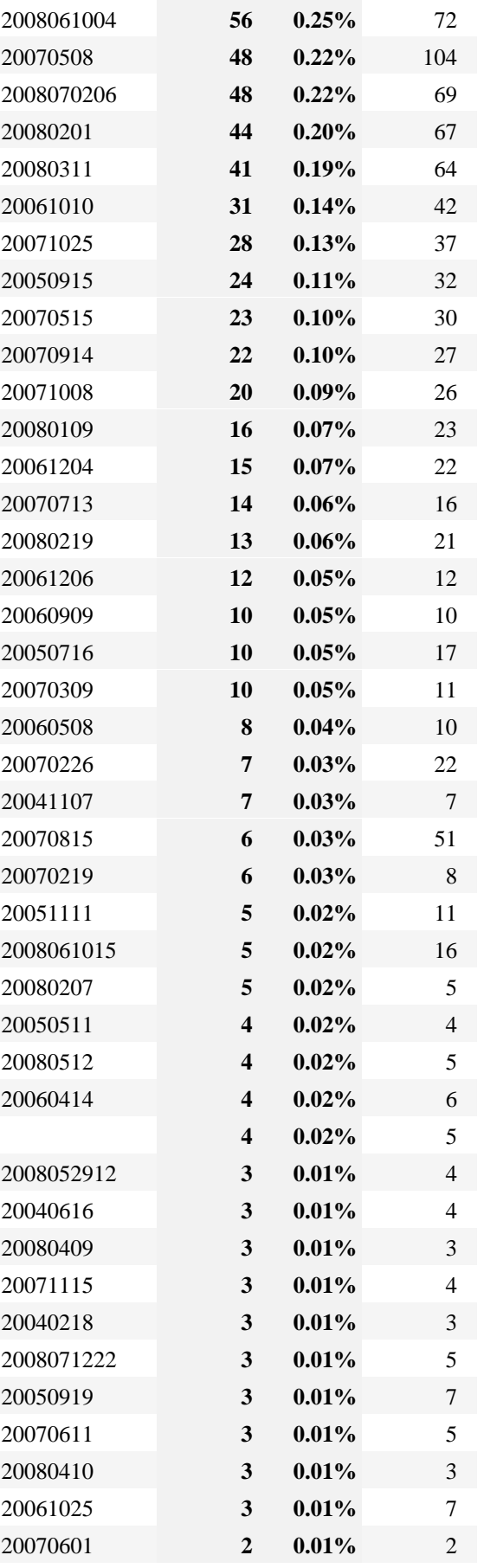

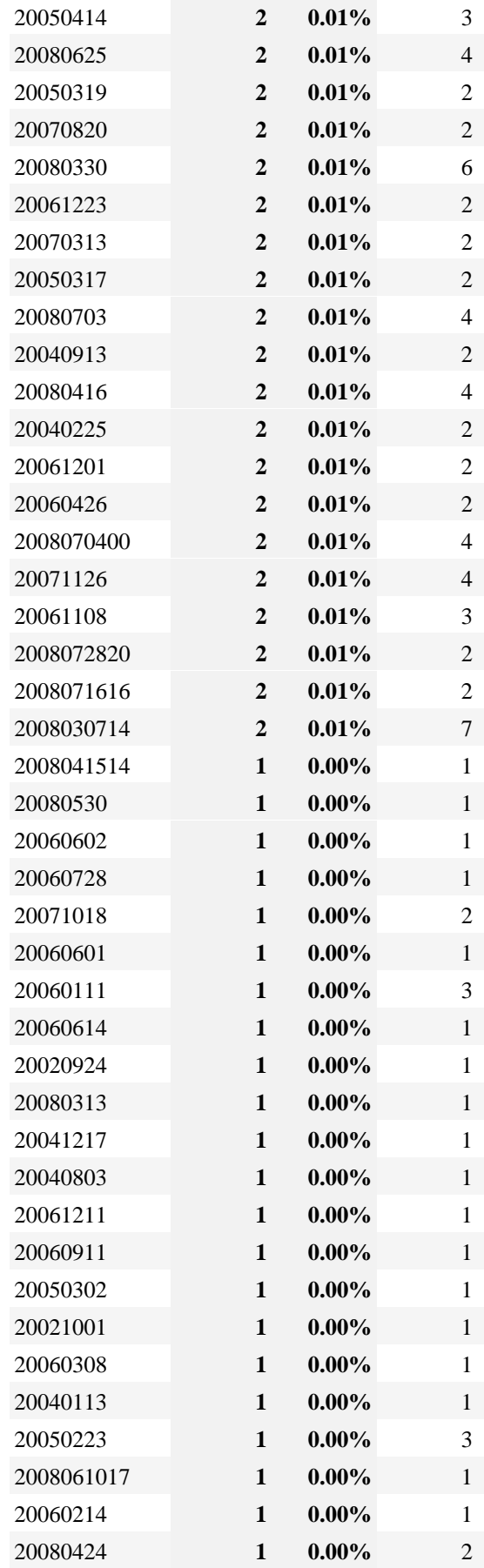

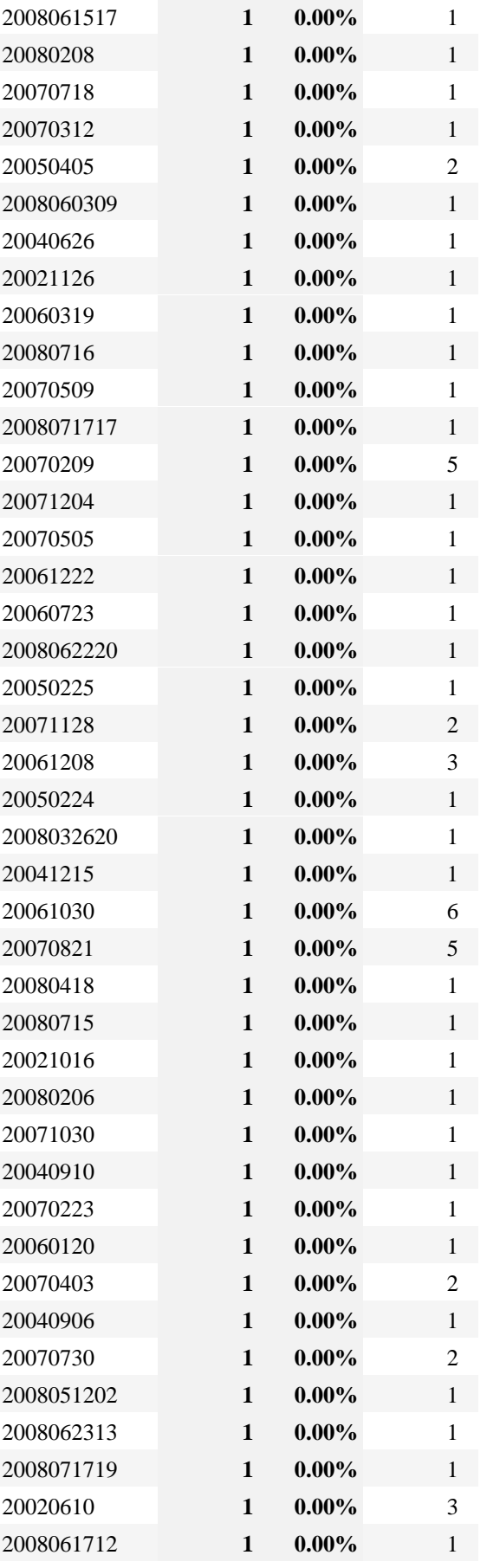

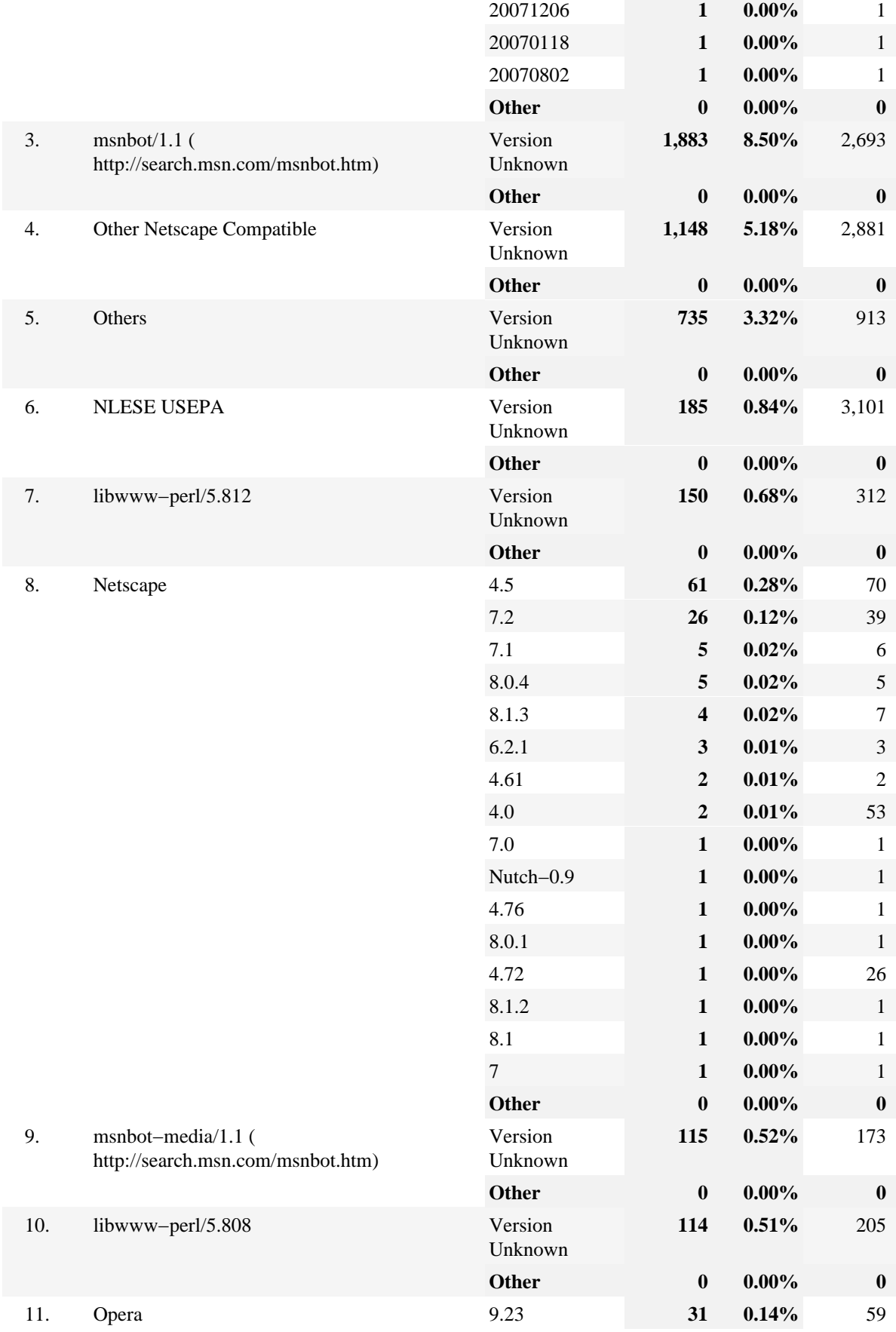

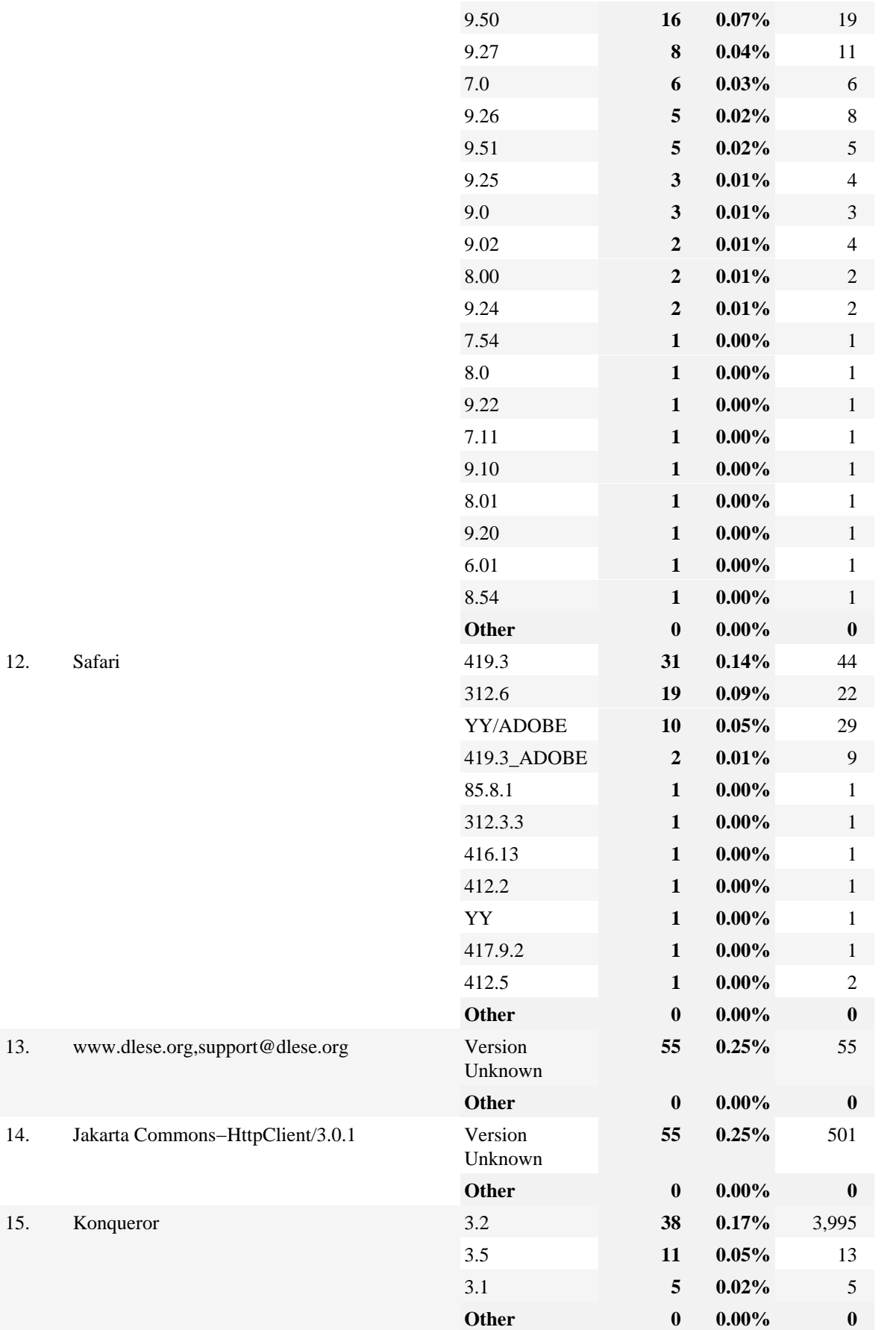

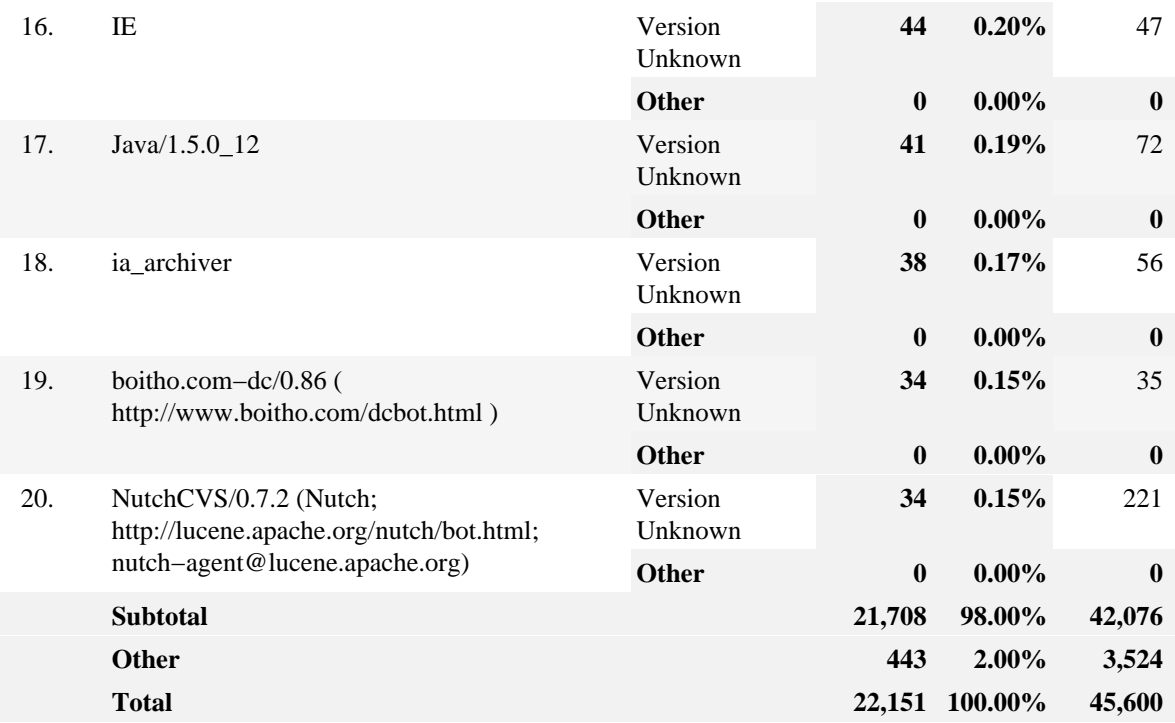

#### **Top Browsers by Version − Help Card**

2 **Browser** − A program used to locate and view web pages. These include Netscape, Microsoft Internet Explorer, Opera and others.

**Visits** − Number of visits to this page. A visit is a series of actions that begins when a visitor views the first page from the server, and ends when the visitor leaves the site or remains idle beyond the idle−time limit. The default idle−time limit is thirty minutes. This time limit can be changed by the system administrator.

**%** − Percentage of the total visits in which the visitor viewed this page at least once.

**Hits** − Each file requested by a visitor registers as a hit. There can be several hits on each page. While the volume of hits reflects the amount of server traffic, it is not an accurate reflection of the number of pages viewed.

−− This information can help you decide which technology to implement on your site. You can determine whether the majority of your visitors are ready to benefit from the latest technologies (DHTML, Flash, etc.) available with the most recent versions of the main browsers.

Q.

### **Top Spiders**

This report identifies robots, spiders, crawlers and search services visiting your site. The spiders shown in this report are based on a configured list in the product code. If your site uses JavaScript tagging to monitor traffic (for example, WebTrends SmartSource Data Collector), only spiders that use JavaScript will appear in this report.

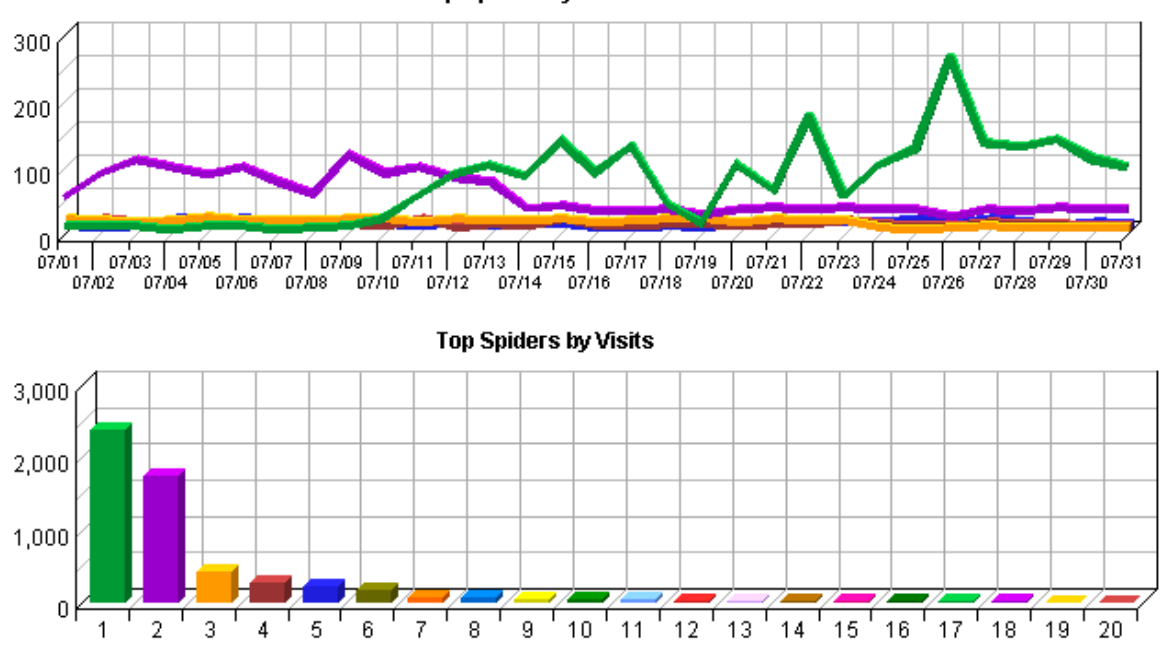

Top Spiders by Visits Trend

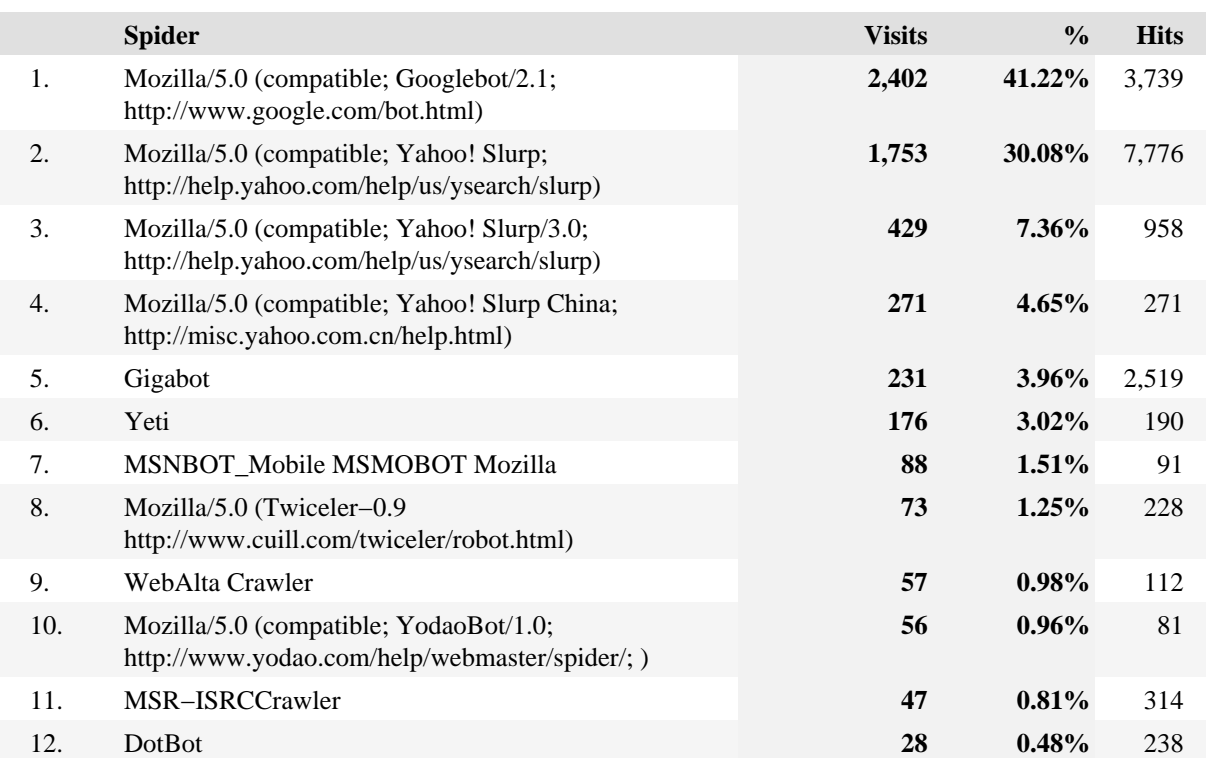

### **Top Spiders**

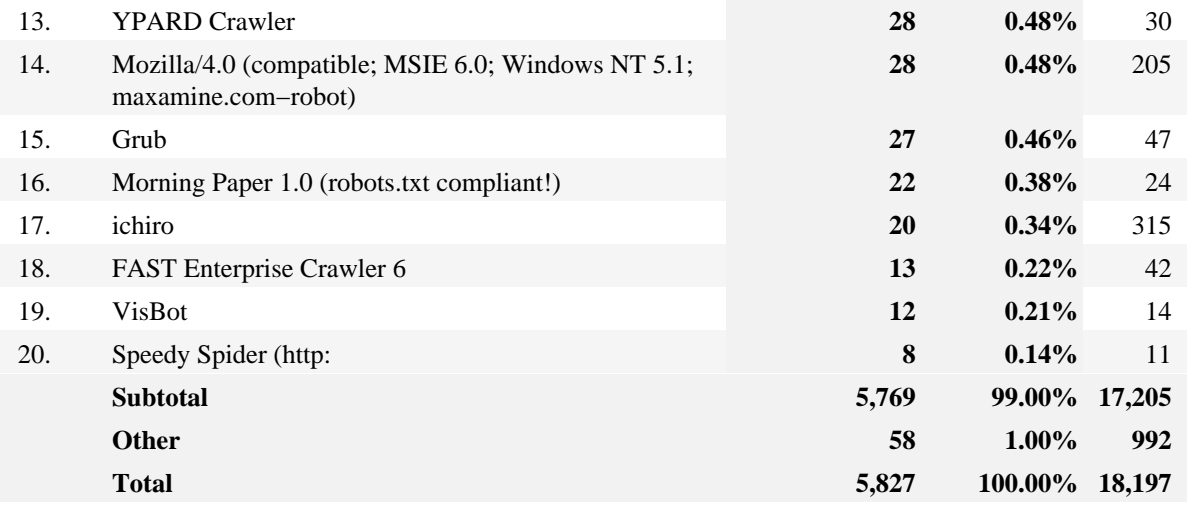

**Top Spiders − Help Card**

2 **Hits** − Number of times the specified spider hit your site. Each file requested by a visitor registers as a hit. There can be several hits on each page. While the volume of hits reflects the amount of server traffic, it is not an accurate reflection of the number of pages viewed.

**Spider** − An automated program which searches the Internet.

**Visits** − Number of times the specified spider visited your site. A visit is a series of actions that begins when a visitor views their first page from the server, and ends when the visitor leaves the site or remains idle beyond the idle−time limit. The default idle−time limit is thirty minutes. This time limit can be changed by the system administrator.

**%** − Percentage of total spider visits or hits by the specified spider.

This information is important for a Webmaster trying to block spiders that tax the server. It also tells you what kind of automated attention you have attracted to your site.

−−

ହ

### **Top Platforms**

This report identifies the operating systems most used by the visitors to the site. This information will only be displayed if your server is logging the browser/platform information.

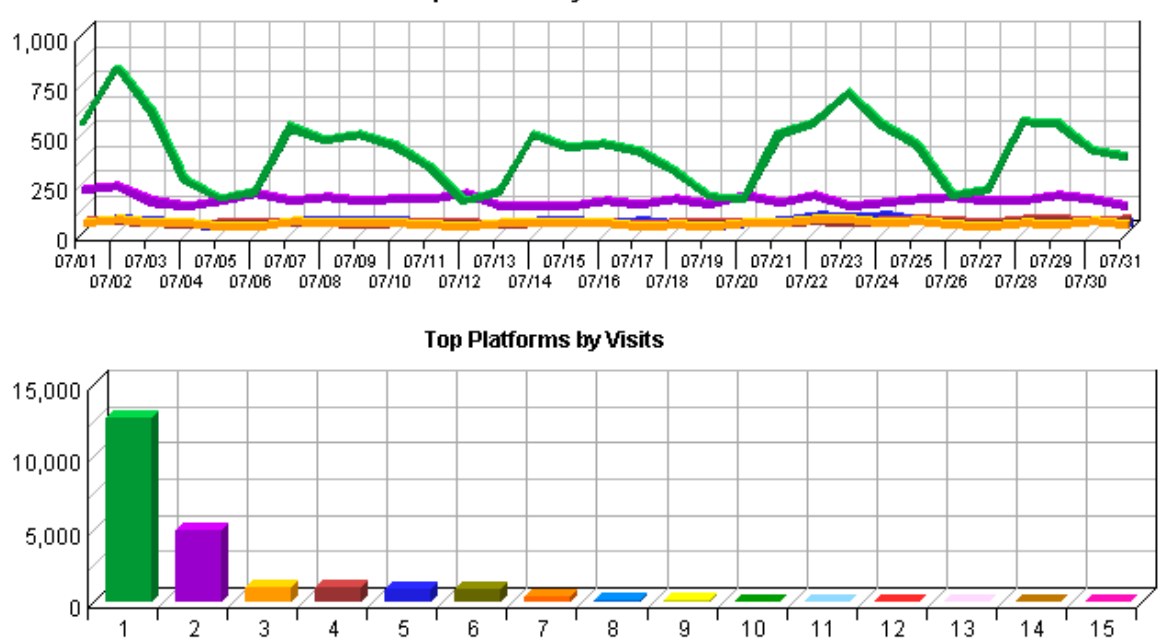

Top Platforms by Visits Trend

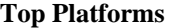

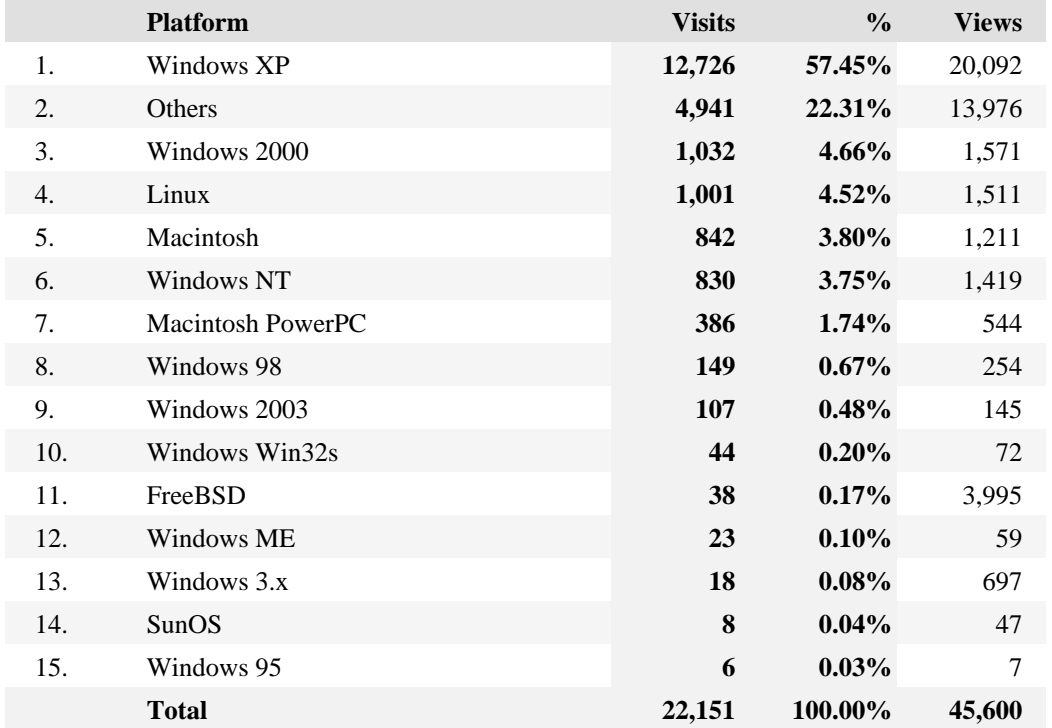

### **Top Platforms − Help Card**

э **Hits** − Number of hits by visitors using the specified platform. Each file requested by a visitor registers as a hit. There can be several hits on each page. While the volume of hits reflects the amount of server traffic, it is not an accurate reflection of the number of pages viewed.

**Platform** − The specified platform being analyzed. The operating system used by the visitor to your site.

**Total** − The total hits or visits that were not identified as from a spider. This number may be less than the total overall.

**Visits** − Number of visits by visitors using the specified platform. A visit is a series of actions that begins when a visitor views their first page from the server, and ends when the visitor leaves the site or remains idle beyond the idle−time limit. The default idle−time limit is thirty minutes. This time limit can be changed by the system administrator.

**%** − Percentage of hits or visits by those using the specified platform.

−− This information is useful when determining what content to include on your web site.

## **Glossary**

The following terms are used in Reporting Center reports, and some are used throughout the World Wide Web in general.

### **Glossary**

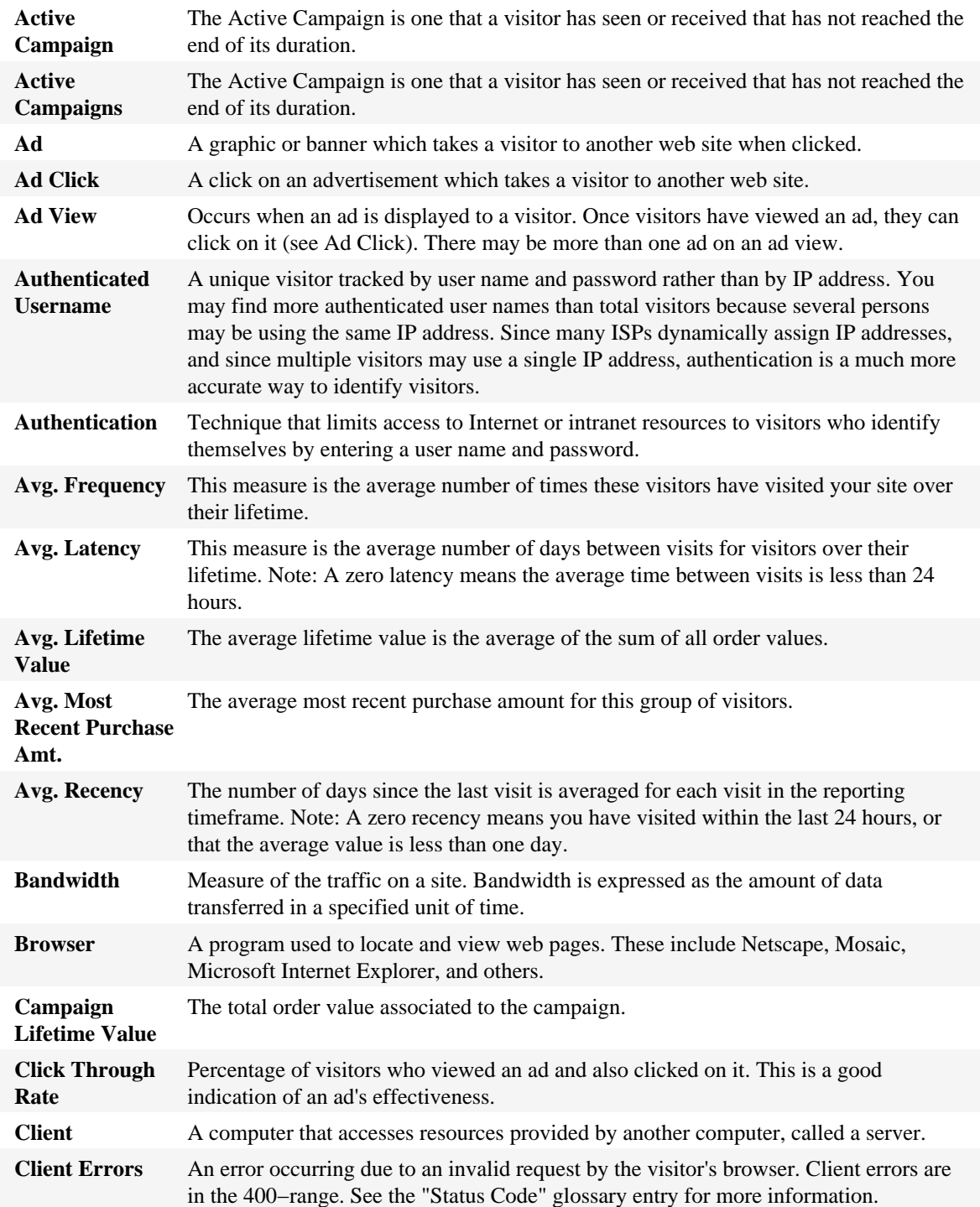

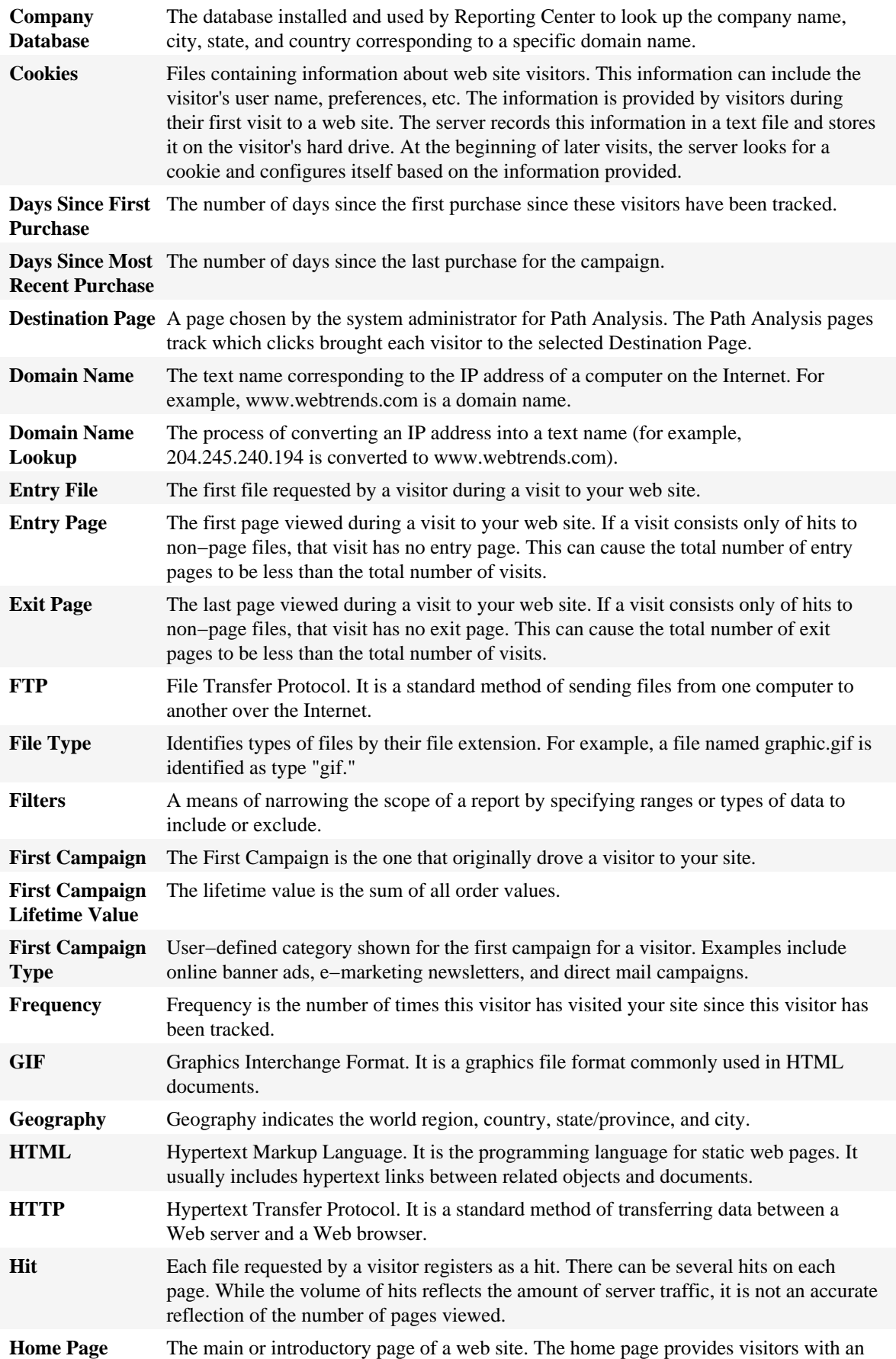

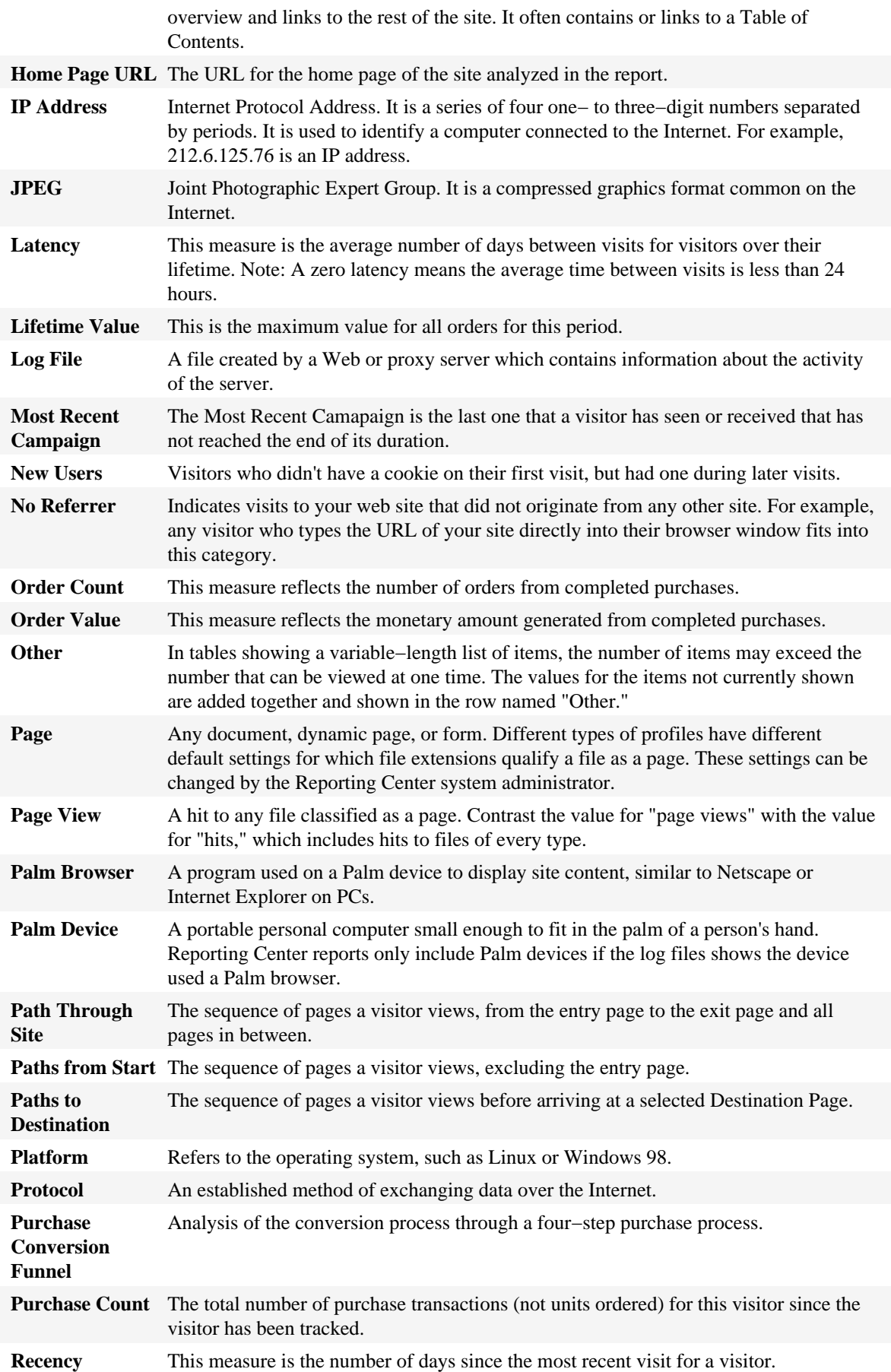

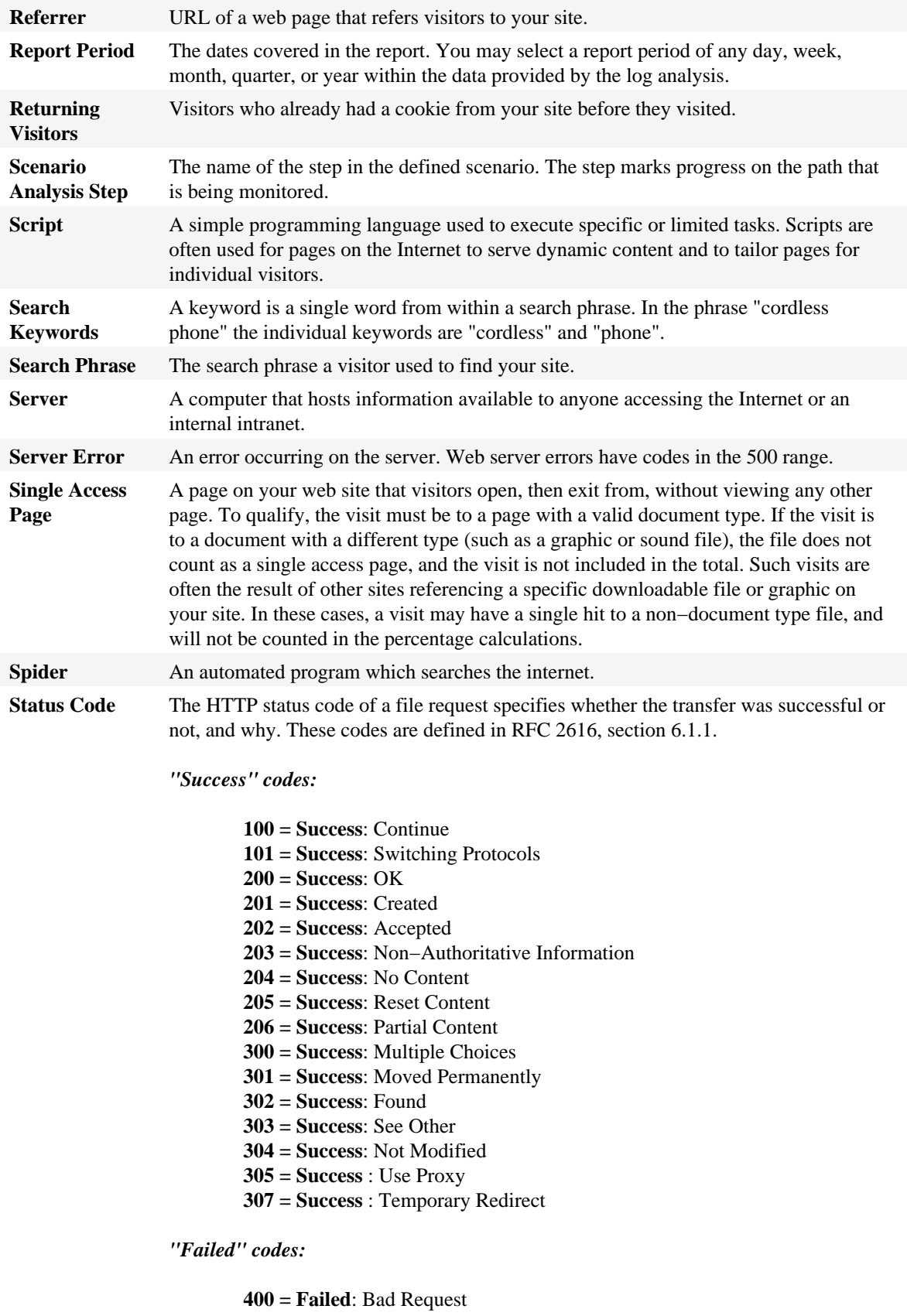

- **402 = Failed**: Payment Required
- **403 = Failed**: Forbidden

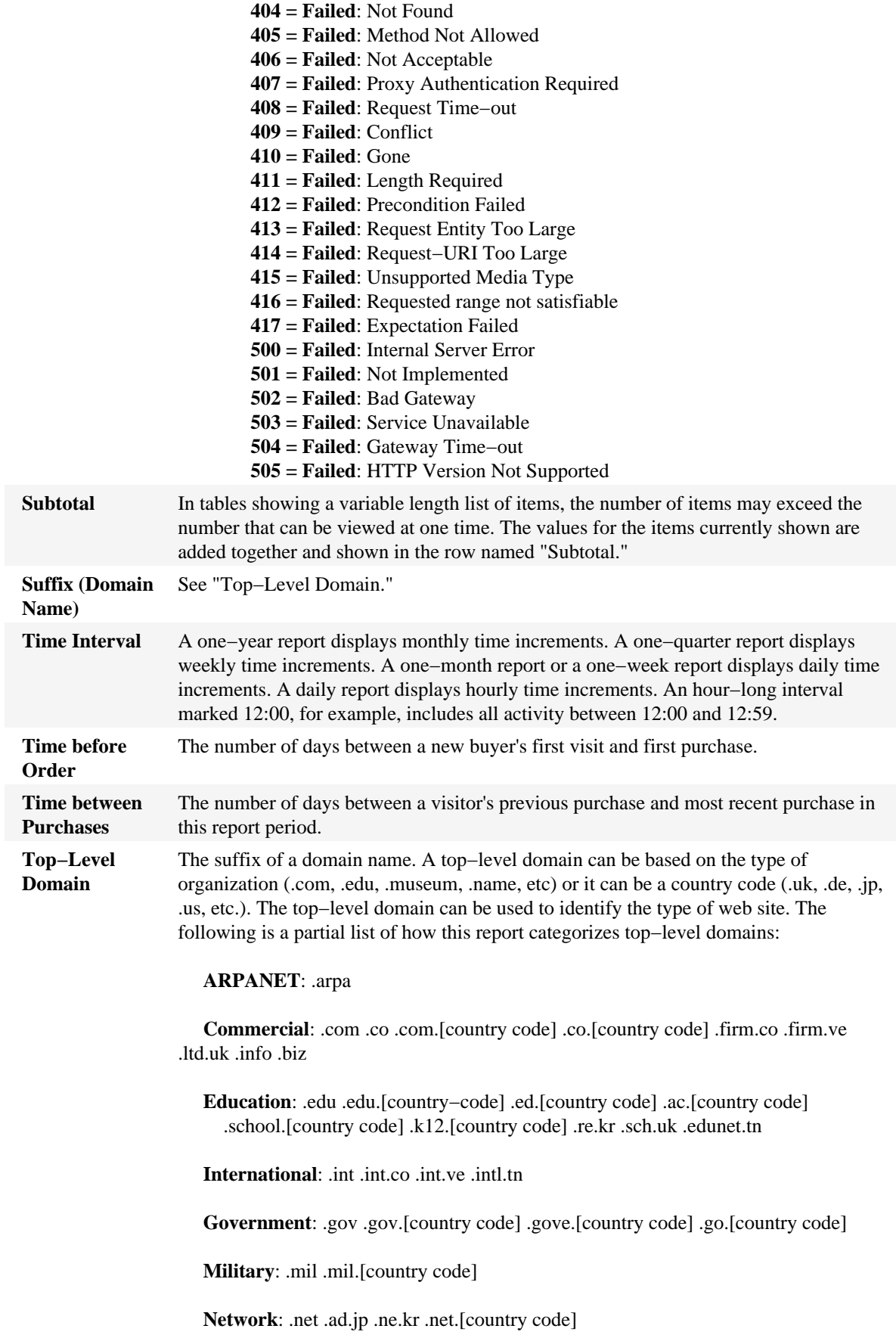

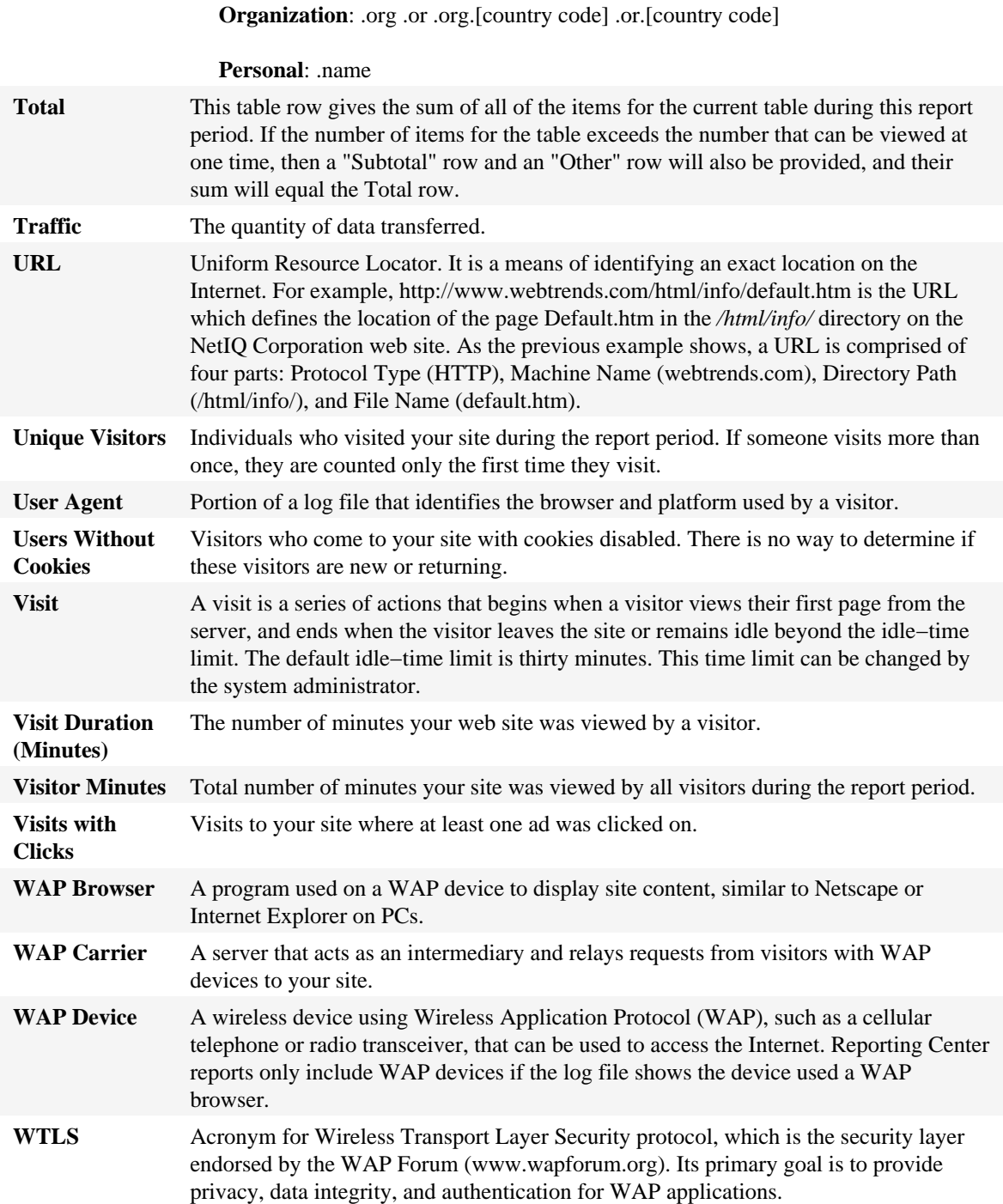